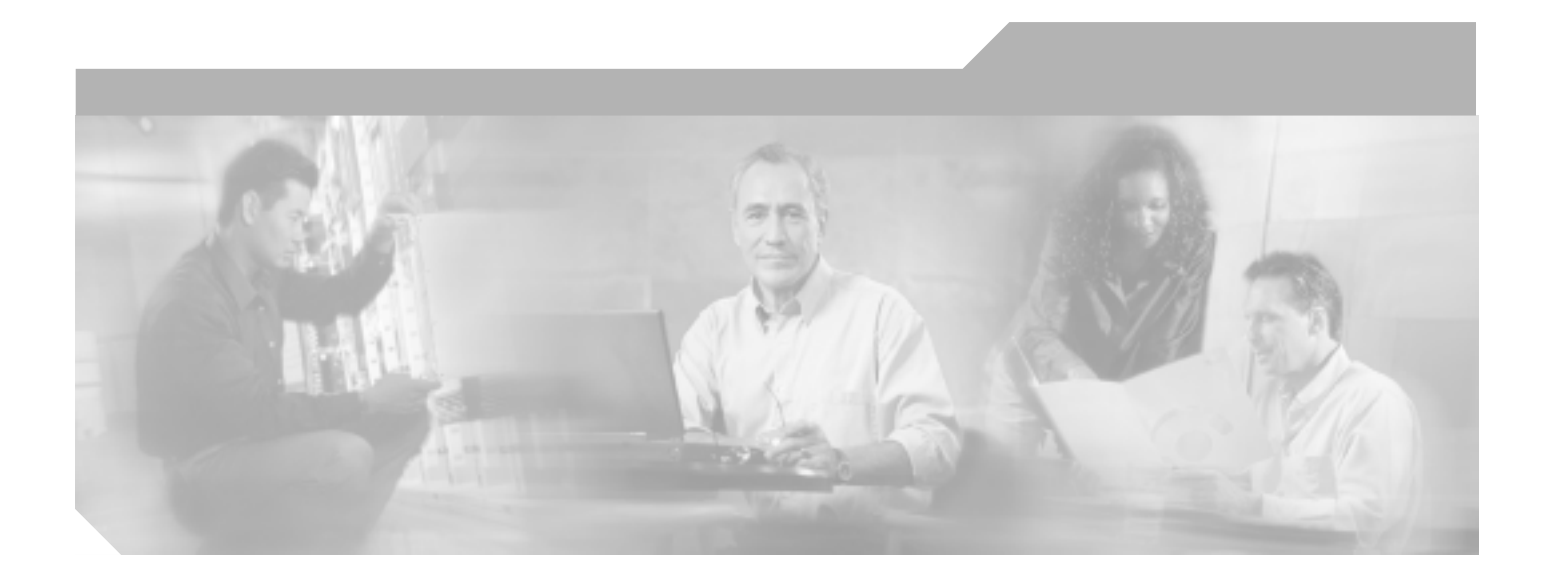

# **PA-MC-2T3+** マルチチャネル **T3** ポート アダプタ

PA-MC-2T3+(=)

VIP

7304 Cisco 7304 PCI<br>Cisco 7401ASR Cisco 7000 Cisco 7401ASR ルータ、Cisco 7000 シリーズおよび Cisco 7500 シリーズに搭載

Cisco 7200 Cisco 7301 Cisco

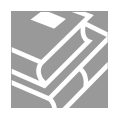

Text Part Number: OL-3526-05-J

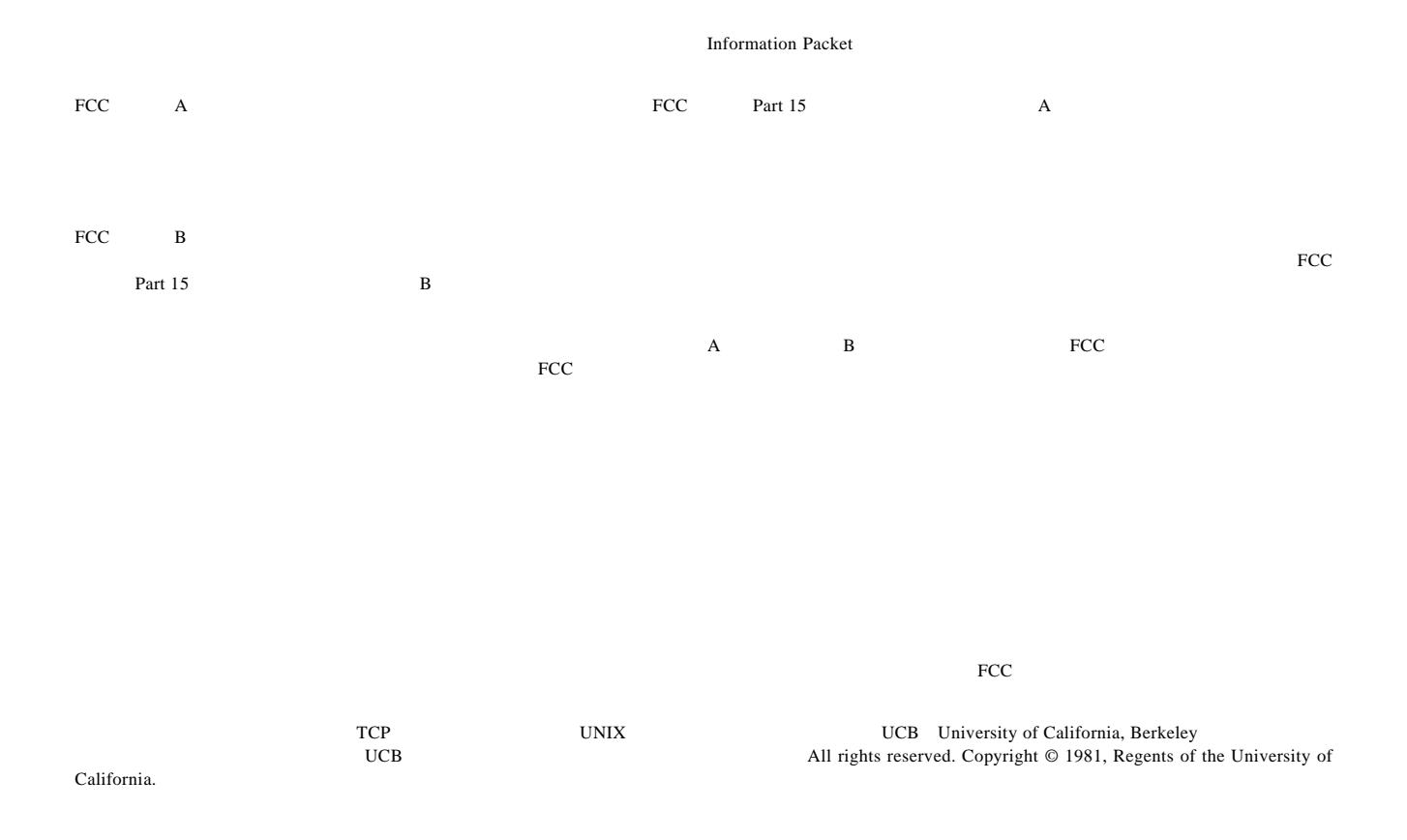

CCSP, CCVP, the Cisco Square Bridge logo, Follow Me Browsing, and StackWise are trademarks of Cisco Systems, Inc.; Changing the Way We Work, Live, Play, and Learn, and iQuick Study are service marks of Cisco Systems, Inc.; and Access Registrar, Aironet, BPX, Catalyst, CCDA, CCDP, CCIE, CCIP, CCNA, CCNP, Cisco, the Cisco Certified Internetwork Expert logo, Cisco IOS, Cisco Press, Cisco Systems, Cisco Systems Capital, the Cisco Systems logo, Cisco Unity, Enterprise/Solver, EtherChannel, EtherFast, EtherSwitch, Fast Step, FormShare, GigaDrive, GigaStack, HomeLink, Internet Quotient, IOS, IP/TV, iQ Expertise, the iQ logo, iQ Net Readiness Scorecard, LightStream, Linksys, MeetingPlace, MGX, the Networkers logo, Networking Academy, Network Registrar, Packet, PIX, Post-Routing, Pre-Routing, ProConnect, RateMUX, ScriptShare, SlideCast, SMARTnet, The Fastest Way to Increase Your Internet Quotient, and TransPath are registered trademarks of Cisco Systems, Inc. and/or its affiliates in the United States and certain other countries.

All other trademarks mentioned in this document or Website are the property of their respective owners. The use of the word partner does not imply a partnership relationship between Cisco and any other company. (0601R)

*PA-MC-2T3+ T3* Copyright © 1997–2003, Cisco Systems, Inc. All rights reserved.

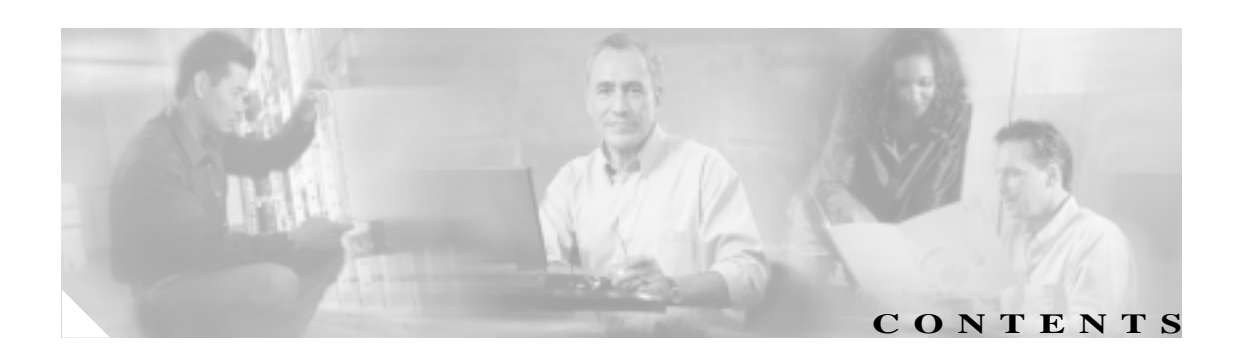

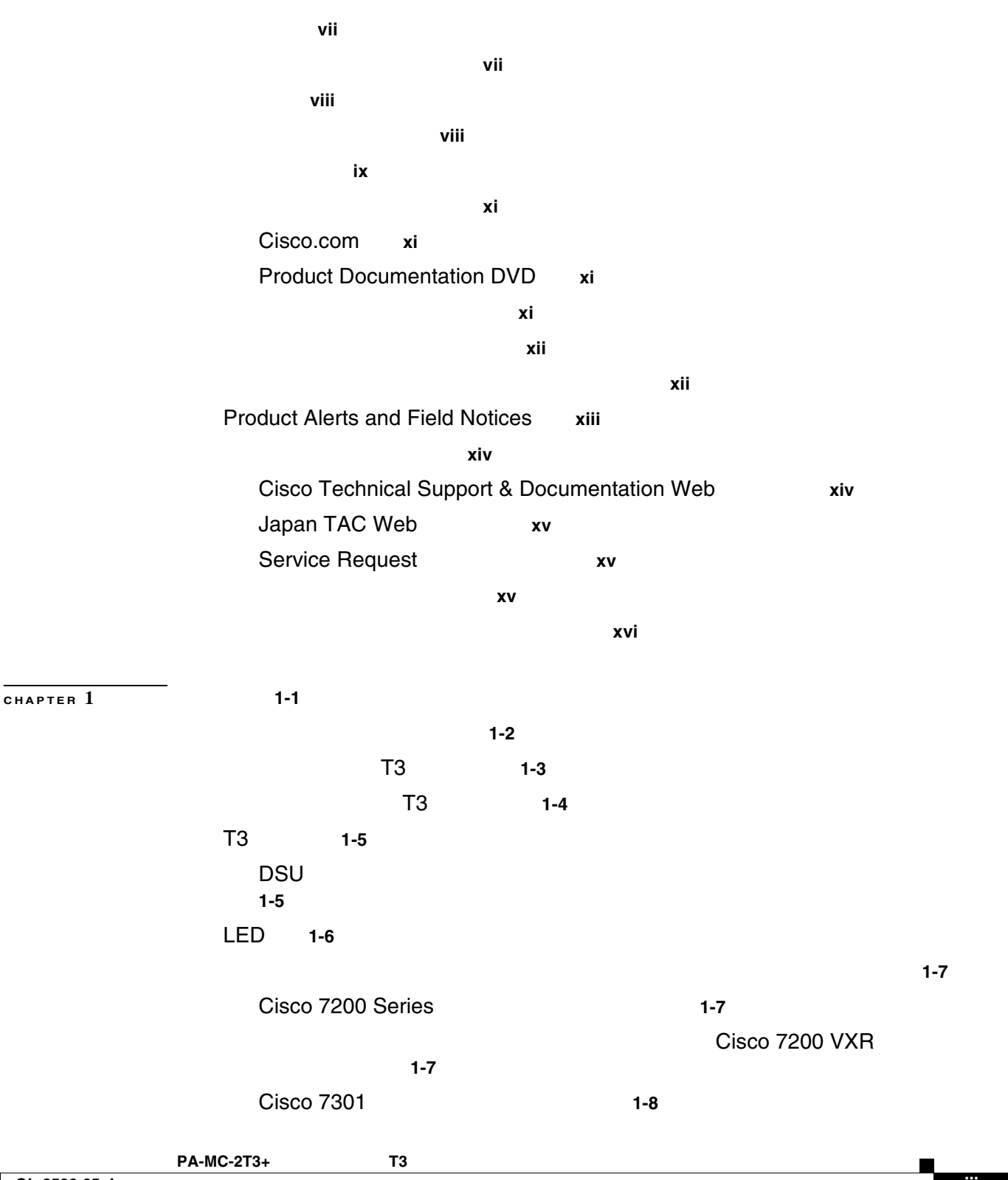

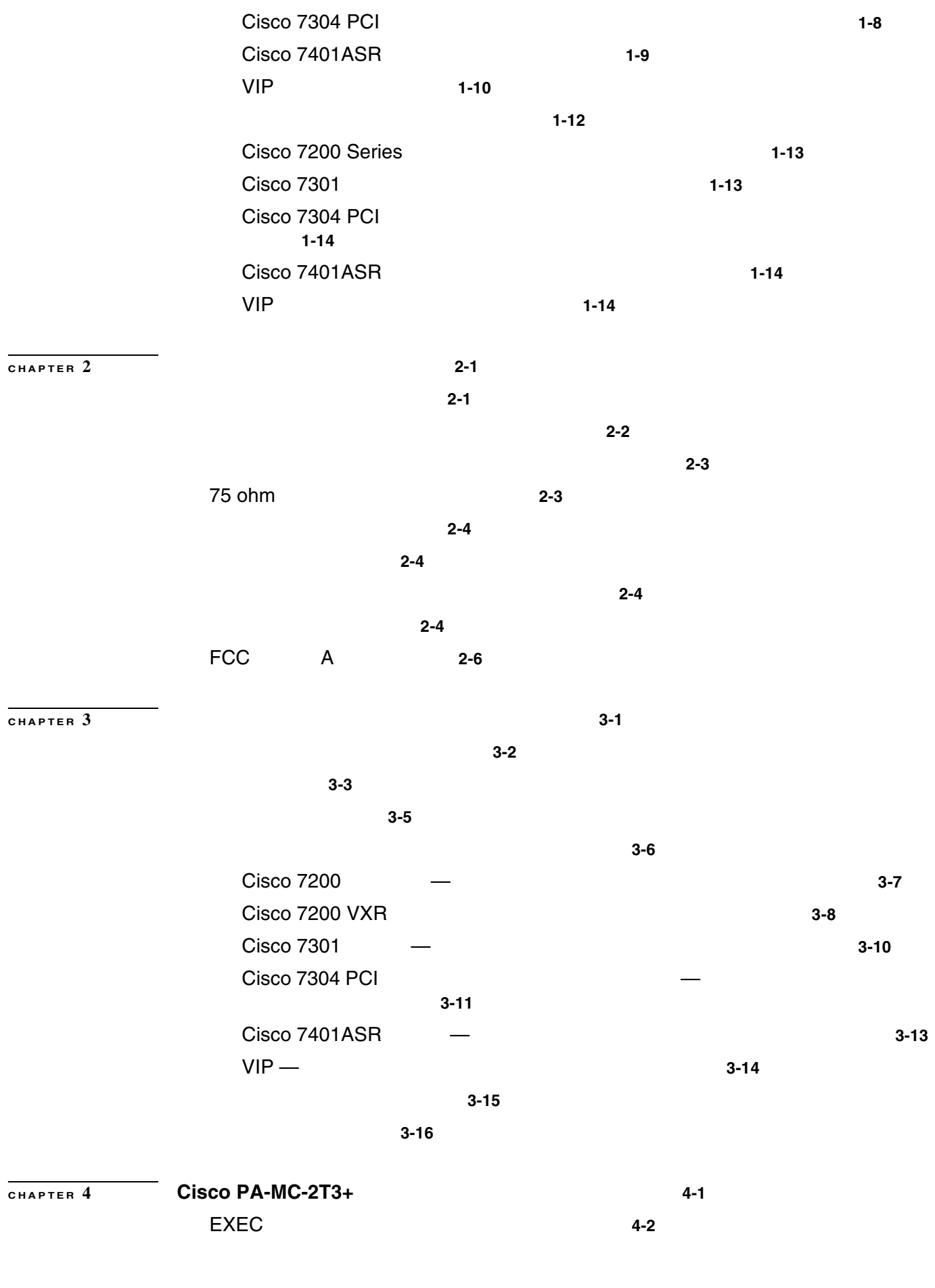

**PA-MC-2T3+** マルチチャネル **T3** ポート アダプタ インストレーション コンフィギュレーション ガイド

**OL-3526-05-J**

 $\mathbf{I}$ 

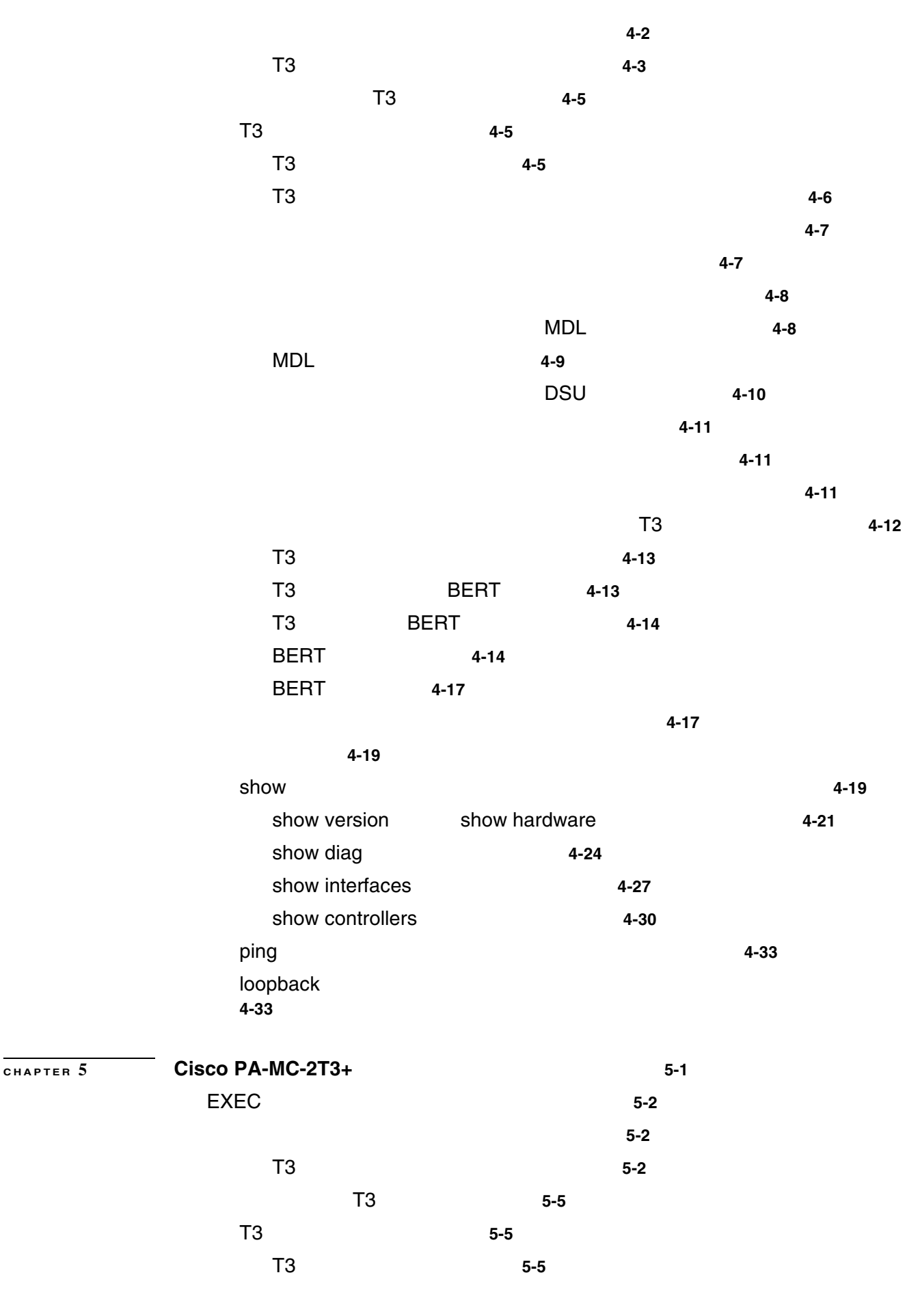

 $\overline{\phantom{a}}$ 

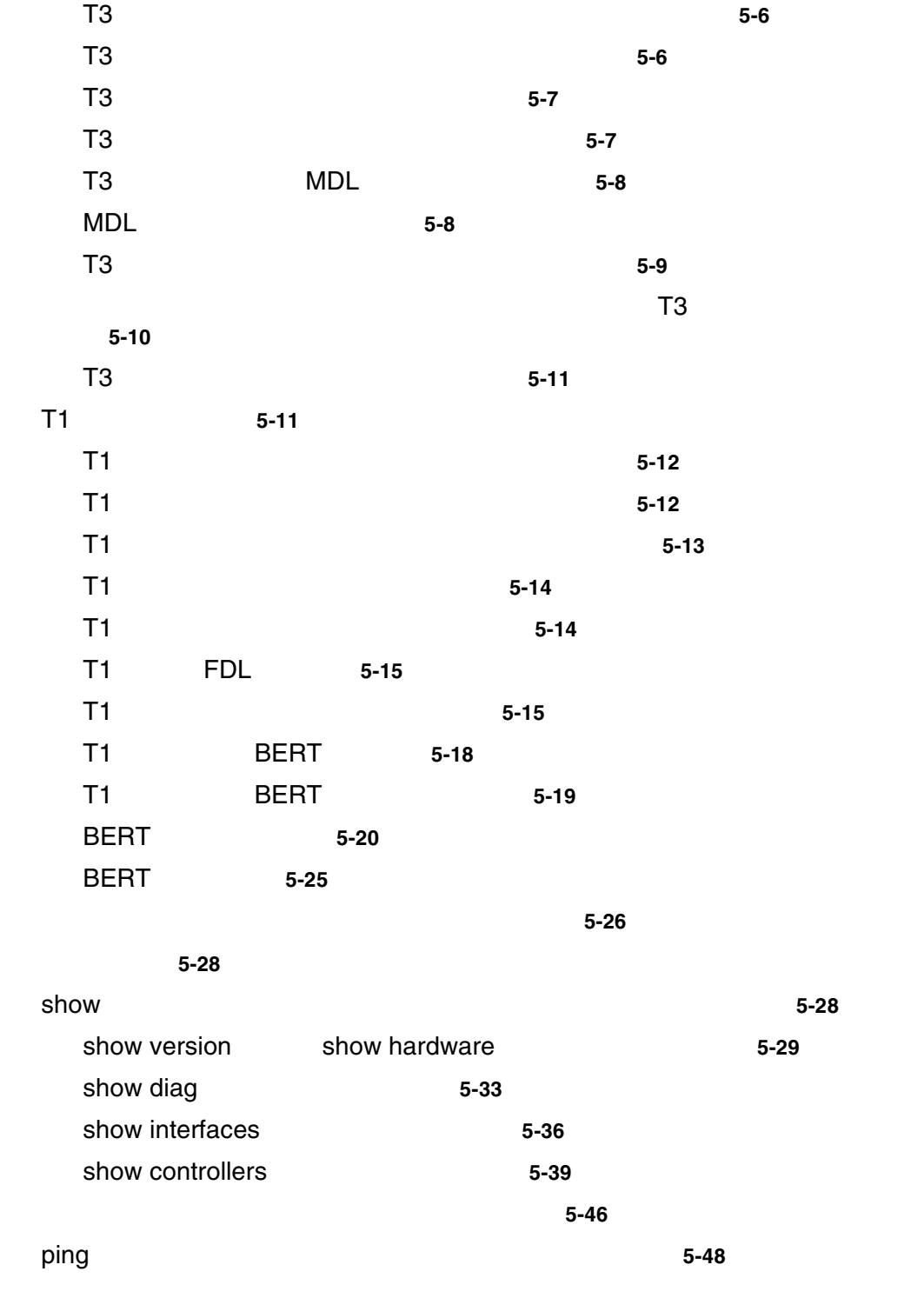

**vi**

 $\blacksquare$ 

 $\mathbf{I}$ 

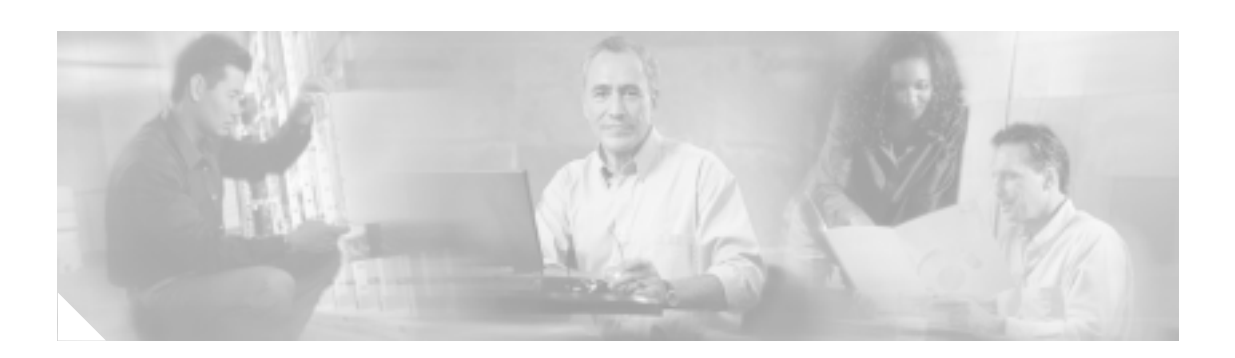

- $p.vii$
- $p.viii$
- p.viii
- $p_{\text{max}}$
- p.xi
- **•** [シスコ製品のセキュリティ\(](#page-11-0)p.xii
- **•** [Product Alerts and Field Notices](#page-12-0) p.xiii
- p.xiv
- $$

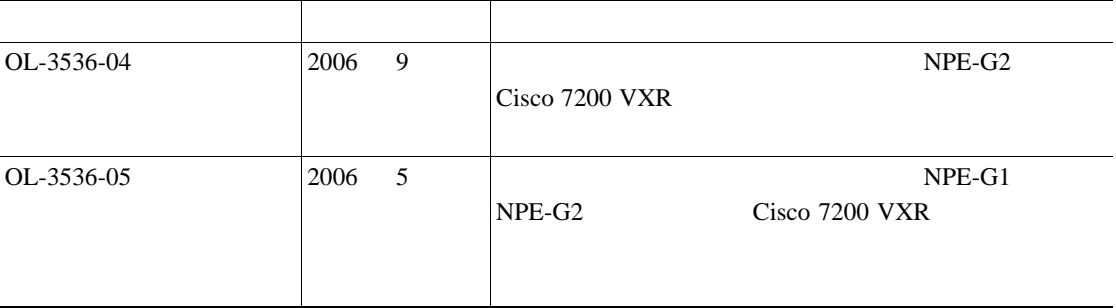

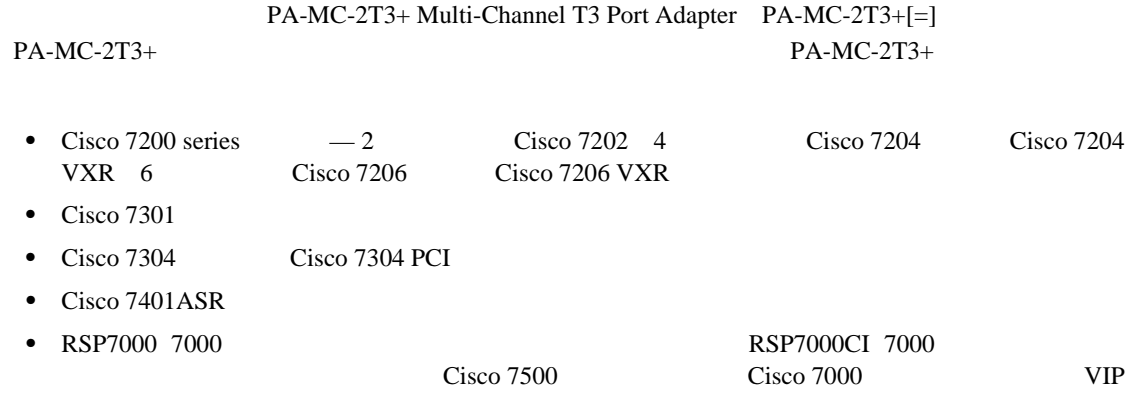

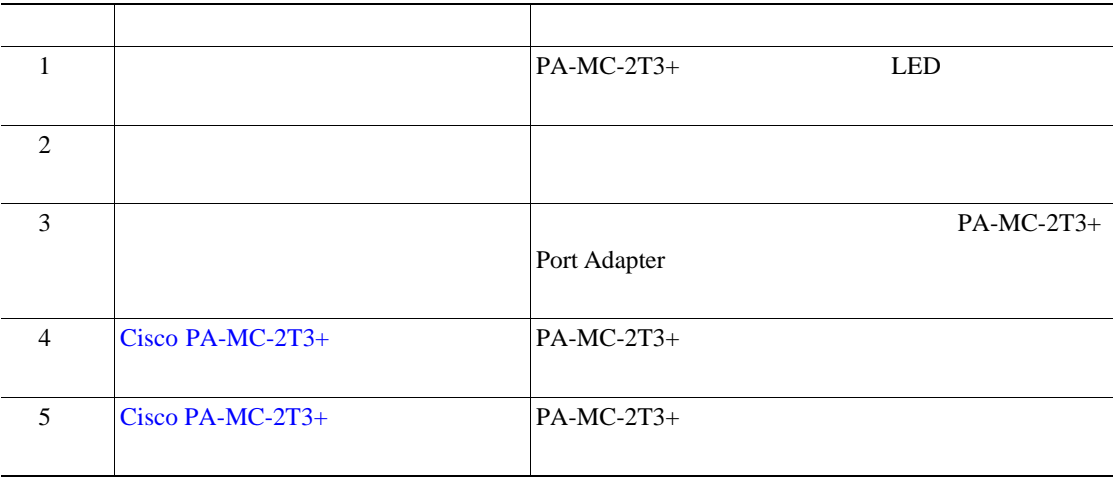

<span id="page-7-0"></span>П

<span id="page-8-0"></span>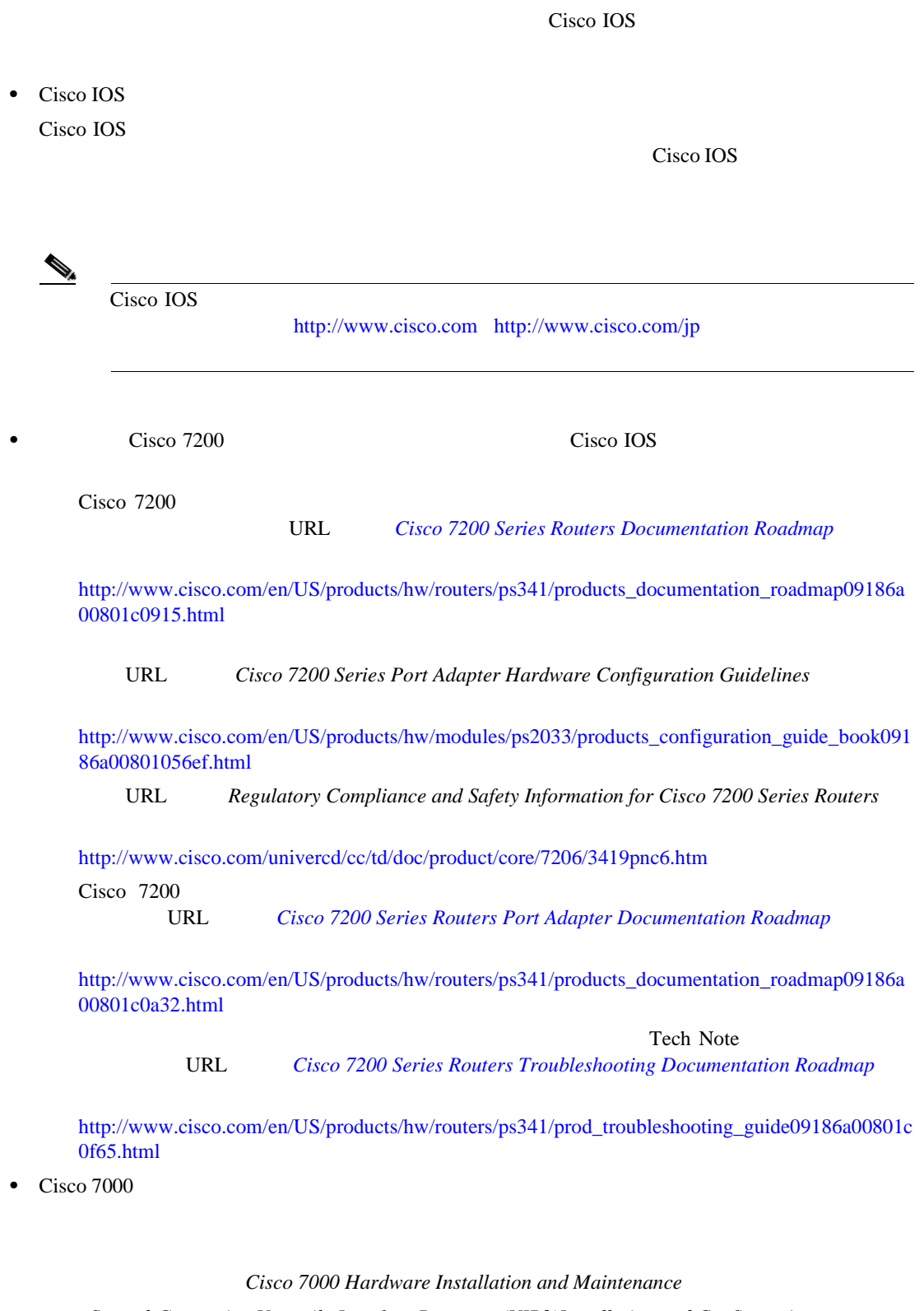

 $Second-Generation$  Versatile Interface Processor(VIP2)Installation and Configuration  $\emph{Fourth-Generation Versatile Interface Processing (VIP4) Instantiation and Configuration}$  $Versatile Interface Processor(VIP6-80) Installation and Configuration$ 

**The State** 

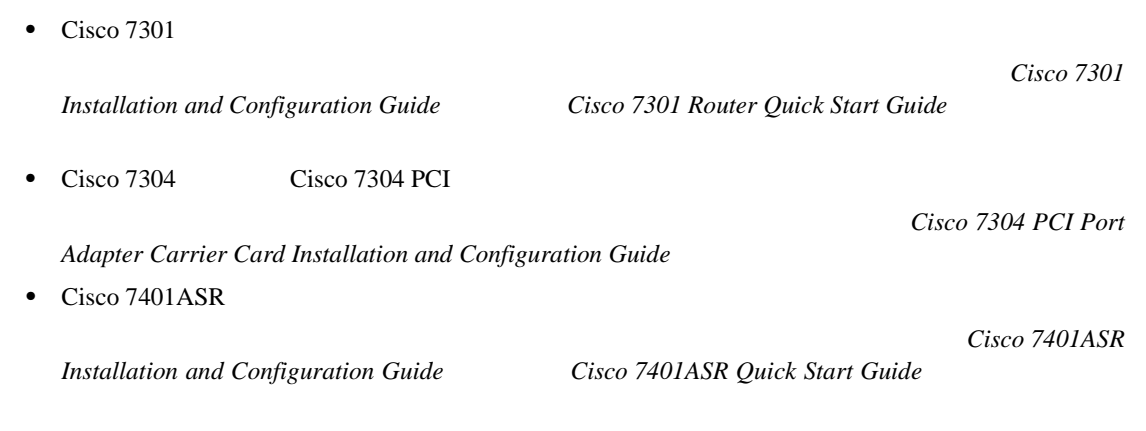

• Cisco 7500

Cisco 7500 Installation and Configuration

 $Second-Generation Versatile Interface Processor(VIP2) Instantation and Configuration$  $Fourth-Generation$  Versatile Interface Processor(VIP4)Installation and Configuration Versatile Interface Processor(VIP6-80)Installation and Configuration

• WAN  $\overline{a}$ 

Regulatory Compliance and Safety Information for the Cisco 7200 Series Routers Regulatory Compliance and Safety Information for the Cisco 7301 Router Regulatory Compliance and Safety Information for the Cisco 7304 Internet Router  $Regulatory$  Compliance and Safety Information for the Cisco 7401ASR Router Regulatory Compliance and Safety Information for the Cisco 7500 Series Routers Cisco Information Packet

 $Cisco.com$ 

# <span id="page-10-0"></span>**Cisco.com**

VRL 2000

<http://www.cisco.com/techsupport>

Web URL <http://www.cisco.com>

<http://www.cisco.com/jp>

Web **URL** 

[http://www.cisco.com/public/countries\\_languages.shtml](http://www.cisco.com/public/countries_languages.shtml)

# **Product Documentation DVD**

Product Documentation DVD  $\overline{D}VD$ 

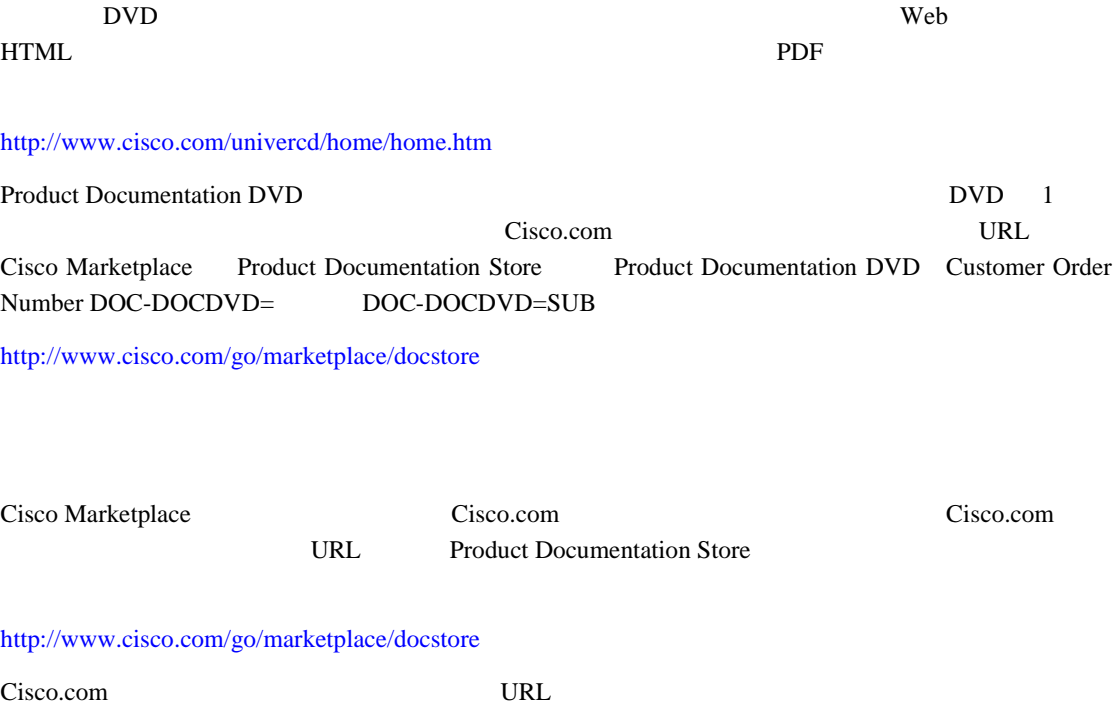

<http://tools.cisco.com/RPF/register/register.do>

<span id="page-11-0"></span>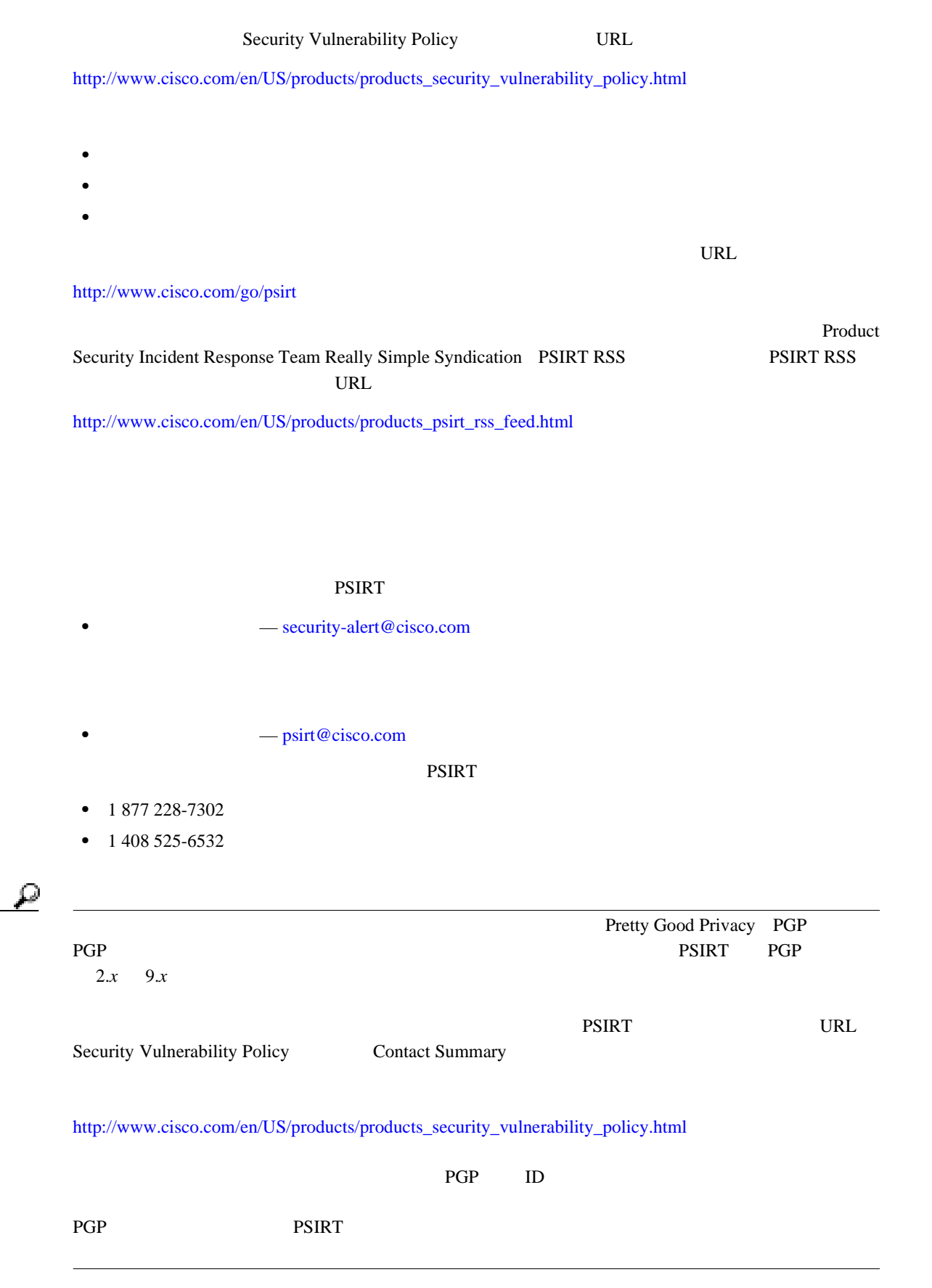

**xii**

# <span id="page-12-0"></span>**Product Alerts and Field Notices**

Cisco Product Alerts and Cisco Field Notices Cisco Product Alerts and Cisco Field Notices Cisco.com Product Alert Tool

Product Alert Tool Cisco.com Cisco.com Cisco.com Cisco.com

T

<http://tools.cisco.com/RPF/register/register.do> <http://tools.cisco.com/Support/PAT/do/ViewMyProfiles.do?local=en>

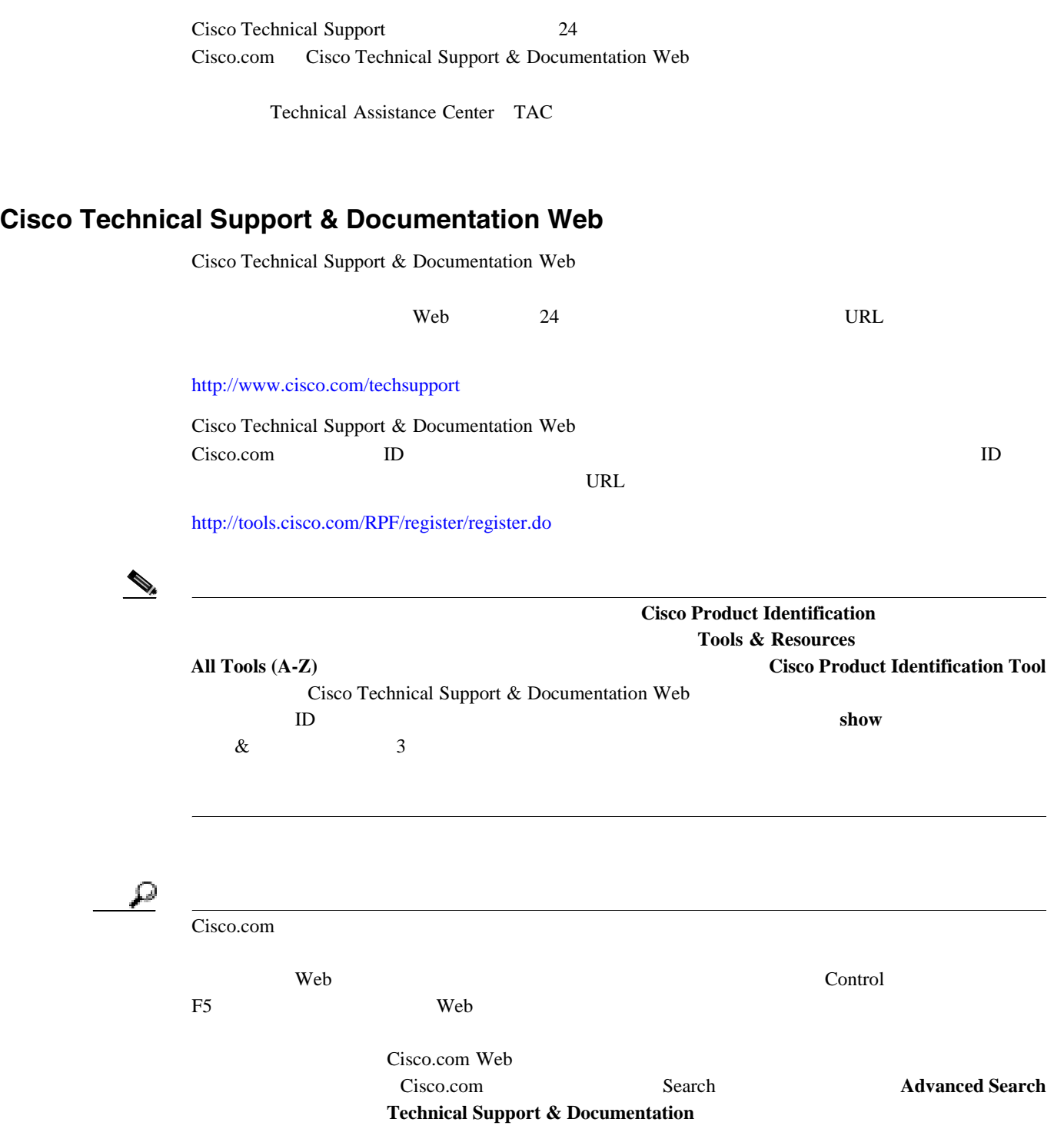

**OL-3526-05-J**

 $\overline{\phantom{a}}$ 

<span id="page-13-0"></span>**The State** 

# **Japan TAC Web**

 $\mathbf{l}$ 

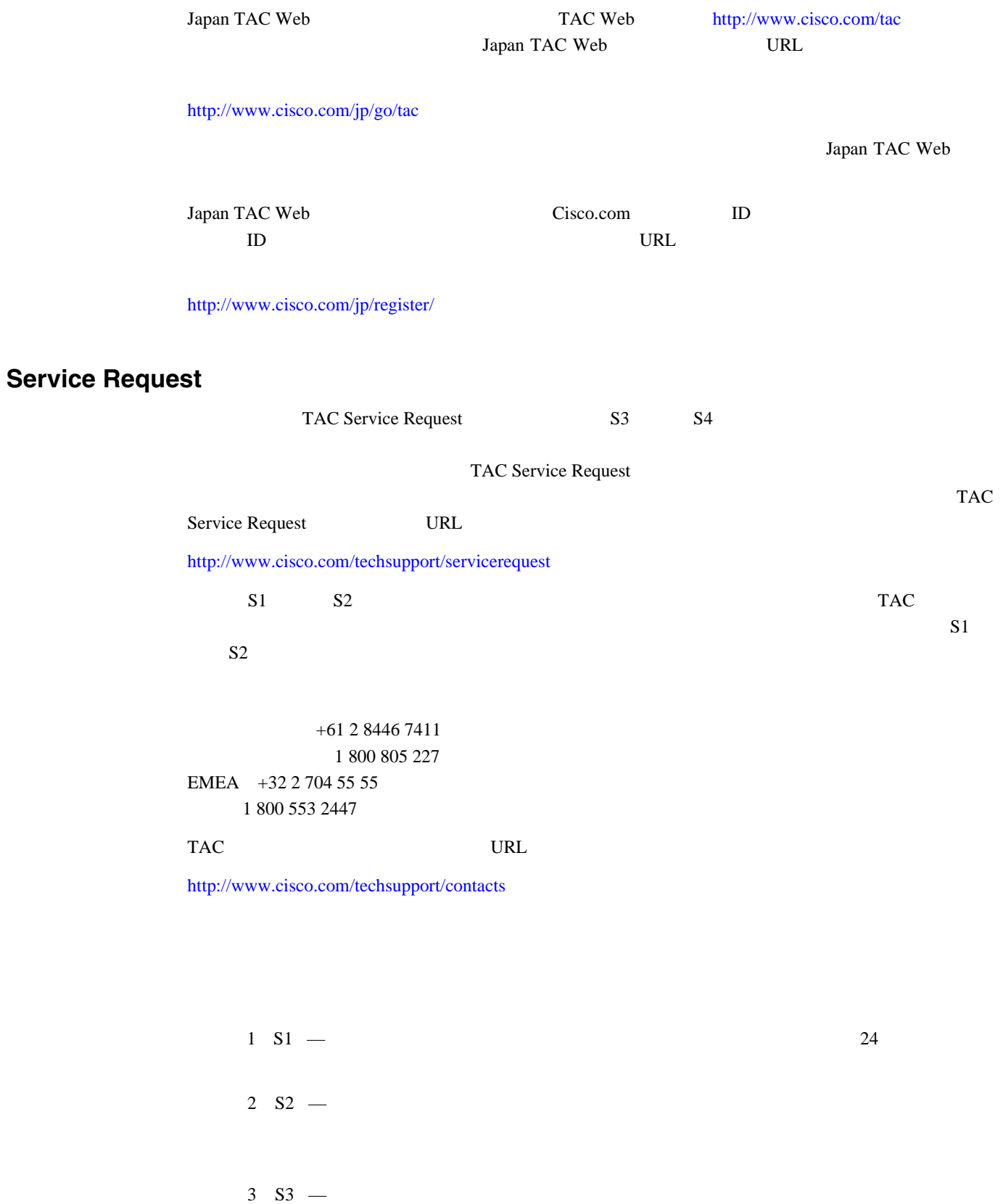

 $4 S4 - -$ 

**PA-MC-2T3+** マルチチャネル **T3** ポート アダプタ インストレーション コンフィギュレーション ガイド

П

<span id="page-15-0"></span>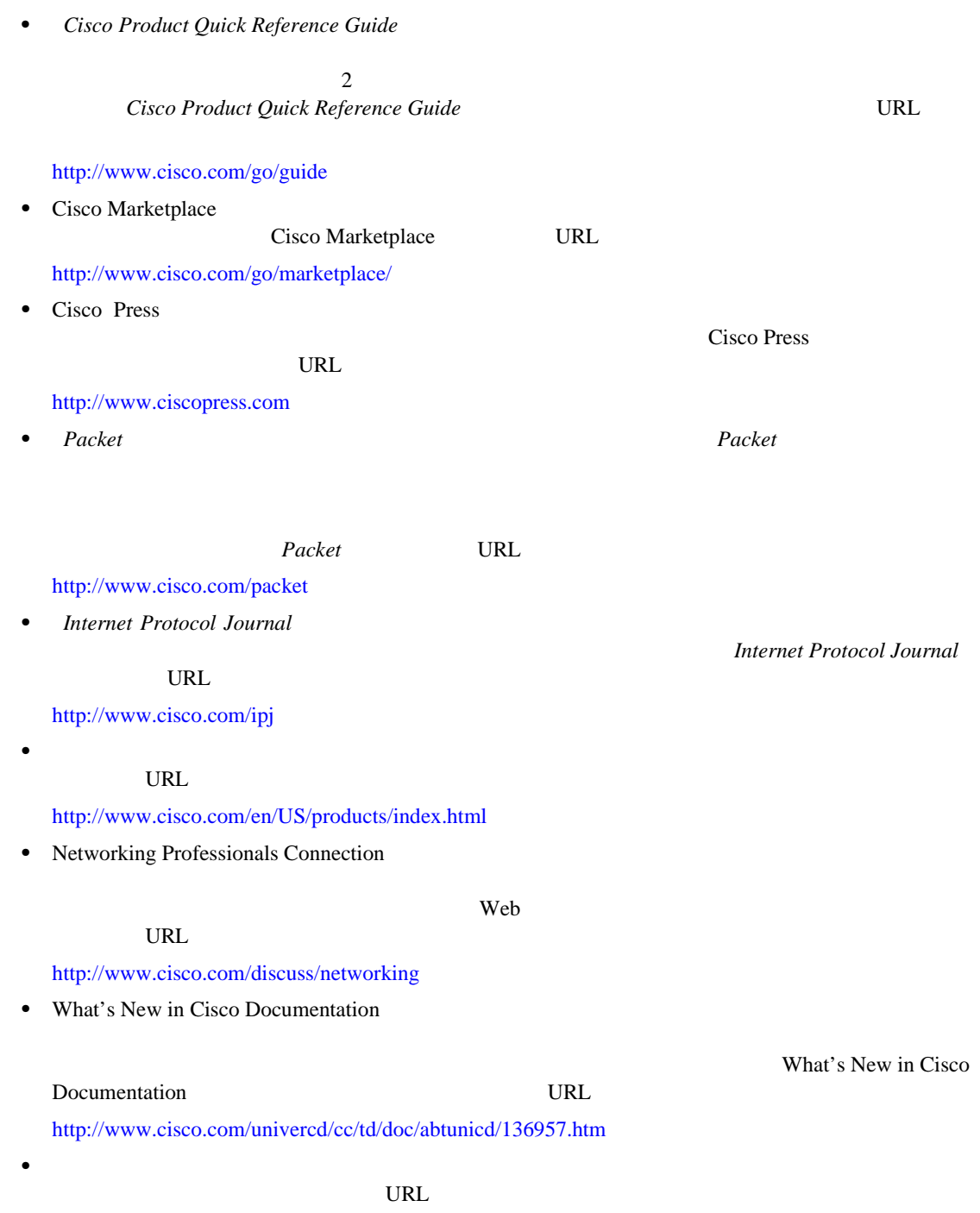

<http://www.cisco.com/en/US/learning/index.html>

<span id="page-16-0"></span>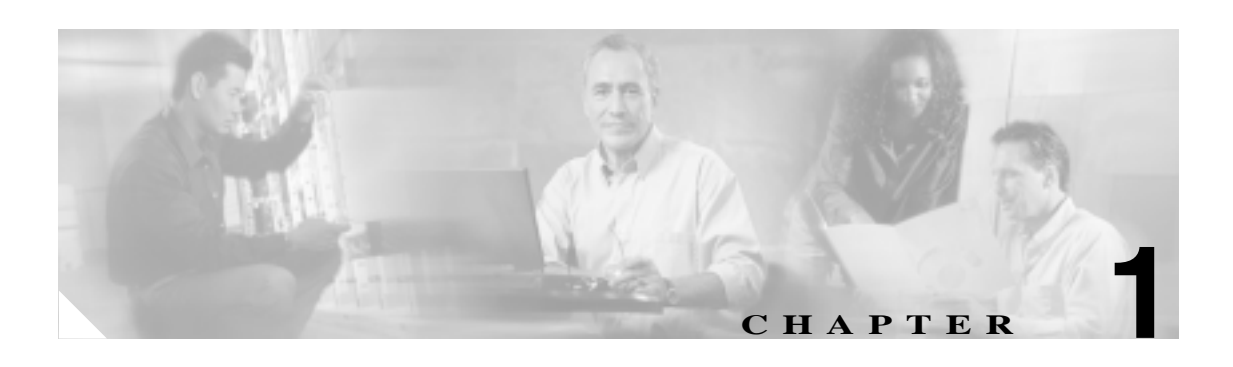

## Cisco PA-MC-2T3+ Port Adapter

- $p.1-2$
- **123 p.1-3**
- **123 p.1-4**
- $T3$  p.1-5
- **•** LED [p.1-6](#page-21-0)
- **•**  $p.1-7$
- $p.1-12$

## **PA-MC-2T3+** マルチチャネル **T3** ポート アダプタ インストレーション コンフィギュレーション ガイド

<span id="page-17-0"></span>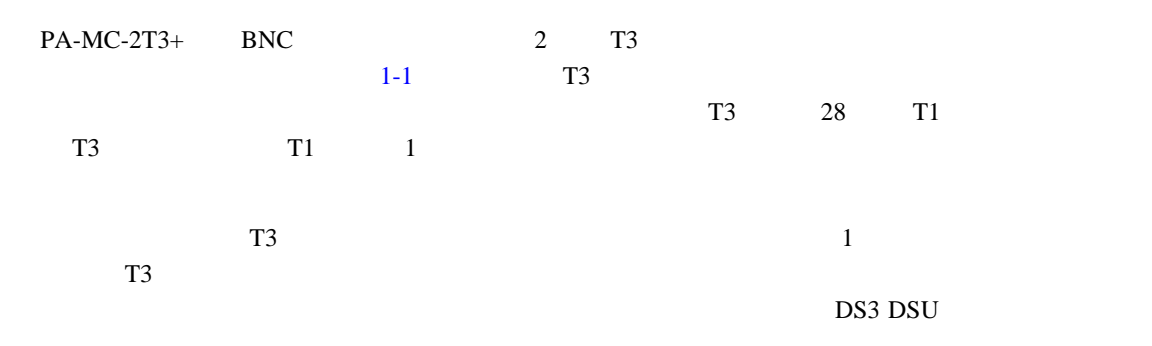

## 1-1 PA-MC-2T3+ —

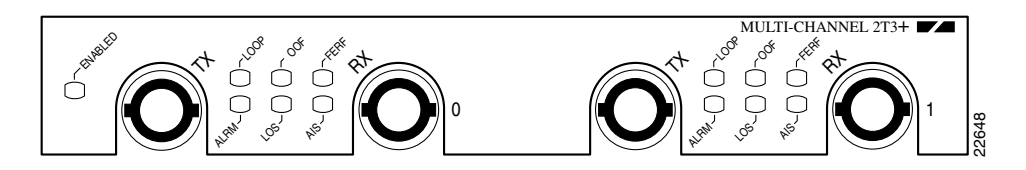

## PA-MC-2T3+

- PA-MC-2T3+
- 44.736 Mbps T3
- Digital Signal Level 3 DS3
- 2 BNC TX RX T3 75 ohm 734A
- RFC 1406 **RFC 1407 CISCO-RFC-1407-CAPABILITY**.my **RFC 1406 RFC 1406 RFC 1407** EarEnd RFC 1407 Example Fractional Fractional Fractional Fractional Fractional Fractional Fractional Fractional Fractional Fractional Fractional Fractional Fractional Fractional Fractional Fractional Fractional Fractional Fractional Fract **Cisco MIB** *Cisco MIB User Quick Reference*
- PA-MC-2T3+ 0S

第 **1** 章概要

 $\mathbf{I}$ 

チャネライズド **T3** の概要

<span id="page-18-0"></span>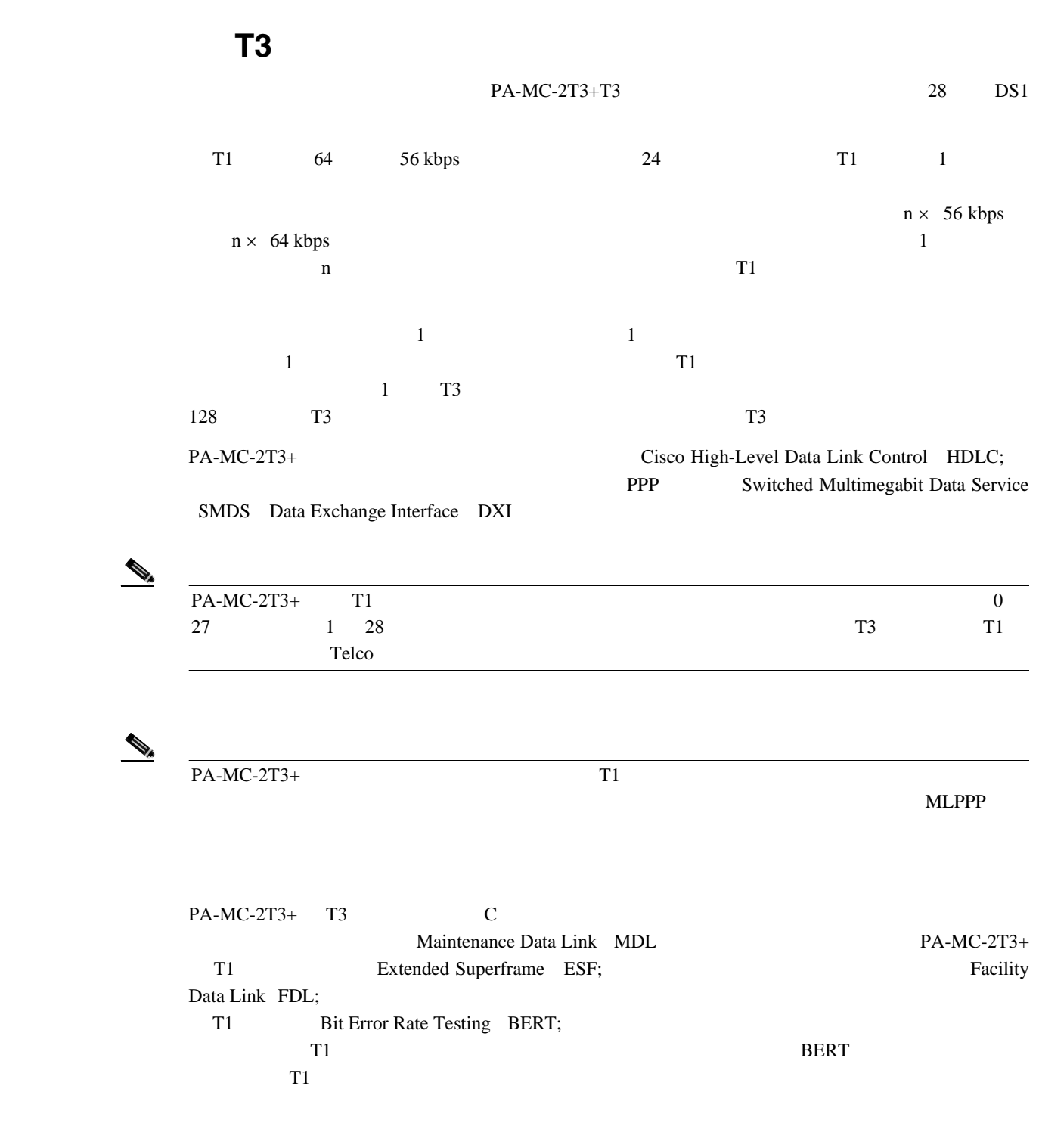

<span id="page-19-0"></span>

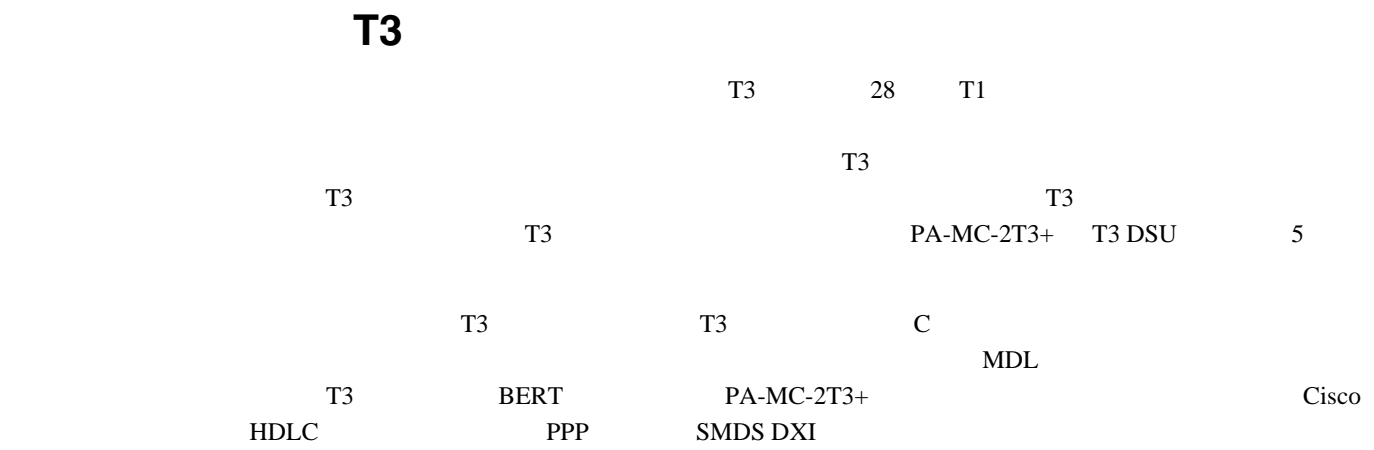

ш

# <span id="page-20-0"></span>**T3** 仕様

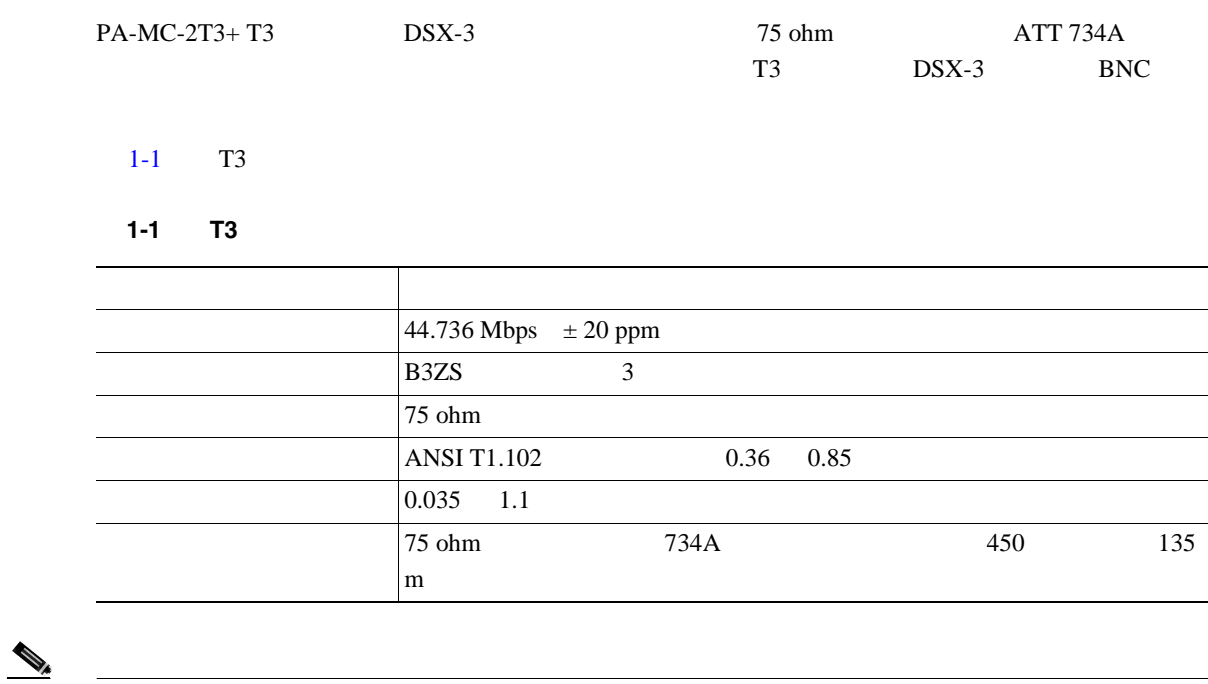

 $\overline{\text{TS BNC}}$ 

## **DSU** レポティスターズド インターボペラビリティ インターボール はんしゃ はんしゃ はんしゃ

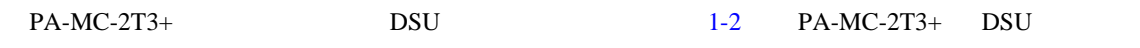

## 1-2 PA-MC-2T3+ DSU

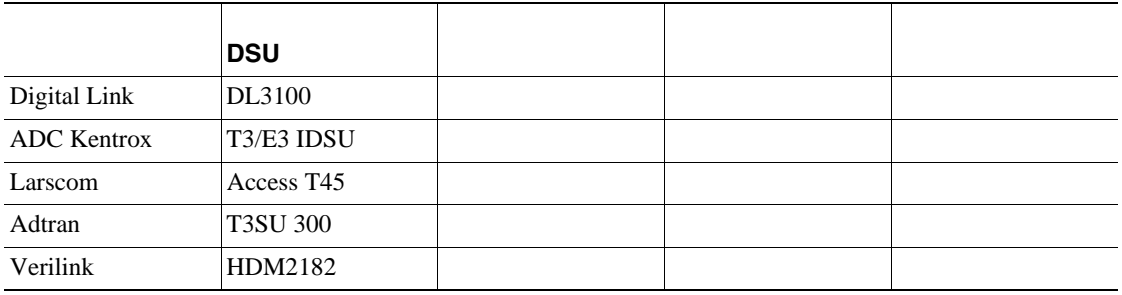

# $\begin{picture}(120,15) \put(0,0){\line(1,0){155}} \put(15,0){\line(1,0){155}} \put(15,0){\line(1,0){155}} \put(15,0){\line(1,0){155}} \put(15,0){\line(1,0){155}} \put(15,0){\line(1,0){155}} \put(15,0){\line(1,0){155}} \put(15,0){\line(1,0){155}} \put(15,0){\line(1,0){155}} \put(15,0){\line(1,0){155}} \put(15,0){\line(1,0){155}}$

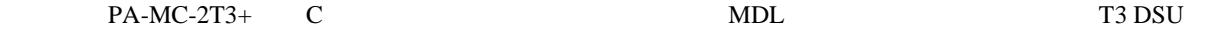

# <span id="page-21-0"></span>**LED**

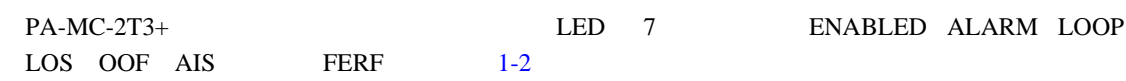

1-2 PA-MC-2T3+ LED —

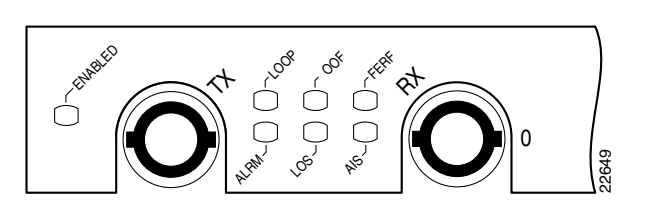

## ENABLED LED

## PA-MC-2T3+

- **•**  $VIP$  Cisco 7200
- **PA-MC-2T3+**

## ENABLED LED

 $1-3$  LED

1-3 **PA-MC-2T3+** LED

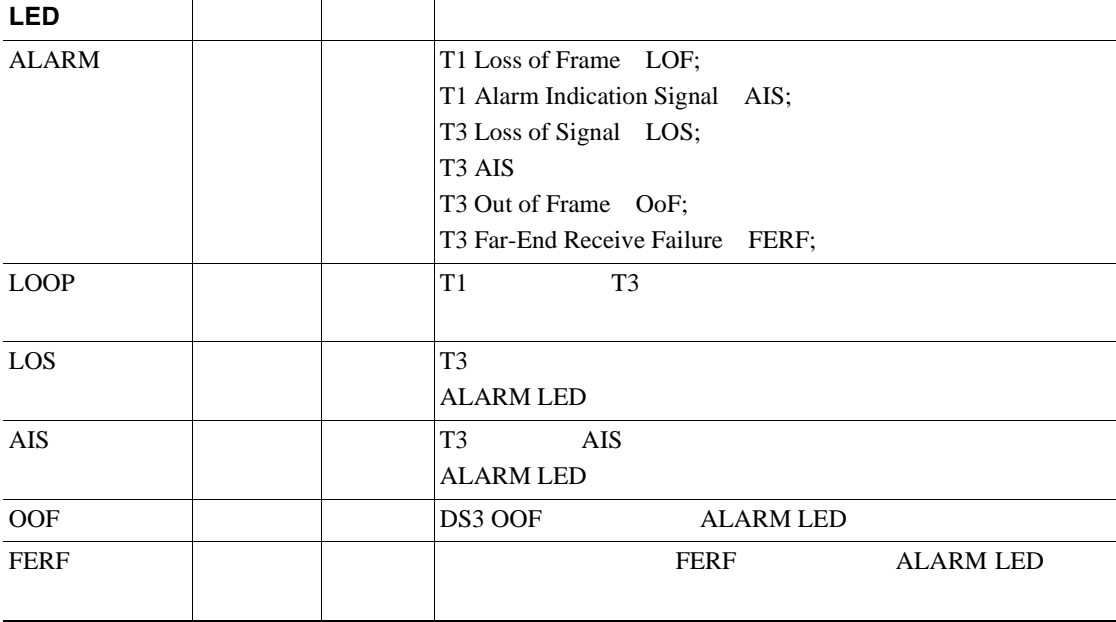

 $LED$ 

Telnet SNMP

- <span id="page-22-0"></span>• Cisco 7200 Series p.1-7
- Cisco 7301 p.1-8
- Cisco 7304 PCI  $p.1-9$
- Cisco 7401ASR p.1-10
- VIP  $p.1-10$

# **Cisco 7200 Series**

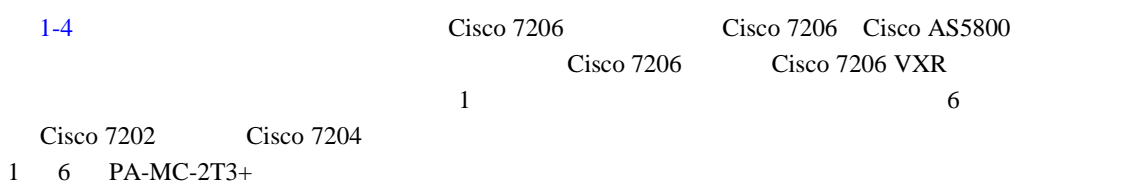

# **Cisco 7200 VXR**

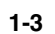

図 **1-3** ポート アダプタ ジャケット カードを搭載した **Cisco 7206 VXR** ルータのポート アダプタ ス

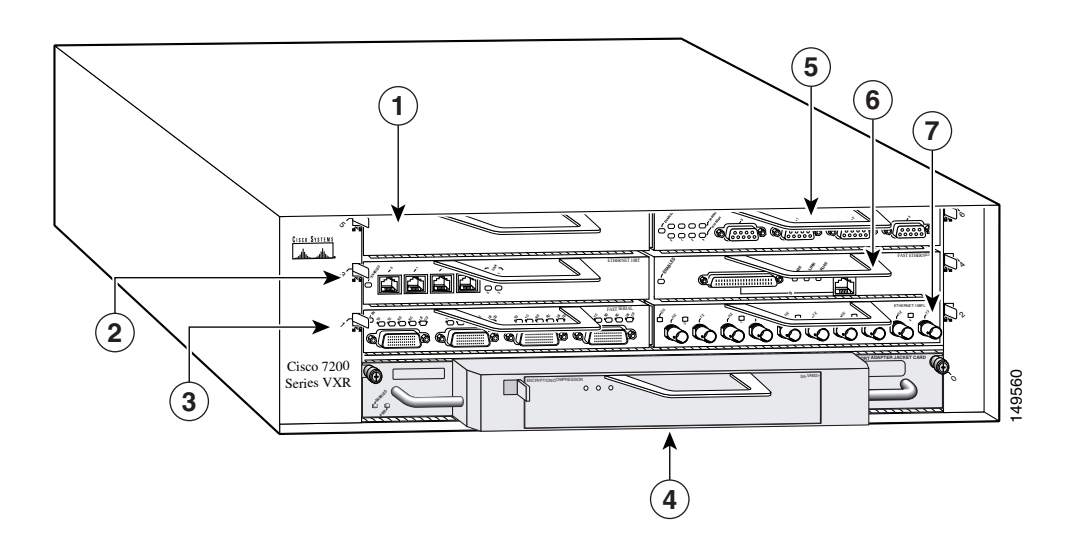

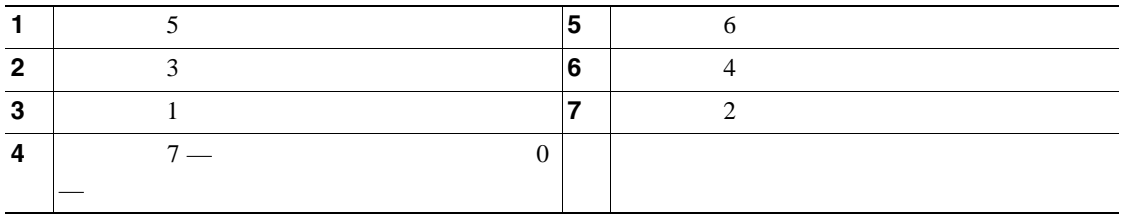

<span id="page-23-0"></span>[1-3](#page-22-0) Cisco 7200 VXR Cisco 7200 VXR NPE-G1 NPE-G2  $\overline{0}$  $\overline{0}$ Cisco 7204 VXR 5 Cisco 7206 VXR 7

## 1-4 Cisco 7206

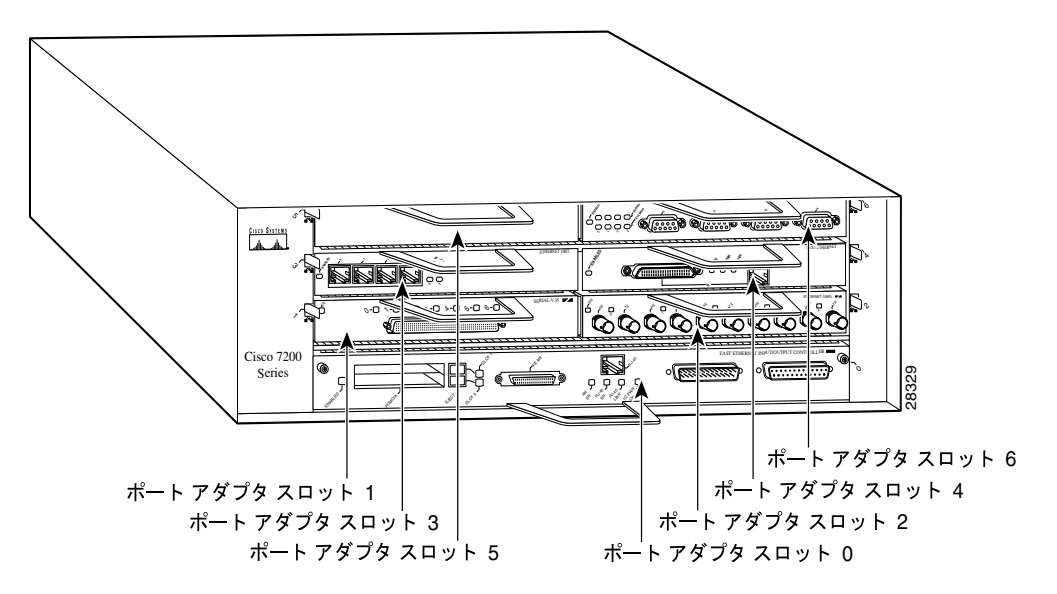

**Cisco 7301** 

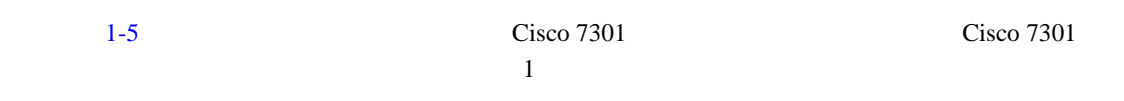

1-5 Cisco 7301

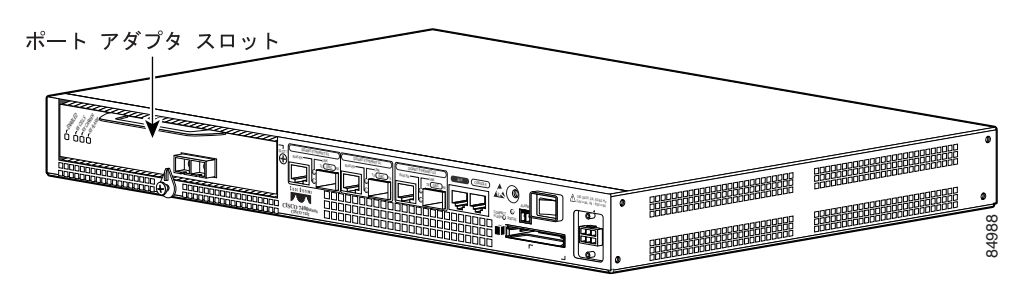

第 **1** 章概要

 $\overline{\phantom{a}}$ 

# <span id="page-24-0"></span>**Cisco 7304 PCI**

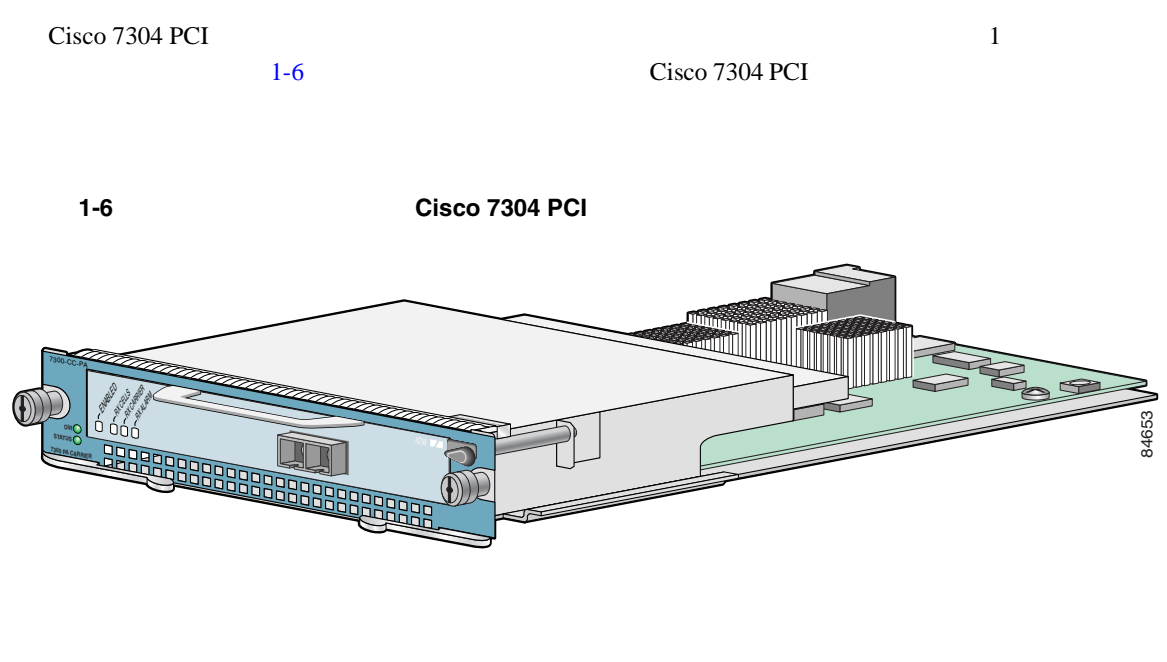

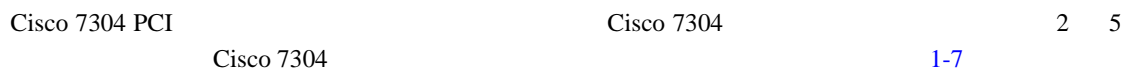

## 1-7 Cisco 7304

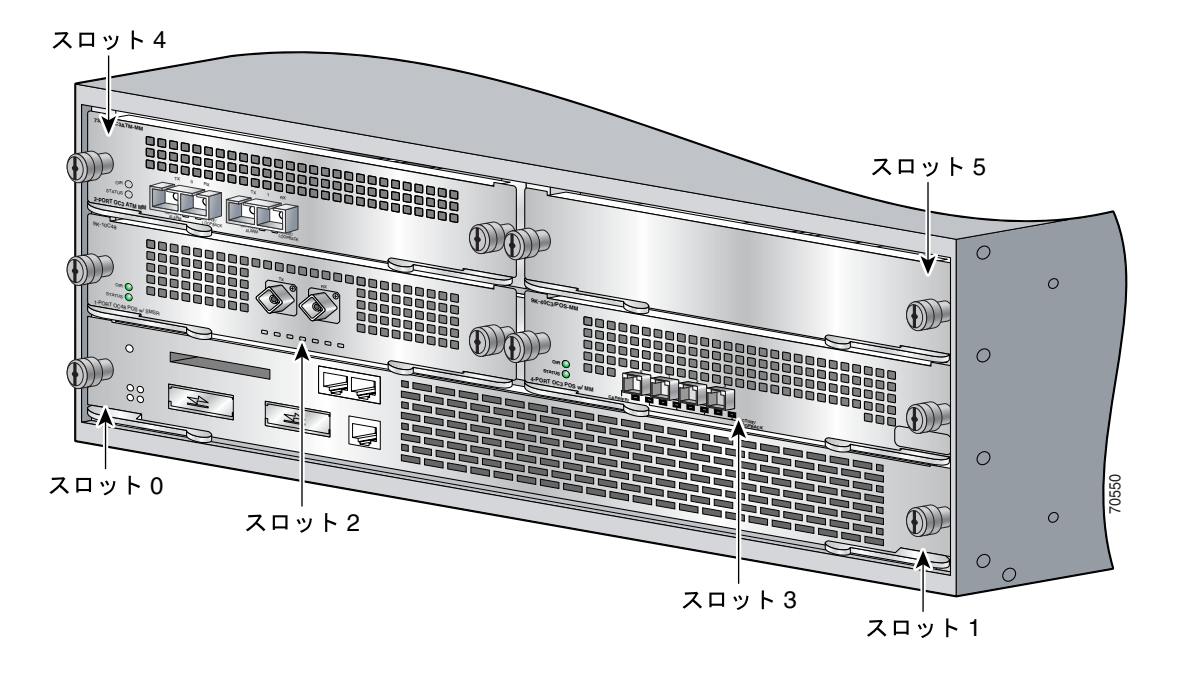

 $\overline{\phantom{a}}$ 

 $\overline{\phantom{a}}$ 

# **Cisco 7401ASR**

<span id="page-25-0"></span>**In the Second State** 

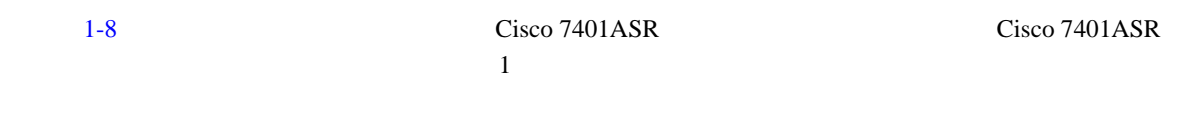

1-8 Cisco 7401ASR

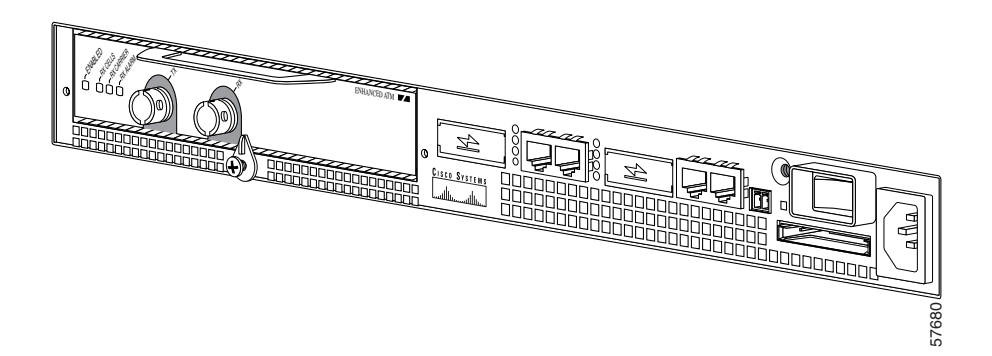

**VIP** 

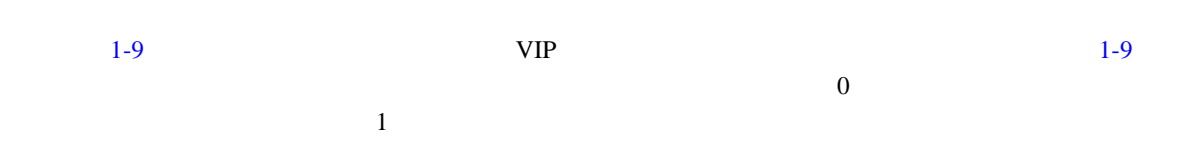

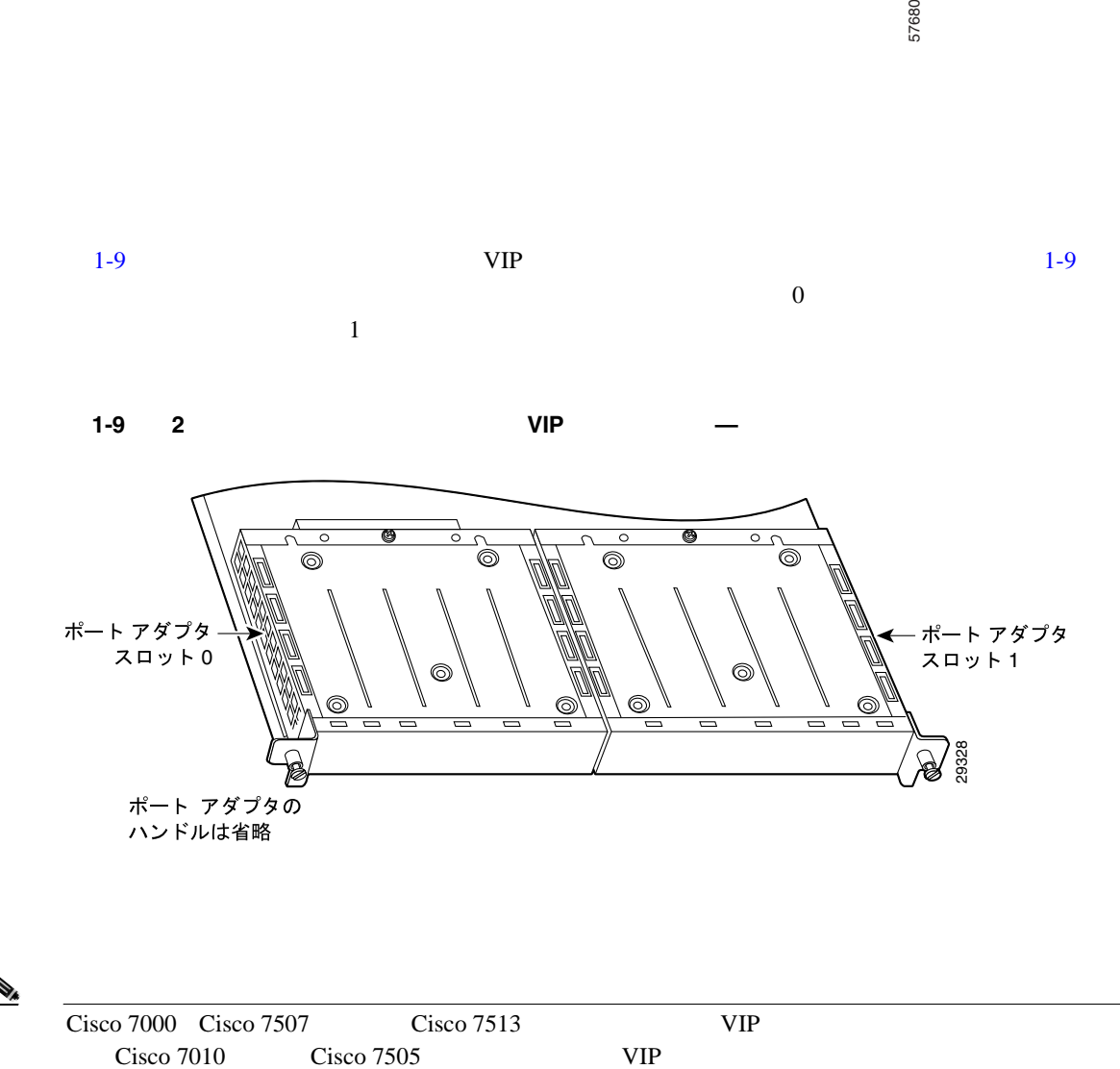

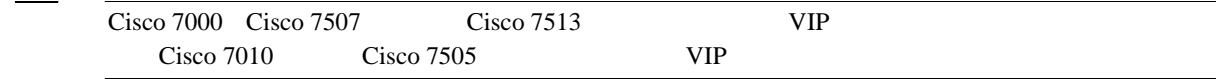

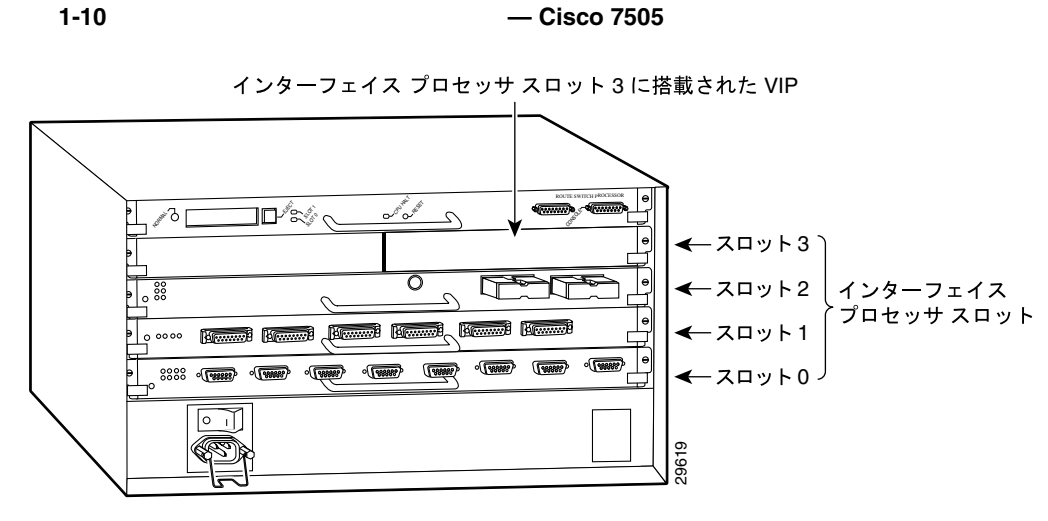

 $1-10$ 

#### PA-MC-2T3+ T3

第 **1** 章概要

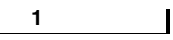

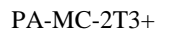

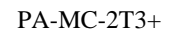

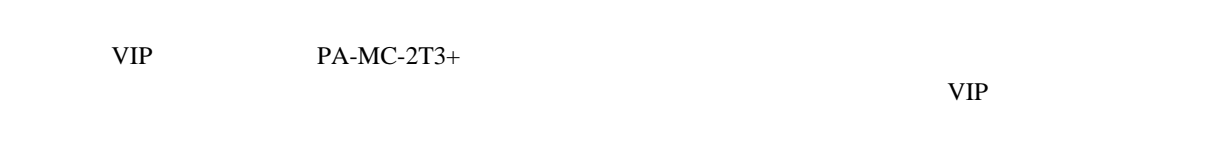

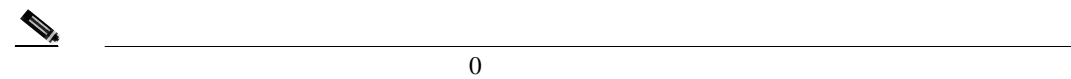

 $1-4$ 

#### 表 **1-4** インターフェイス アドレスの識別

<span id="page-27-0"></span>

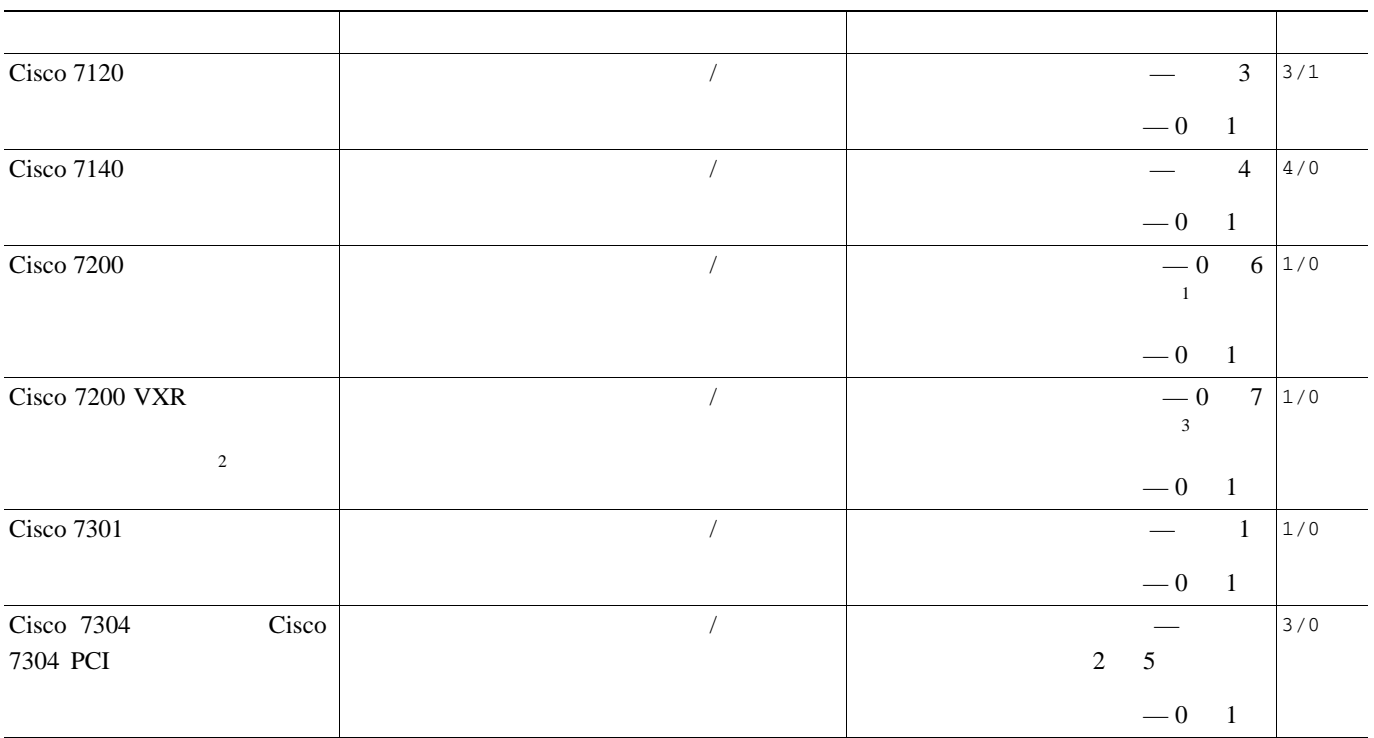

表 **1-4** インターフェイス アドレスの識別(続き)

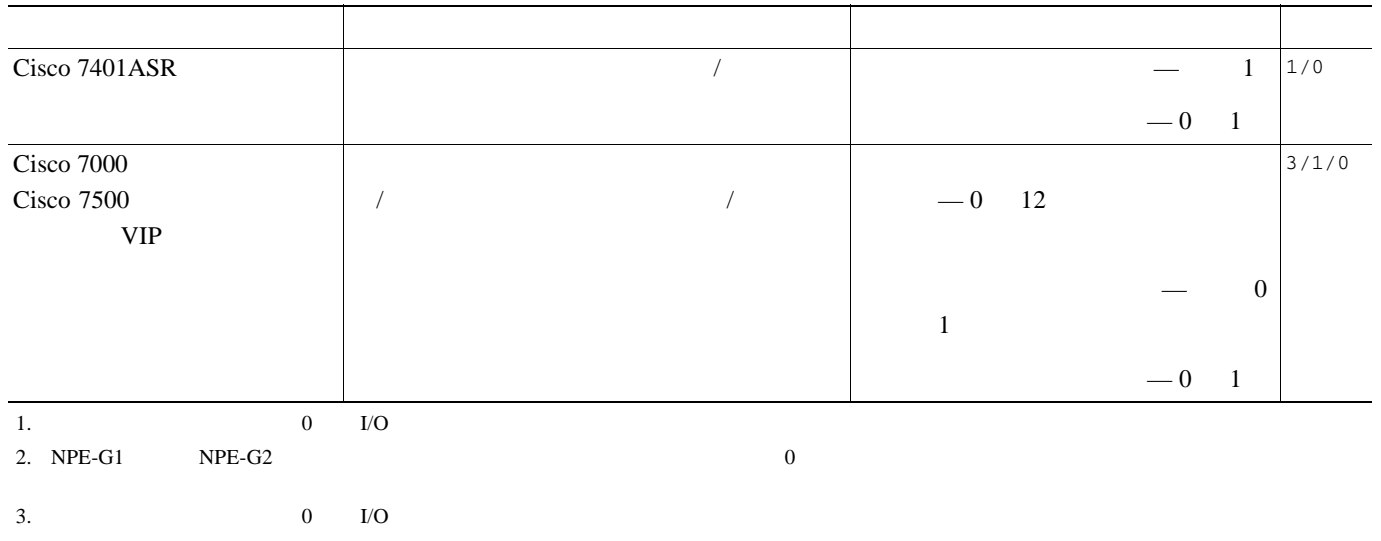

# **Cisco 7200 Series**

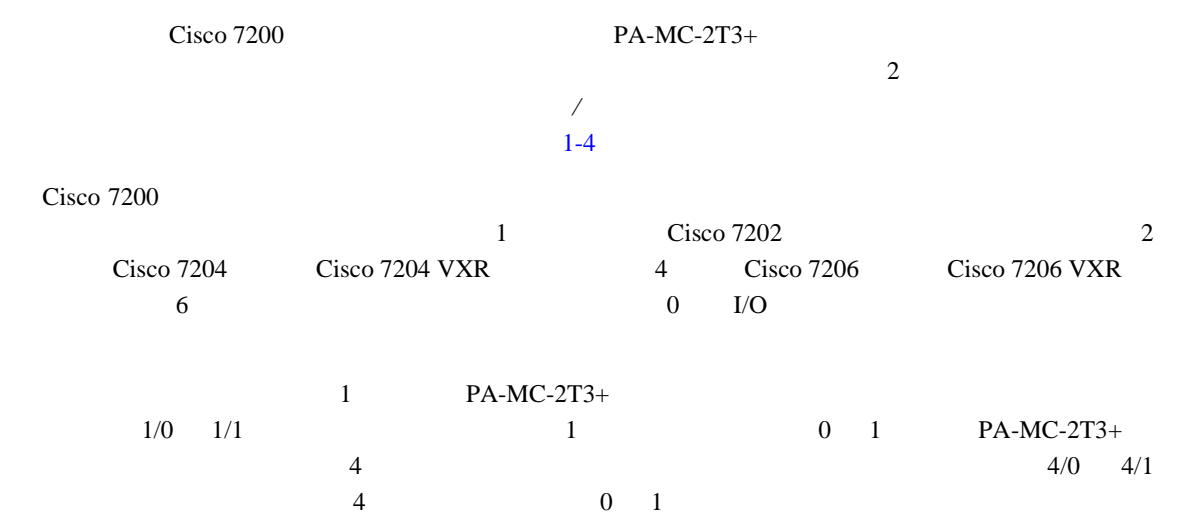

# **Cisco 7301**

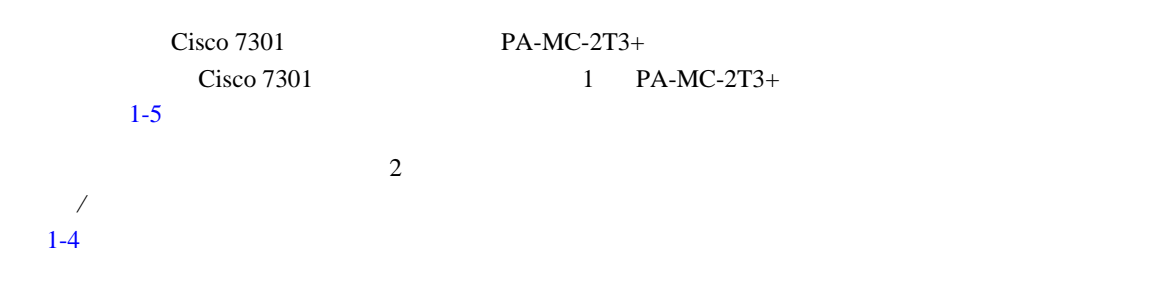

# **Cisco 7304 PCI**

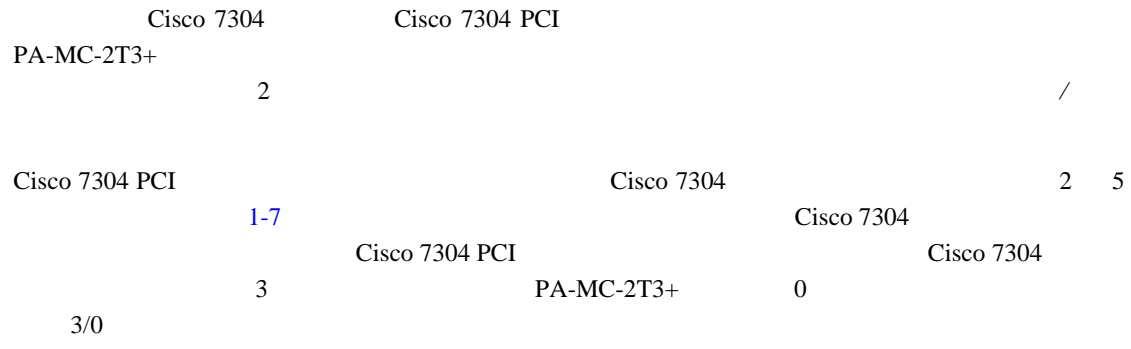

# **Cisco 7401ASR**

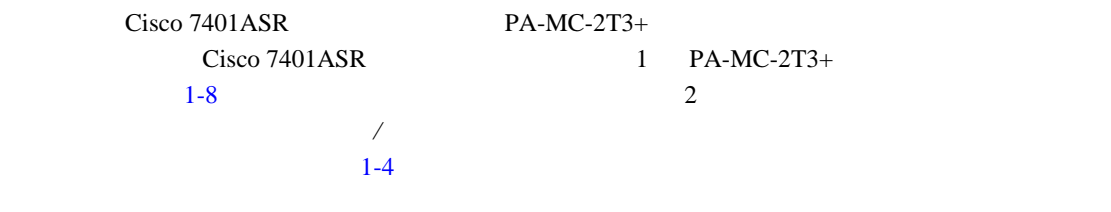

 $Cisco 7000$   $Cisco 7500$   $VIP$   $PA-MC-2T3+$ 

# **VIP** のインターフェイス アドレス

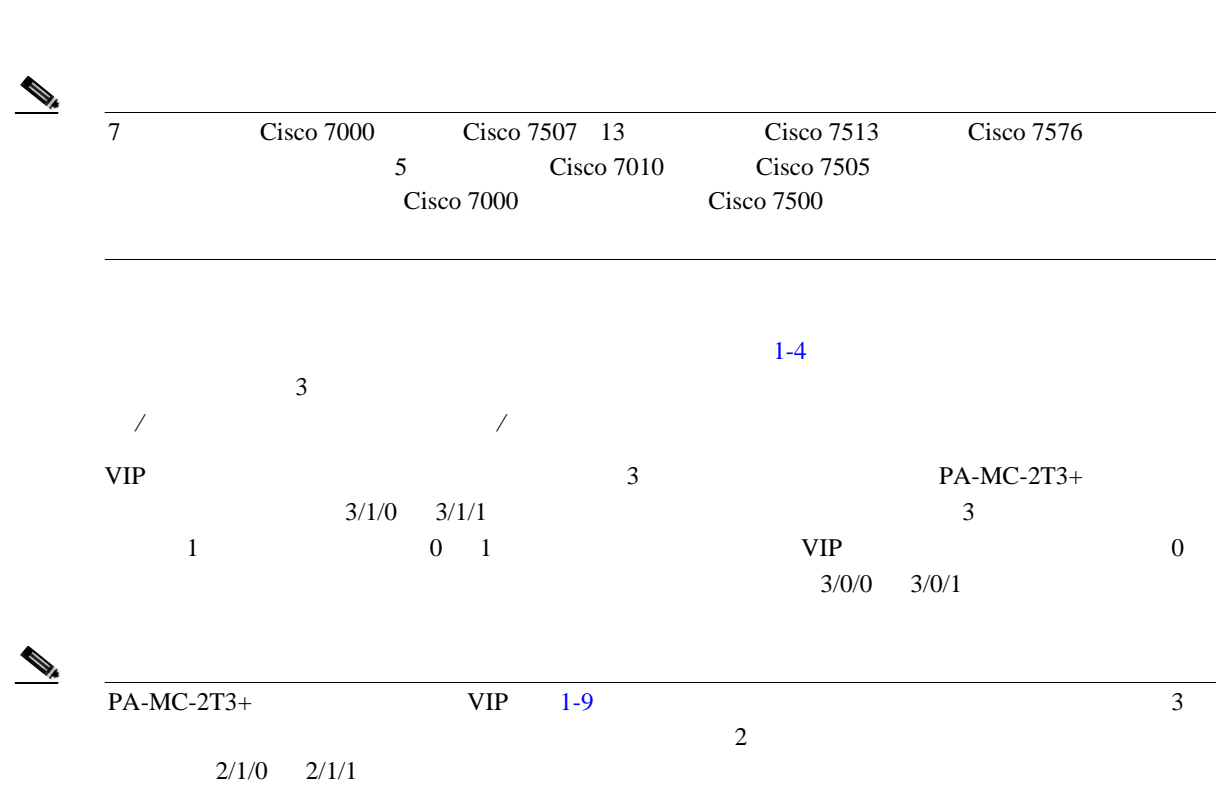

第 **1** 章概要

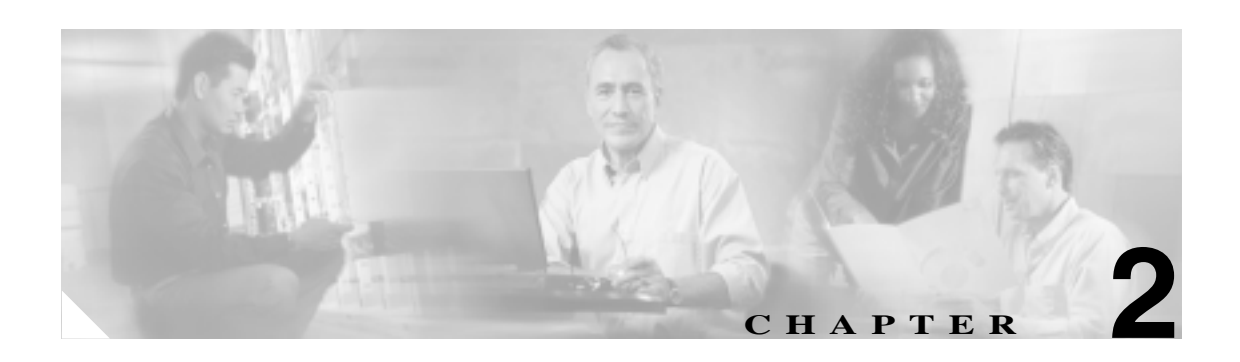

## Cisco PA-MC-2T3+ Port Adapter

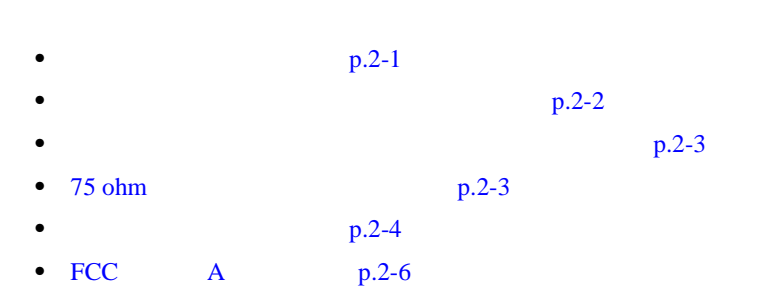

## **•** PA-MC-2T3+(=) Port Adapter

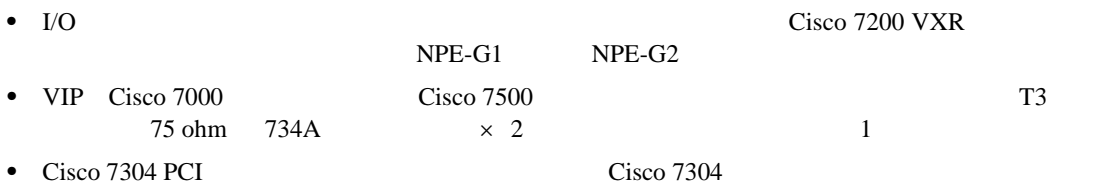

- No.1 3/16 VIP
- $No.2$
- $Field-Replaceable Unit$  FRU
- **•** 静電気防止用マット
- **•** 静電気防止用容器
- **•** 減衰器キット(任意)

#### 第 **2** 章インストレーションの準備

 $\overline{\mathbf{I}}$ 

# $2-1$   $PA-MC-2T3+$

## Cisco IOS

## <span id="page-31-0"></span>2-1 **PA-MC-2T3+**

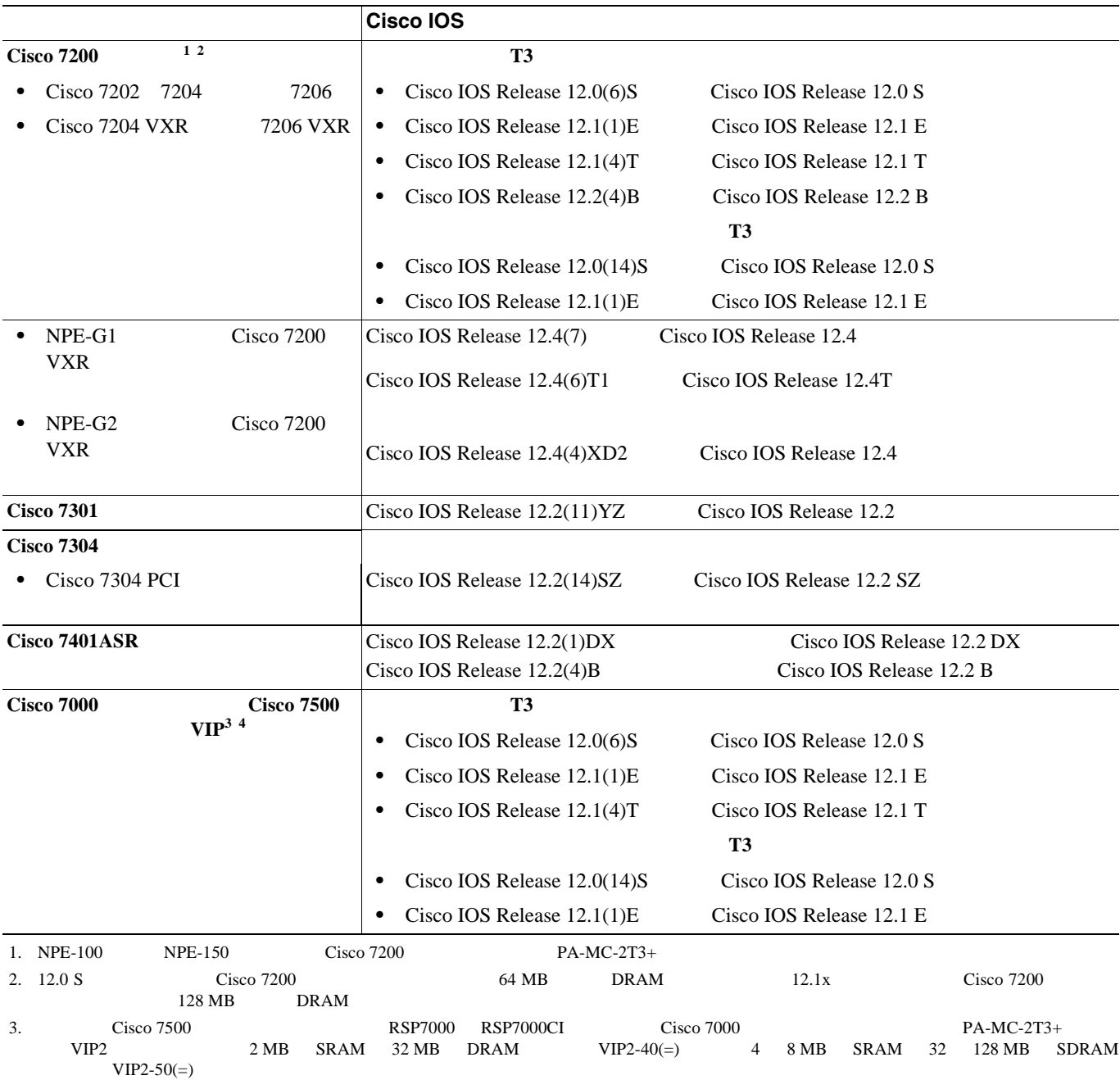

4. Cisco 7500 VIP2-40 PA-MC-2T3+ 1

*[Port Adapter Hardware Configuration Guidelines](http://www.cisco.com/univercd/cc/td/doc/product/core/7206/port_adp/config/index.htm)* 

Cisco 7200 シリーズに搭載したポート アダプタの設定時の注意事項については、 *[Cisco 7200 Series](http://www.cisco.com/univercd/cc/td/doc/product/core/7206/port_adp/config/index.htm)*

**2-2**

<span id="page-32-0"></span>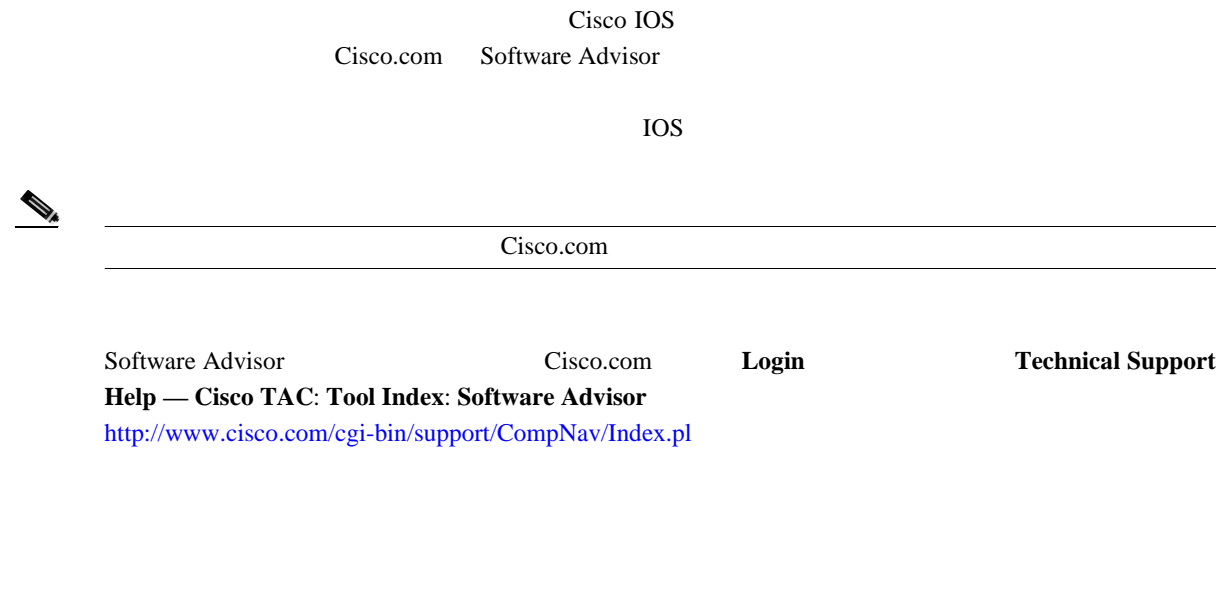

# **75 ohm**

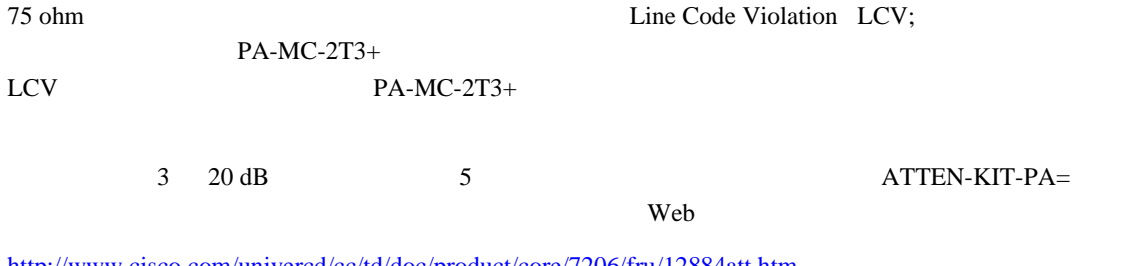

<http://www.cisco.com/univercd/cc/td/doc/product/core/7206/fru/12884att.htm>

<span id="page-33-0"></span>

**•** シャーシ内部の作業を行う前に、室内の緊急電源遮断スイッチがどこにあるかを確認しておき

- シャーシをある <sub>→</sub> シャーシをかける かいしゃ シャーシをかける かいしゃ
- コ<sub>ー</sub>
- インター・パーク しょうしょう しょうしょうしょう しょうしょうしょうしょう

 $\mathop{\hbox{\rm ESD}}$ 

 $EMI$  $ESD$ 

 $ESD$ 

- **• •** "  $\frac{1}{2}$  in the state  $\frac{1}{2}$  in the state  $\frac{1}{2}$  in the state  $\frac{1}{2}$  in the state  $\frac{1}{2}$  in the state  $\frac{1}{2}$
- シャーシ フレームの差異されていない面にストラップの装置
- **•** コンポーネントを取り付ける際は、イジェクト レバーまたは非脱落型ネジを使用して、バック

第 **2** 章インストレーションの準備

**2-4**

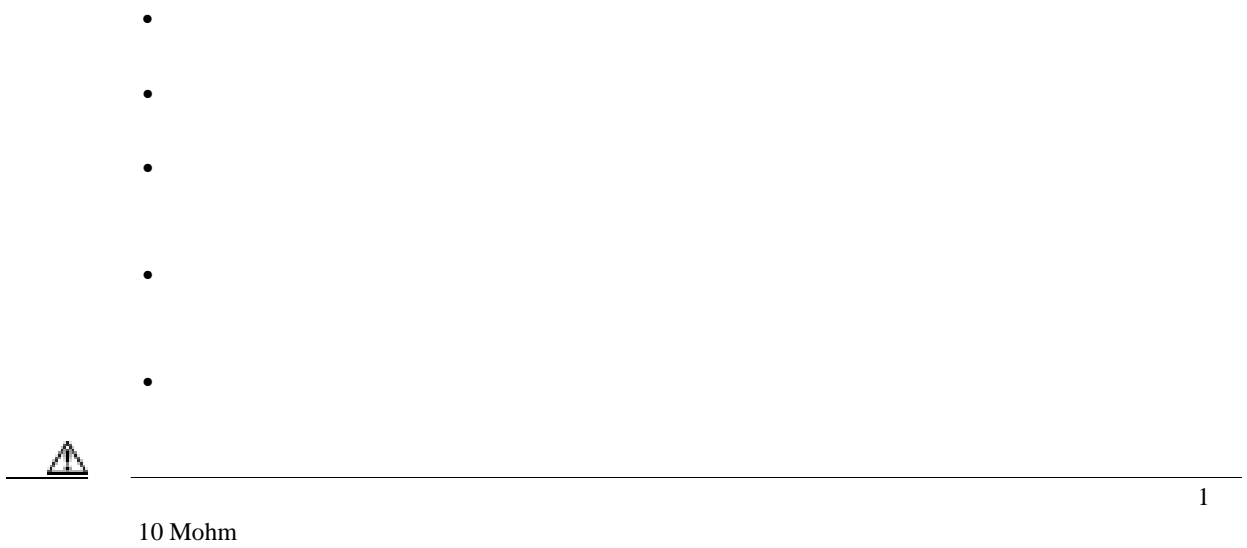

<span id="page-35-0"></span>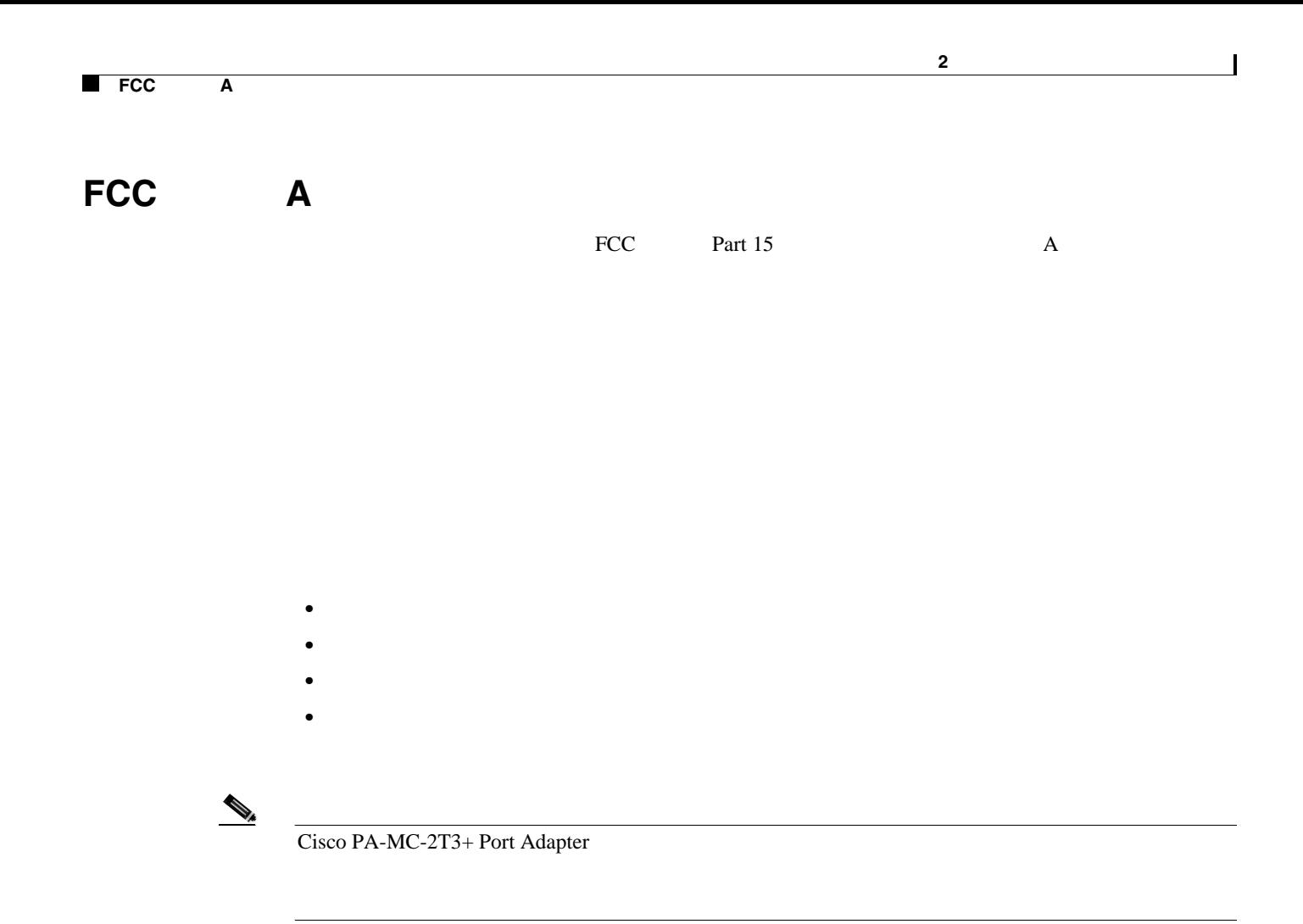
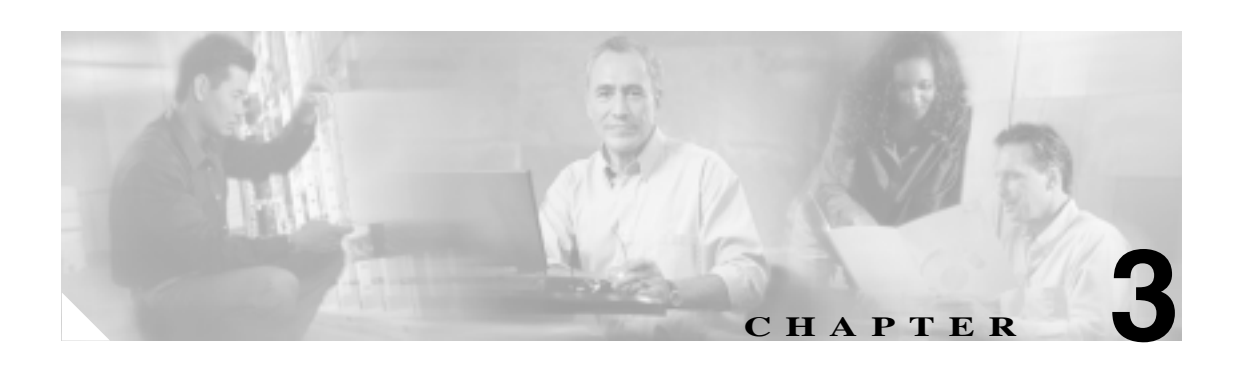

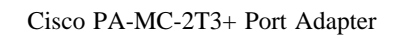

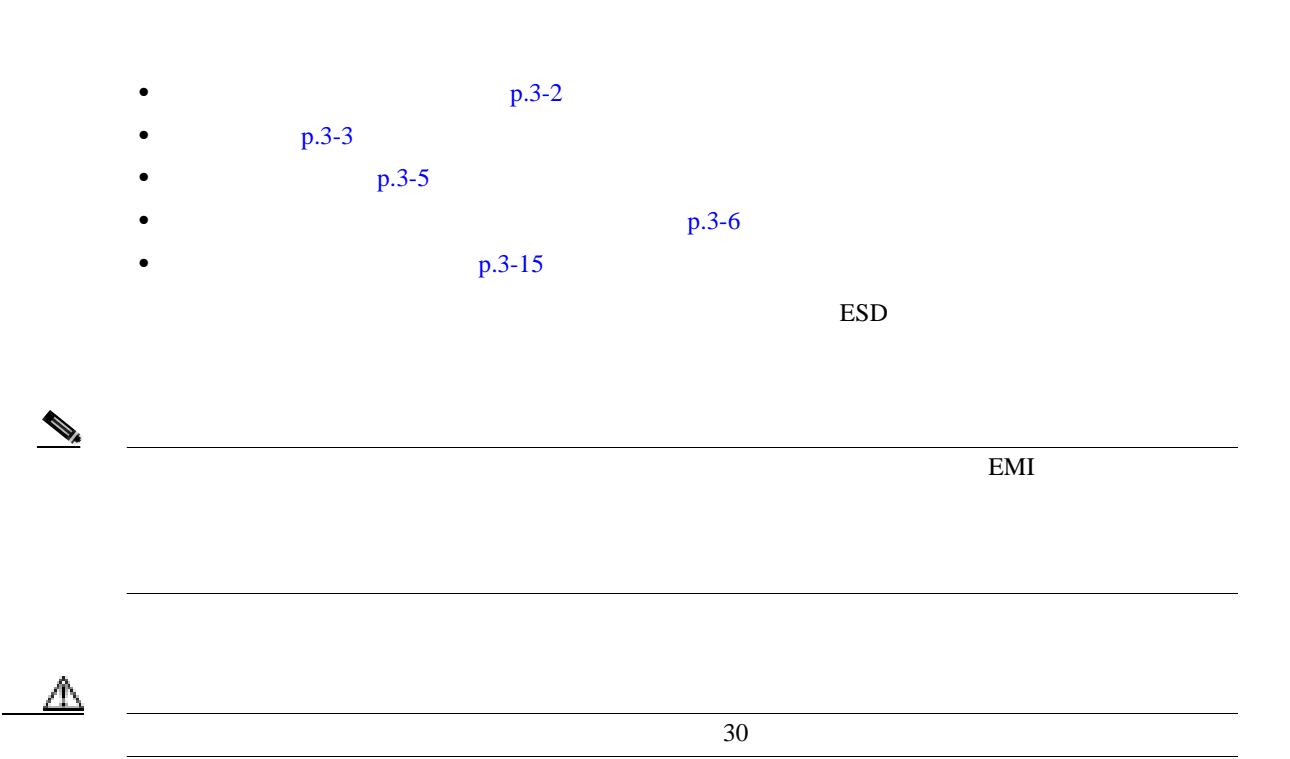

 $\mathbb{A}$ 

<span id="page-37-0"></span>**In the Second State** 

 $\overline{3}$ -1

 $\overline{\mathbf{I}}$ 

**3**  $\overline{\phantom{a}}$ 

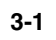

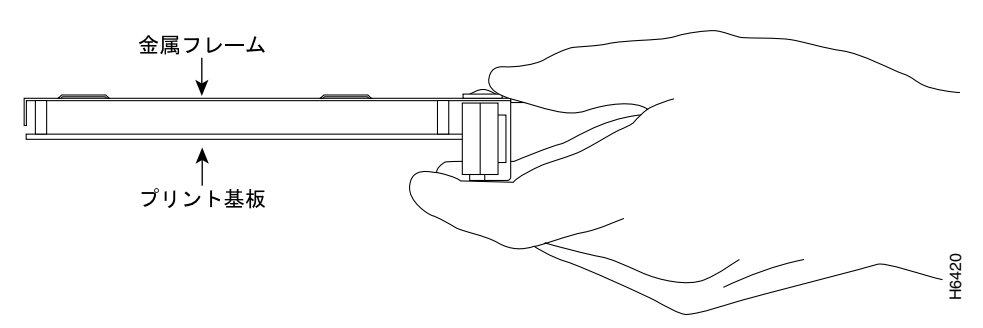

<span id="page-38-0"></span>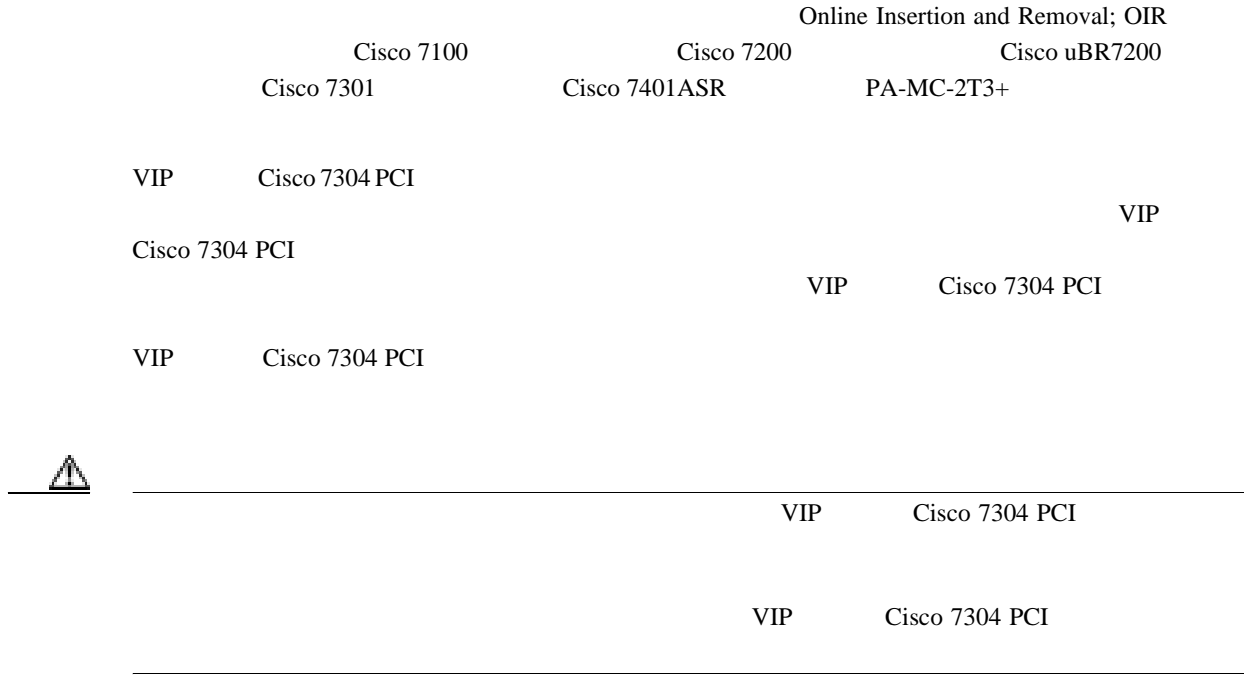

 $p.3-6$ 

 $\mathcal{D}_{\mathbf{A}}$ 

 $\begin{picture}(120,15) \put(0,0){\line(1,0){15}} \put(15,0){\line(1,0){15}} \put(15,0){\line(1,0){15}} \put(15,0){\line(1,0){15}} \put(15,0){\line(1,0){15}} \put(15,0){\line(1,0){15}} \put(15,0){\line(1,0){15}} \put(15,0){\line(1,0){15}} \put(15,0){\line(1,0){15}} \put(15,0){\line(1,0){15}} \put(15,0){\line(1,0){15}} \put(15,0){\line($ 

П

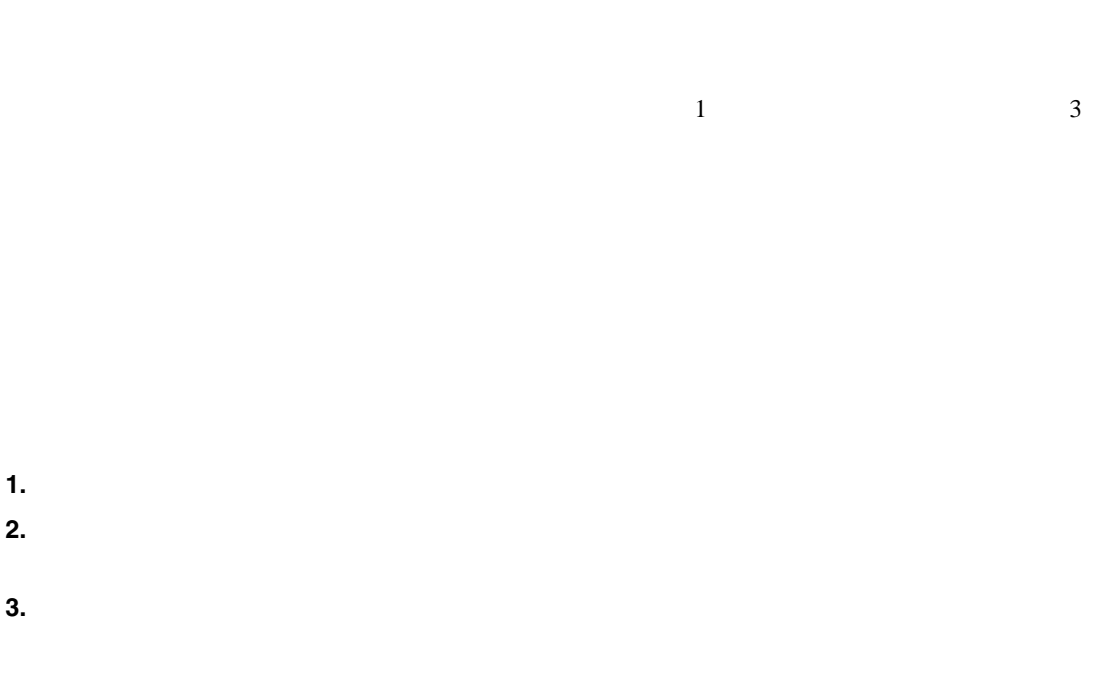

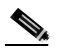

 $(2)$ 

**3**  $\overline{\phantom{a}}$ 

 $\overline{\phantom{a}}$ 

**OL-3526-05-J**

П

<span id="page-40-0"></span>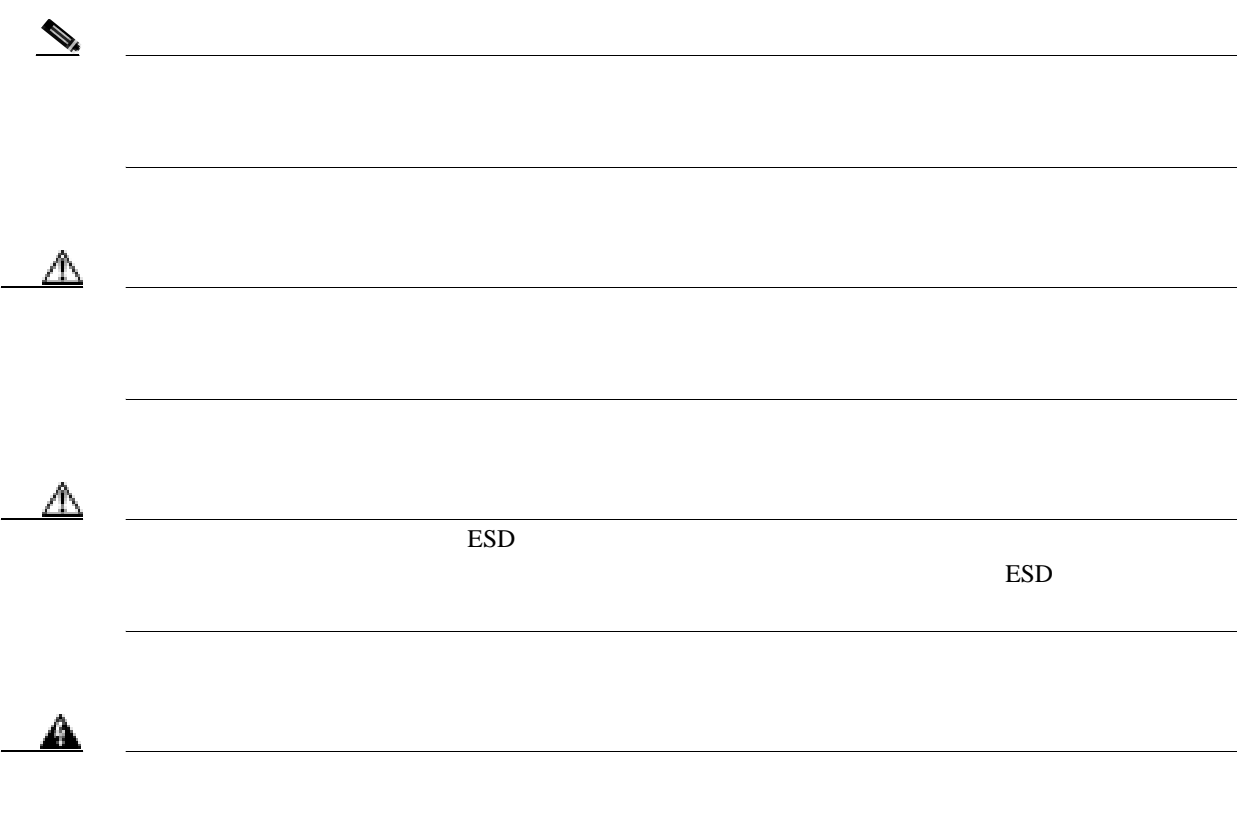

### **PA-MC-2T3+** マルチチャネル **T3** ポート アダプタ インストレーション コンフィギュレーション ガイド

 $\blacksquare$ 

**3**  $\overline{\phantom{a}}$ 

 $\overline{\mathbf{I}}$ 

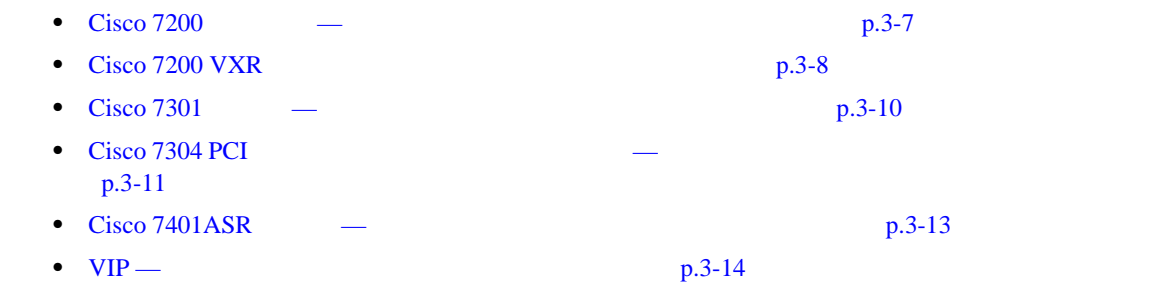

**PA-MC-2T3+** マルチチャネル **T3** ポート アダプタ インストレーション コンフィギュレーション ガイド

ш

<span id="page-41-0"></span>

## <span id="page-42-0"></span>**Cisco 7200**

### ステップ1

ポートアダプタを取り外すには、 ポート アダプタのレバーをロック 解除位置に合わせます(A を参照)。<br>ポート アダプタのレバーはロック 解除位置でとどまります。

### ステップ2

ポートアダプタのハンドルを持ち、 スロットの中程までルータからポート アダプタを引き出します。ブランク ポートアダプタを取り外す場合は、 シャーシ スロットからブランク ポー トアダプタを完全に抜き取ります。

### ステップ3

スロットの中程までポート アダプタ を引き出した状態で、ポートアダプ タからケーブルすべてを外します。 ケーブルを外したあとで、シャーシ スロットからポート アダプタを引き 抜きます。

### ステップ4

ポートアダプタを取り付けるには、 ポート アダプタ スロットの上端と 下端の間に、ポート アダプタの フレームを慎重に合わせます (B を参照)。

### ステップ5

ポート アダプタ スロットの中程まで. 新しいポート アダプタを静かに押し込 みます (B を参照) 。

### ステップ6

スロットの中程までポート アダプタを 差し込んだ状態で、必要なケーブルを すべてポート アダプタに接続します。 - そのあと、スロットの奥までポート<br>アダプタを静かに押し込み、ルータの ミッドプレーンにポート アダプタを 固定します。

### ステップ7

ポートアダプタがしっかりと固定されて から、ポートアダプタのレバーをロック します (A を参照) 。

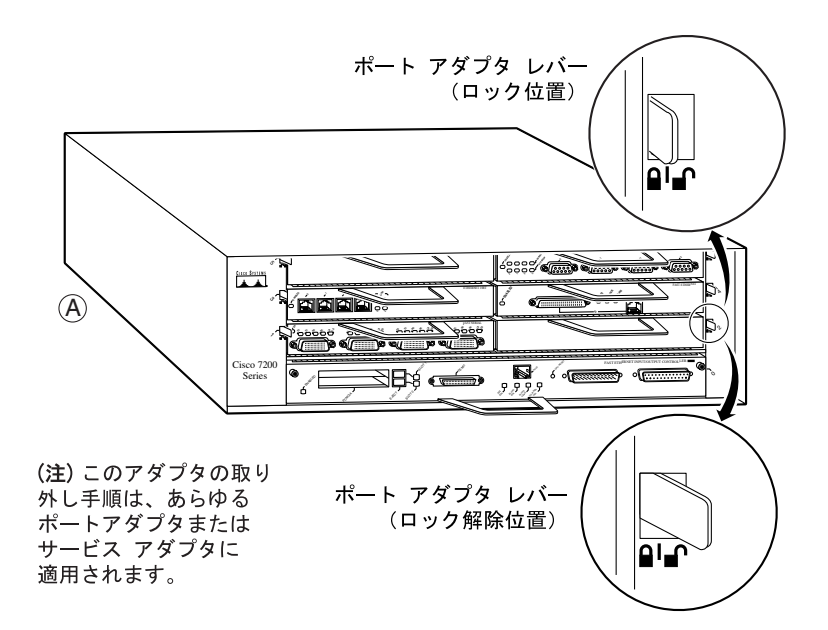

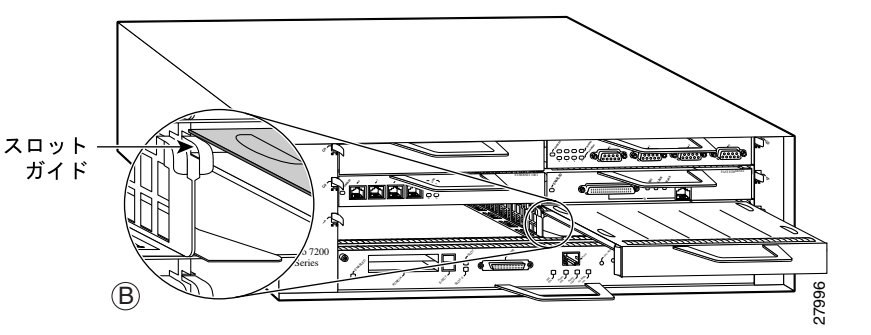

ш

## <span id="page-43-0"></span>**Cisco 7200 VXR**

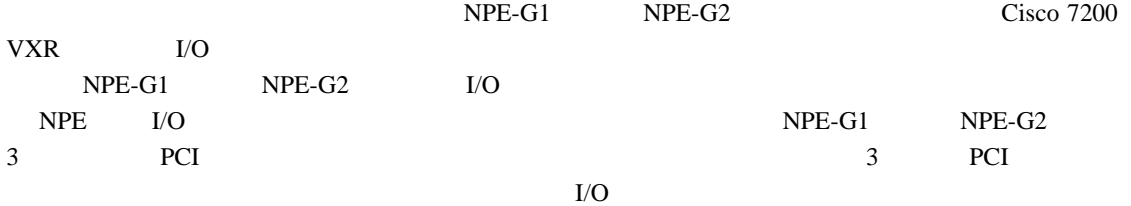

 $\mathscr{D}_{\mathscr{A}}$ 

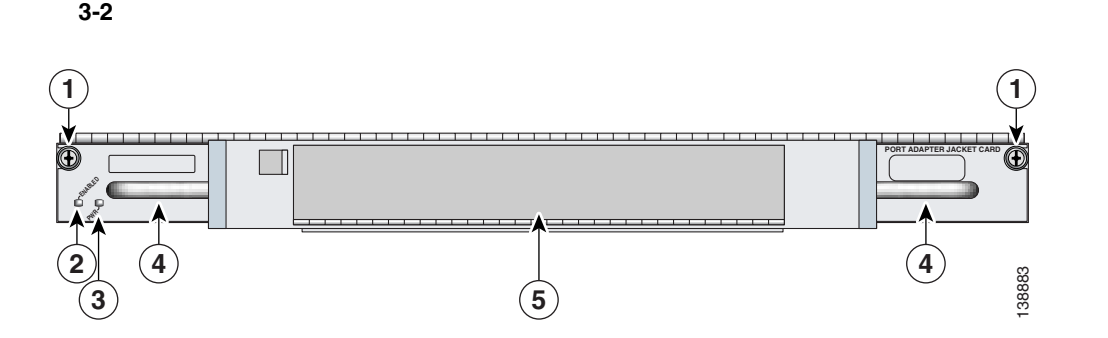

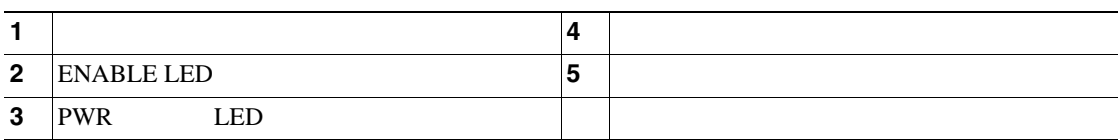

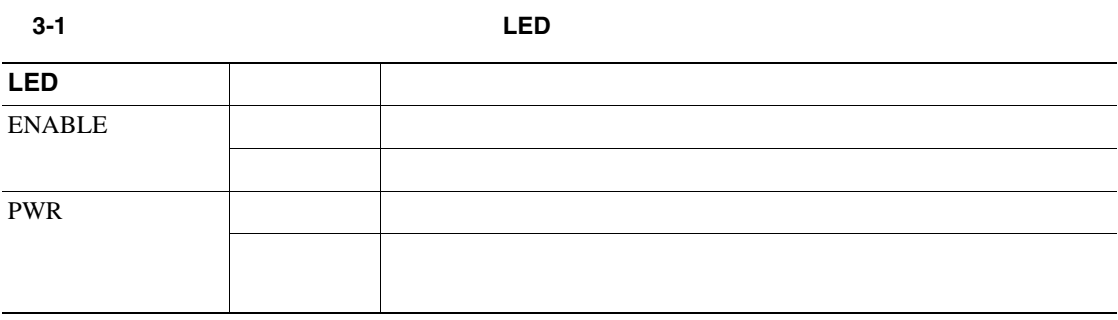

Cisco 7200 VXR **Port Adapter Jacket Card Installation Guide**  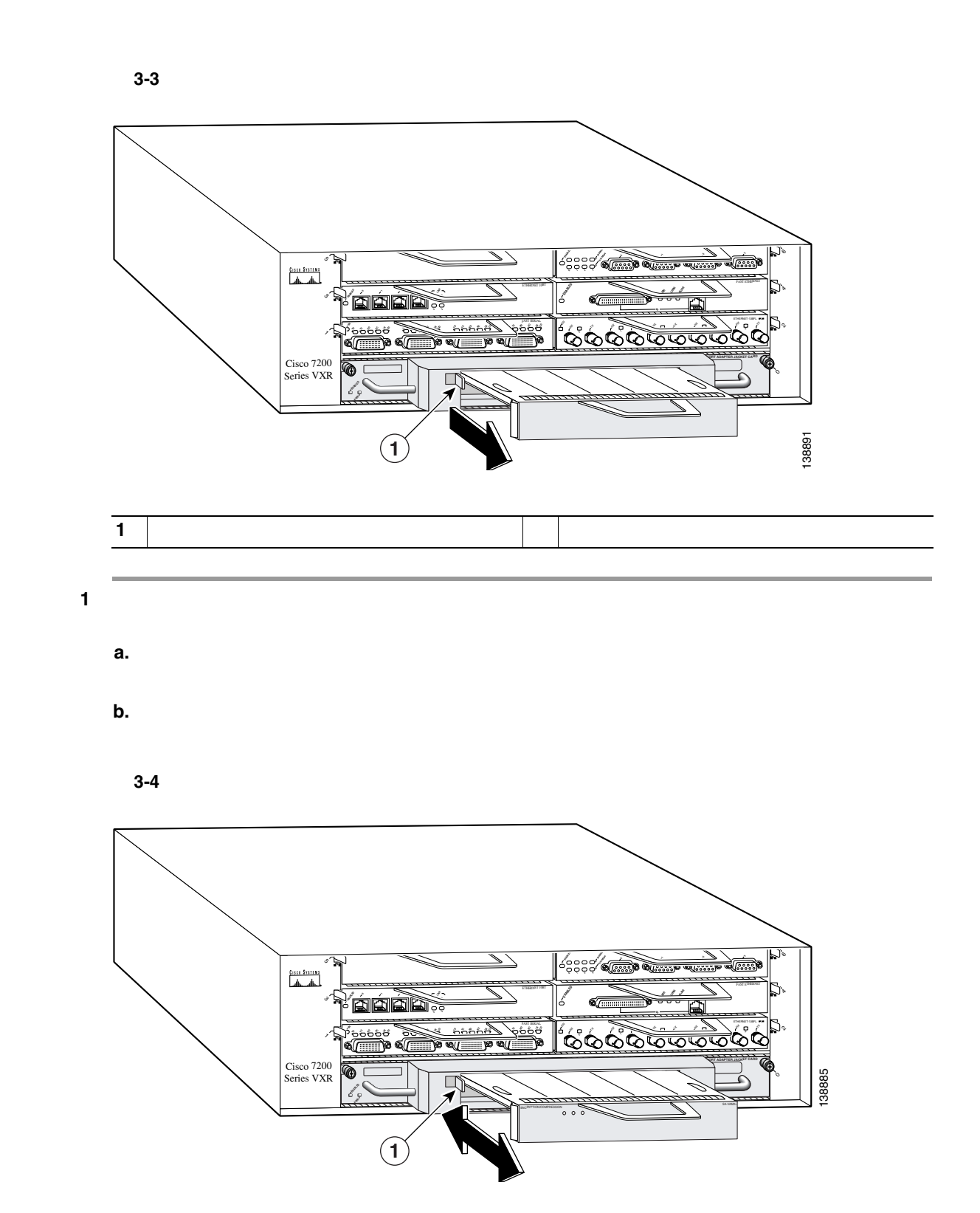

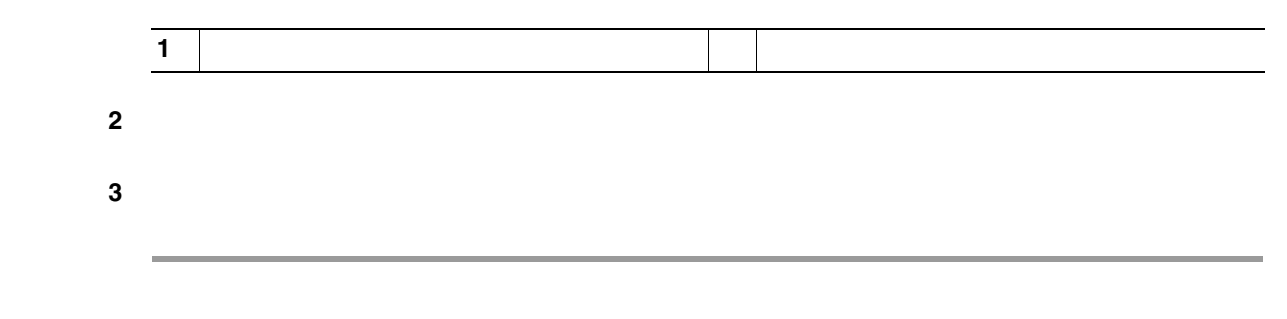

### **PA-MC-2T3+** マルチチャネル **T3** ポート アダプタ インストレーション コンフィギュレーション ガイド

 $\blacksquare$ 

## <span id="page-45-0"></span>**Cisco 7301 – —**

ステップ 1<br>静電気防止用リスト ストラップを着用し、ルータに取り付けます。

ステップ2<br>ポート アダプタを取り外すには、プラス ドライバを使用してポート アダプタのラッチを固定している ネジを回します。ラッチをロック解除位置まで回せる程度にネジを緩める必要があります(Aを参照)。 ラッチは360度回転します。

ステップ3

、<br>ハンドルをつかんでポート アダプタをルータのスロットから半分ほど引き出します(B を参照)。ブラ<br>ンク ポート アダプタを取り外す場合は、シャーシ スロットから完全に引き抜きます。

ステップ4

スロットの中程までポート アダプタを引き出した状態で、ポート アダプタからすべてのケーブルを取 り外します。ケーブルを取り外したあと、シャーシスロットからポートアダプタを引き抜きます。

### 注意

ポート アダプタを挿入するときは、シャーシ上面近くにあるスロット ガイドを必ず使用してください (C を参照)。ポート アダプタのコンポーネントをシステム ボードと接触させると、ポート アダプタ<br>が破損することがあります。

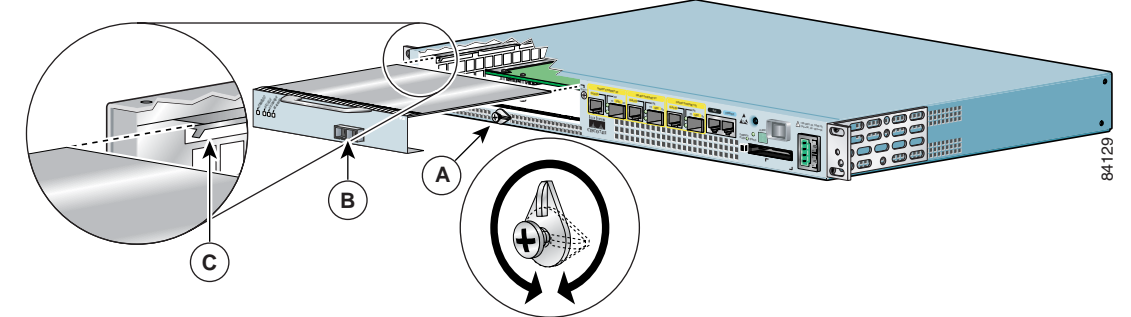

 5 (Cを参照)。新しいポート アダプタをシャーシの中程まで押し込みます。

ステップ6<br>必要なケーブルをすべてポート アダプタに接続します。すべてのケーブルを接続したあと、ポート アダ プタをスロットの奥まで慎重に押し込み、ミッドプレーンにポートアダプタを装着します。

ステップ7<br>ポート アダプタを正しく装着したあと、ポート アダプタのラッチを回してロック位置(縦)にします (A を参照)。ネジを締めて、ポート アダプタをしっかり固定します。

<span id="page-46-0"></span>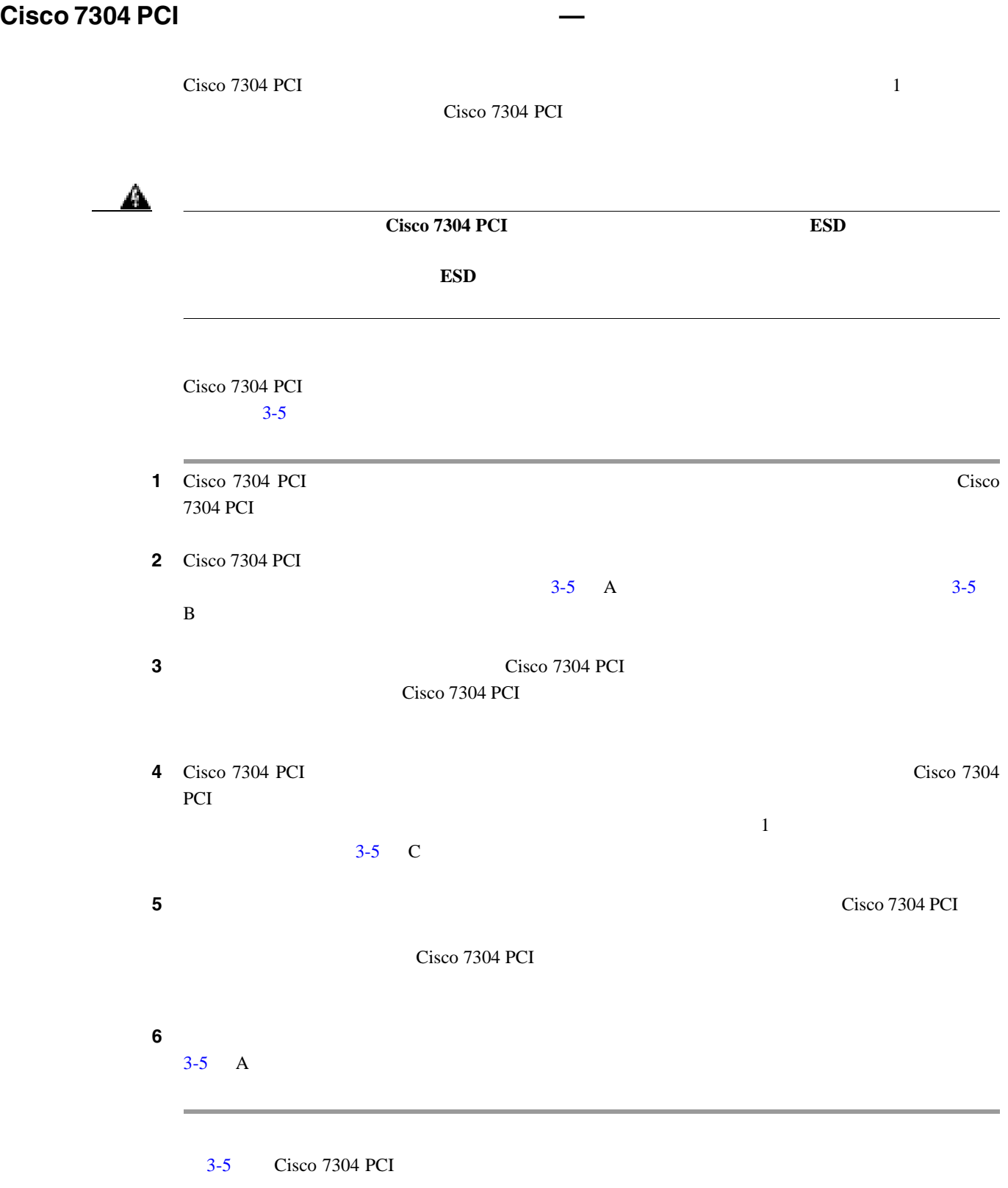

П

### 3-5 Cisco 7304 PCI

<span id="page-47-0"></span>

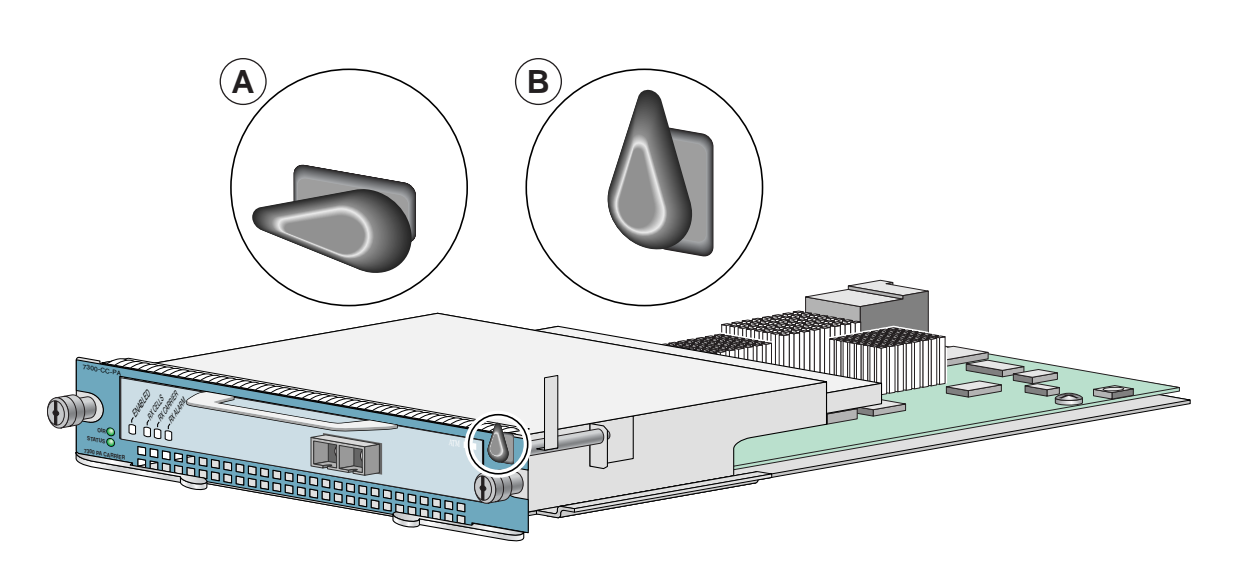

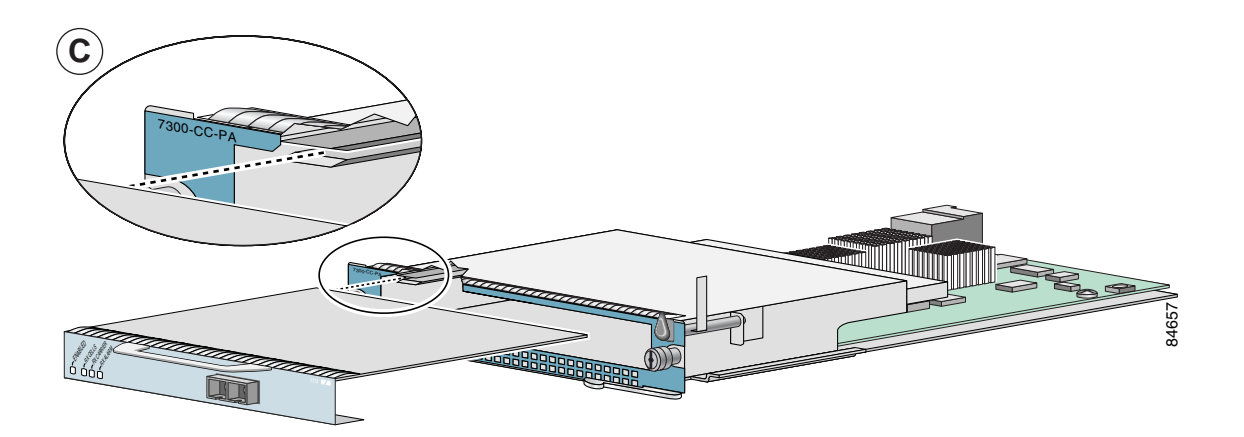

## <span id="page-48-0"></span>**Cisco 7401ASR**

### ステップ1

ポート アダプタを取り外すには、No.2 プラス ドライバを使用してポート アダプタのラッチのネジを緩めます。次に ポート アダプタのラッチを回して、ポート アダプタの前面プレートにラッチが掛からないようにします (Aを参照)。 ラッチは 360 度回転します。

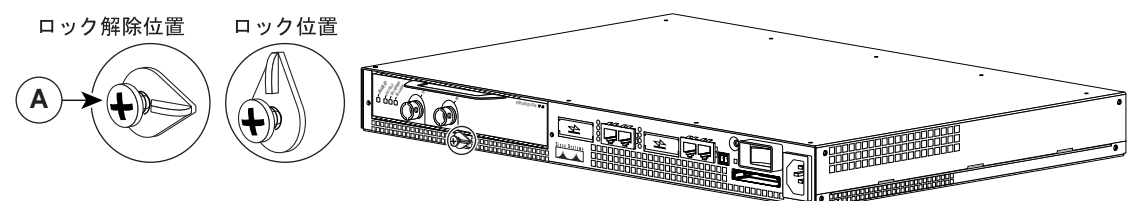

ステップ2<br>ルータのスロットからポート アダプタを半分ほど引き出します(ブランク ポート アダプタを取り外す場合は、今後 ポート アダプタを取り外す場合に備えて、ブランク ポート アダプタを保管しておいてください。ポート アダプタ スロットを空にしたままルータを使用しないでください)。

ステップ3<br>ルータのスロットからポート アダプタを半分ほど引き出した状態で、ポート アダプタからすべてのケーブルを取り 外します。ケーブルを取り外したあと、ポート アダプタをシャーシ スロットから完全に引き抜きます。

### ステップ4

ポート アダプタを取り付けるには、Cisco 7401ASR ルータの内部にあるポート アダプタ スロット ガイドの位置を 確認します。このガイドは、上面の近くで約 1/2 インチ(約 1.27 cm)奥に入ったところにあります(B を参照)。

### 注意

ポート アダプタはシャーシ上面のすぐ下にあるスロット ガイドに差し込まなければなりません。ポート アダプタの コンポーネントをシステム ボードと接触させると、ポート アダプタが損傷する可能性があります。

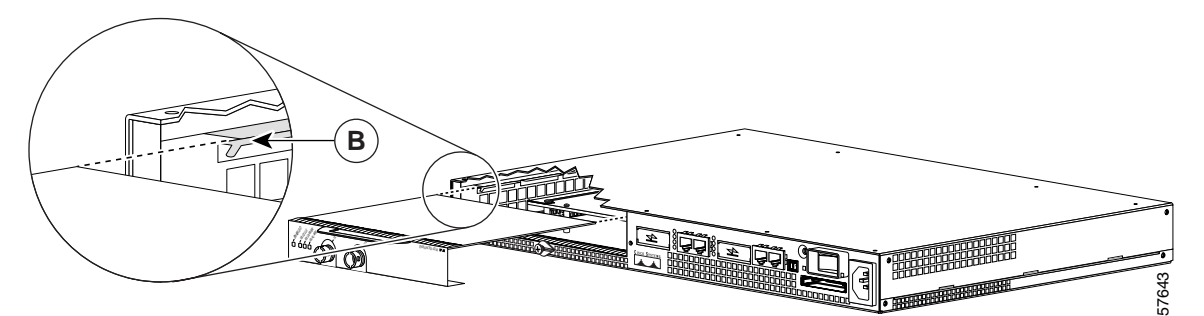

ステップ5<br>ポート アダプタをスロット ガイドに半分ほど差し込んだ状態で、ポート アダプタ ケーブルを元どおりに接続します。

ステップ6<br>ケーブルを接続したあと、ゆっくりとポート アダプタをスロットに完全に差し込み、ルータのミッドプレーンにポート アダプタが装着されるようにします。完全に差し込むと、ポート アダプタの I/O パネルがルータの前面と揃います。

### ステップ7

ポート アダプタを正しく装着したあと、ポート アダプタのラッチを回してロック位置(上向き)にし、No.2 プラス<br>ドライバを使用してラッチのネジを締めます。必要に応じて、ラッチのネジを緩めてラッチを回し、ポート アダプタに ラッチを掛けます。最後にラッチのネジを締めると取り付けは完了です。

**3-13**

## <span id="page-49-0"></span> $VIP$  —  $\blacksquare$

(注) 先にシャーシから VIP を取り外し、 そのあとで VIP からポート アダプタを取り 外す必要があります。

### ステップ 1

ポートアダプタを取り外すには、ポート アダプタ (またはブランク ポートアダプタ) を固定しているネジを外します (A を参 照)。

### ステップ2

ネジを取り外し、ポートアダプタ(また はブランク ポート アダプタ) 前面のハン ドルをしっかり持ち、スロットから静かに 引き出し、スロット背面のエッジコネクタ から外します (A を参照)。

### ステップ3

ポートアダプタを取り付けるには、 ポート アダプタ スロットの上側エッジと 下側エッジの間に、ポートアダプタの フレームを慎重に合わせます (Bを参照)。

### ステップ4

ポート アダプタ スロットに新しいポート アダプタをゆっくり押し込み、ポートアダ プタのコネクタとポート アダプタ スロット 背面のコネクタが完全にかみ合うように します (B を参照)。

### ステップ5

ポート アダプタ スロットの背面にネジを 取り付けます。締めすぎないように注意し てください (A を参照)。

### ステップ6

VIP マザーボードを慎重にインターフェイス プロセッサ スロットに挿入し、VIP 背面の<br>コネクタを、インターフェイス プロセッサ スロット奥のコネクタと完全にかみ合わせま す。イジェクト レバーを使用して、VIP をイ ンターフェイス・プロセッサ スロットに装 着します。VIP 上の非脱落型ネジを締めます (C を参照)。

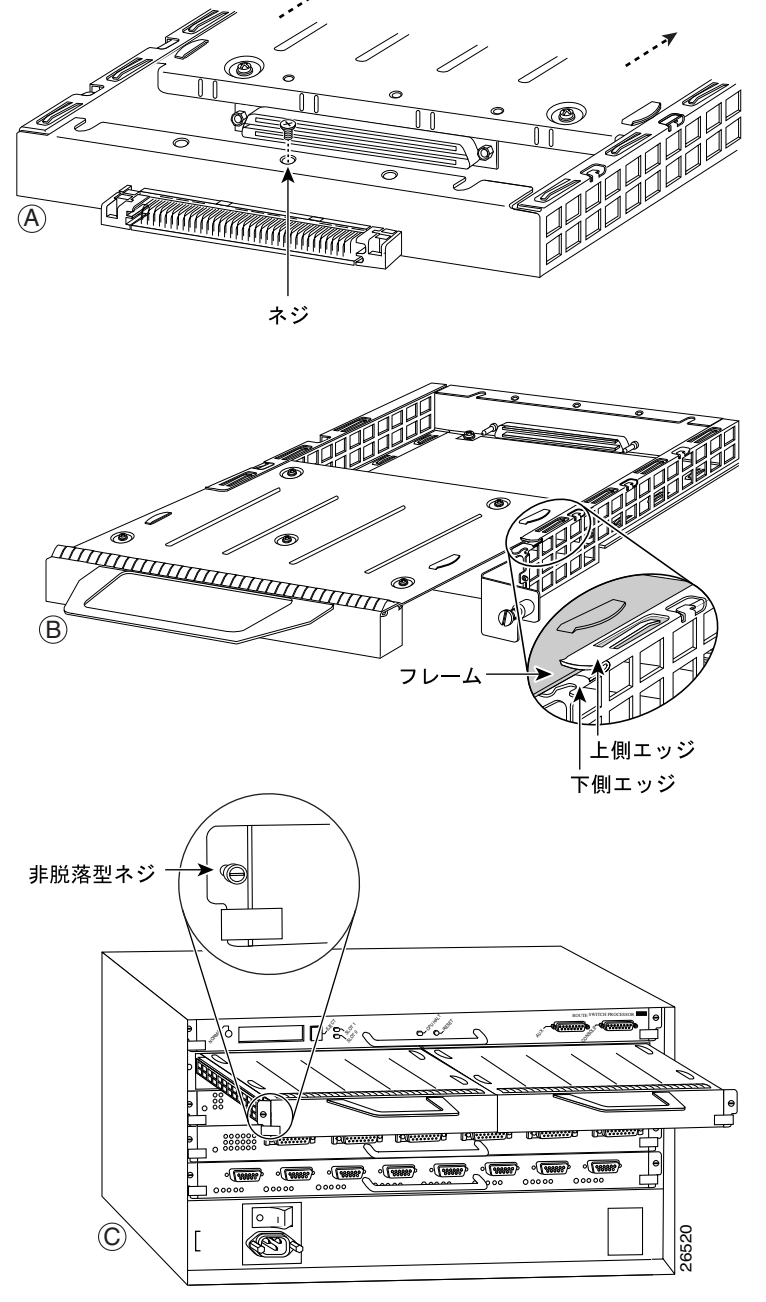

<span id="page-50-0"></span>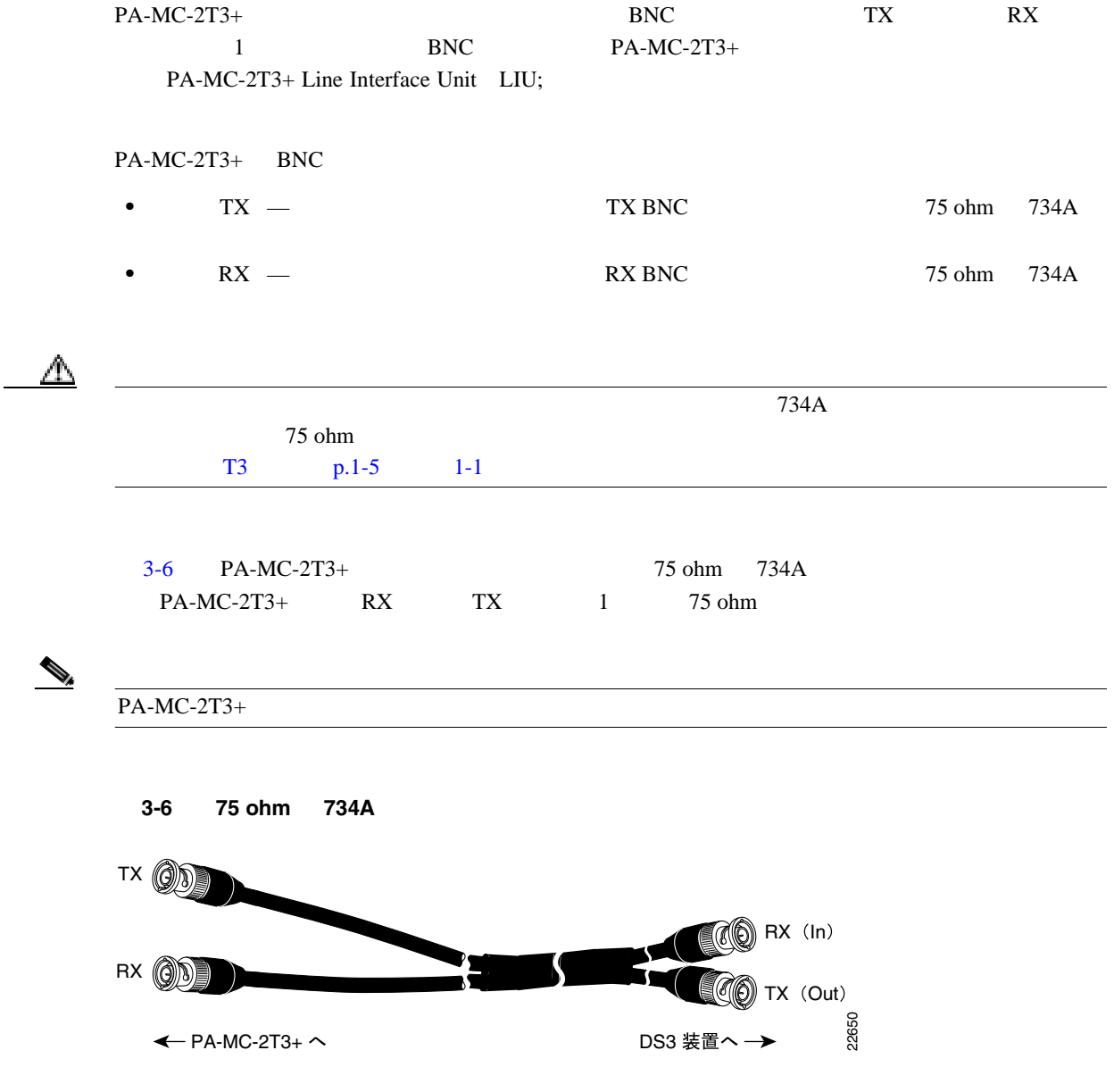

 $\blacksquare$ 

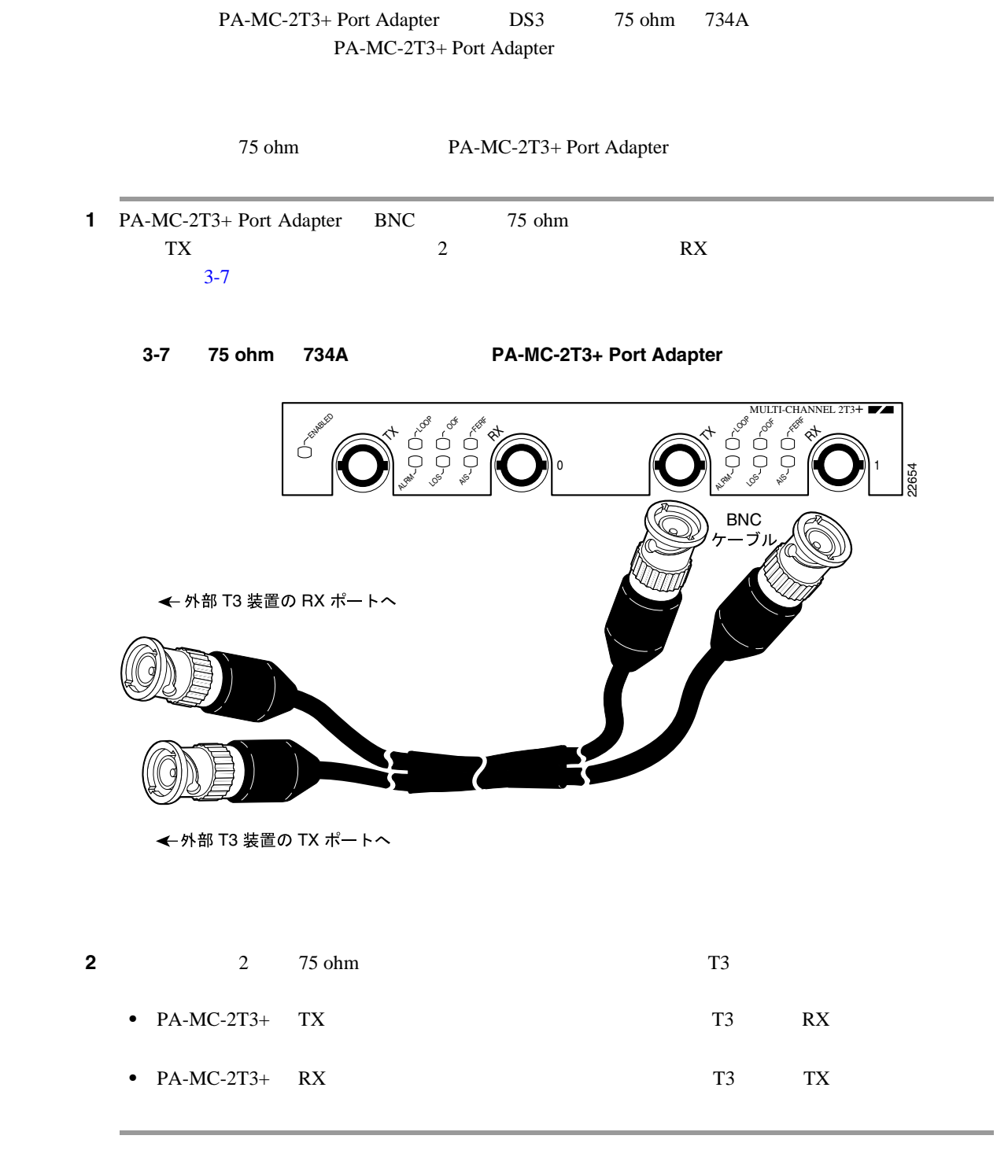

**3**  $\overline{\phantom{a}}$ 

75 ohm PA-MC-2T3+ Port Adapter

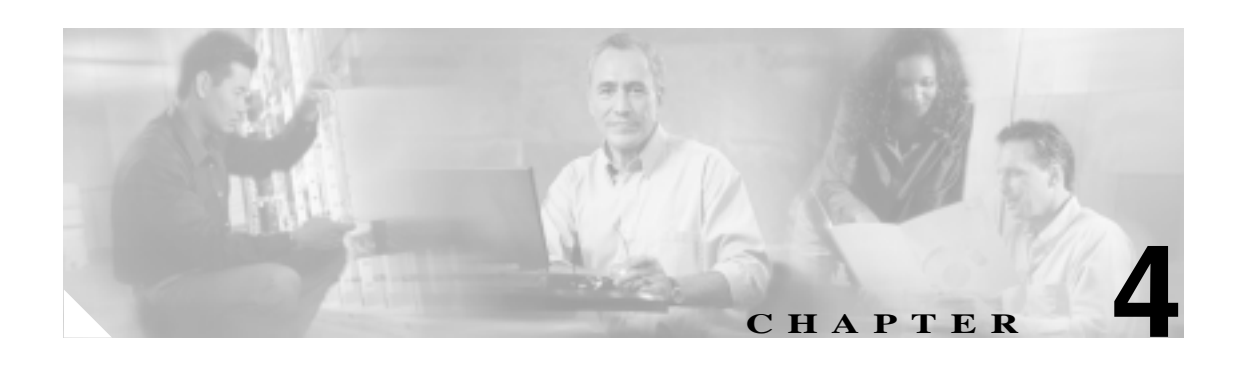

# **Cisco PA-MC-2T3+**

Cisco PA-MC-2T3+ Port Adapter PA-MC-2T3+

 $Cisco IOS$ 

**p.4-17** 

- **EXEC**  $p.4-2$  $p.4-2$
- 
- **F3**  $p.4-5$
- T3 p.4-5
- 
- **p.4-19**

 $\overline{\phantom{a}}$ 

<span id="page-53-0"></span>EXEC

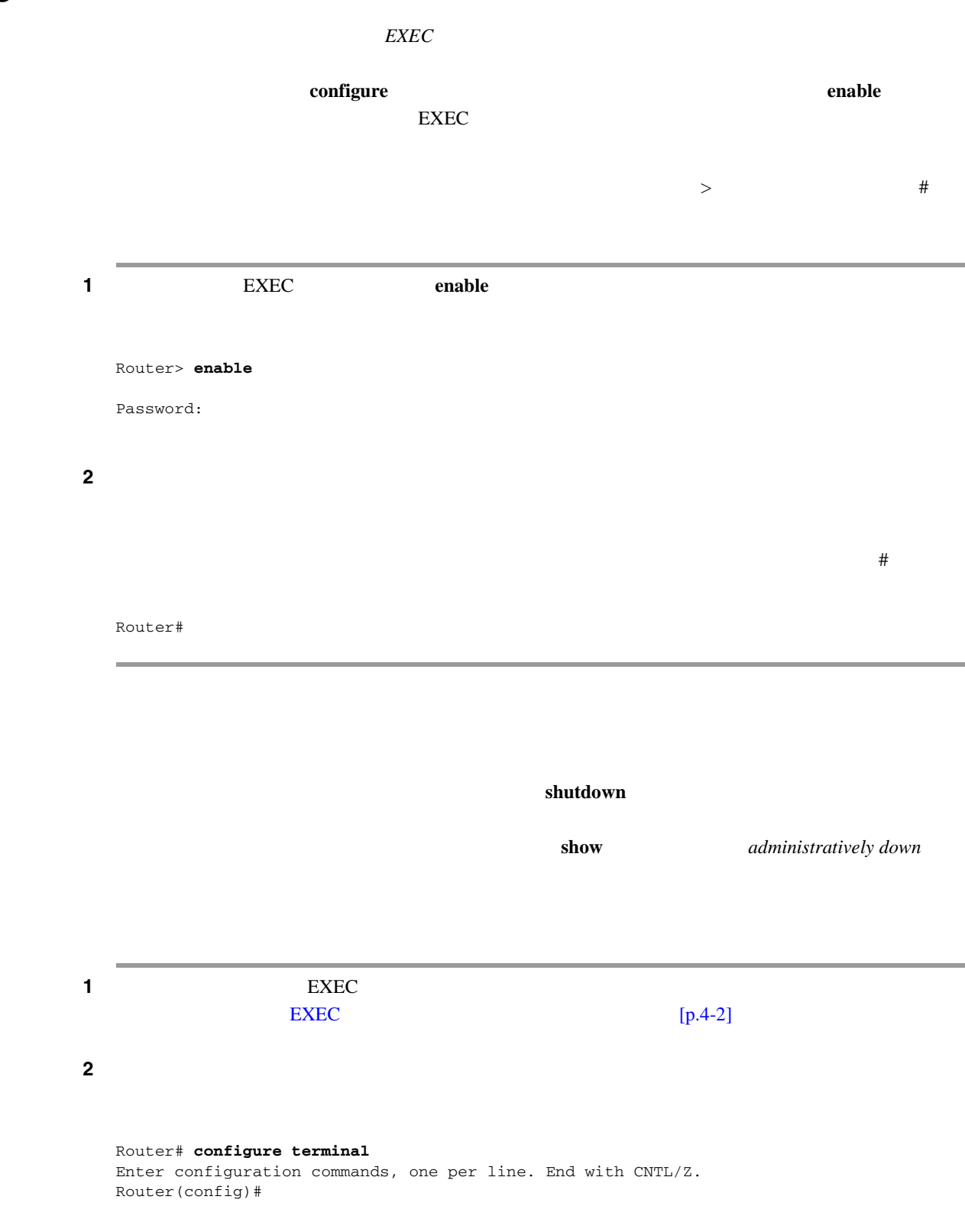

<span id="page-54-0"></span>**T3** コントローラのシャットダウン

 $\blacksquare$ 

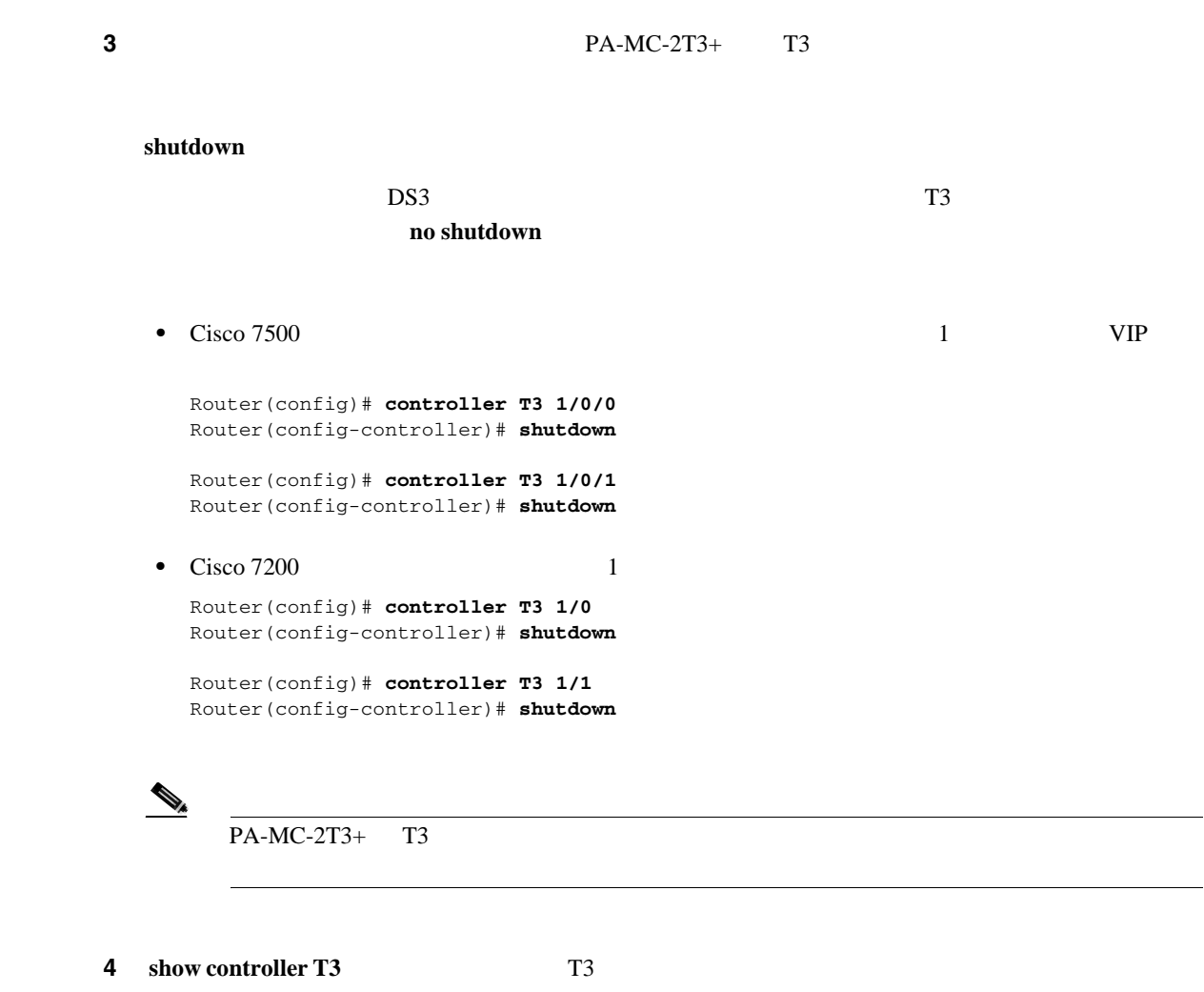

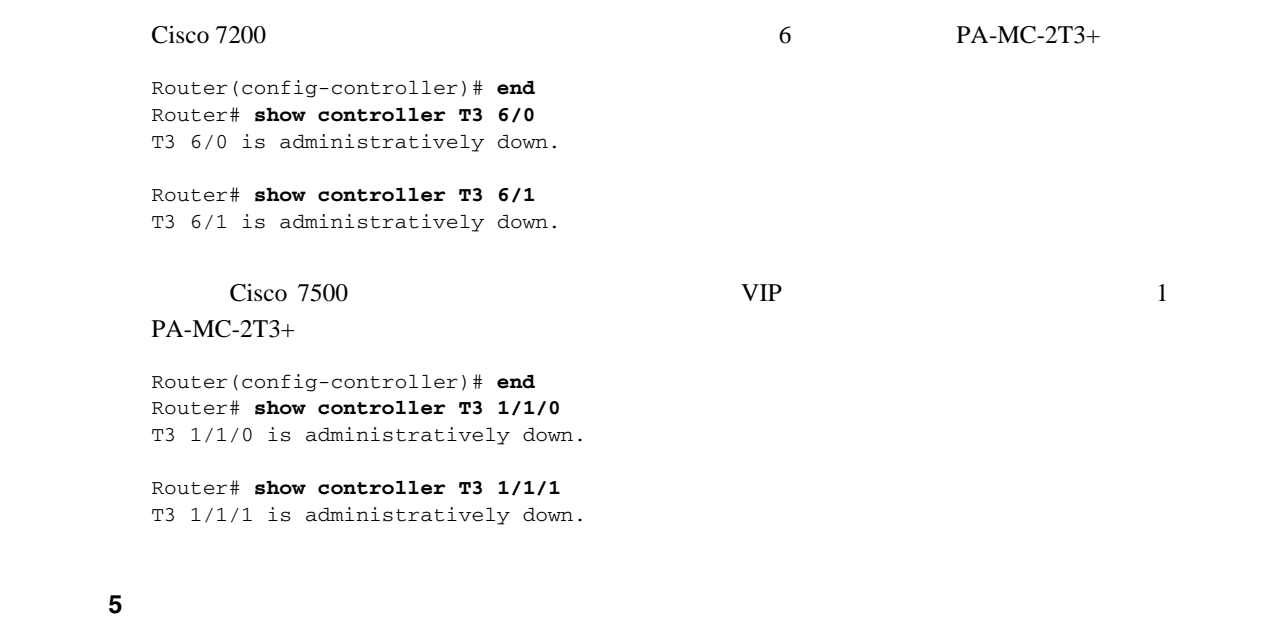

Router# **copy running-config startup-config**

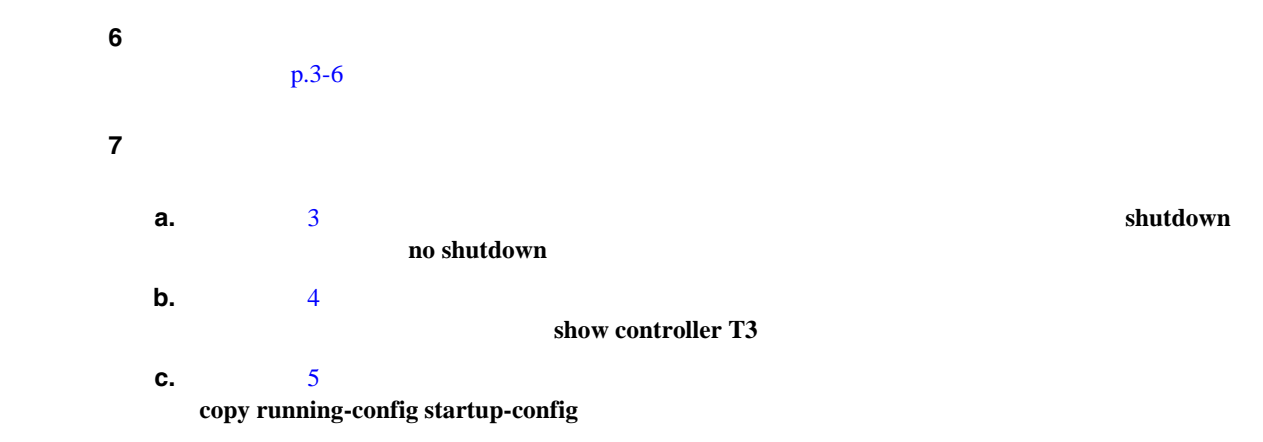

 $\mathbf{p}.\mathbf{ix}$ 

 $\overline{\mathbf{I}}$ 

 $\blacksquare$ 

## <span id="page-56-0"></span>非チャネライズド **T3** リンクの設定

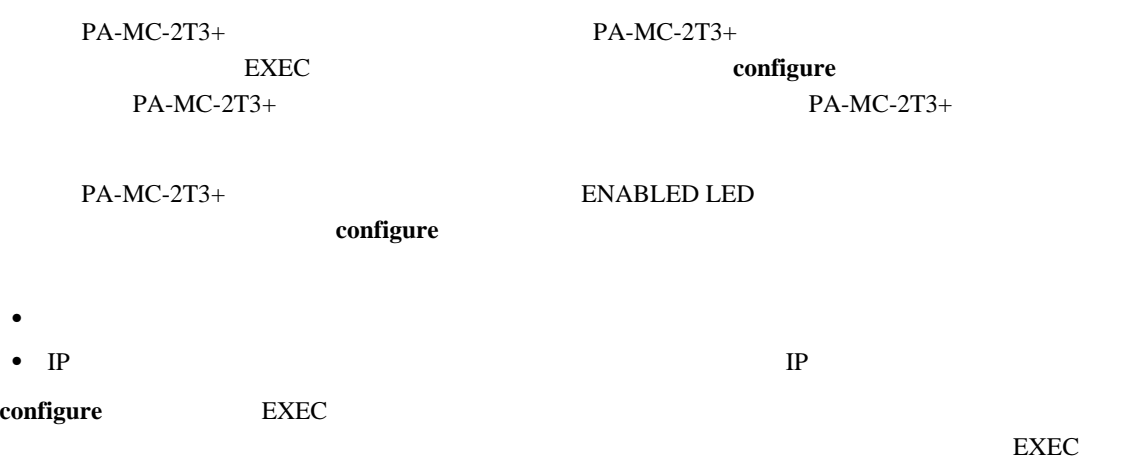

**T3** コントローラの設定

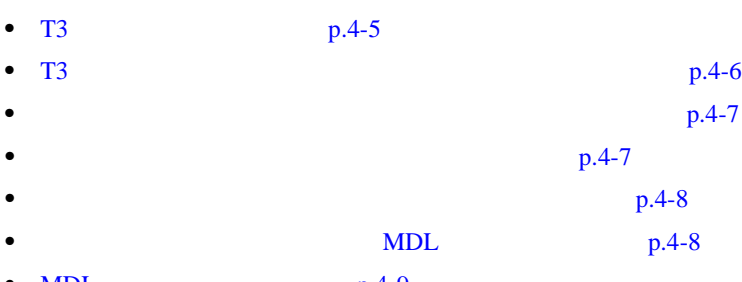

 $PA-MC-2T3+$  T3

• **MDL**  $p.4-9$ • **•**  $p.4-11$ **•** [ループバックをイネーブルにするための](#page-63-0) T3 コントローラ設定(p.4-12 • T3 p.4-13 **• T3 BERT p.4-13** 

• T3 BERT p.4-14 **•** BERT **p.4-14** 

• BERT p.4-17

**T3** コントローラの選択

 $\mathbf{T3}$ 

**controller T3** *interface-processor-slot/port-adapter-slot/T3-port Cisco 7500* **controller T3** *chassis-slot/T3-port Cisco 7200* **controller T3** *chassis-slot/T3-port Cisco 7301* **controller T3** *chassis-slot/T3-port Cisco 7401ASR*  $T3$ 

### PA-MC-2T3+ T3

<span id="page-57-0"></span>非チャネライズド **T3** リンクの設定

```
• 1 VIP
 Router# configure terminal
 Enter configuration commands, one per line. End with CNTL/Z.
 Router(config)# controller T3 1/0/0
 Router(config-controller)#
• Cisco 7200 1
```
Router# **configure terminal** Enter configuration commands, one per line. End with CNTL/Z. Router(config)# **controller t3 1/0** Router(config-controller)#

**T3** コントローラに対する非チャネライズド モード設定

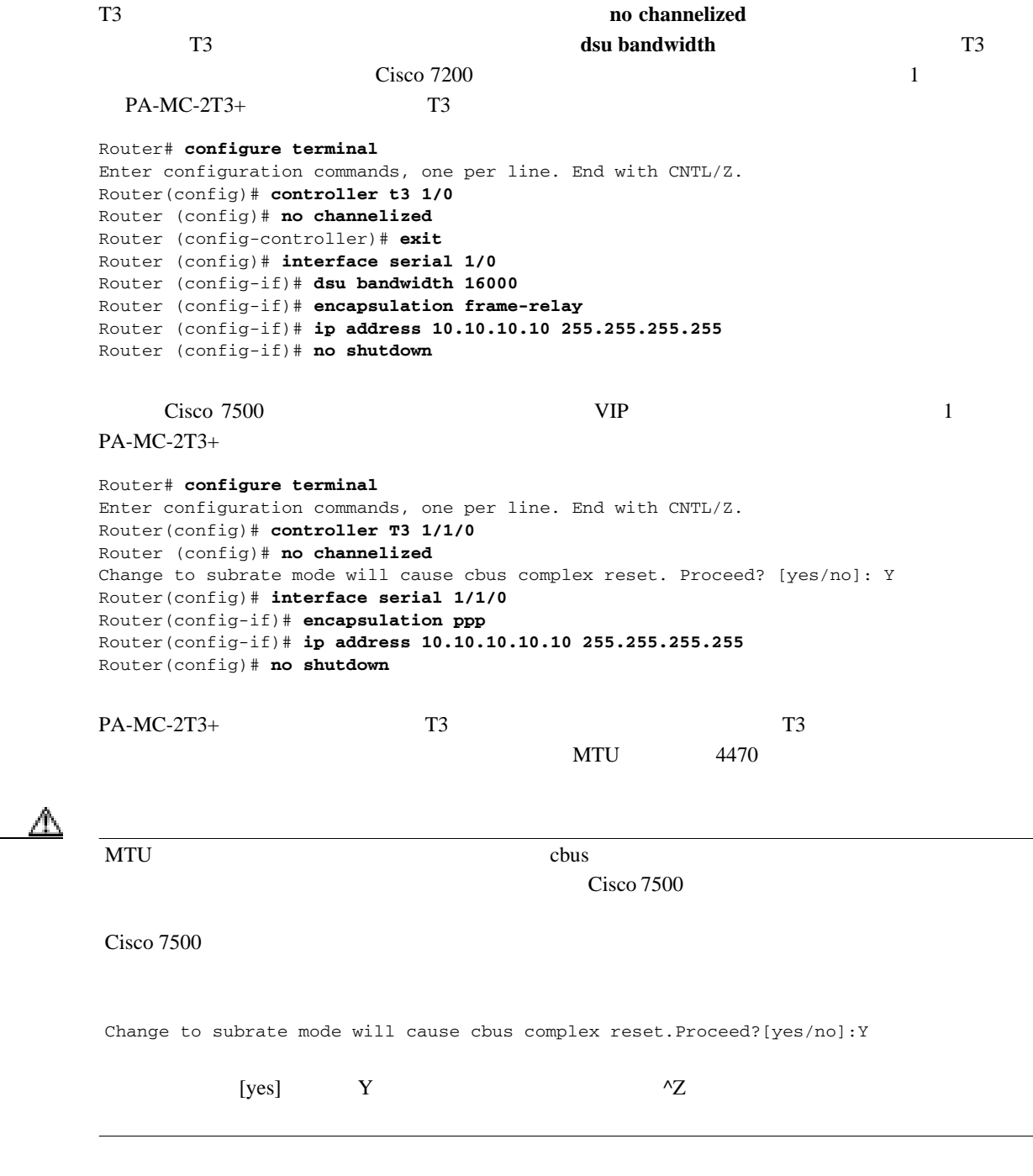

PA-MC-2T3+ T3

 $\blacksquare$ 

<span id="page-58-0"></span>T3  $\overline{a}$ 

### interface serial

```
router# configure terminal
router# interface serial 1/0/1
router(config-if)#
```
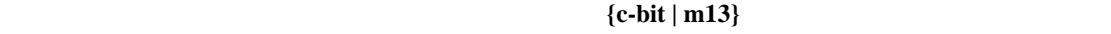

router(config-if)# **framing {c-bit | m13}**

- $\mathbf{c}\text{-bit}$   $\sim$  C
- $\bullet$  **m13** M13 Multiplex DS3
- デフォルトの C ビット フレーミングに戻す場合は、**no** 形式のコマンドを使用します。

 $T3$ 

**cablelength** *feet*

- *feet* 0 450
- **10 10**

Router(config-if)# **cablelength 40**

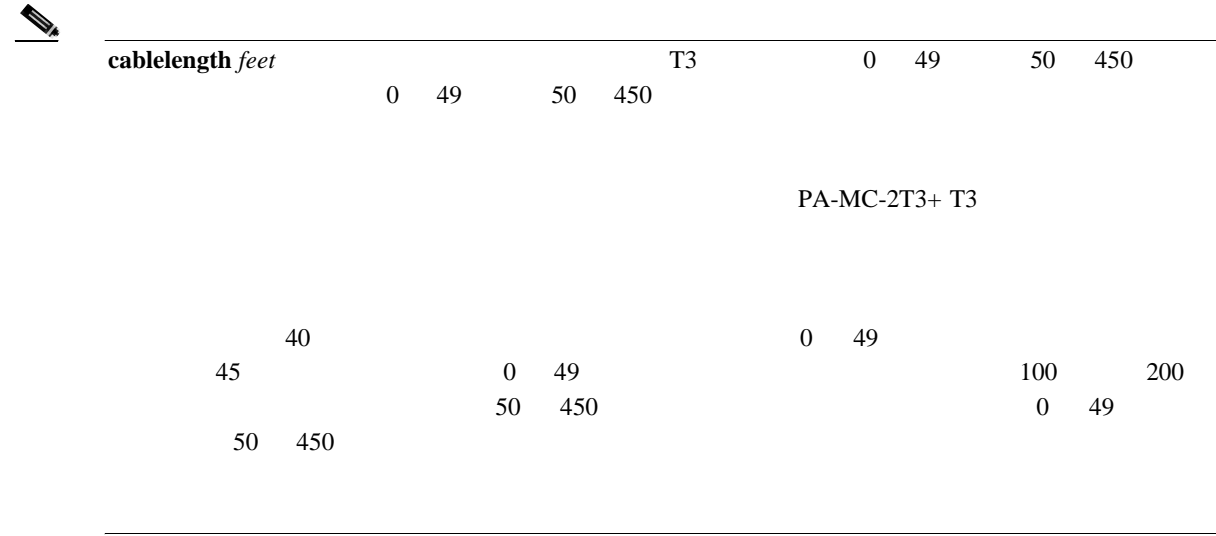

<span id="page-59-0"></span>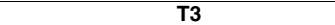

 $T_3$ 

**clock source** {**line** | **internal**} **line internal** — • **•** PA-MC-2T3+  $1$   $VIP$ Router(config)# **interface serial 1/0/0** Router(config-if)# **clock source line**  $Cisco 7200$  1 Router(config)# **interface serial 1/0** Router(config-if)# **clock source line** • **PA-MC-2T3+**  $1$   $VIP$ Router(config)# **interface serial 1/0/0** Router(config-if)# **clock source internal** Cisco 7200 1 Router(config)# **interface serial 1/0** Router(config-if)# **clock source internal** シリアル インターフェイスの **MDL** メッセージ設定 PA-MC-2T3+ Maintenance Data Link MDL ANSI T1.107a-1990  $\text{MDL}$  T3 C  $[p.4-7]$ 

 $MDL$ 

**mdl** {**transmit** {**path** | **idle-signal** | **test-signal**} | **string** {**eic** | **lic** | **fic** | **unit** | **pfi** | **port** | **generator**} *string*} **no mdl** {**transmit** {**path** | **idle-signal** | **test-signal**} | **string** {**eic** | **lic** | **fic** | **unit** | **pfi** | **port** | **generator**} *string***}**

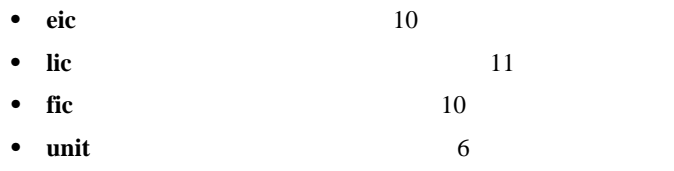

**PA-MC-2T3+** T3

**OL-3526-05-J**

非チャネライズド **T3** リンクの設定

<span id="page-60-0"></span>**MDL** メッセージの設定例

```
MDL
  • • • \frac{1}{2} \frac{1}{2} \frac{1}{2} \frac{1}{2} \frac{1}{2} \frac{1}{2} \frac{1}{2} \frac{1}{2} \frac{1}{2} \frac{1}{2} \frac{1}{2} \frac{1}{2} \frac{1}{2} \frac{1}{2} \frac{1}{2} \frac{1}{2} \frac{1}{2} \frac{1}{2} \frac{1}{2} \frac{1}{2} \frac{1}{2} \1 VIPRouter# configure terminal
     Enter configuration commands, one per line. End with CNTL/Z. 
    Router(config)# interface serial 1/0/0
     Router(config-if)# 
    Cisco 7200 1
     Router# configure terminal
    Enter configuration commands, one per line. End with CNTL/Z. 
     Router(config)# interface serial 1/0
    Router(config-if)#
 • MDL
     Router(config-controller)# mdl transmit path
 • MDL
     Router(config-if)# mdl transmit idle-signal
 • MDL
     Router(config-if)# mdl transmit test-signal
  • • • \mathbf{r} = \mathbf{r} \times \mathbf{r}Router(config-if)# mdl string eic router A
  •<br>•<br><u>• コードを入力します。</u>
     Router(config-if)# mdl string lic tst network
  • • <u>• Turnstandandandandandandandandan</u>
     Router(config-if)# mdl string fic building b
  • • \mathbf{a} = \mathbf{a} \cdot \mathbf{a} + \mathbf{b} \cdot \mathbf{a} + \mathbf{c} \cdot \mathbf{a} + \mathbf{c} \cdot \mathbf{a} + \mathbf{c} \cdot \mathbf{a} + \mathbf{c} \cdot \mathbf{a} + \mathbf{c} \cdot \mathbf{a} + \mathbf{c} \cdot \mathbf{a} + \mathbf{c} \cdot \mathbf{a} + \mathbf{c} \cdot \mathbf{a} + \mathbf{c} \cdot \mathbf{a} + \mathbf{c} \cdot \mathbf{a} + \mathbf{c} \cdot \mathbf{a} + \mathbf{c} \cdot \mathbf{aRouter(config-if)# mdl string unit abc
  • MDL
     Router(config-if)# mdl string pfi string
 • MDL
     Router(config-if)# mdl string port string
  • MDL
```
Router(config-if)# **mdl string generator** *string*

 $\overline{\phantom{a}}$ 

### 非チャネライズド **T3** リンクの設定

## **DSU**

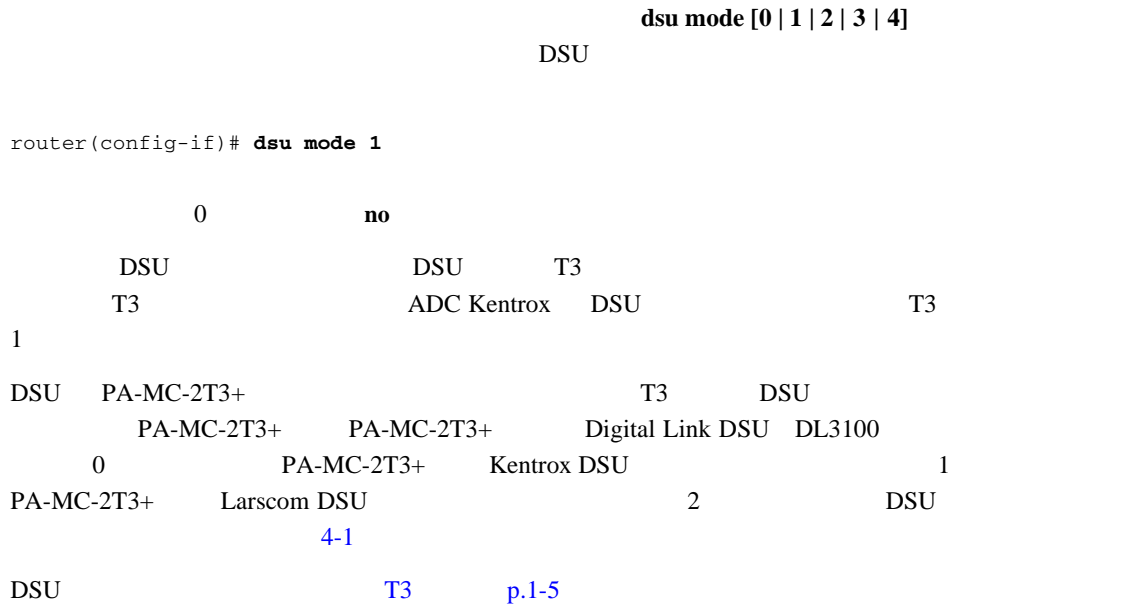

### 表 **4-1 DSU** モードの帯域範囲

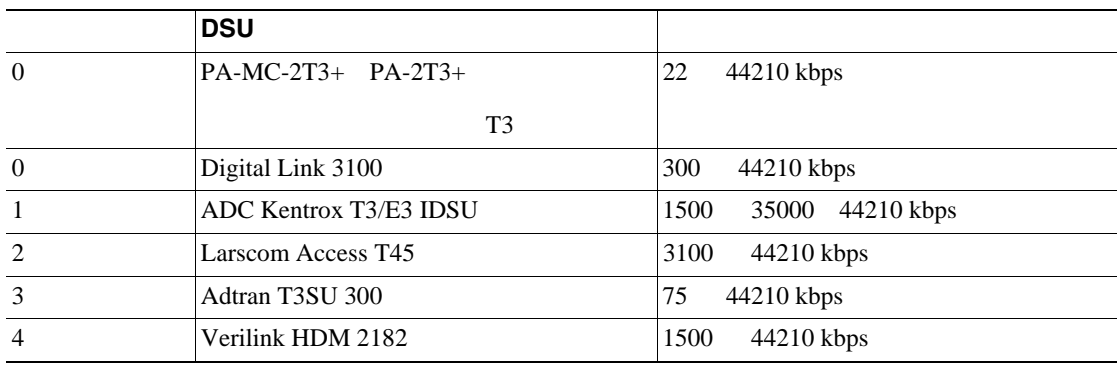

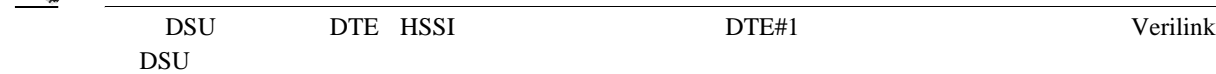

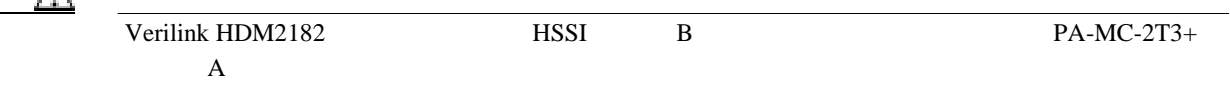

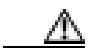

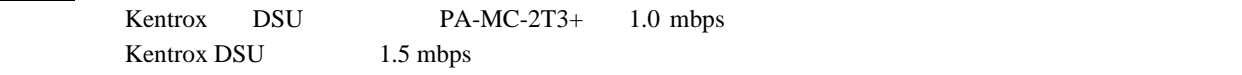

 $\mathbb{\Delta}$ 

extend to be the property of the DSU EQUIPER SUITE AND THE USU EQUIPMENT OF THE USU EQUIPMENT OF THE USU EQUIPMENT OF THE USU EQUIPMENT OF THE USU EQUIPMENT OF THE USU EQUIPMENT OF THE USU EQUIPMENT OF THE USU EQUIPMENT OF

**PA-MC-2T3+** マルチチャネル **T3** ポート アダプタ インストレーション コンフィギュレーション ガイド

<span id="page-62-0"></span>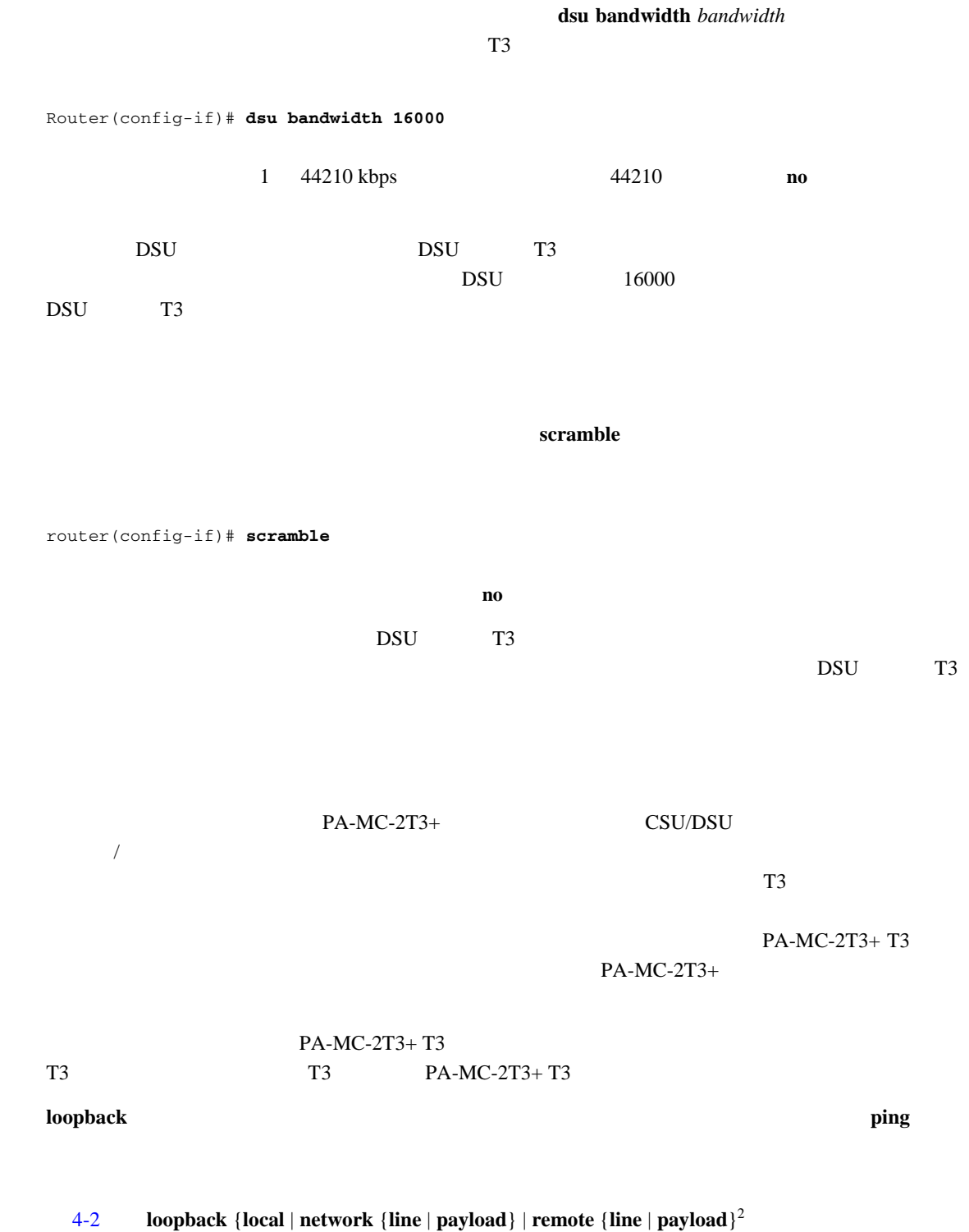

**loopback** [**local | network** | **remote**]

シリアル インターフェイスをデフォルトのループしない状態に戻す場合は、**no** 形式のコマンドを

非チャネライズド **T3** リンクの設定

 $\blacksquare$ 

 $\mathbf{I}$ 

### 非チャネライズド **T3** リンクの設定

### <span id="page-63-0"></span>4-2 loopback

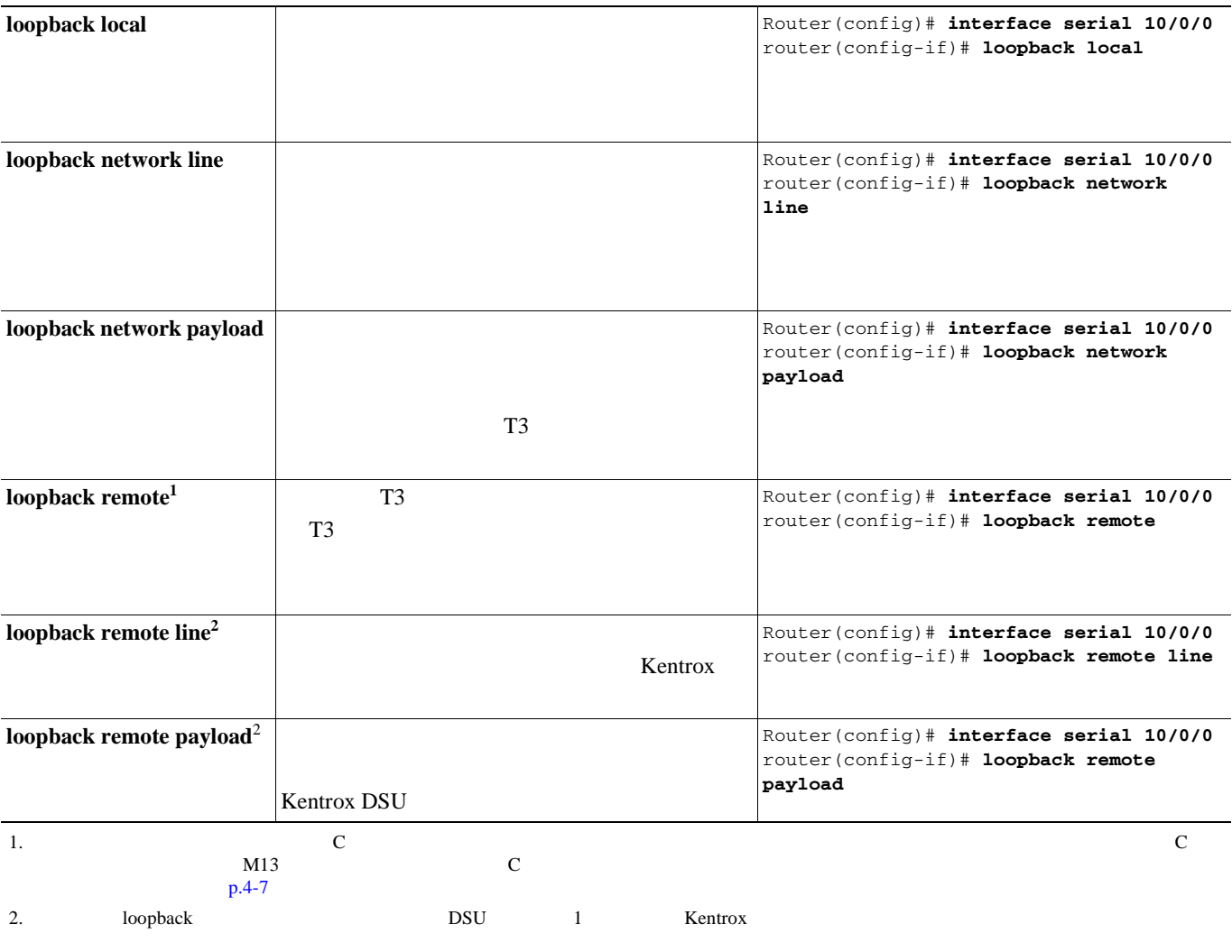

### ループバックをイネーブルにするための **T3** コントローラ設定

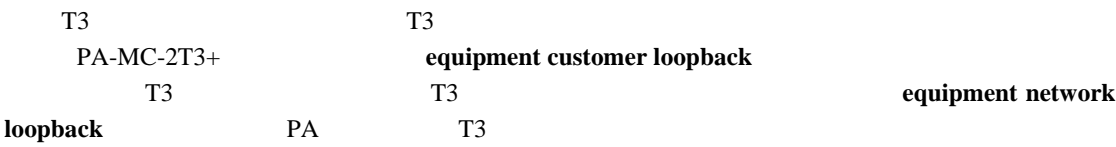

### **equipment** [**customer | network] loopback**

Router(config)# **controller T3 1/0** Router(config-controller)# **equipment customer loopback**

 $\mathbb C$ 

 $\bigotimes_{\mathbb{A}}$ 

П

<span id="page-64-0"></span>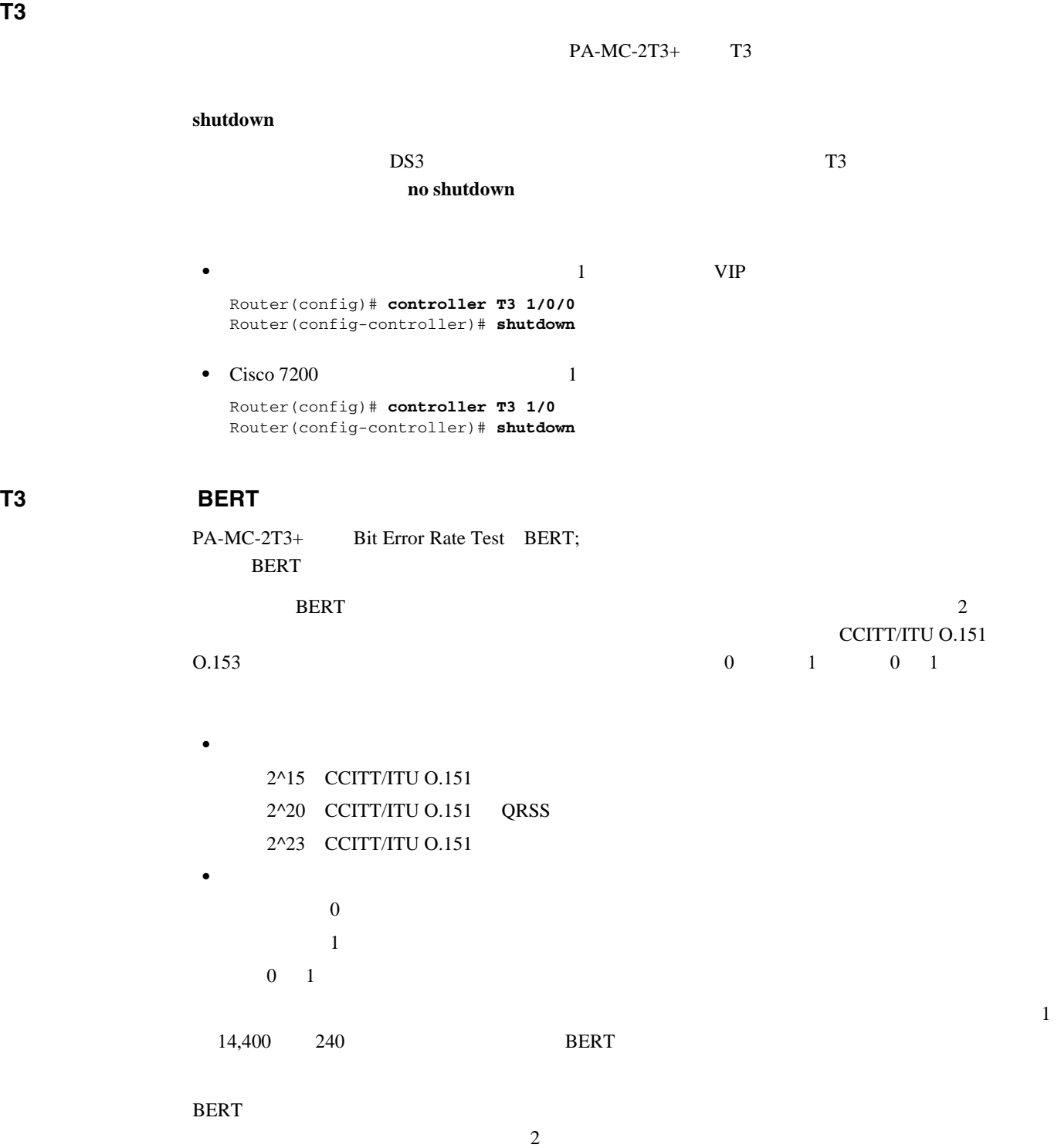

- •<br>• リンクまたはネットワークのいずれかの位置でループバックを使用することを使用することを使用することを使用することを使用することを使用することを使用することを使用することを使用することを使用することを使用することを使用すること
- **BERT** BERT 2000 **RERT**

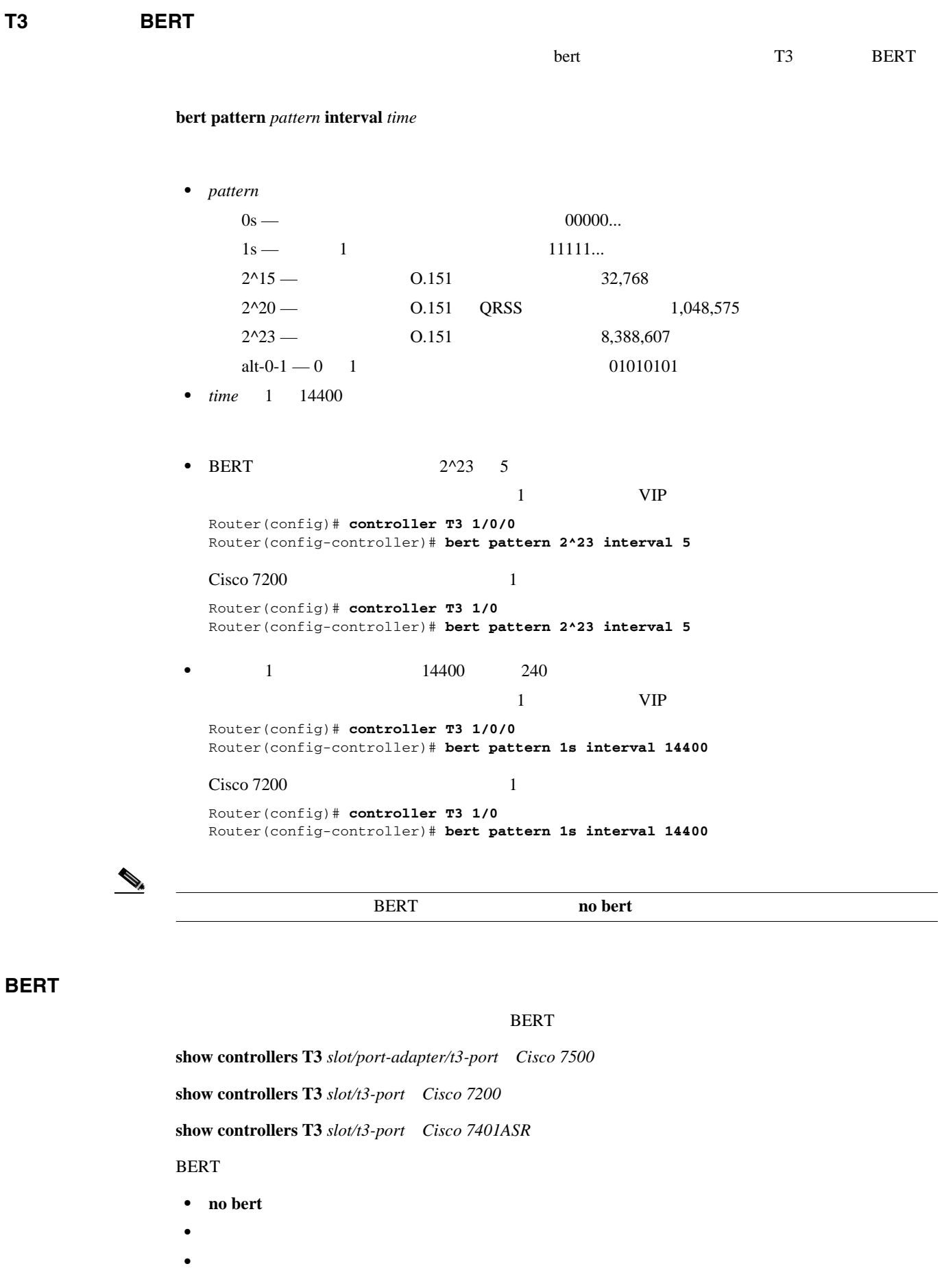

**4 Cisco PA-MC-2T3+** 

 $\overline{\mathbf{I}}$ 

<span id="page-65-0"></span>П

非チャネライズド **T3** リンクの設定

**4-14**

```
• 1 VIP
   Router# show controller T3 1/0/0
T3 1/0/0 is up. Hardware is 2CT3+ single wide port adapter
   CT3 H/W Version: 0.1.1, CT3 ROM Version: 0.95, CT3 F/W Version: 1.4.4
   FREEDM version: 1, reset 0
  Applique type is Subrate T3
  No alarms detected.
  MDL transmission is disabled
   FEAC code received: No code is being received
  Framing is C-BIT Parity, Line Code is B3ZS, Clock Source is Internal
   Rx throttle total 0, equipment customer loopback
   Data in current interval (9 seconds elapsed):
      0 Line Code Violations, 0 P-bit Coding Violation
      0 C-bit Coding Violation, 0 P-bit Err Secs
      0 P-bit Severely Err Secs, 0 Severely Err Framing Secs
      9 Unavailable Secs, 0 Line Errored Secs
      0 C-bit Errored Secs, 0 C-bit Severely Errored Secs
   Data in Interval 1:
      0 Line Code Violations, 0 P-bit Coding Violation
      0 C-bit Coding Violation, 0 P-bit Err Secs
      0 P-bit Severely Err Secs, 0 Severely Err Framing Secs
      0 Unavailable Secs, 0 Line Errored Secs
      0 C-bit Errored Secs, 0 C-bit Severely Errored Secs
   Data in Interval 2:
      0 Line Code Violations, 0 P-bit Coding Violation
      0 C-bit Coding Violation, 0 P-bit Err Secs
      0 P-bit Severely Err Secs, 0 Severely Err Framing Secs
      0 Unavailable Secs, 0 Line Errored Secs
      0 C-bit Errored Secs, 0 C-bit Severely Errored Secs
   Data in Interval 3:
      0 Line Code Violations, 0 P-bit Coding Violation
      0 C-bit Coding Violation, 0 P-bit Err Secs
      0 P-bit Severely Err Secs, 0 Severely Err Framing Secs
      0 Unavailable Secs, 0 Line Errored Secs
      0 C-bit Errored Secs, 0 C-bit Severely Errored Secs
   Data in Interval 4:
      0 Line Code Violations, 0 P-bit Coding Violation
      0 C-bit Coding Violation, 0 P-bit Err Secs
      0 P-bit Severely Err Secs, 0 Severely Err Framing Secs
      0 Unavailable Secs, 0 Line Errored Secs
      0 C-bit Errored Secs, 0 C-bit Severely Errored Secs
   Data in Interval 5:
      0 Line Code Violations, 0 P-bit Coding Violation
      0 C-bit Coding Violation, 0 P-bit Err Secs
      0 P-bit Severely Err Secs, 0 Severely Err Framing Secs
      0 Unavailable Secs, 0 Line Errored Secs
      0 C-bit Errored Secs, 0 C-bit Severely Errored Secs
   Data in Interval 6:
      0 Line Code Violations, 0 P-bit Coding Violation
      0 C-bit Coding Violation, 0 P-bit Err Secs
      0 P-bit Severely Err Secs, 0 Severely Err Framing Secs
      0 Unavailable Secs, 0 Line Errored Secs
      0 C-bit Errored Secs, 0 C-bit Severely Errored Secs
   Data in Interval 7:
      1 Line Code Violations, 0 P-bit Coding Violation
      0 C-bit Coding Violation, 0 P-bit Err Secs
      0 P-bit Severely Err Secs, 1 Severely Err Framing Secs
      0 Unavailable Secs, 1 Line Errored Secs
      0 C-bit Errored Secs, 0 C-bit Severely Errored Secs
   Total Data (last 7 15 minute intervals):
      1 Line Code Violations, 0 P-bit Coding Violation,
      0 C-bit Coding Violation, 0 P-bit Err Secs,
      0 P-bit Severely Err Secs, 1 Severely Err Framing Secs,
      0 Unavailable Secs, 1 Line Errored Secs,
      0 C-bit Errored Secs, 0 C-bit Severely Errored Secs
```
非チャネライズド **T3** リンクの設定

```
BERT test result (done)
     Test Pattern : All 1's, Status : Not Sync, Sync Detected : 0
      Interval : 14400 minute(s), Time Remain : 14400 minute(s)
      Bit Errors (since BERT started): 0 bits, 
      Bits Received (since BERT started): 0 Kbits
      Bit Errors (since last sync): 0 bits
      Bits Received (since last sync): 0 Kbits
• Cisco 7200 5
   Router# show controllers T3 5/0
T3 5/0 is up. Hardware is 2CT3+ single wide port adapter
  CT3 H/W Version : 0.1.1, CT3 ROM Version : 0.95, CT3 F/W Version : 1.4.4
   FREEDM version: 1, reset 0
  Applique type is Subrate T3
  No alarms detected.
  MDL transmission is disabled
  FEAC code received: No code is being received
  Framing is C-BIT Parity, Line Code is B3ZS, Clock Source is Internal
   Rx throttle total 0, equipment customer loopback
  Data in current interval (63 seconds elapsed):
     0 Line Code Violations, 0 P-bit Coding Violation
      0 C-bit Coding Violation, 0 P-bit Err Secs
      0 P-bit Severely Err Secs, 0 Severely Err Framing Secs
      0 Unavailable Secs, 0 Line Errored Secs
      0 C-bit Errored Secs, 0 C-bit Severely Errored Secs
   Data in Interval 1:
      4905 Line Code Violations, 4562 P-bit Coding Violation
      5167 C-bit Coding Violation, 2 P-bit Err Secs
      1 P-bit Severely Err Secs, 3 Severely Err Framing Secs
      58 Unavailable Secs, 1 Line Errored Secs
      3 C-bit Errored Secs, 3 C-bit Severely Errored Secs
   Data in Interval 2:
      0 Line Code Violations, 0 P-bit Coding Violation
      0 C-bit Coding Violation, 0 P-bit Err Secs
      0 P-bit Severely Err Secs, 0 Severely Err Framing Secs
      0 Unavailable Secs, 0 Line Errored Secs
      0 C-bit Errored Secs, 0 C-bit Severely Errored Secs
BERT test result (running)
     Test Pattern : All 1's, Status : Sync, Sync Detected : 1
      Interval : 14400 minute(s), Time Remain : 14400 minute(s)
      Bit Errors (since BERT started): 0 bits, 
      Bits Received (since BERT started): 92 Mbits
      Bit Errors (since last sync): 0 bits
      Bits Received (since last sync): 92 Mbits
```
 $\mathbf 1$ 

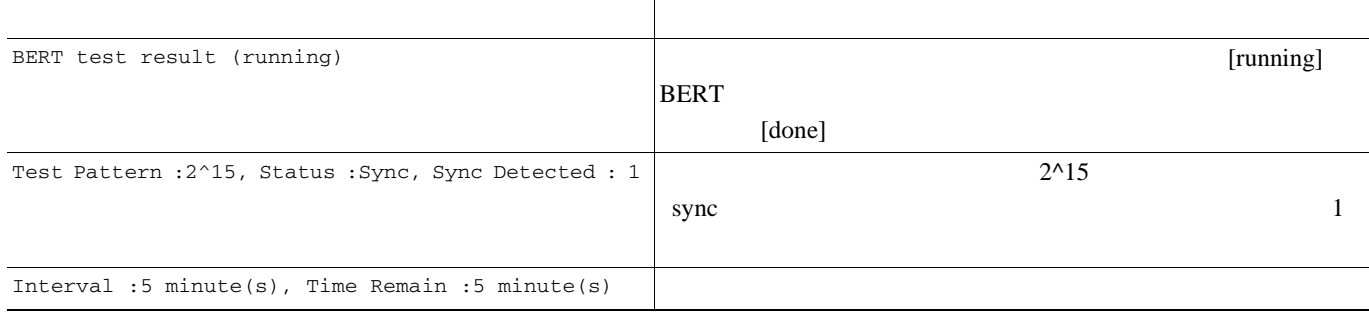

**PA-MC-2T3+** T3

 $\blacksquare$ 

<span id="page-68-0"></span>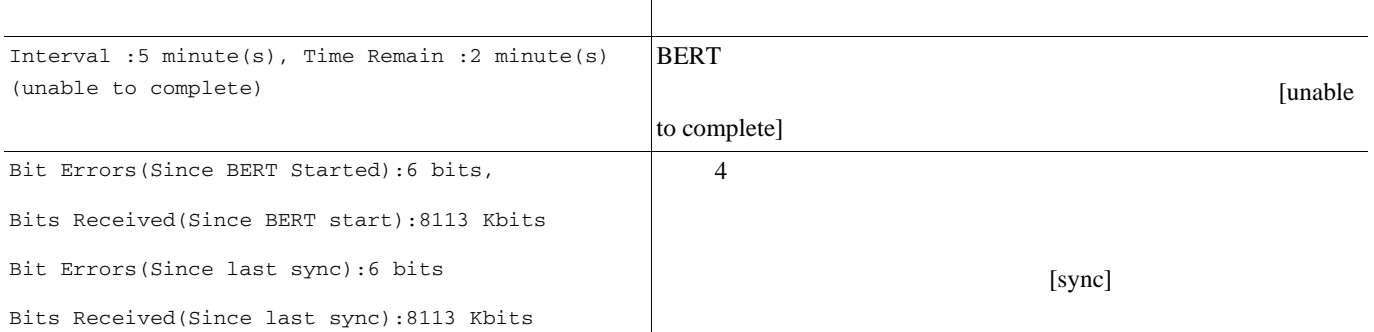

## **BERT**

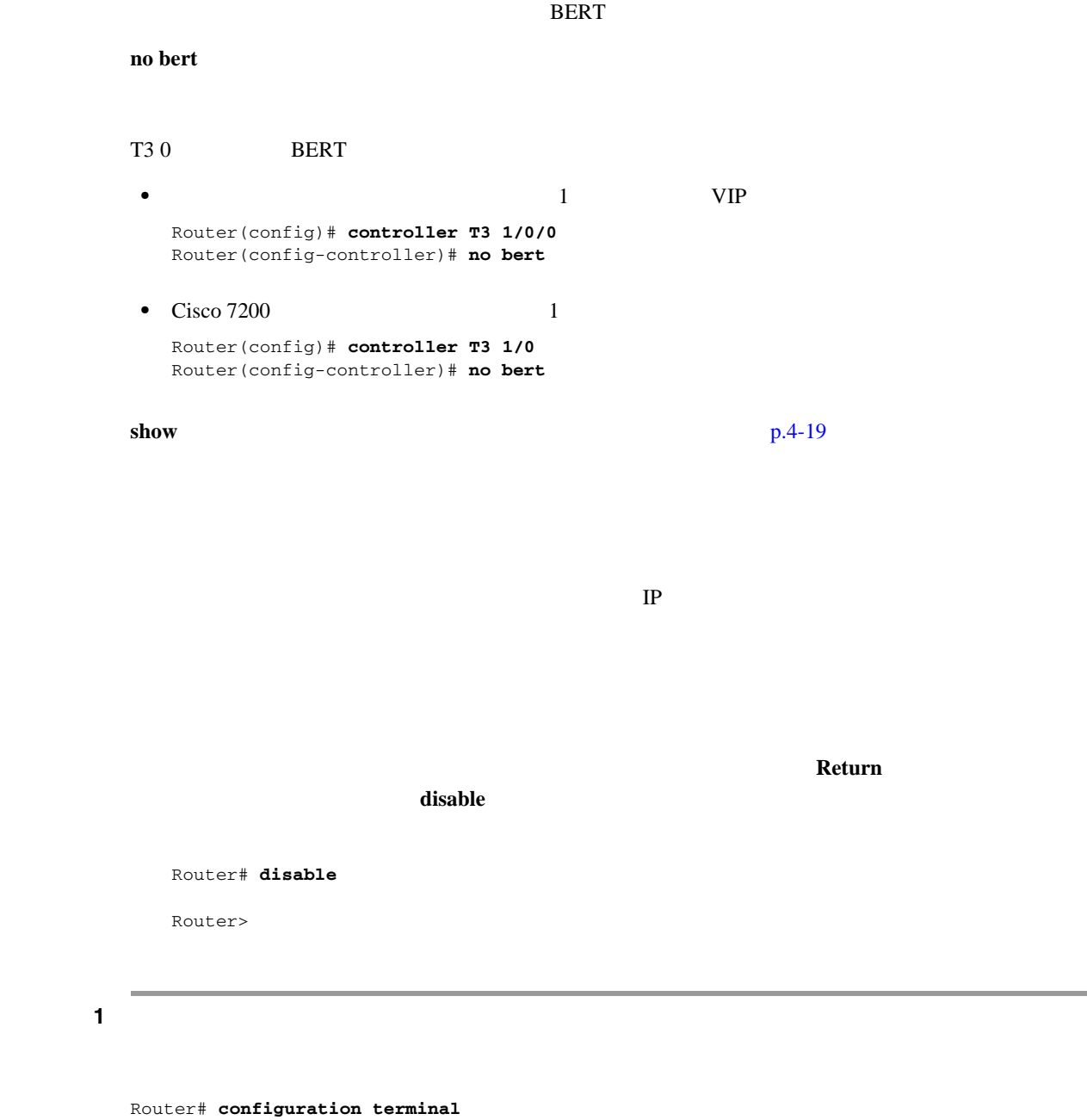

Enter configuration commands, one per line. End with CNTL/Z. Router(config)#

### **PA-MC-2T3+** マルチチャネル **T3** ポート アダプタ インストレーション コンフィギュレーション ガイド

 $\overline{\phantom{a}}$ 

非チャネライズド **T3** リンクの設定

2 **interface serial** 

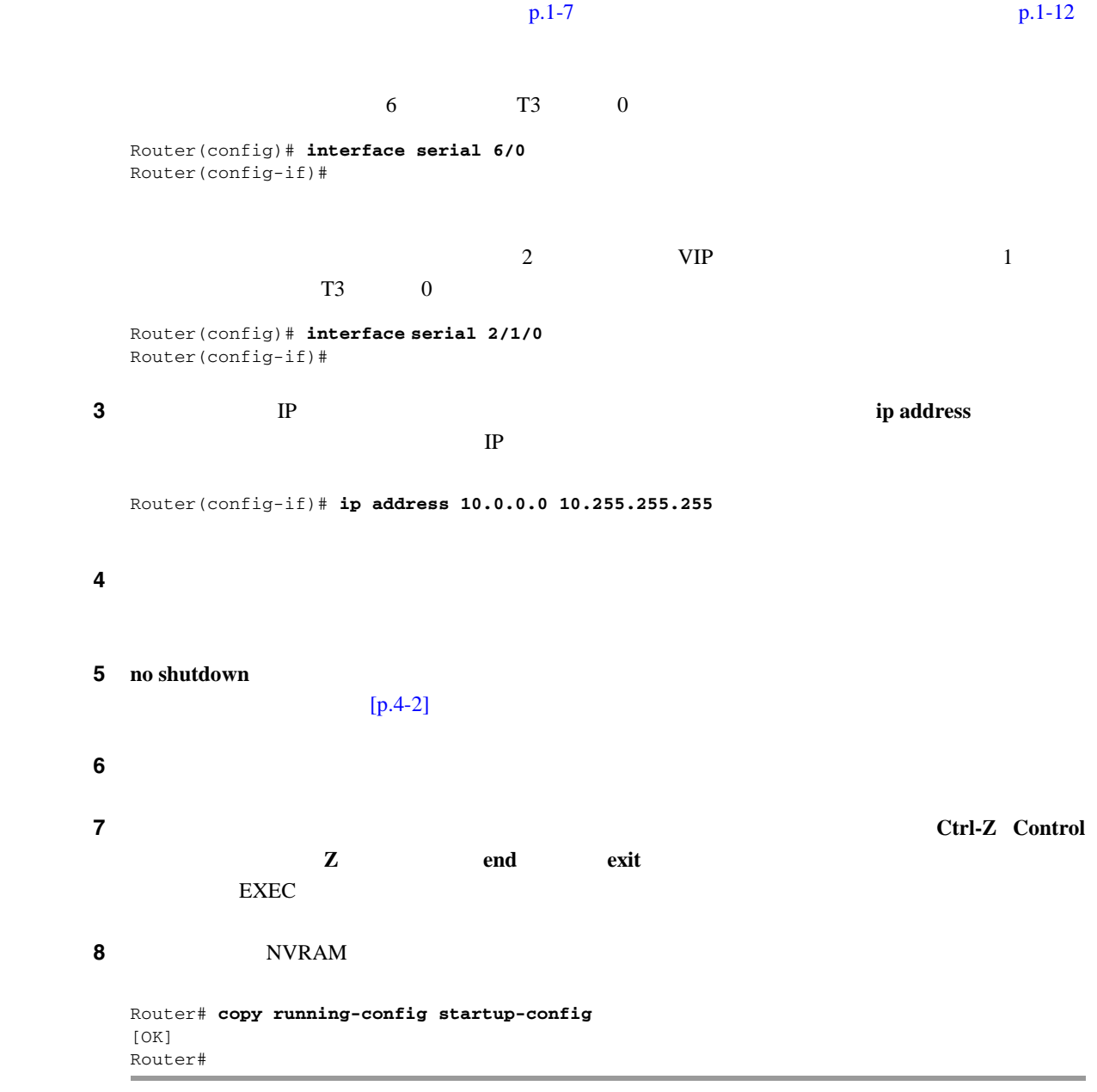

п

<span id="page-70-0"></span>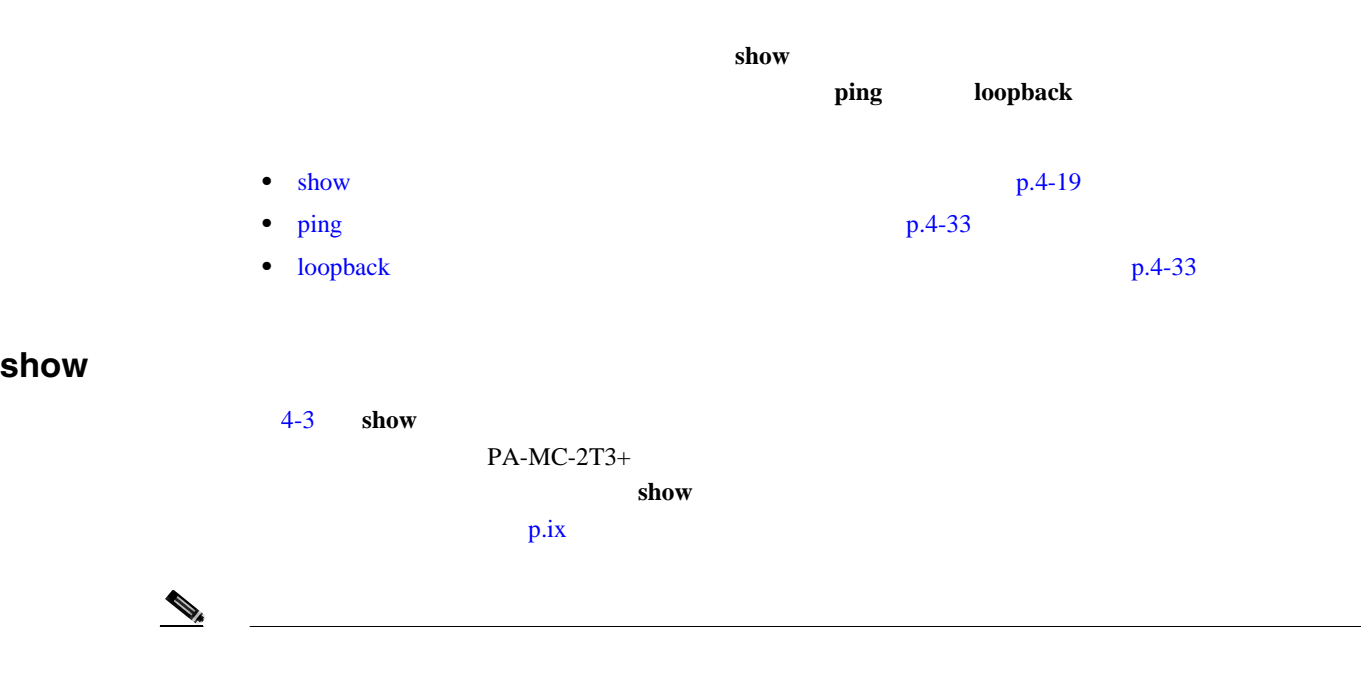

4-3 show

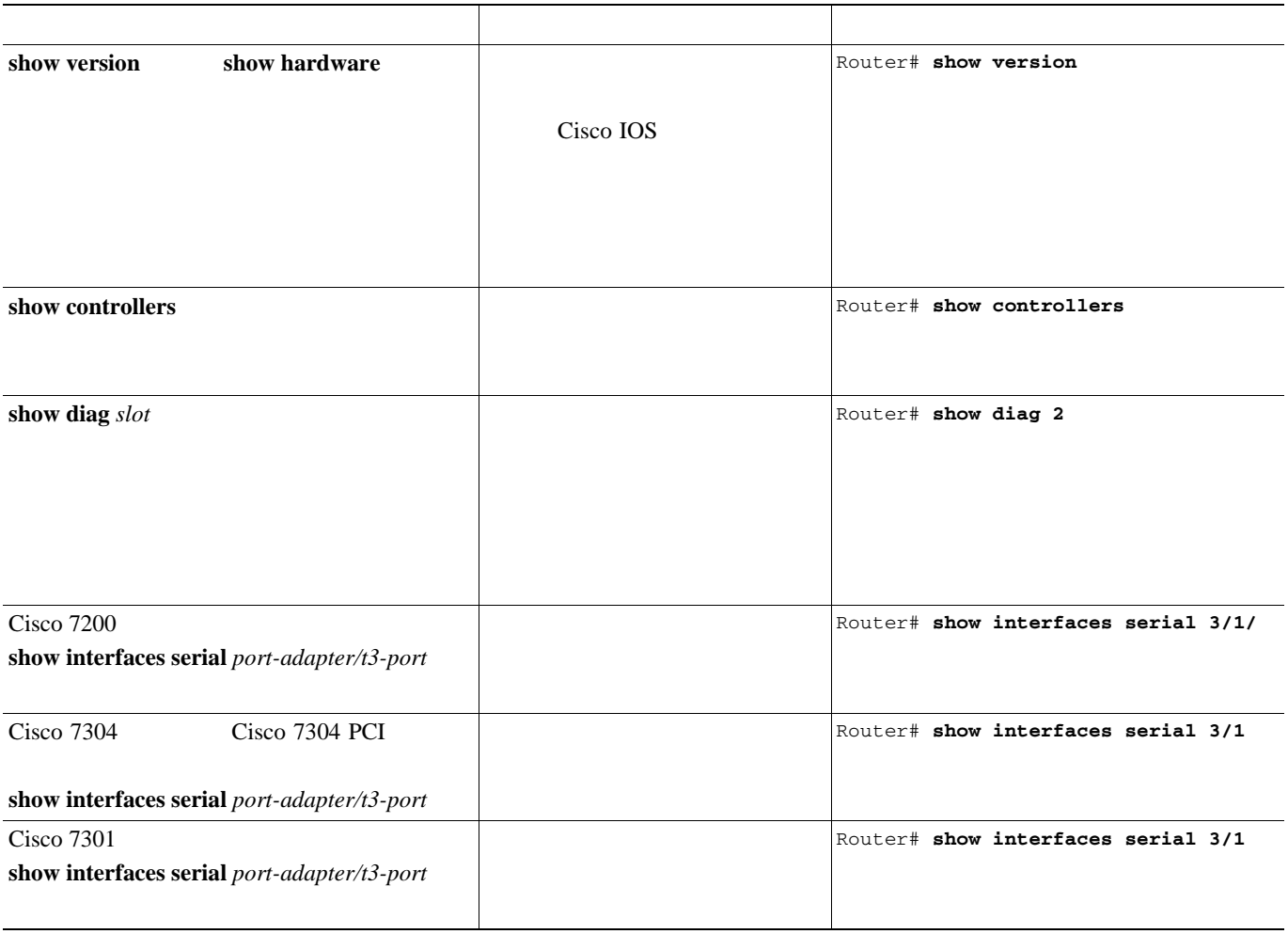

П

### 4-3 show

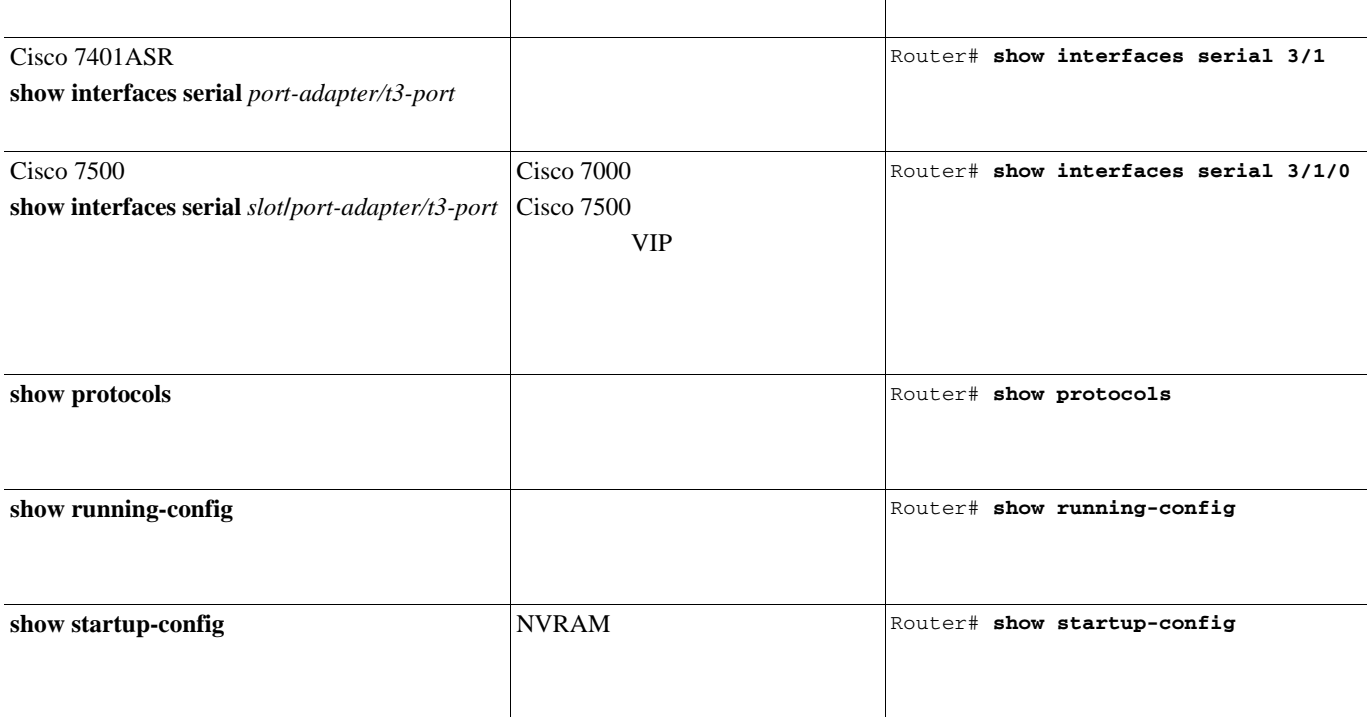

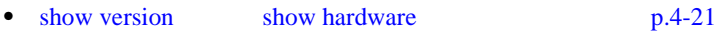

- show diag p.4-24
- show interfaces p.4-27
- show controllers p.4-30
- システムに応じて、使用例を参照してください。**show** コマンドによる確認作業を終えてから、 [ping](#page-84-0)  $p.4-33$

 $\mathbf{I}$
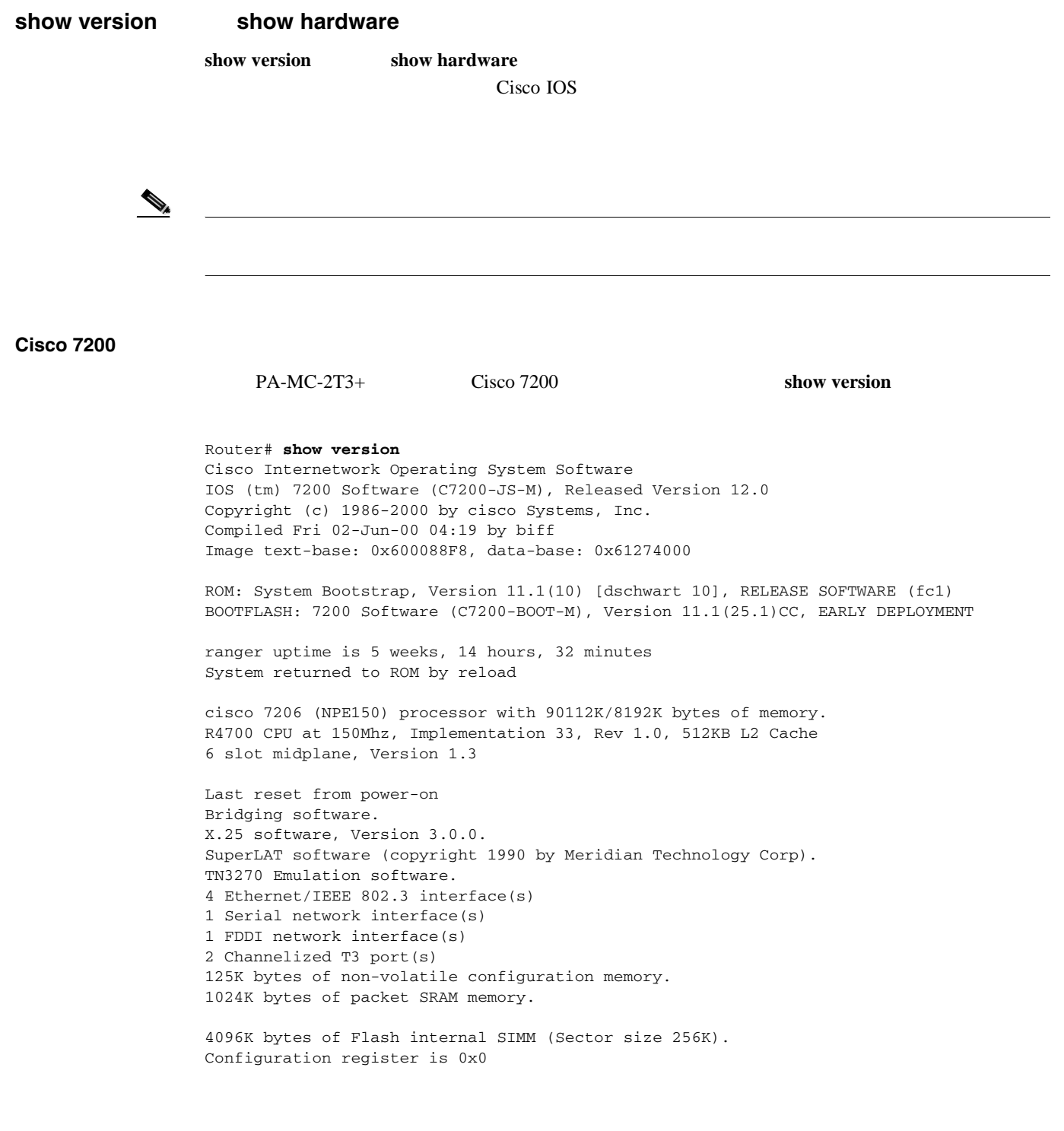

П

#### **Cisco 7301** ルータ

Router# **show version** Cisco Internetwork Operating System Software IOS (tm) 7301 Software (C7300-JS-M), Experimental Version 12.2(20020904:004736) [biff 107] Copyright (c) 1986-2002 by cisco Systems, Inc. Compiled Mon 09-Sep-02 18:02 by biff Image text-base:0x600088F8, data-base:0x61A94000 ROM:System Bootstrap, Version 12.2(20020730:200705) [biff-TAZ2\_QA\_RELEASE\_16B 101], DEVELOPMENT SOFTWARE BOOTLDR:7301 Software (C7301-BOOT-M), Experimental Version 12.2(20020813:014224) [biff-TAZ2\_QA\_RELEASE\_17B 101] 7301p2b uptime is 0 minutes System returned to ROM by reload at 00:01:51 UTC Sat Jan 1 2000 System image file is "tftp://10.1.8.11/tazii/images/c7301-js-mz" cisco 7301 (NPE-G1) processor (revision A) with 491520K/32768K bytes of memory. Processor board ID 0 BCM1250 CPU at 700Mhz, Implementation 1, Rev 0.2, 512KB L2 Cache 1 slot midplane, Version 2.0 Last reset from power-on Bridging software. X.25 software, Version 3.0.0. SuperLAT software (copyright 1990 by Meridian Technology Corp). TN3270 Emulation software. 3 Gigabit Ethernet/IEEE 802.3 interface(s) 509K bytes of non-volatile configuration memory. 62976K bytes of ATA PCMCIA card at slot 0 (Sector size 512 bytes). 32768K bytes of Flash internal SIMM (Sector size 256K). Configuration register is 0x102

#### **Cisco 7401ASR** ルータ

PA-MC-2T3+ Cisco 7401ASR show version Router# **show version** Cisco Internetwork Operating System Software IOS (tm) 7401ASR Software (C7401ASR)0 Copyright (c) 1986-2000 by cisco Systems, Inc. Compiled Fri 02-Jun-00 04:19 by biff Image text-base: 0x600088F8, data-base: 0x61274000 ROM: System Bootstrap, Version 11.1(10) [dschwart 10], RELEASE SOFTWARE (fc1) BOOTFLASH: 7401ASR Software (C7401ASR-BOOT-M) ranger uptime is 5 weeks, 14 hours, 32 minutes System returned to ROM by reload cisco 7401ASR processor with 90112K/8192K bytes of memory. R4700 CPU at 150Mhz, Implementation 33, Rev 1.0, 512KB L2 Cache 6 slot midplane, Version 1.3 Last reset from power-on Bridging software. X.25 software, Version 3.0.0. SuperLAT software (copyright 1990 by Meridian Technology Corp). TN3270 Emulation software. 4 Ethernet/IEEE 802.3 interface(s) 1 Serial network interface(s) 1 FDDI network interface(s) 2 Channelized T3 port(s) 125K bytes of non-volatile configuration memory. 1024K bytes of packet SRAM memory.

4096K bytes of Flash internal SIMM (Sector size 256K). Configuration register is 0x0

 $\mathbf{I}$ 

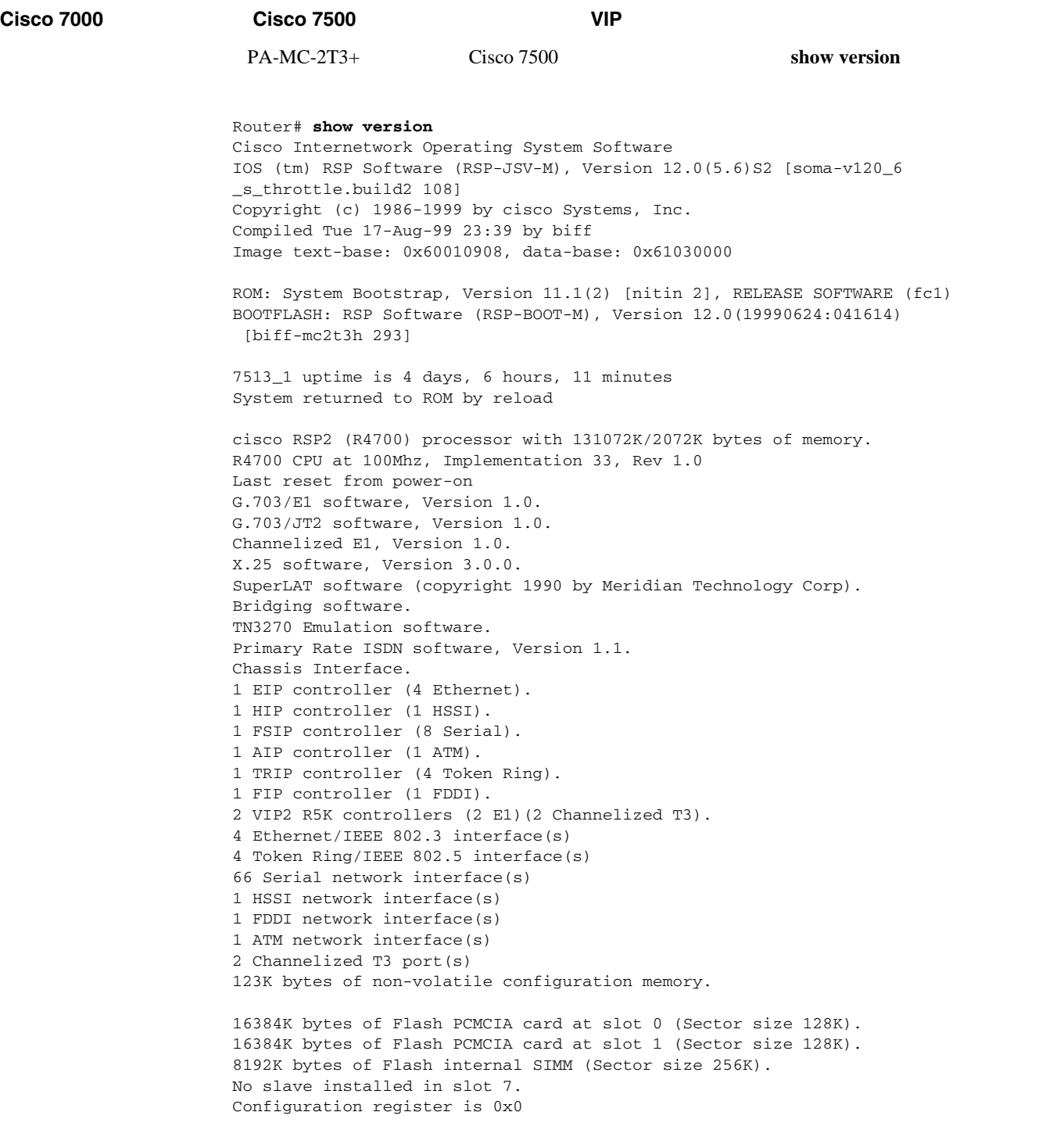

## show diag

**In the Second State** 

show diag slot slot Cisco 7100 Cisco 7200 Cisco 7301 Cisco 7401ASR VIP Cisco 7000 Cisco 7500 Cisco 7304 Cisco 7304 PCI メ*lot* 

**OL-3526-05-J**

```
\begin{picture}(120,20) \put(0,0){\line(1,0){10}} \put(15,0){\line(1,0){10}} \put(15,0){\line(1,0){10}} \put(15,0){\line(1,0){10}} \put(15,0){\line(1,0){10}} \put(15,0){\line(1,0){10}} \put(15,0){\line(1,0){10}} \put(15,0){\line(1,0){10}} \put(15,0){\line(1,0){10}} \put(15,0){\line(1,0){10}} \put(15,0){\line(1,0){10}} \put(15,0){\line(
```
**Cisco 7200** 

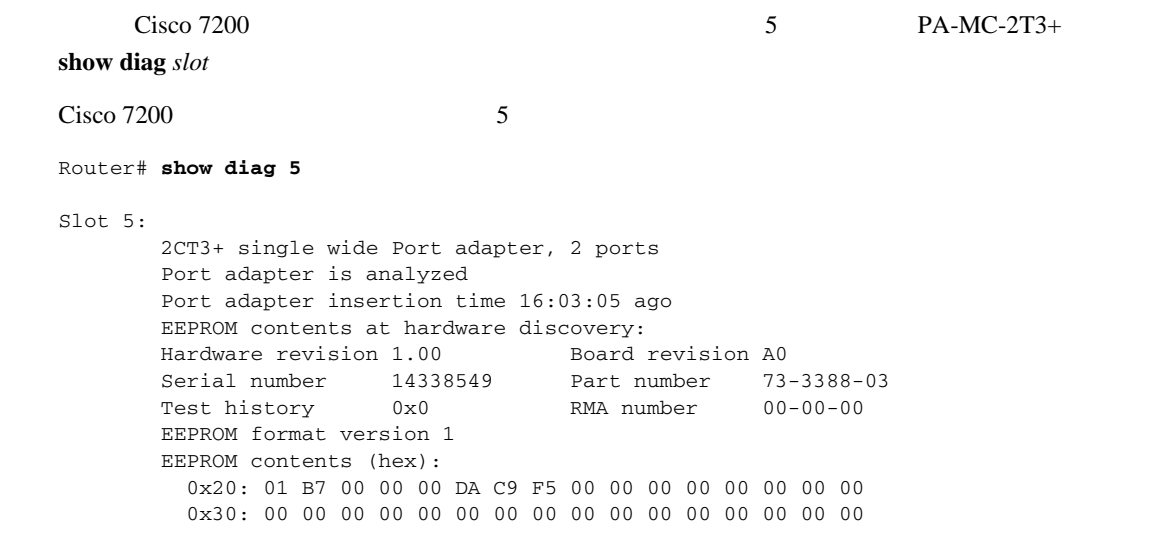

#### **Cisco 7301** ルータ

|               |                  | <b>AUX</b>                                                                                                   |          |                   |                  |            |            |
|---------------|------------------|----------------------------------------------------------------------------------------------------|----------|-------------------|------------------|------------|------------|
|               |                  |                                                                                                    |          | show diag         |                  |            | show c7300 |
|               |                  |                                                                                                    |          | show diag         |                  |            |            |
|               |                  |                                                                                                    |          |                   |                  |            |            |
|               |                  | Router# sh diag                                                                                              |          |                   |                  |            |            |
|               | Slot 1:          |                                                                                                    |          |                   |                  |            |            |
|               |                  | POS Single Width, Multi Mode Port adapter, 1 port<br>Port adapter is analyzed                                |          |                   |                  |            |            |
|               |                  | Port adapter insertion time 01:38:29 ago                                                                     |          |                   |                  |            |            |
|               |                  | EEPROM contents at hardware discovery:<br>Hardware revision 2.2                                              |          | Board revision A0 |                  |            |            |
|               |                  | Serial number<br>FRU Part Number: PA-POS-OC3MM=                                                              | 28672741 | Part number       | $73 - 3192 - 06$ |            |            |
|               |                  | Test history<br>EEPROM format version 1                                                                      | 0x0      | RMA number        | $00 - 00 - 00$   |            |            |
|               |                  | EEPROM contents (hex):                                                                                       |          |                   |                  |            |            |
|               |                  | 0x20:01 96 02 02 01 B5 82 E5 49 0C 78 06 00 00 00 00<br>0x30:50 00 00 00 02 08 19 00 00 00 FF FF FF FF FF FF |          |                   |                  |            |            |
|               |                  |                                                                                                    |          |                   |                  |            |            |
|               |                  |                                                                                                    |          |                   |                  |            |            |
| Cisco 7401ASR |                  |                                                                                                    |          |                   |                  |            |            |
|               |                  | Cisco 7401ASR                                                                                                |          | 1                 |                  | PA-MC-2T3+ | show       |
|               | <b>diag</b> slot |                                                                                                    |          |                   |                  |            |            |

 $\blacksquare$ 

Cisco 7401ASR 1 Router# **show diag 5** Slot 1: 2CT3+ single wide Port adapter, 2 ports Port adapter is analyzed Port adapter insertion time 16:03:05 ago EEPROM contents at hardware discovery: Hardware revision 1.00 Board revision A0<br>Serial number 14338549 Part number 73 Serial number 14338549 Part number 73-3388-03 Test history  $0x0$  RMA number  $00-00-00$  EEPROM format version 1 EEPROM contents (hex): 0x20: 01 B7 00 00 00 DA C9 F5 00 00 00 00 00 00 00 00 0x30: 00 00 00 00 00 00 00 00 00 00 00 00 00 00 00 00 **Cisco 7000** シリーズおよび **Cisco 7500** シリーズ ルータに搭載の **VIP**  $1$  VIP 0 PA-MC-2T3+ show diag slot Router# **show diag 1** Slot 1: Physical slot 1, ~physical slot 0xE, logical slot 1, CBus 0 Microcode Status 0x4 Master Enable, LED, WCS Loaded Board is analyzed Pending I/O Status: None EEPROM format version 1 VIP2 R5K controller, HW rev 2.02, board revision C0 Serial number: 12720200 Part number: 73-2167-05 Test history: 0x00 RMA number: 00-00-00 Flags: cisco 7000 board; 7500 compatible EEPROM contents (hex): 0x20: 01 1E 02 02 00 C2 18 48 49 08 77 05 00 00 00 00 0x30: 60 00 00 01 00 00 00 00 00 00 00 00 00 00 00 00 Slot database information: Flags: 0x4 Insertion time: 0x165C (16:04:59 ago) Controller Memory Size: 32 MBytes DRAM, 4096 KBytes SRAM PA Bay 0 Information: 2CT3+ single wide PA, 2 ports EEPROM format version 1 HW rev 1.00, Board revision A0 Serial number: 14062933 Part number: 73-3388-03 PA Bay 1 Information: Fast-Ethernet PA, 1 ports, 100BaseTX-ISL EEPROM format version 1 HW rev 1.00, Board revision A0 Serial number: 06641389 Part number: 73-1688-04 --Boot log begin-- Cisco Internetwork Operating System Software IOS (tm) VIP Software (SVIP-DW-M), Experimental Version 12.1(20000630:023314) [] Copyright (c) 1986-2000 by cisco Systems, Inc. Compiled Tue 11-Jul-00 13:15 by biff Image text-base: 0x60010910, data-base: 0x60320000

--Boot log end--

**OL-3526-05-J**

#### show interfaces

#### show interfaces serial

Cisco 7200 Cisco 7401ASR VIP

 $\mathbf{p}.\mathbf{i}\mathbf{x}$ 

**Cisco 7200** シリーズ ルータ

Cisco 7200 show interfaces serial  $\sim$  Cisco 7200  $\sim$  5 Router# **show interfaces serial 5/0** Serial5/0 is up, line protocol is down Hardware is PA-MC-2T3+ MTU 4470 bytes, BW 44210 Kbit, DLY 200 usec, reliability 128/255, txload 1/255, rxload 1/255 Encapsulation HDLC, crc 16, loopback not set Keepalive set (10 sec) Last input never, output never, output hang never Last clearing of "show interface" counters never Queueing strategy: fifo Output queue 0/40, 0 drops; input queue 0/75, 0 drops 5 minute input rate 0 bits/sec, 0 packets/sec 5 minute output rate 0 bits/sec, 0 packets/sec 0 packets input, 0 bytes, 0 no buffer Received 0 broadcasts, 0 runts, 0 giants, 0 throttles 0 parity 0 input errors, 0 CRC, 0 frame, 0 overrun, 0 ignored, 0 abort 5823 packets output, 140669 bytes, 0 underruns 0 output errors, 0 applique, 0 interface resets 0 output buffer failures, 0 output buffers swapped out 1 carrier transitions DSU mode 0, bandwidth 44210, scramble 0

#### **Cisco 7301** ルータ

```
Cisco 7301 show interfaces
outer# show interfaces
GigabitEthernet0/0 is up, line protocol is up 
  Hardware is BCM1250 Internal MAC, address is 0005.dd2c.7c1b (bia 0005.dd2c.7c1b)
   Internet address is 10.1.3.153/16
  MTU 1500 bytes, BW 100000 Kbit, DLY 100 usec, 
      reliability 255/255, txload 1/255, rxload 1/255
   Encapsulation ARPA, loopback not set
  Keepalive set (10 sec)
  Half-duplex, 100Mb/s, media type is RJ45
   output flow-control is off, input flow-control is off
   ARP type:ARPA, ARP Timeout 04:00:00
  Last input 00:00:01, output 00:00:07, output hang never
  Last clearing of "show interface" counters 19:00:50
  Input queue:0/75/63658/0 (size/max/drops/flushes); Total output drops:0
GigabitEthernet0/1 is up, line protocol is up 
  Hardware is BCM1250 Internal MAC, address is 0005.dd2c.7c1a (bia 0005.dd2c.7c1a)
   Internet address is 192.18.1.1/24
  MTU 1500 bytes, BW 1000000 Kbit, DLY 10 usec, 
     reliability 255/255, txload 5/255, rxload 6/255
   Encapsulation ARPA, loopback not set
  Keepalive set (10 sec)
   Full-duplex, 1000Mb/s, link type is autonegotiation, media type is SX
  output flow-control is off, input flow-control is off
  ARP type:ARPA, ARP Timeout 04:00:00
  Last input 18:56:46, output 00:00:09, output hang never
   Last clearing of "show interface" counters 19:00:52
   Input queue:0/75/16176489/0 (size/max/drops/flushes); Total output drops:0
GigabitEthernet0/2 is up, line protocol is up 
  Hardware is BCM1250 Internal MAC, address is 0005.dd2c.7c19 (bia 0005.dd2c.7c19)
   Internet address is 1.1.1.1/24
  MTU 1500 bytes, BW 1000000 Kbit, DLY 10 usec, 
     reliability 255/255, txload 1/255, rxload 5/255
   Encapsulation ARPA, loopback not set
  Keepalive set (10 sec)
   Full-duplex, 1000Mb/s, link type is autonegotiation, media type is SX
   output flow-control is off, input flow-control is off
   ARP type:ARPA, ARP Timeout 04:00:00
  Last input 00:04:42, output 00:00:01, output hang never
  Last clearing of "show interface" counters 19:00:54
   Input queue:0/75/22087/0 (size/max/drops/flushes); Total output drops:0
```
#### **Cisco 7401ASR** ルータ

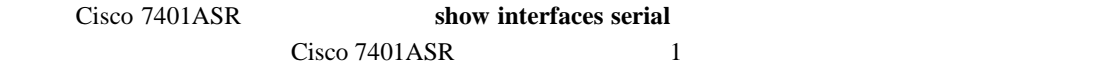

Router# **show interfaces serial 1/0**

Serial1/0 is up, line protocol is down Hardware is PA-MC-2T3+ MTU 4470 bytes, BW 44210 Kbit, DLY 200 usec, reliability 128/255, txload 1/255, rxload 1/255 Encapsulation HDLC, crc 16, loopback not set Keepalive set (10 sec) Last input never, output never, output hang never Last clearing of "show interface" counters never Queueing strategy: fifo Output queue 0/40, 0 drops; input queue 0/75, 0 drops 5 minute input rate 0 bits/sec, 0 packets/sec 5 minute output rate 0 bits/sec, 0 packets/sec 0 packets input, 0 bytes, 0 no buffer Received 0 broadcasts, 0 runts, 0 giants, 0 throttles 0 parity 0 input errors, 0 CRC, 0 frame, 0 overrun, 0 ignored, 0 abort 5823 packets output, 140669 bytes, 0 underruns 0 output errors, 0 applique, 0 interface resets 0 output buffer failures, 0 output buffers swapped out 1 carrier transitions DSU mode 0, bandwidth 44210, scramble 0

### **Cisco 7000** シリーズまたは **Cisco 7500** シリーズ ルータに搭載の **VIP**

# $1$  VIP  $0$

PA-MC-2T3+ show interfaces serial

Router# **show interfaces serial 1/0/0**

Serial1/0/0 is up, line protocol is up Hardware is cyBus 2CT3+ Serial MTU 4470 bytes, BW 44210 Kbit, DLY 200 usec, reliability 255/255, txload 1/255, rxload 1/255 Encapsulation HDLC, crc 16, loopback not set Keepalive set (10 sec) Last input 00:00:09, output 00:00:07, output hang never Last clearing of "show interface" counters never Queueing strategy: fifo Output queue 0/40, 4 drops; input queue 0/75, 0 drops 5 minute input rate 0 bits/sec, 0 packets/sec 5 minute output rate 0 bits/sec, 0 packets/sec 4 packets input, 402 bytes, 0 no buffer Received 0 broadcasts, 0 runts, 0 giants, 0 throttles 0 parity 0 input errors, 0 CRC, 0 frame, 0 overrun, 0 ignored, 1 abort 5 packets output, 1008 bytes, 0 underruns 0 output errors, 0 applique, 1 interface resets 0 output buffer failures, 0 output buffers swapped out 0 carrier transitions DSU mode 0, bandwidth 44210, scramble 0

 $\overline{\phantom{a}}$ 

#### show controllers

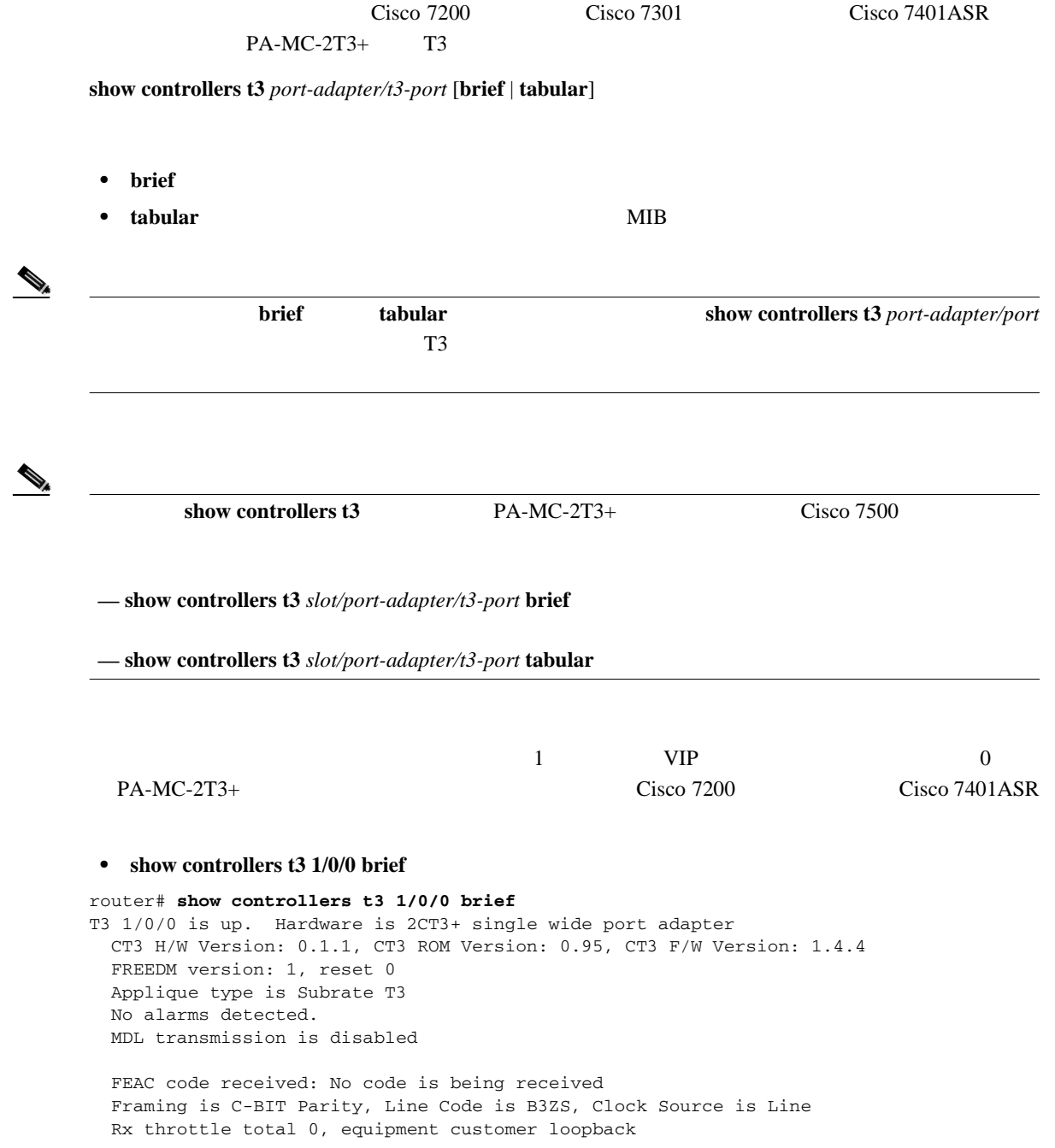

П

#### **• show controllers t3 1/0/0 tabular**

#### router# **show controllers t3 1/0/0 tabular** T3 1/0/0 is up. Hardware is 2CT3+ single wide port adapter CT3 H/W Version: 0.1.1, CT3 ROM Version: 0.95, CT3 F/W Version: 1.4.4 FREEDM version: 1, reset 0 Applique type is Subrate T3 No alarms detected. MDL transmission is disabled

 FEAC code received: No code is being received Framing is C-BIT Parity, Line Code is B3ZS, Clock Source is Line Rx throttle total 0, equipment customer loopback

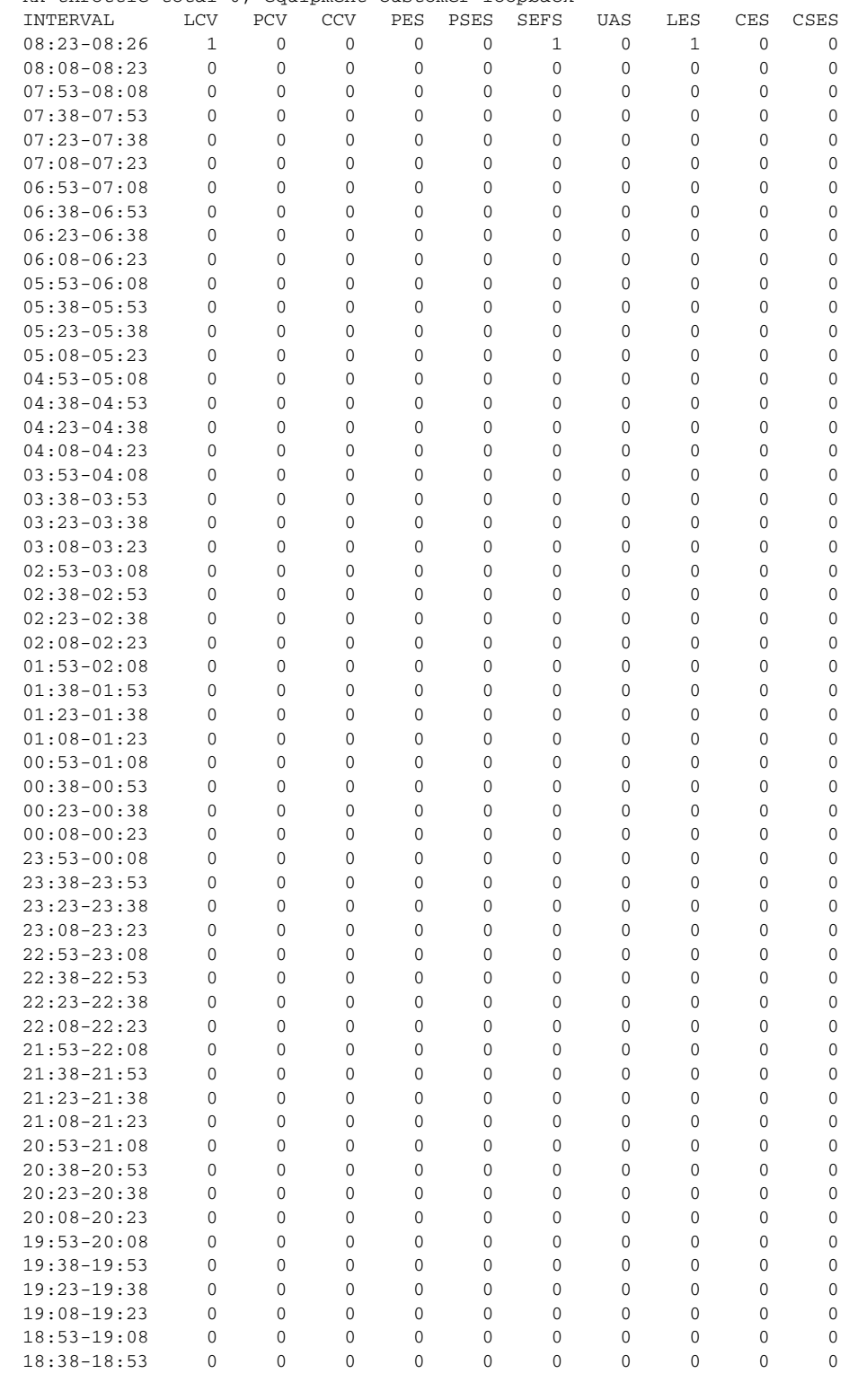

 $\overline{\phantom{a}}$ 

 18:08-18:23 0 0 0 0 0 0 0 0 0 0 17:53-18:08 0 0 0 0 0 0 0 0 0 0 17:38-17:53 0 0 0 0 0 0 0 0 0 0 17:23-17:38 0 0 0 0 0 0 0 0 0 0 17:08-17:23 0 0 0 0 0 0 0 0 0 0 16:53-17:08 0 0 0 0 0 0 0 0 0 0 16:38-16:53 0 0 0 0 0 0 0 0 0 0 16:23-16:38 0 0 0 0 0 0 0 0 0 0 16:08-16:23 1 0 0 0 0 1 0 1 0 0 Total 2 0 0 0 0 2 0 2 0 0 • show controllers t3 1/0/0 router # **show controllers t3 1/0/0** T3 1/0/0 is up. Hardware is 2CT3+ single wide port adapter CT3 H/W Version: 0.1.1, CT3 ROM Version: 0.95, CT3 F/W Version: 1.4.4 FREEDM version: 1, reset 0 Applique type is Subrate T3 No alarms detected. MDL transmission is disabled FEAC code received: No code is being received Framing is C-BIT Parity, Line Code is B3ZS, Clock Source is Line Rx throttle total 0, equipment customer loopback Data in current interval (364 seconds elapsed): 1 Line Code Violations, 0 P-bit Coding Violation 0 C-bit Coding Violation, 0 P-bit Err Secs 0 P-bit Severely Err Secs, 1 Severely Err Framing Secs 0 Unavailable Secs, 1 Line Errored Secs 0 C-bit Errored Secs, 0 C-bit Severely Errored Secs Data in Interval 1: 0 Line Code Violations, 0 P-bit Coding Violation 0 C-bit Coding Violation, 0 P-bit Err Secs 0 P-bit Severely Err Secs, 0 Severely Err Framing Secs 0 Unavailable Secs, 0 Line Errored Secs 0 C-bit Errored Secs, 0 C-bit Severely Errored Secs Data in Interval 2: 0 Line Code Violations, 0 P-bit Coding Violation 0 C-bit Coding Violation, 0 P-bit Err Secs 0 P-bit Severely Err Secs, 0 Severely Err Framing Secs 0 Unavailable Secs, 0 Line Errored Secs 0 C-bit Errored Secs, 0 C-bit Severely Errored Secs Data in Interval 3: 0 Line Code Violations, 0 P-bit Coding Violation 0 C-bit Coding Violation, 0 P-bit Err Secs 0 P-bit Severely Err Secs, 0 Severely Err Framing Secs 0 Unavailable Secs, 0 Line Errored Secs 0 C-bit Errored Secs, 0 C-bit Severely Errored Secs Data in Interval 4: 0 Line Code Violations, 0 P-bit Coding Violation 0 C-bit Coding Violation, 0 P-bit Err Secs 0 P-bit Severely Err Secs, 0 Severely Err Framing Secs 0 Unavailable Secs, 0 Line Errored Secs 0 C-bit Errored Secs, 0 C-bit Severely Errored Secs

18:23-18:38 0 0 0 0 0 0 0 0 0 0

*slot/port-adapter/port* show controllers T3

 $T3$ 

**4-32**

<span id="page-84-0"></span>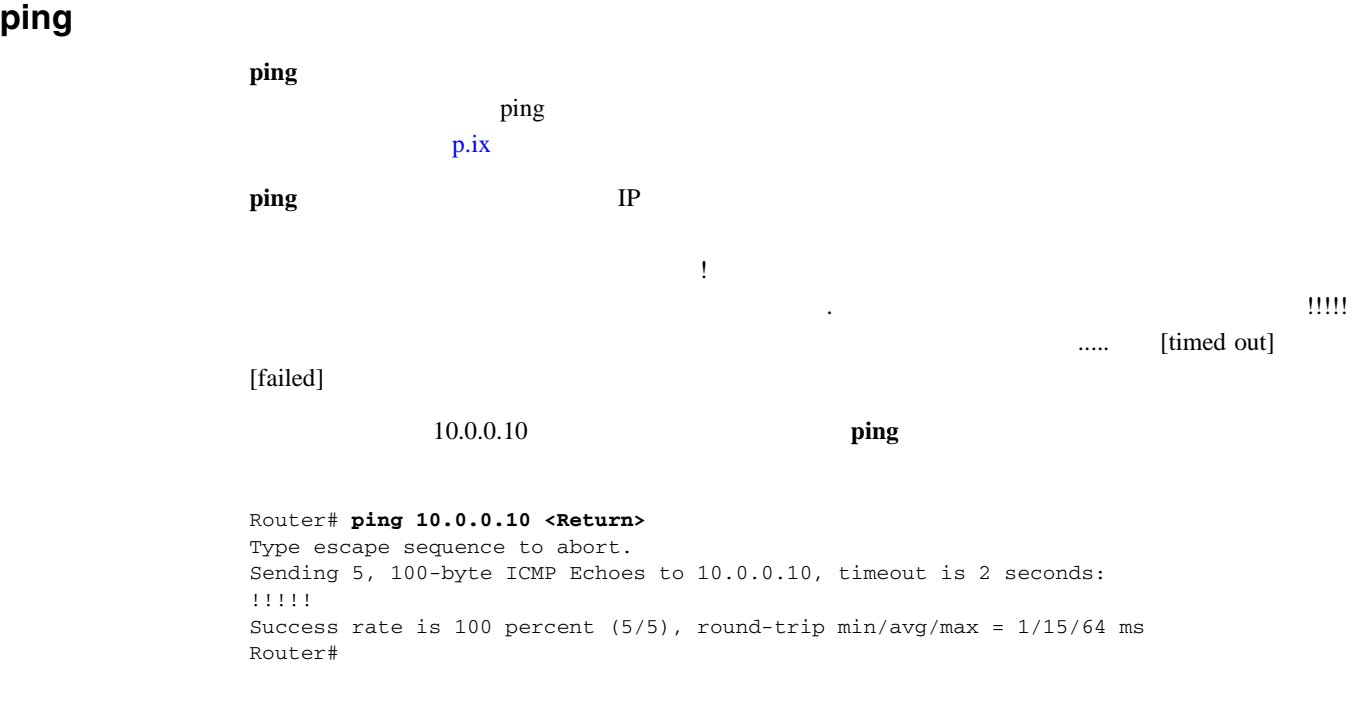

 $IP$ 

 $\gamma$  ) ing the state of  $\gamma$  ing the state  $\gamma$  is a state  $\gamma$  of  $\gamma$  in  $\gamma$ 

 $\blacksquare$  loopback  $\blacksquare$ 

# **loopback**

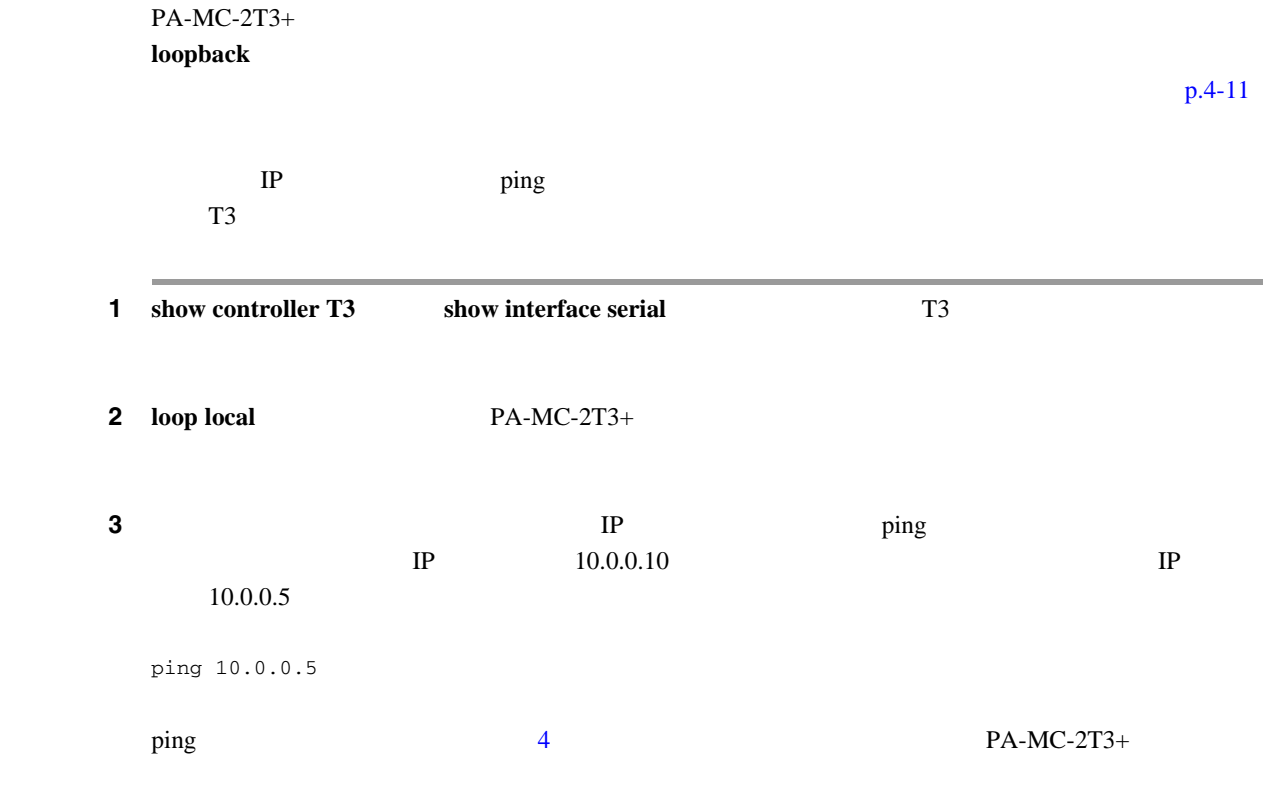

 $\blacksquare$ 

 $\overline{\mathbf{I}}$ 

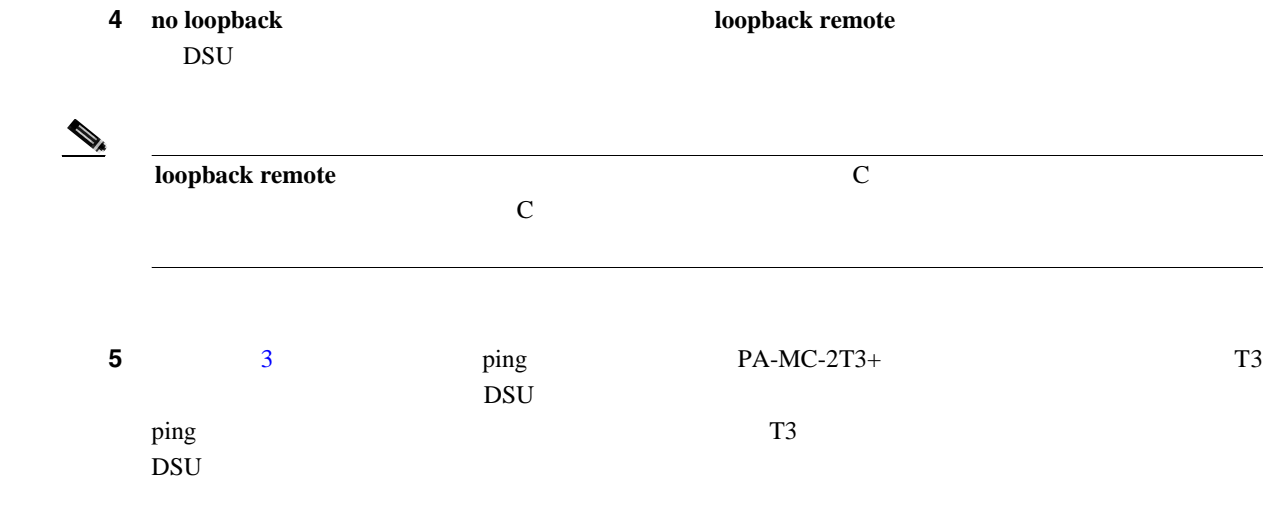

**4-34**

<span id="page-85-0"></span>

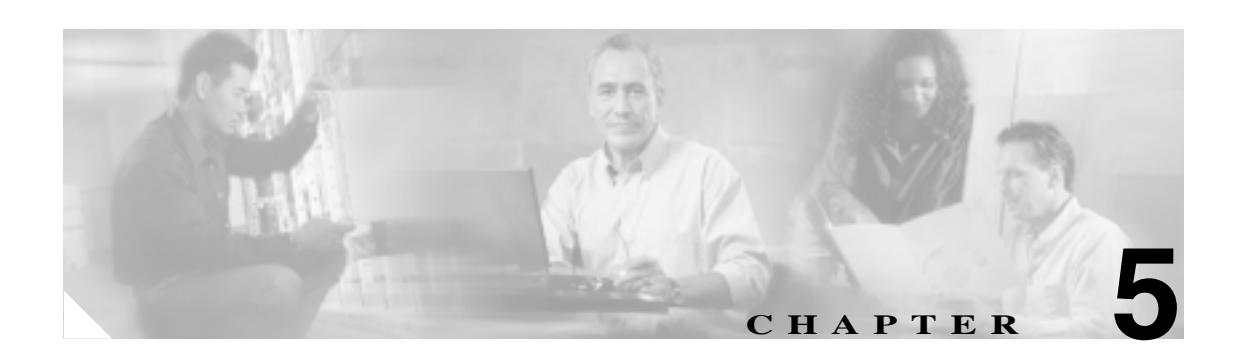

# **Cisco PA-MC-2T3+**

Cisco PA-MC-2T3+ Port Adapter PA-MC-2T3+

 $Cisco IOS$ 

- **EXEC** P.5-2
- $p.5-2$
- **T3**  $p.5-5$ 
	-

p.5-26

 $p.5-28$ 

EXEC

<span id="page-87-0"></span>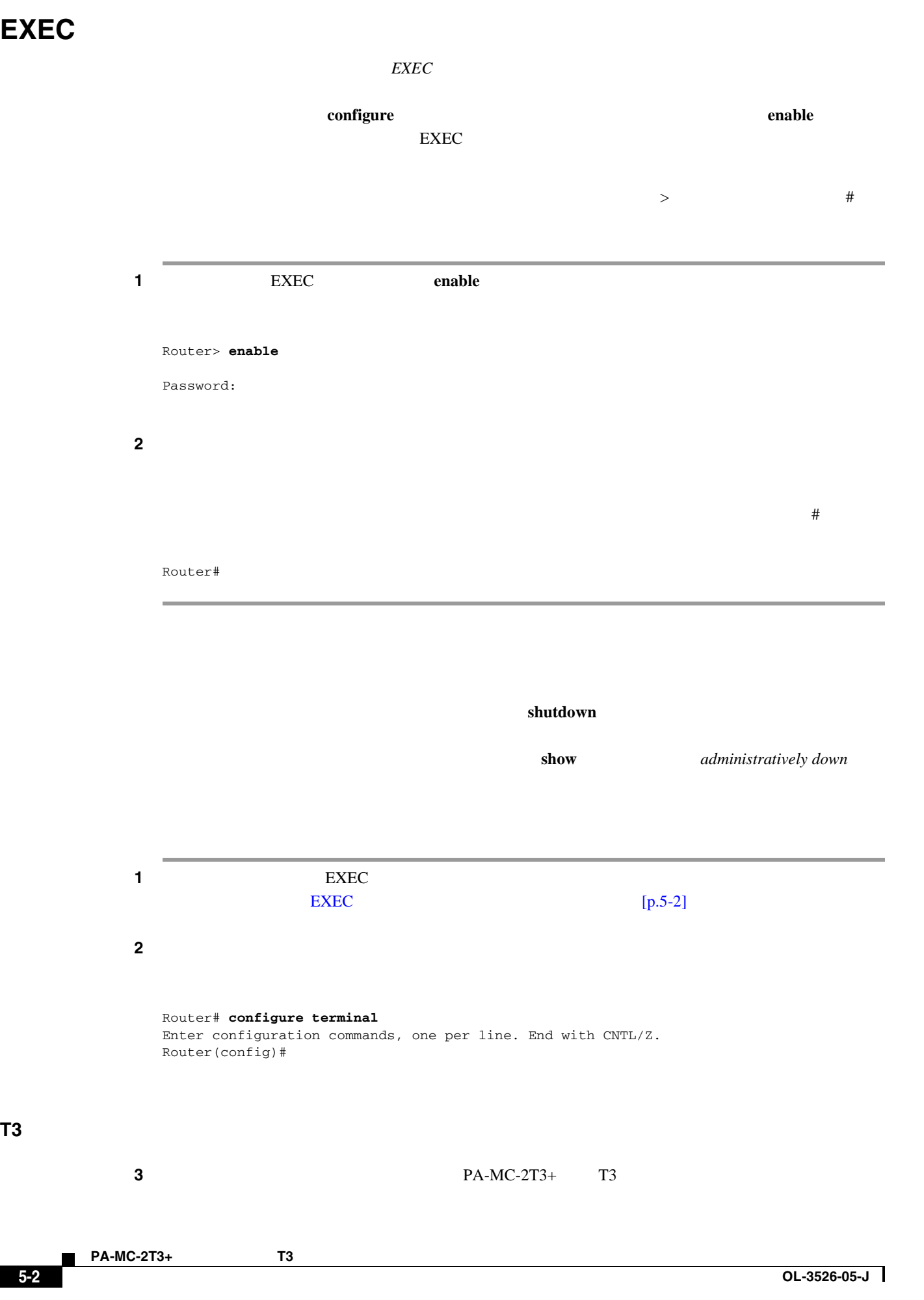

<span id="page-88-0"></span>**shutdown** <u>DS3 T3</u> no shutdown **•** Cisco 7500 シリーズ ルータのインターフェイス プロセッサ スロット 1 に搭載された VIP 上の Router(config)# **controller T3 1/0/0** Router(config-controller)# **shutdown** Router(config)# **controller T3 1/0/1** Router(config-controller)# **shutdown** • Cisco 7200  $\qquad$  1 Router(config)# **controller T3 1/0** Router(config-controller)# **shutdown** Router(config)# **controller T3 1/1** Router(config-controller)# **shutdown**

 $\begin{picture}(120,15) \put(0,0){\line(1,0){15}} \put(15,0){\line(1,0){15}} \put(15,0){\line(1,0){15}} \put(15,0){\line(1,0){15}} \put(15,0){\line(1,0){15}} \put(15,0){\line(1,0){15}} \put(15,0){\line(1,0){15}} \put(15,0){\line(1,0){15}} \put(15,0){\line(1,0){15}} \put(15,0){\line(1,0){15}} \put(15,0){\line(1,0){15}} \put(15,0){\line($ 

PA-MC-2T3+ T3

**4** show controller T3 T3

 $Cisco 7200$   $6$   $PA-MC-2T3+$ Router(config-controller)# **end** Router# **show controller T3 6/0** T3 6/0 is administratively down. Router# **show controller T3 6/1** T3 6/1 is administratively down.  $Cisco 7500$   $VIP$   $1$ PA-MC-2T3+ Router(config-controller)# **end** Router# **show controller T3 1/1/0** T3 1/1/0 is administratively down. Router# **show controller T3 1/1/1** T3 1/1/1 is administratively down. ステップ **5** シャットダウン設定を不揮発性メモリに保存します。 Router# **copy running-config startup-config**

ステップ **6** スロット内のポート アダプタを交換します。詳細については、「ポート アダプタの取り外しおよび

 $p.3-6$ 

ステップ **7** 次の手順で、ポート アダプタを再びイネーブルにします。 **a.**  $\frac{3}{5}$  **b**  $\frac{1}{2}$  shutdown no shutdown **b.**  $4\overline{)$ show controller T3 **c.**  $5$ copy running-config startup-config

 $\mathbf{p}.\mathbf{ix}$ 

 $\overline{\mathbf{I}}$ 

П

# <span id="page-90-0"></span>チャネライズド **T3** リンクの設定

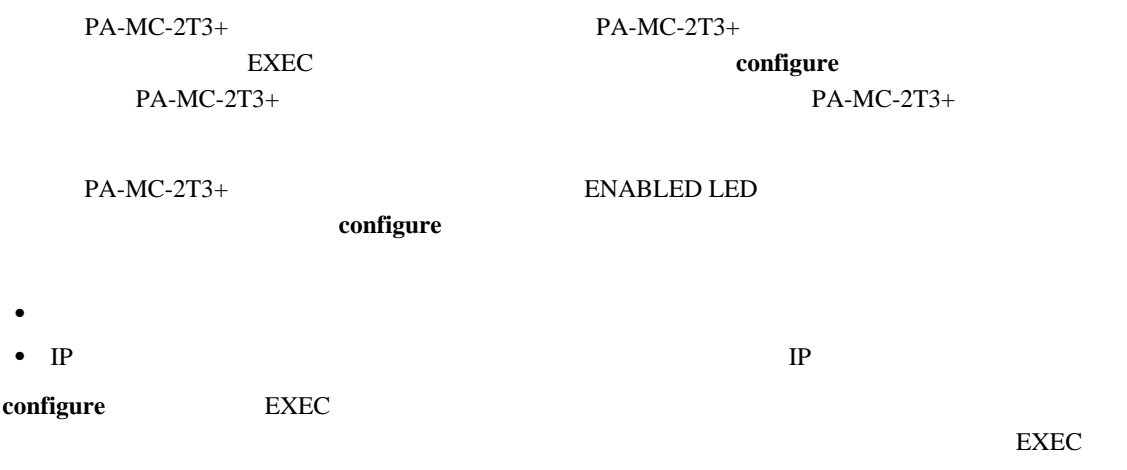

**T3** コントローラの設定

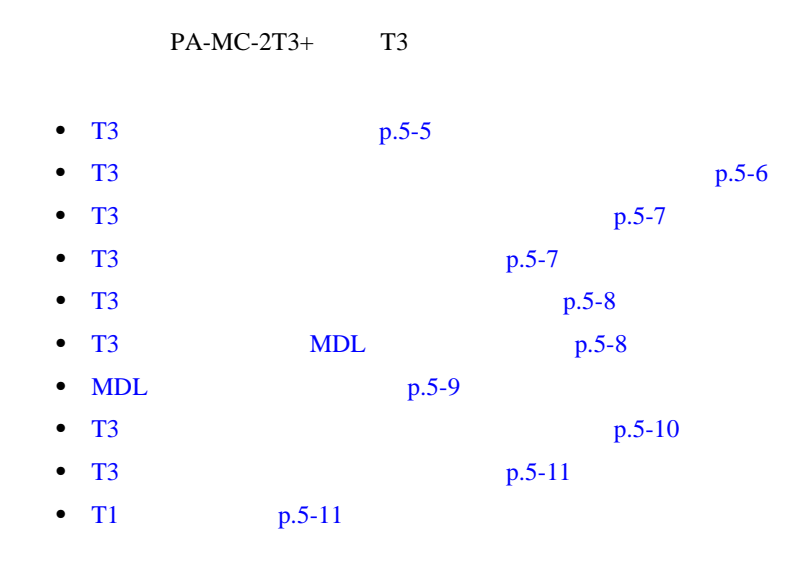

**T3** コントローラの選択

 $\mathbf{T3}$ 

**controller T3** interface-processor-slot/port-adapter-slot/T3-port Cisco 7500 **controller T3** *chassis-slot/T3-port Cisco 7301* **controller T3** *chassis-slot/T3-port Cisco 7401ASR* **controller T3** *chassis-slot/T3-port Cisco 7200*  $T3$ • **1** VIP Router# **configure terminal** Enter configuration commands, one per line. End with CNTL/Z. Router(config)# **controller t3 1/0/0** Router(config-controller)#

#### PA-MC-2T3+ T3

<span id="page-91-0"></span>チャネライズド **T3** リンクの設定

#### • Cisco 7200 1

```
Router# configure terminal
Enter configuration commands, one per line. End with CNTL/Z.
Router(config)# controller t3 1/0
Router(config-controller)#
```
**T3** コントローラに対するチャネライズド モード設定

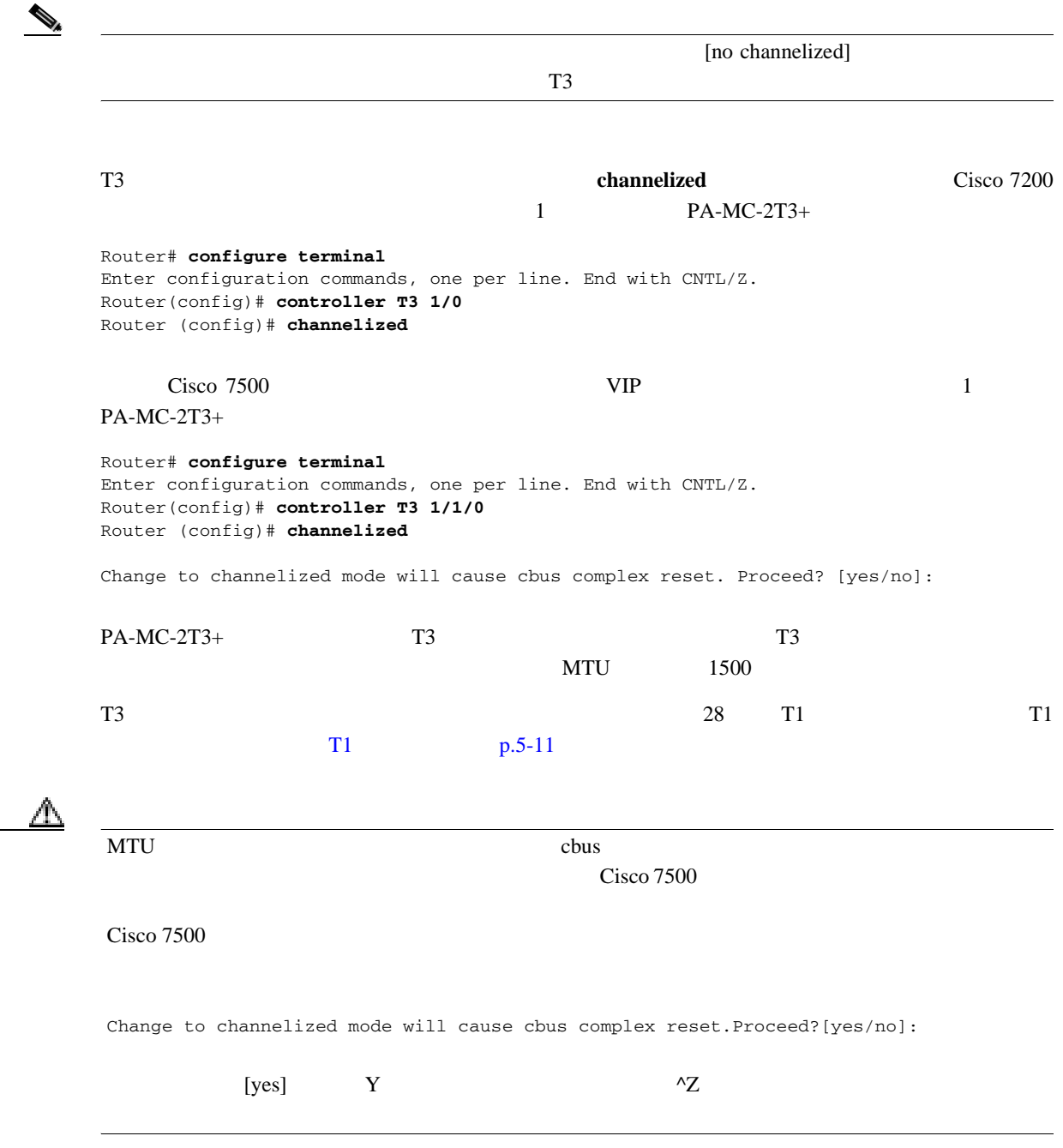

П

#### <span id="page-92-0"></span>**T3** コントローラのフレーミング タイプ設定

#### **framing** [**c-bit** | **m23** | **auto-detect**]

#### $\mathbb C$

Router(config-controller)# **framing c-bit**

#### $M23$

Router(config-controller)# **framing m23**

#### PA-MC-2T3+

Router(config-controller)# **framing auto-detect**

#### **T3** コントローラのケーブル長指定

#### **cablelength** *feet*

- *feet* 0 450
- **49** *a*  $\overline{49}$

Router(config-controller)# **cablelength 40**

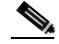

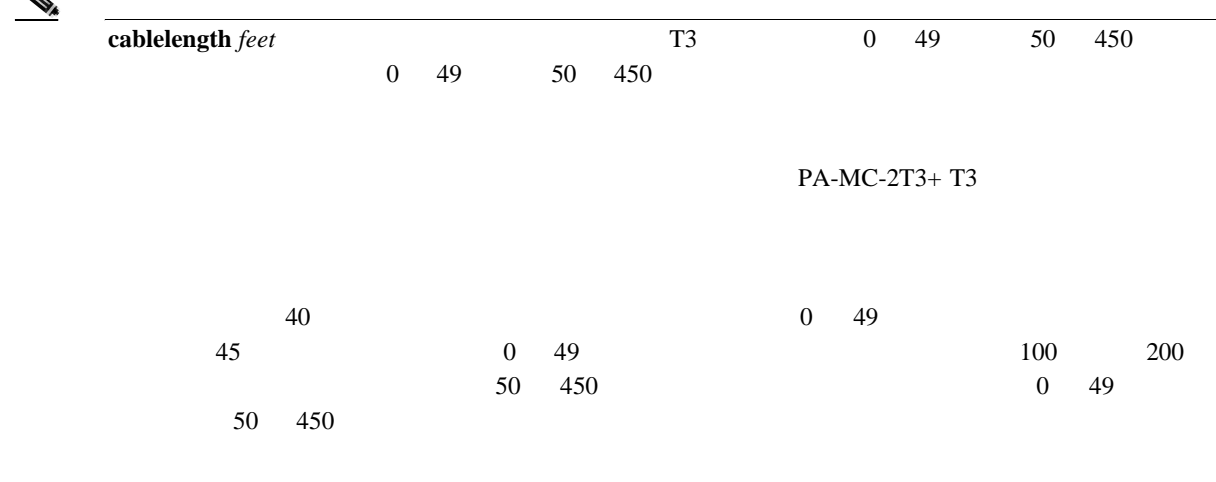

<span id="page-93-0"></span>

**T3** コントローラのクロック ソース設定

 $\ln e$ 

#### **clock source** {**internal** | **line**}

**PA-MC-2T3+**  $1$   $VIP$ Router(config)# **controller T3 1/0/0** Router(config-controller)# **clock source line** Cisco 7200 1 Router(config)# **controller T3 1/0** Router(config-controller)# **clock source line PA-MC-2T3+**  $1$   $VIP$ Router(config)# **controller T3 1/0/0** Router(config-controller)# **clock source internal**  $Cisco 7200$  1

T3 internal

Router(config)# **controller T3 1/0** Router(config-controller)# **clock source internal**

#### **T3** コントローラの **MDL** メッセージ設定

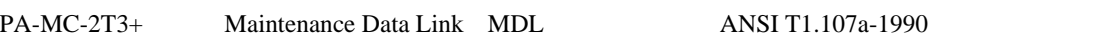

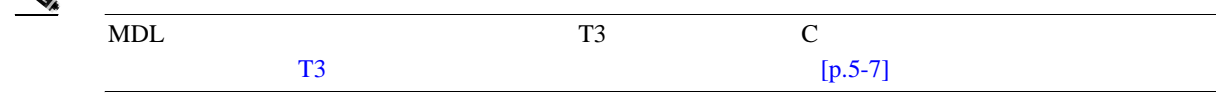

#### $MDL$

**mdl** {**transmit** {**path** | **idle-signal** | **test-signal**} | **string** {**eic** | **lic** | **fic** | **unit** | **pfi** | **port** | **generator**} *string*} **no mdl** {**transmit** {**path** | **idle-signal** | **test-signal**} | **string** {**eic** | **lic** | **fic** | **unit** | **pfi** | **port** | **generator**} *string***}**

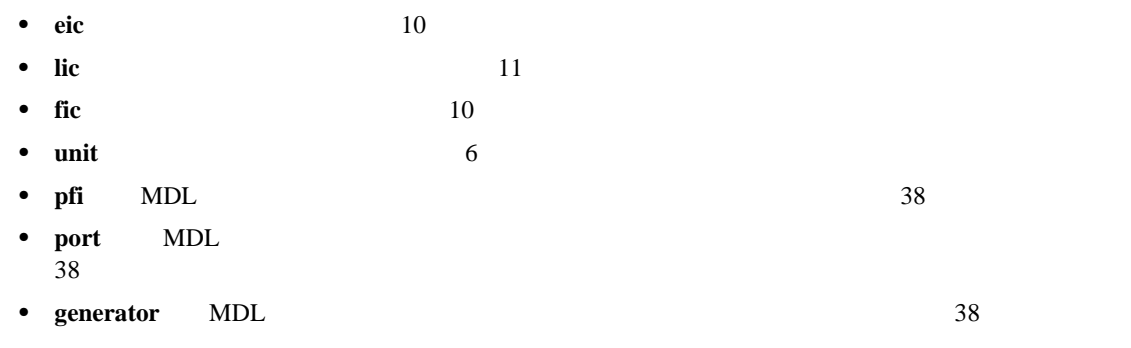

**OL-3526-05-J**

<span id="page-94-0"></span>**MDL** メッセージの設定例

MDL **no no** *no*  $\mathbb{R}$ MDL •<br>• <sub>ニュー</sub>ラ コントローラ コンフィ<sub>ザ</sub>  $1$   $VIP$ Router# **configure t** Enter configuration commands, one per line. End with CNTL/Z. Router(config)# **controller T3 1/0/0** Router(config-controller)#  $Cisco 7200$  1 Router# **configure t** Enter configuration commands, one per line. End with CNTL/Z. Router(config)# **controller T3 1/0** Router(config-controller)# • MDL Router(config-controller)# **mdl transmit path** • MDL Router(config-controller)# **mdl transmit idle-signal** • MDL  $\bullet$ Router(config-controller)# **mdl transmit test-signal** • **• •**  $\mathbf{r} = \mathbf{r} \times \mathbf{r}$ Router(config-controller)# **mdl string eic** *router A* •<br>•<br><u>• コードを入力します。</u> Router(config-controller)# **mdl string lic** *tst network* • **•** <u>• Turnstandandandandandandandandan</u> Router(config-controller)# **mdl string fic** *building b* • **•**  $\mathbf{a} = \mathbf{a} \cdot \mathbf{a} + \mathbf{b} \cdot \mathbf{a} + \mathbf{c} \cdot \mathbf{a} + \mathbf{c} \cdot \mathbf{a} + \mathbf{c} \cdot \mathbf{a} + \mathbf{c} \cdot \mathbf{a} + \mathbf{c} \cdot \mathbf{a} + \mathbf{c} \cdot \mathbf{a} + \mathbf{c} \cdot \mathbf{a} + \mathbf{c} \cdot \mathbf{a} + \mathbf{c} \cdot \mathbf{a} + \mathbf{c} \cdot \mathbf{a} + \mathbf{c} \cdot \mathbf{a} + \mathbf{c} \cdot \mathbf{a$ Router(config-controller)# **mdl string unit** *abc* • MDL Router(config-controller)# **mdl string pfi** *string* • MDL Router(config-controller)# **mdl string port** *string* • MDL Router(config-controller)# **mdl string generator** *string*

<span id="page-95-0"></span>**T3** コントローラのループバック モード設定

 $5$  Cisco PA-MC-2T3+

 $PA-T3+$  DS3 MUX T3  $T3$ PA-MC-2T3+ T3 PA-MC-2T3+  $PA-MC-2T3+T3$  T3 T3 **T3 loopback ヤブコマンドを実行すると、インターフェイスがおりました。** T3  $\overline{a}$ **loopback** [**local | network** | **remote**]

T3 コントローラをデフォルトのループしない状態に戻す場合は、**no** 形式のコマンドを使用します。 5-1 **loopback** {**local** | **network** | **remote**}

#### 5-1 loopback

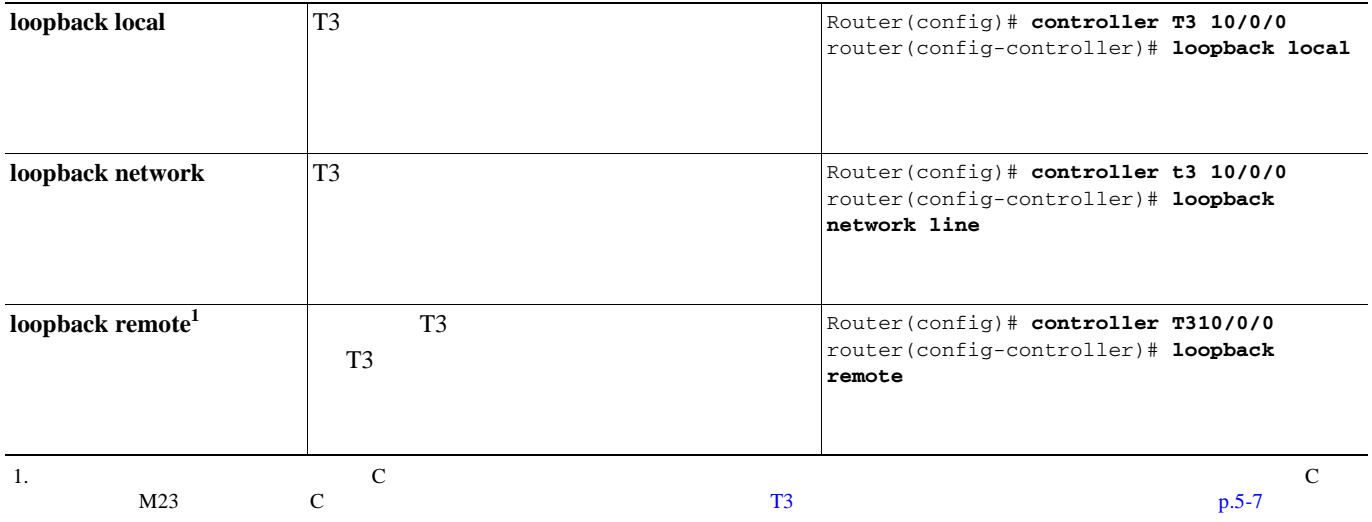

リモート ループバックをイネーブルにするための **T3** コントローラ設定

**equipment customer loopback** PA-MC-2T3+ Port Adapter T3 T1 T1 **Example T1 Example 1 equipment network loopback** PA T3 T1 **equipment** [**customer | network**] **loopback** router(config)# **controller T3 3/0** router(config-controller)# **equipment customer loopback** router(config)# **controller T3 3/0** router(config-controller)# **equipment network loopback**

П

<span id="page-96-0"></span>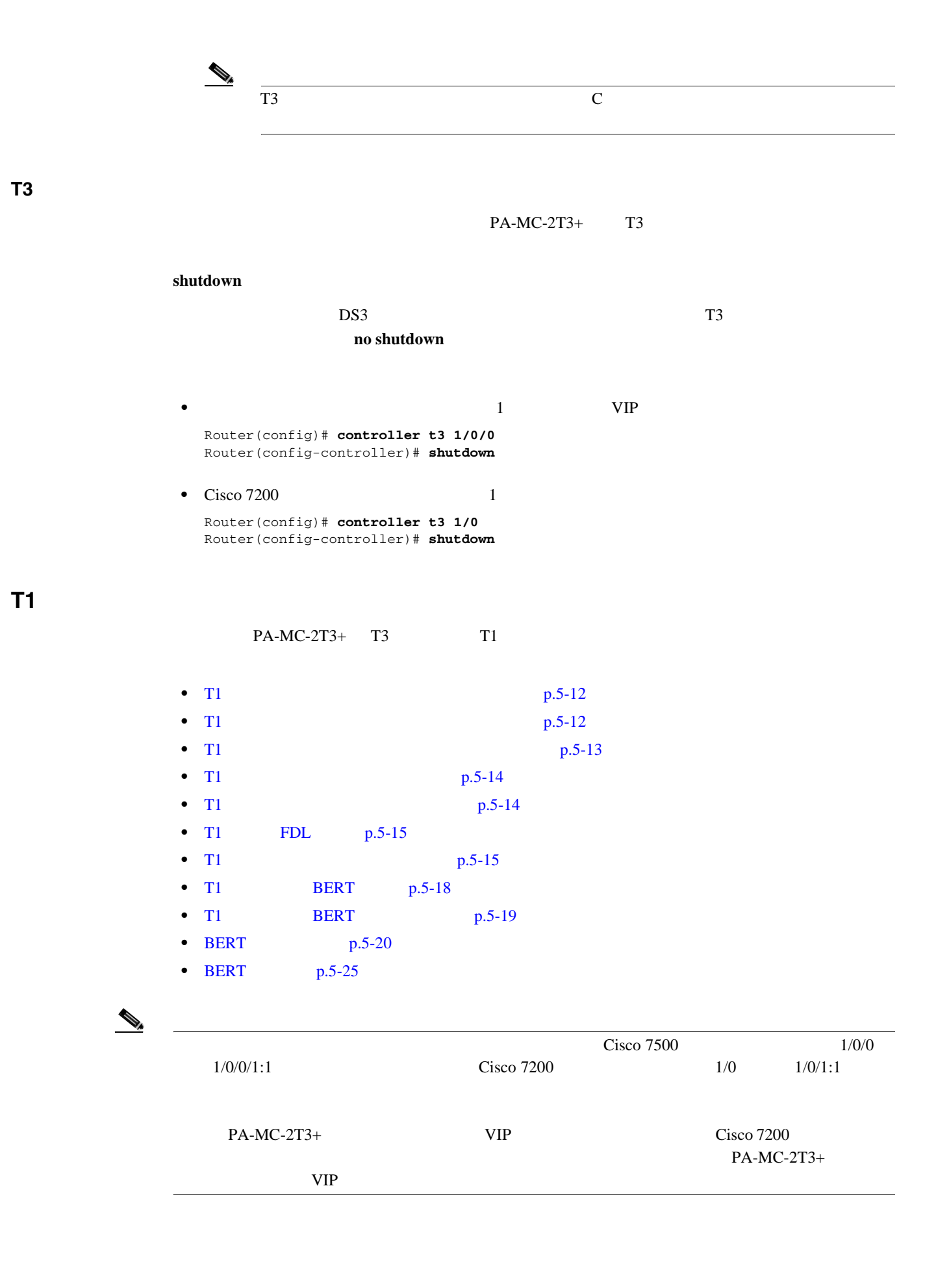

**5 Cisco PA-MC-2T3+** 

 $\overline{\mathbf{I}}$ 

**T1** 回線上での論理チャネル グループの作成

<span id="page-97-0"></span>

チャネライズド **T3** リンクの設定

#### **t1** *t1-line-number* **channel-group** *channel-group-number* **timeslots** *list-of-timeslots* [**speed** {56 | 64}]

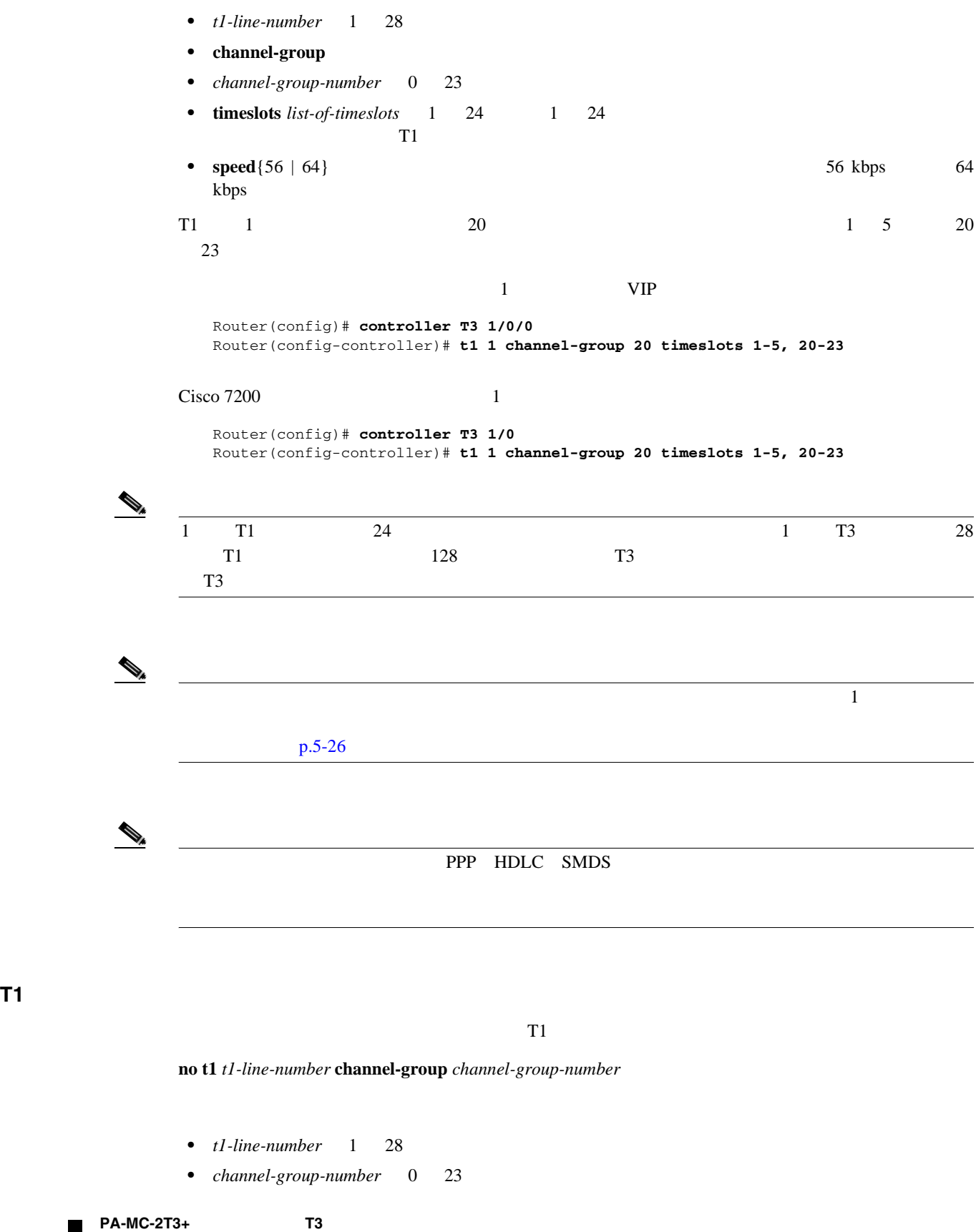

**OL-3526-05-J**

<span id="page-98-0"></span>チャネライズド T1 回線 1 から論理チャネル グループ 10 を削除します。  $1$   $VIP$ Router(config)# **controller T3 1/0/0** Router(config-controller)# **no t1 1 channel-group 10**  $Cisco 7200$  1 Router(config)# **controller T3 1/0** Router(config-controller)# **no t1 1 channel-group 10** [no channelized] [no channelized] **T1** 回線上でのフレーミング フォーマット設定  $T1$ **t1** *t1-line-number* **framing** {**esf** | **sf**} **Extended Super Frame ESF;** *t1-line-number* 1 28 **•** T1 6 Super Frame SF;  $1$   $VIP$ Router(config)# **controller T3 1/0/0** Router(config-controller)# **t1 6 framing sf** Cisco 7200 1 Router(config)# **controller T3 1/0** Router(config-controller)# **t1 6 framing sf** • SF <sub>e</sub> router(config-controller)#**t1 6 framing ?** esf Extended Superframe Framing format sf Superframe Framing Format router(config-controller)#**t1 6 framing sf ?** hdlc-idle Specify the HDLC idle pattern on a T1 <cr> router(config-controller)#**t1 6 framing sf hdlc-idle ?** 0x7E Use 0x7E as HDLC idle pattern 0xFF Use 0xFF as HDLC idle pattern router(config-controller)#**t1 6 framing sf hdlc-idle 0x7e ?** • T1 16 ESF  $1$   $VIP$ Router(config)# **controller T3 1/0/0** Router(config-controller)# **t1 16 framing esf**

**PA-MC-2T3+** T3

<span id="page-99-0"></span>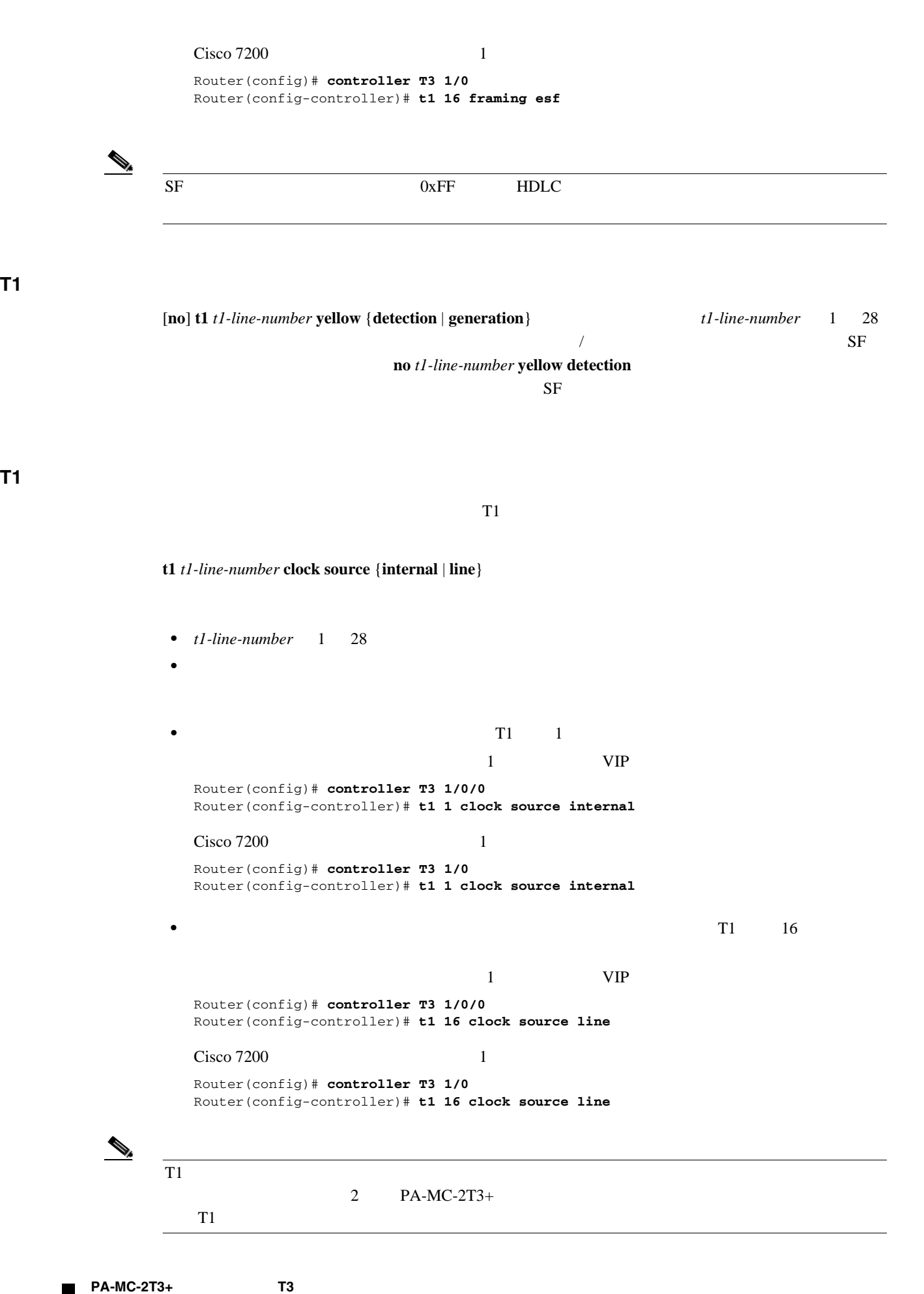

チャネライズド **T3** リンクの設定

**OL-3526-05-J**

**5-14**

<span id="page-100-0"></span>**T1** 回線の **FDL** 設定

 $\blacksquare$ 

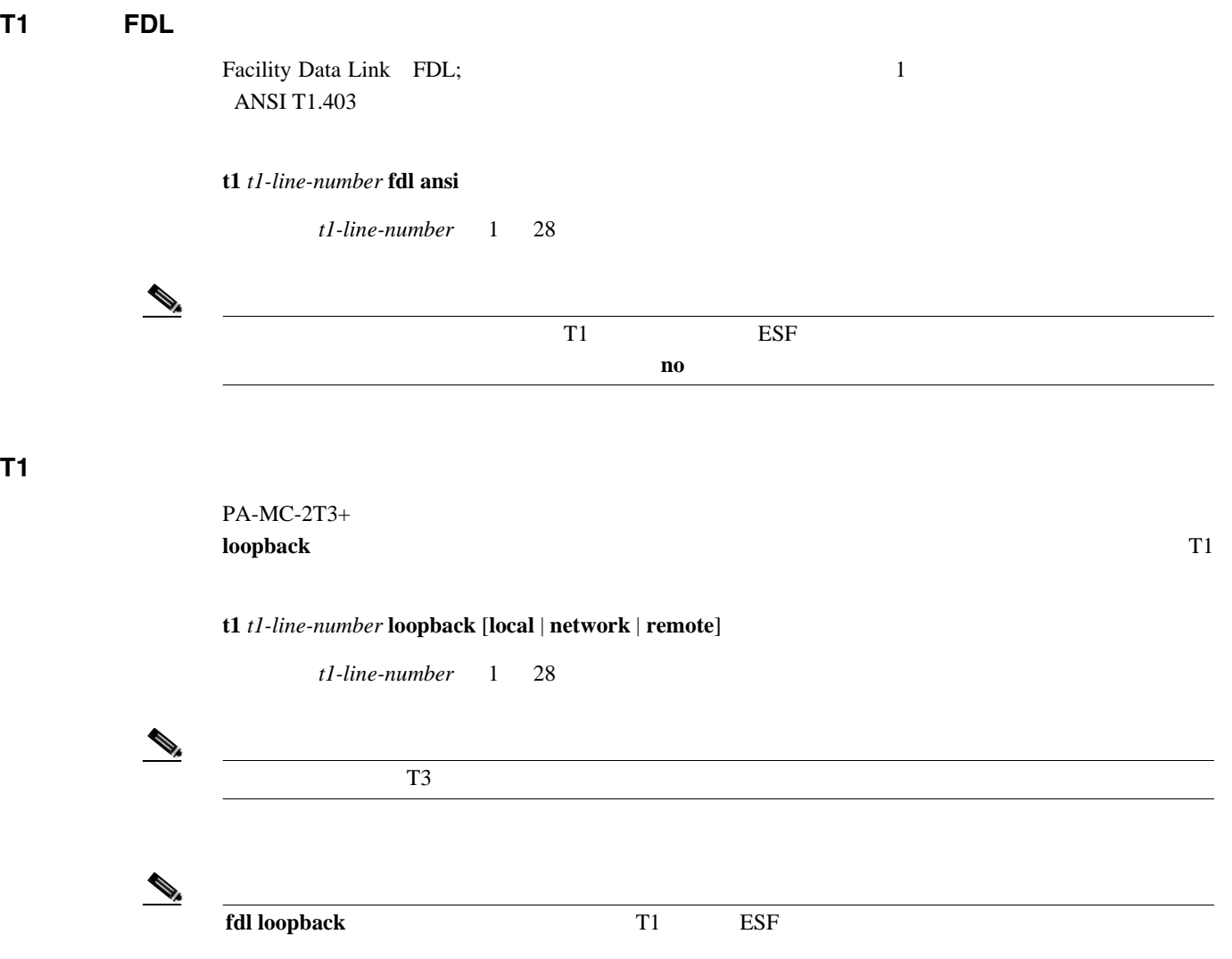

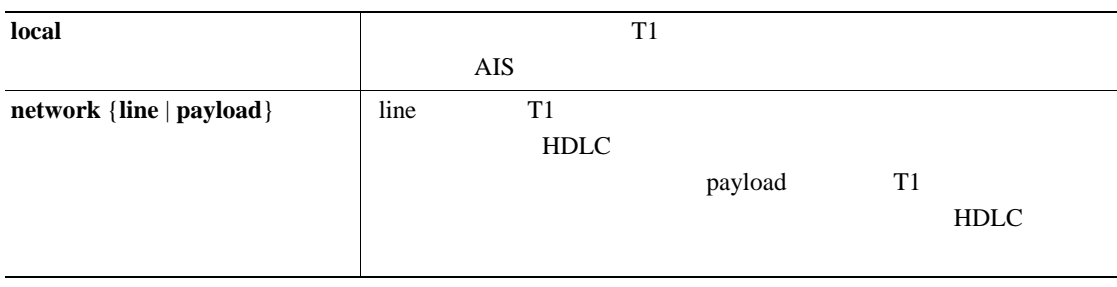

FDL ANSI

fdl ansi

**ANSI T1.403** 

 $TR-TSY-000312$ 

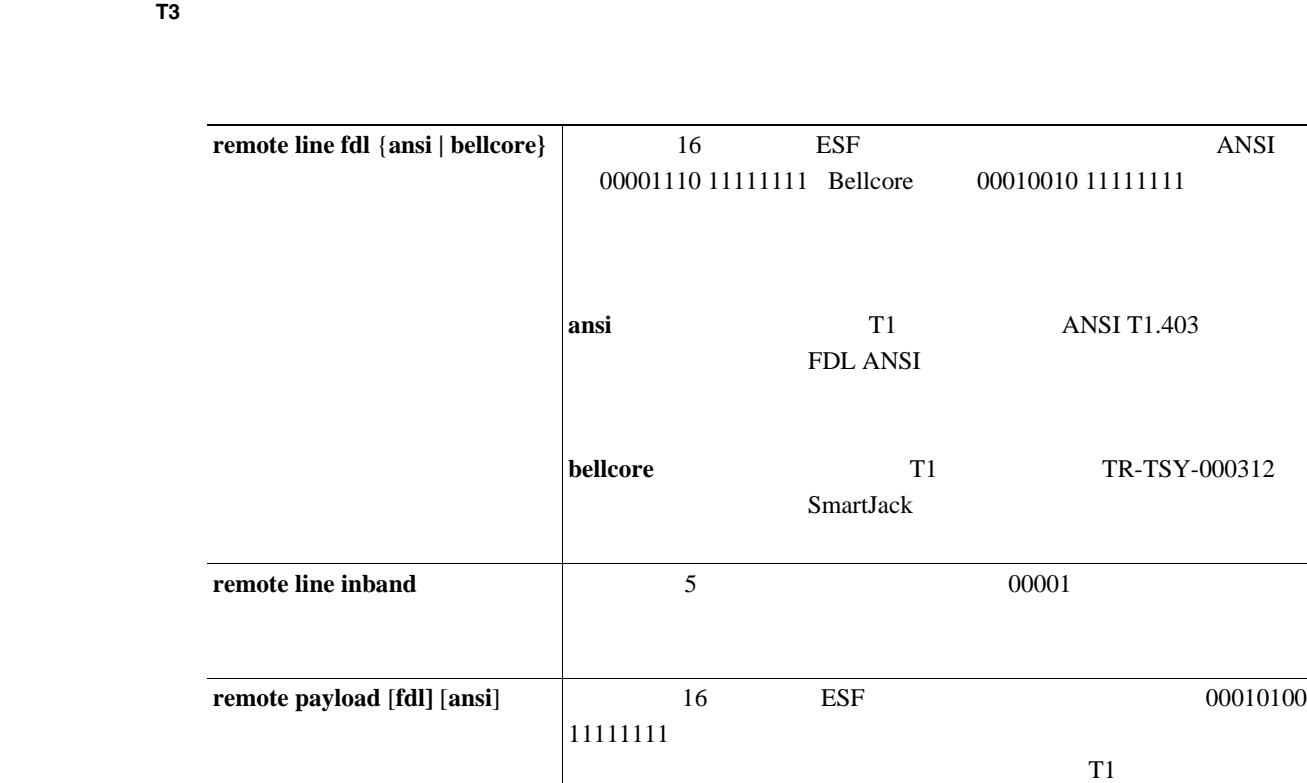

#### loopback

```
• 最初の T1 回線にローカル ループバックを設定します。
 1 VIPRouter# configure terminal
 Enter configuration commands, one per line. End with CNTL/Z.
 Router(config)# controller T3 1/0/0
 Router(config-controller)# t1 1 loopback local
 Cisco 7200 1
 Router# configure terminal
 Enter configuration commands, one per line. End with CNTL/Z.
 Router(config)# controller T3 1/0
 Router(config-controller)# t1 1 loopback local
 \overline{2} \overline{11}AIS• T1 T1 T1 Definition \mathbf{I} = \mathbf{I} \mathbf{I}1 VIPRouter# configure terminal
 Enter configuration commands, one per line. End with CNTL/Z.
 Router(config)# controller T3 1/0/0
 Router(config-controller)# t1 1 loopback network line
 Cisco 7200 1
 Router# configure terminal
 Enter configuration commands, one per line. End with CNTL/Z.
 Router(config)# controller T3 1/0
 Router(config-controller)# t1 1 loopback network line
 この 2 つの例では、ネットワーク ライン ループバックによって、データが(T1 フレーマの手
```

```
チャネライズド T3 リンクの設定
```
• T1 and T<sub>1</sub>  $1$   $VIP$ Router# **configure terminal** Enter configuration commands, one per line. End with CNTL/Z. Router(config)# **controller T3 1/0/0** Router(config-controller)# **t1 1 loopback network payload**  $Cisco 7200$  1 Router# **configure terminal** Enter configuration commands, one per line. End with CNTL/Z. Router(config)# **controller T3 1/0** Router(config-controller)# **t1 1 loopback network payload**  $\overline{c}$ T1 2000 Particular 2000 Particular 2000 Particular 2000 Particular 2000 Particular 2000 Particular 2000 Particular 2000 Particular 2000 Particular 2000 Particular 2000 Particular 2000 Particular 2000 Particular 2000 Partic **loopback remote** • T1 **T1** and  $\overline{u}$  and  $\overline{u}$  and  $1$   $VIP$ Router# **configure terminal** Enter configuration commands, one per line. End with CNTL/Z. Router(config)# **controller T3 1/0/0** Router(config-controller)# **t1 1 loop remote line inband** Cisco 7200 1 Router# **configure terminal** Enter configuration commands, one per line. End with CNTL/Z. Router(config)# **controller T3 1/0** Router(config-controller)# **t1 1 loop remote line inband**  $2 \t\t\t 5$  $00001$ **• T1 PDL ANSI**  $1$   $VIP$ Router# **configure terminal** Enter configuration commands, one per line. End with CNTL/Z. Router(config)# **controller T3 1/0/0** Router(config-controller)# **t1 1 loop remote line fdl ansi**  $Cisco 7200$  1 Router# **configure terminal** Enter configuration commands, one per line. End with CNTL/Z. Router(config)# **controller T3 1/0** Router(config-controller)# **t1 1 loop remote line fdl ansi** 2 **DEDL ANSI** 16 ESF 00001110 111111111 **• T1 • FDL Bellcore**  $1$   $VIP$ Router# **configure terminal** Enter configuration commands, one per line. End with CNTL/Z. Router (config)#**controller t3 1/0/0** Router (config-controller)#**t1 1 loop remote line fdl bellcore**

<span id="page-103-0"></span>チャネライズド **T3** リンクの設定

```
Cisco 7200 1
  Router# configure terminal
  Enter configuration commands, one per line. End with CNTL/Z.
  Router (config)#controller t3 1/0
  Router (config-controller)#t1 1 loop remote line fdl bellcore
     2 PDL Bellcore 16 ESF
                     00010010 11111111
      • T1 • FDL ANSI
  1 VIPRouter# configure terminal
  Enter configuration commands, one per line. End with CNTL/Z.
  Router(config)# controller T3 1/0/0
  Router(config-controller)# t1 1 loop remote payload fdl ansi
  Cisco 7200 1
  Router# configure terminal
  Enter configuration commands, one per line. End with CNTL/Z.
  Router(config)# controller T3 1/0
  Router(config-controller)# t1 1 loop remote payload fdl ansi
     2 PDL ANSI 16
    ESF 00010100 11111111
PA-MC-2T3+ Bit Error Rate Test BERT;
editor between the state of the state of the state of the state of the state of the state of the state of the state of the state of the state of the state of the state of the state of the state of the state of the state of
BERT 1 1 1
BERT 2
CCTTT/ITU O.151
```
T1 **BERT** 

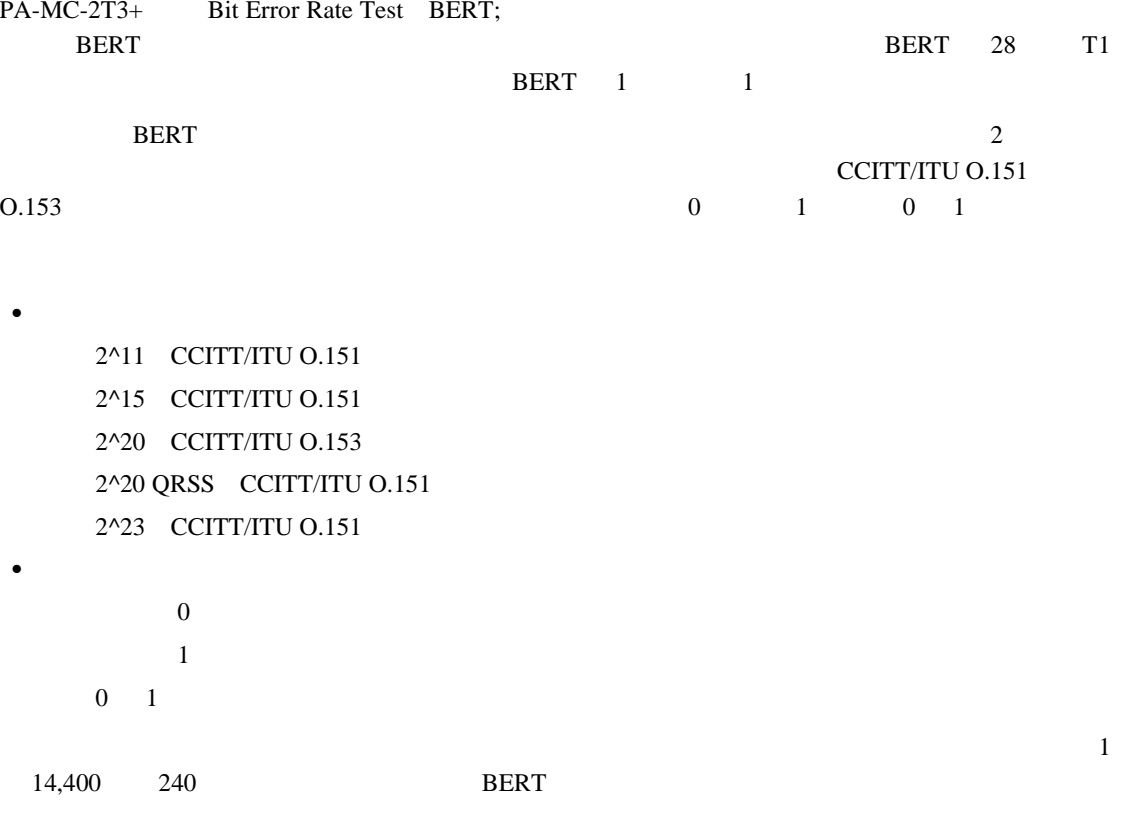

 $\blacksquare$ 

<span id="page-104-0"></span>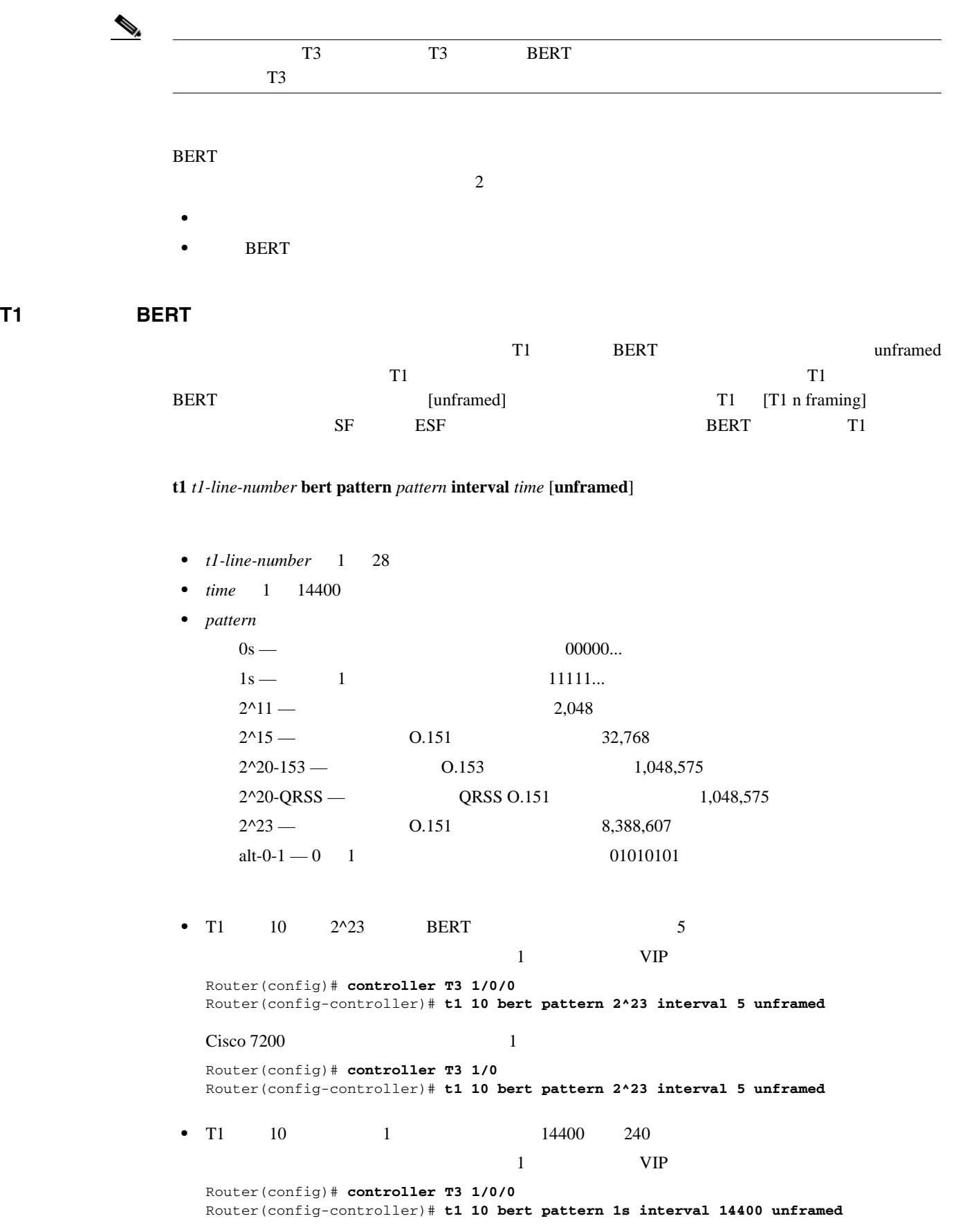

# Cisco 7200 1 Router(config)# **controller T3 1/0** Router(config-controller)# **t1 10 bert pattern 1s interval 14400 unframed**  $EERT$  **no t1 bert**

#### **BERT** 結果の表示

#### **BERT**

**show controllers T3** slot/port-adapter/t3-port *Cisco 7500* **show controllers T3** *chassis-slot/t3-port/t1-line-number Cisco 7401ASR* 

**show controllers T3** *chassis-slot/t3-port/t1-line-number Cisco 7200* 

t1-line-number 1 28

#### **BERT**

<span id="page-105-0"></span>チャネライズド **T3** リンクの設定

- **no t1 bert •** テストの完了後
- 
- **•**  $\mathbf{P} = \{ \mathbf{P}_1, \mathbf{P}_2, \ldots, \mathbf{P}_N \}$

• **1** VIP Router# **show cont T3 1/0/0**

```
T3 1/0/0 is up. Hardware is 2CT3+ single wide port adapter
  CT3 H/W Version: 0.1.1, CT3 ROM Version: 0.95, CT3 F/W Version: 1.4.4
   FREEDM version: 1, reset 0
  Applique type is Channelized T3
  No alarms detected.
  MDL transmission is disabled
   FEAC code received: No code is being received
   Framing is C-BIT Parity, Line Code is B3ZS, Clock Source is Internal
   Rx throttle total 0, equipment customer loopback
   Data in current interval (9 seconds elapsed):
      0 Line Code Violations, 0 P-bit Coding Violation
```
- 0 C-bit Coding Violation, 0 P-bit Err Secs 0 P-bit Severely Err Secs, 0 Severely Err Framing Secs
- 9 Unavailable Secs, 0 Line Errored Secs

0 C-bit Errored Secs, 0 C-bit Severely Errored Secs

- Data in Interval 1:
	- 0 Line Code Violations, 0 P-bit Coding Violation
	- 0 C-bit Coding Violation, 0 P-bit Err Secs
	- 0 P-bit Severely Err Secs, 0 Severely Err Framing Secs
	- 0 Unavailable Secs, 0 Line Errored Secs
- 0 C-bit Errored Secs, 0 C-bit Severely Errored Secs Data in Interval 2:
	- 0 Line Code Violations, 0 P-bit Coding Violation
	- 0 C-bit Coding Violation, 0 P-bit Err Secs
	- 0 P-bit Severely Err Secs, 0 Severely Err Framing Secs
	- 0 Unavailable Secs, 0 Line Errored Secs
- 0 C-bit Errored Secs, 0 C-bit Severely Errored Secs Data in Interval 3:
- - 0 Line Code Violations, 0 P-bit Coding Violation
	- 0 C-bit Coding Violation, 0 P-bit Err Secs
	- 0 P-bit Severely Err Secs, 0 Severely Err Framing Secs 0 Unavailable Secs, 0 Line Errored Secs
	- 0 C-bit Errored Secs, 0 C-bit Severely Errored Secs

**5-20**

```
 Data in Interval 4:
    0 Line Code Violations, 0 P-bit Coding Violation
    0 C-bit Coding Violation, 0 P-bit Err Secs
    0 P-bit Severely Err Secs, 0 Severely Err Framing Secs
    0 Unavailable Secs, 0 Line Errored Secs
    0 C-bit Errored Secs, 0 C-bit Severely Errored Secs
 Data in Interval 5:
    0 Line Code Violations, 0 P-bit Coding Violation
    0 C-bit Coding Violation, 0 P-bit Err Secs
    0 P-bit Severely Err Secs, 0 Severely Err Framing Secs
    0 Unavailable Secs, 0 Line Errored Secs
    0 C-bit Errored Secs, 0 C-bit Severely Errored Secs
 Data in Interval 6:
    0 Line Code Violations, 0 P-bit Coding Violation
    0 C-bit Coding Violation, 0 P-bit Err Secs
    0 P-bit Severely Err Secs, 0 Severely Err Framing Secs
    0 Unavailable Secs, 0 Line Errored Secs
    0 C-bit Errored Secs, 0 C-bit Severely Errored Secs
 Data in Interval 7:
    1 Line Code Violations, 0 P-bit Coding Violation
    0 C-bit Coding Violation, 0 P-bit Err Secs
    0 P-bit Severely Err Secs, 1 Severely Err Framing Secs
    0 Unavailable Secs, 1 Line Errored Secs
    0 C-bit Errored Secs, 0 C-bit Severely Errored Secs
 Total Data (last 7 15 minute intervals):
    1 Line Code Violations, 0 P-bit Coding Violation,
    0 C-bit Coding Violation, 0 P-bit Err Secs,
    0 P-bit Severely Err Secs, 1 Severely Err Framing Secs,
    0 Unavailable Secs, 1 Line Errored Secs,
    0 C-bit Errored Secs, 0 C-bit Severely Errored Secs
 T1 1
  Not configured.
T<sub>1</sub> 2
  Not configured.
m<sub>1</sub> 3
  Not configured.
T1 \quad 4 Not configured.
 T1 5
  Not configured.
 T1 6
  Not configured.
 T1 7
  Not configured.
 T1 8
  Not configured.
 T1 9
  Not configured.
 T1 10 
  Not configured.
 BERT test result (done)
    Test Pattern : All 1's, Status : Not Sync, Sync Detected : 0
    Interval : 14400 minute(s), Time Remain : 14400 minute(s)
    Bit Errors (since BERT started): 0 bits, 
    Bits Received (since BERT started): 0 Kbits
    Bit Errors (since last sync): 0 bits
    Bits Received (since last sync): 0 Kbits
```
チャネライズド **T3** リンクの設定

```
 T1 11
  Not configured.
 T1 12
  Not configured.
 T1 13
  Not configured.
 T1 14
  Not configured.
 T1 15
  Not configured.
 T1 16
  Not configured.
 T1 17
  Not configured.
 T1 18
  Not configured.
 T1 19
  Not configured.
 T1 20
  Not configured.
 T1 21
  Not configured.
 T1 22
  Not configured.
 T1 23 
  Not configured.
 T1 24
  Not configured.
 T1 25
  Not configured.
 T1 26
  Not configured.
 T1 27
  Not configured.
 T1 28
  Not configured.
```
**5-22**
• Cisco 7200 5

# Router# **show controllers T3 5/0** T3 5/0 is up. Hardware is 2CT3+ single wide port adapter CT3 H/W Version: 0.1.1, CT3 ROM Version: 0.95, CT3 F/W Version: 1.4.4 FREEDM version: 1, reset 0 Applique type is Channelized T3 No alarms detected. MDL transmission is disabled FEAC code received: No code is being received Framing is C-BIT Parity, Line Code is B3ZS, Clock Source is Internal Rx throttle total 0, equipment customer loopback Data in current interval (63 seconds elapsed): 0 Line Code Violations, 0 P-bit Coding Violation 0 C-bit Coding Violation, 0 P-bit Err Secs 0 P-bit Severely Err Secs, 0 Severely Err Framing Secs 0 Unavailable Secs, 0 Line Errored Secs 0 C-bit Errored Secs, 0 C-bit Severely Errored Secs Data in Interval 1: 4905 Line Code Violations, 4562 P-bit Coding Violation 5167 C-bit Coding Violation, 2 P-bit Err Secs 1 P-bit Severely Err Secs, 3 Severely Err Framing Secs 58 Unavailable Secs, 1 Line Errored Secs 3 C-bit Errored Secs, 3 C-bit Severely Errored Secs Data in Interval 2: 0 Line Code Violations, 0 P-bit Coding Violation 0 C-bit Coding Violation, 0 P-bit Err Secs 0 P-bit Severely Err Secs, 0 Severely Err Framing Secs 0 Unavailable Secs, 0 Line Errored Secs 0 C-bit Errored Secs, 0 C-bit Severely Errored Secs T1 1 Not configured. T1 2 Not configured. T1 3 Not configured.  $T1 \quad 4$  Not configured. T1 5 Not configured. T1 6 Not configured. T1 7 Not configured. T1 8 Not configured. T1 9 Not configured. T1 10 Not configured. BERT test result (running) Test Pattern : All 1's, Status : Sync, Sync Detected : 1 Interval : 14400 minute(s), Time Remain : 14400 minute(s) Bit Errors (since BERT started): 0 bits, Bits Received (since BERT started): 92 Mbits Bit Errors (since last sync): 0 bits

**PA-MC-2T3+** T3

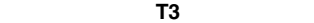

```
 Bits Received (since last sync): 92 Mbits
 T1 11
  Not configured.
 T1 12
  Not configured.
 T1 13
  Not configured.
 T1 14
  Not configured.
 T1 15
  Not configured.
 T1 16
  Not configured.
 T1 17
  Not configured.
 T1 18
  Not configured.
 T1 19
  Not configured.
 T1 20
  Not configured.
 T1 21
  Not configured.
 T1 22
  Not configured.
 T1 23
  Not configured.
 T1 24
  Not configured.
 T1 25
  Not configured.
 T1 26
  Not configured.
 T1 27
  Not configured.
 T1 28
  Not configured.
```
 $\mathbf 1$ 

П

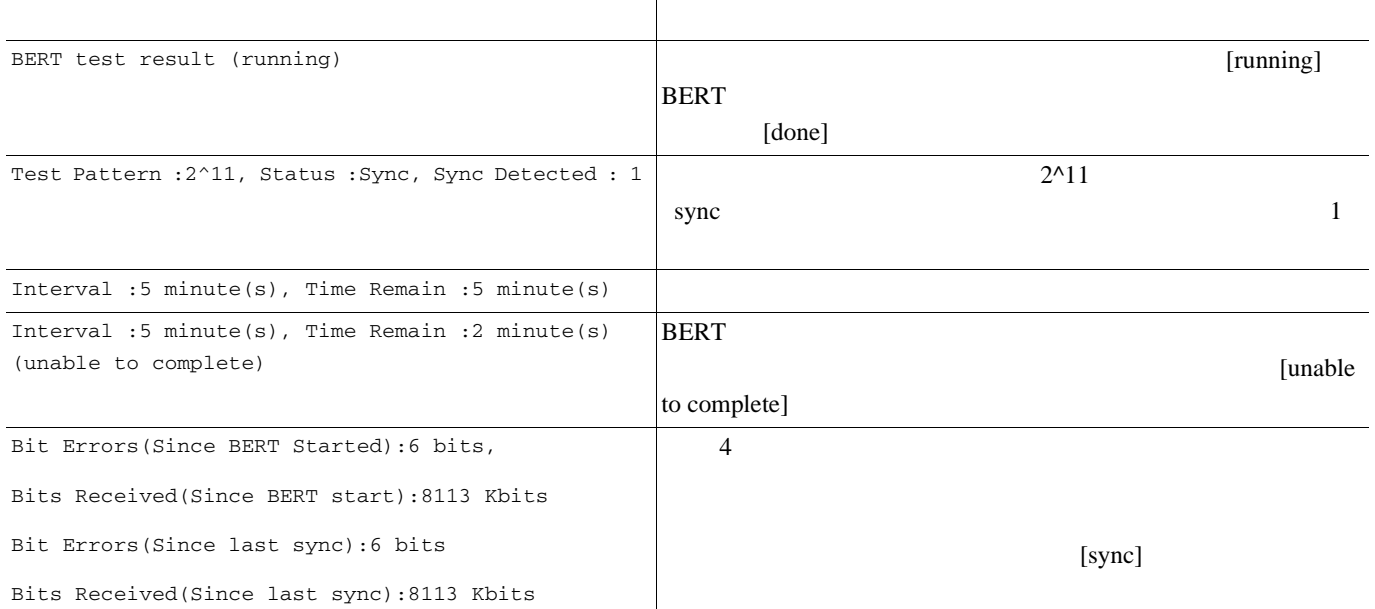

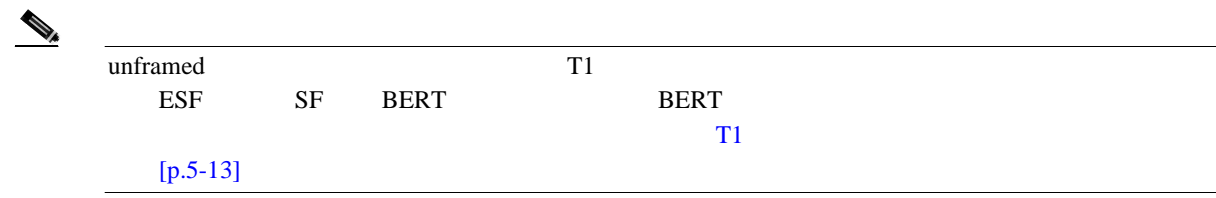

**BERT** 

**BERT no t1** *t1-line-number* **bert**  t1-line-number 1 28 T1 10 BERT • **1** VIP Router(config)# **controller T3 1/0/0** Router(config-controller)# **no t1 10 bert** • Cisco 7200 1 Router(config)# **controller T3 1/0** Router(config-controller)# **no t1 10 bert** T1 **T1**  $\mathbf{Show}$  **show** p.5-28 p.5-26

 $\overline{\mathbf{I}}$ 

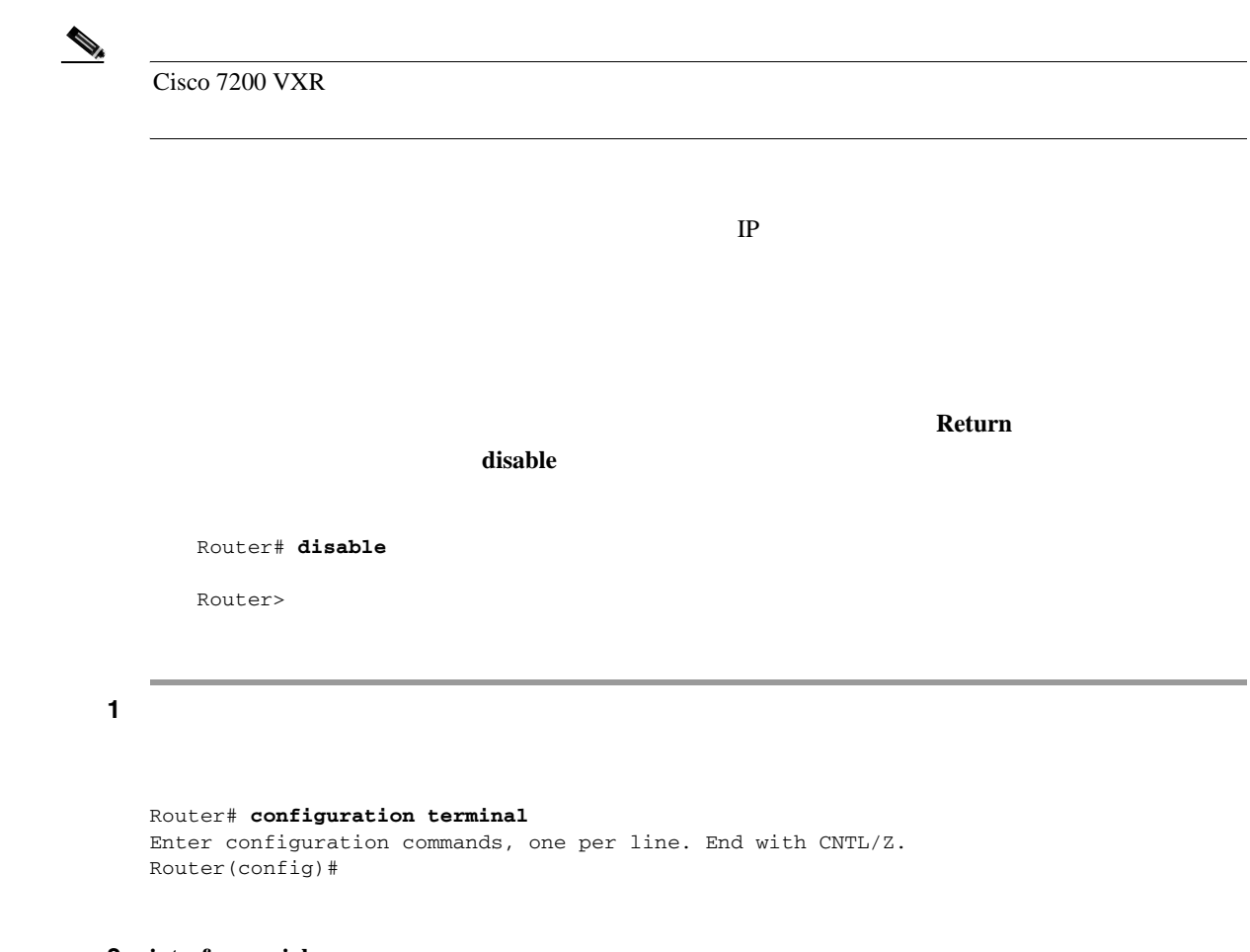

```
2 interface serial
```
 $5-2$ 

## 5-2 interface serial

チャネライズド **T3** リンクの設定

<span id="page-111-0"></span>

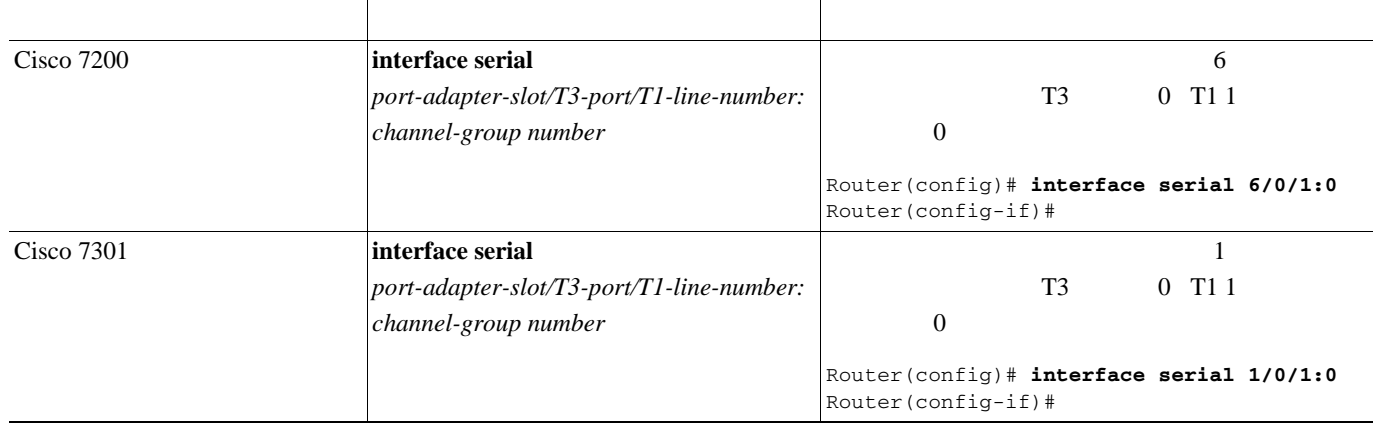

### 5-2 interface serial

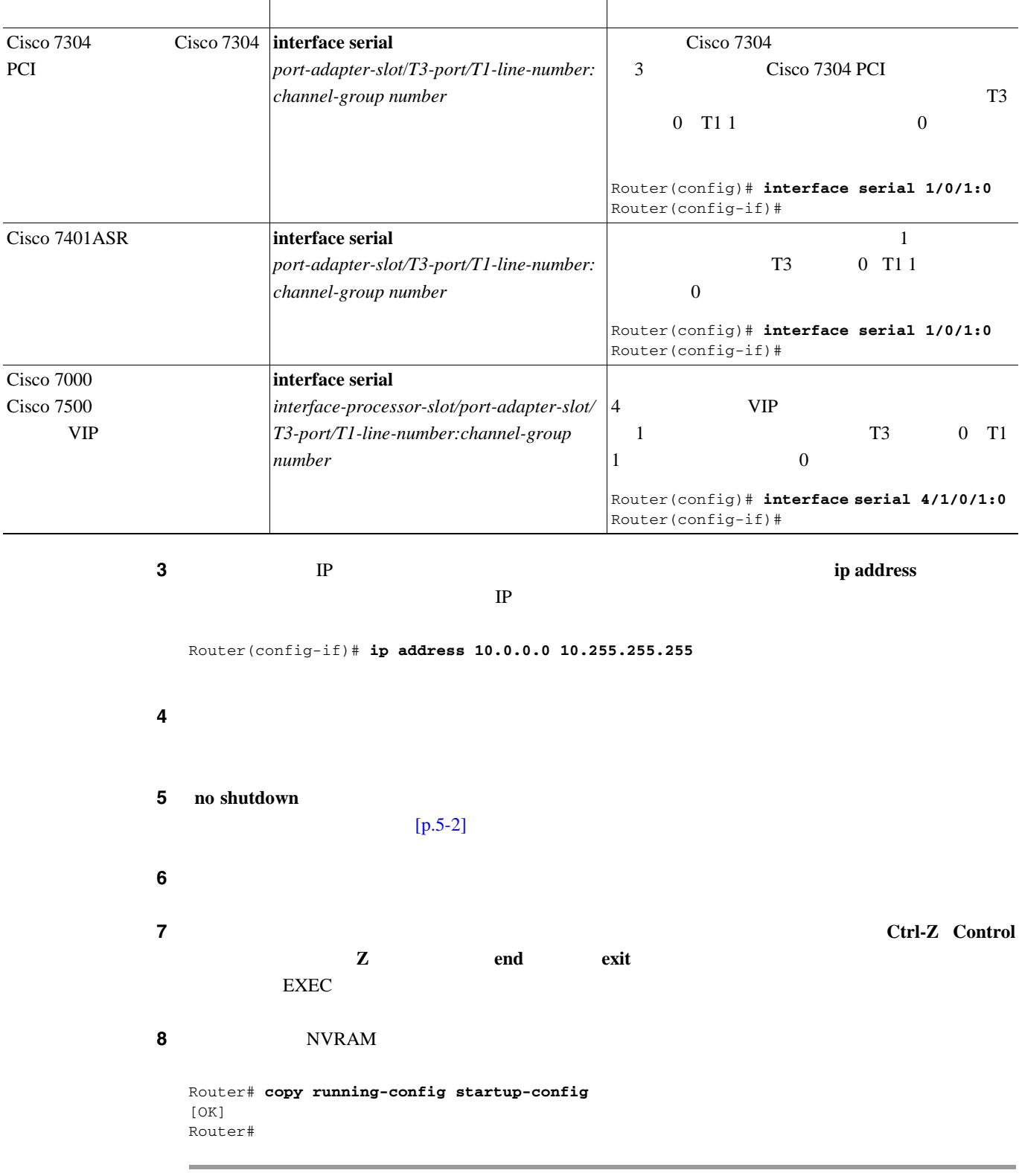

 $\blacksquare$ 

 $\overline{\mathbf{I}}$ 

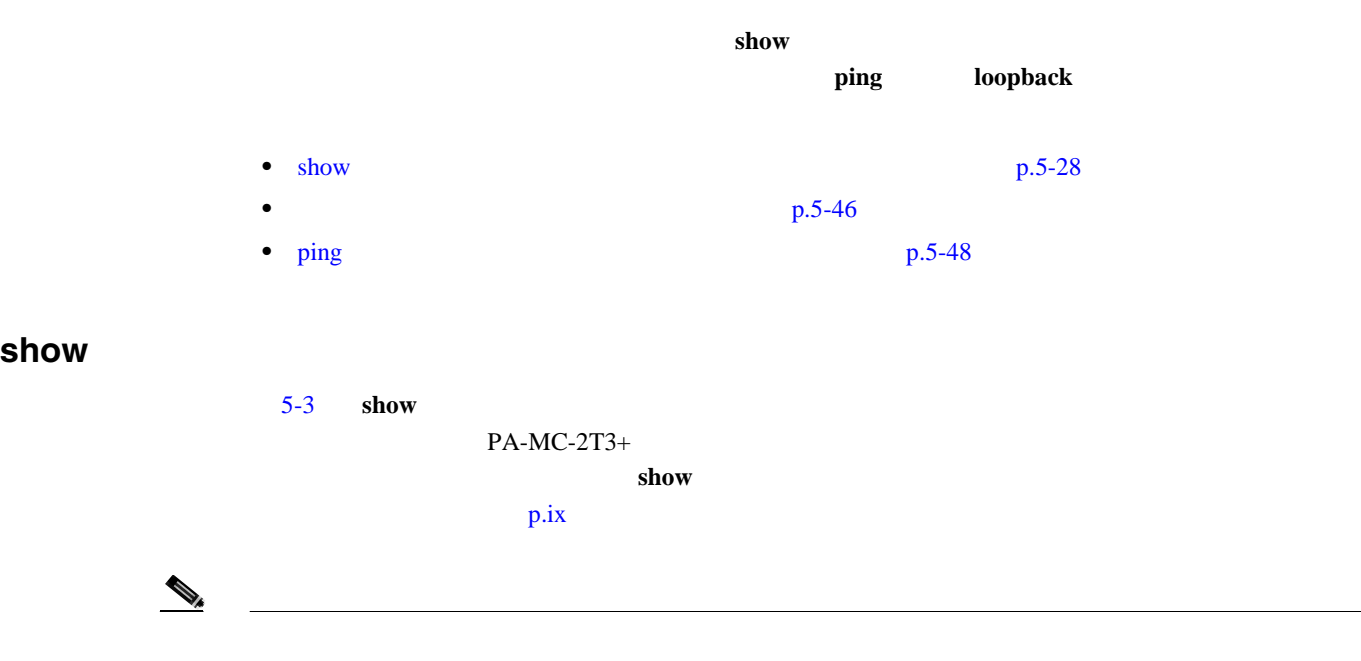

## 5-3 show

<span id="page-113-0"></span>

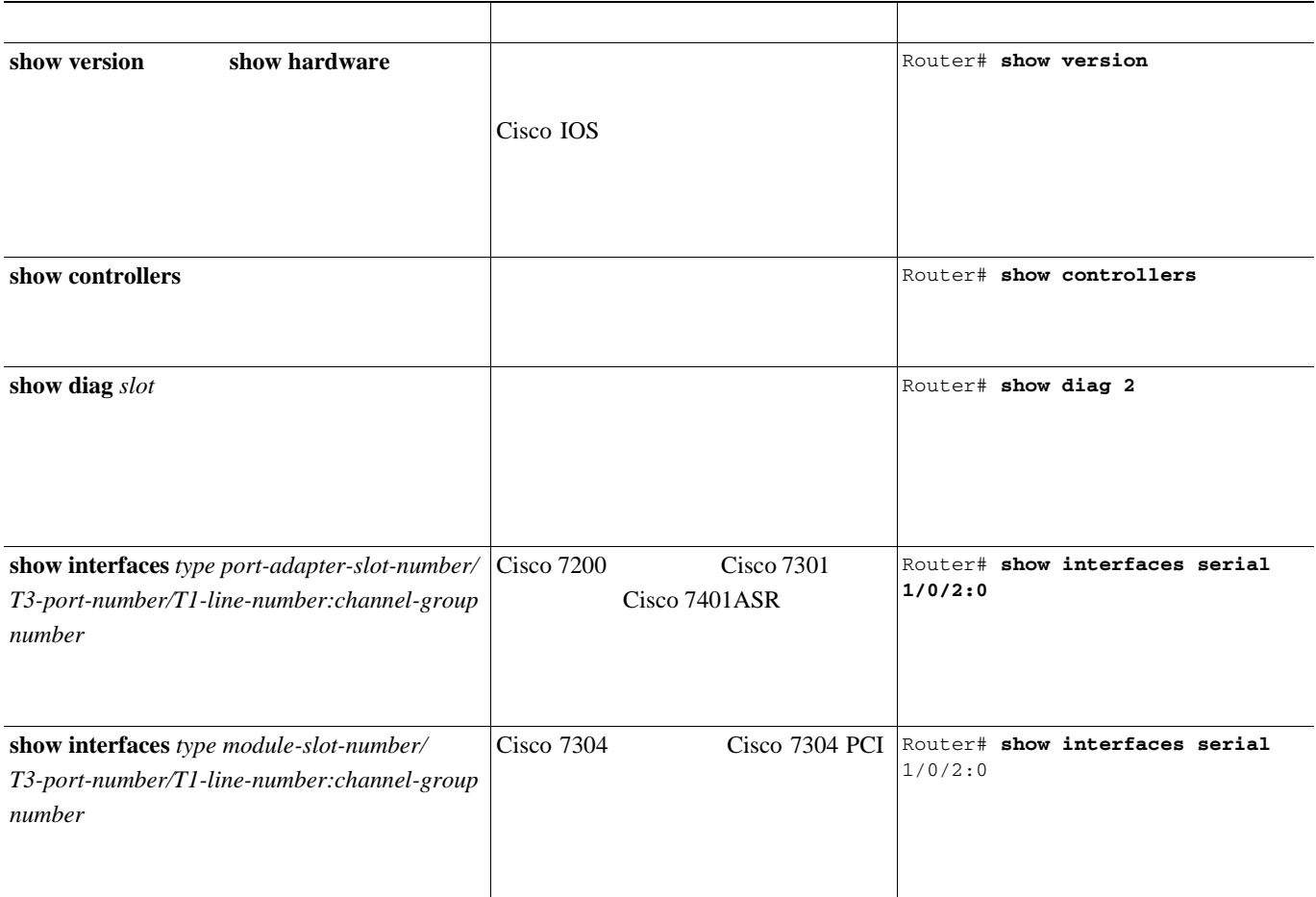

## 5-3 show

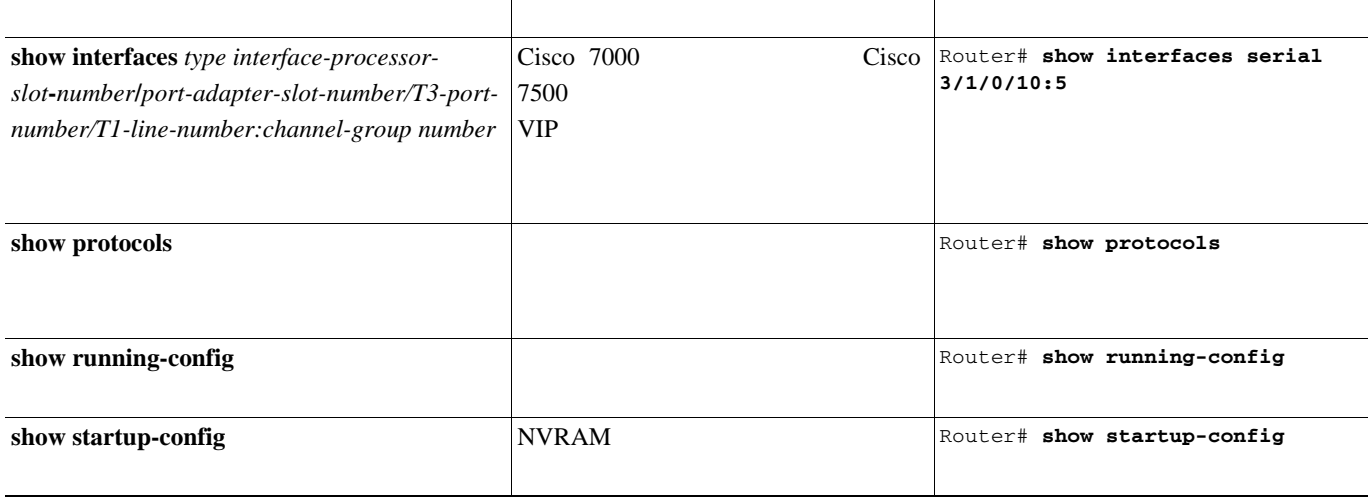

• show version show hardware p.5-29

- show diag p.5-33
- show interfaces p.5-36
- show controllers p.5-39

システムに応じて、使用例を参照してください。**show** コマンドによる確認作業を終えてから、 [ping](#page-133-0)  $p.5-48$ 

**show version show hardware** 

**show version**<br>  $\begin{array}{ccc}\n\text{show hardware} \\
\text{show } \text{square}\n\end{array}$ 

Cisco IOS

 $\begin{picture}(120,15) \put(0,0){\line(1,0){15}} \put(15,0){\line(1,0){15}} \put(15,0){\line(1,0){15}} \put(15,0){\line(1,0){15}} \put(15,0){\line(1,0){15}} \put(15,0){\line(1,0){15}} \put(15,0){\line(1,0){15}} \put(15,0){\line(1,0){15}} \put(15,0){\line(1,0){15}} \put(15,0){\line(1,0){15}} \put(15,0){\line(1,0){15}} \put(15,0){\line($ 

 $\blacksquare$ 

#### **Cisco 7200** シリーズ ルータ

# Router# **show version** Cisco Internetwork Operating System Software IOS (tm) 7200 Software (C7200-JS-M), Released Version 12.0 Copyright (c) 1986-2000 by cisco Systems, Inc. Compiled Fri 02-Jun-00 04:19 by biff Image text-base: 0x600088F8, data-base: 0x61274000 ROM: System Bootstrap, Version 11.1(10) [dschwart 10], RELEASE SOFTWARE (fc1)

BOOTFLASH: 7200 Software (C7200-BOOT-M), Version 11.1(25.1)CC, EARLY DEPLOYMENT

PA-MC-2T3+ Cisco 7200 show version

ranger uptime is 5 weeks, 14 hours, 32 minutes System returned to ROM by reload

cisco 7206 (NPE150) processor with 90112K/8192K bytes of memory. R4700 CPU at 150Mhz, Implementation 33, Rev 1.0, 512KB L2 Cache 6 slot midplane, Version 1.3

Last reset from power-on Bridging software. X.25 software, Version 3.0.0. SuperLAT software (copyright 1990 by Meridian Technology Corp). TN3270 Emulation software. 4 Ethernet/IEEE 802.3 interface(s) 1 Serial network interface(s) 1 FDDI network interface(s) 2 Channelized T3 port(s) 125K bytes of non-volatile configuration memory. 1024K bytes of packet SRAM memory.

4096K bytes of Flash internal SIMM (Sector size 256K). Configuration register is 0x0

#### **Cisco 7301** ルータ

```
Router# show version
Cisco Internetwork Operating System Software 
IOS (tm) 7301 Software (C7300-JS-M), Experimental Version 12.2(20020904:004736) [biff 
107]
Copyright (c) 1986-2002 by cisco Systems, Inc.
Compiled Mon 09-Sep-02 18:02 by biff
Image text-base:0x600088F8, data-base:0x61A94000
ROM:System Bootstrap, Version 12.2(20020730:200705) [biff-TAZ2_QA_RELEASE_16B 101], 
DEVELOPMENT SOFTWARE
BOOTLDR:7301 Software (C7301-BOOT-M), Experimental Version 12.2(20020813:014224) 
[biff-TAZ2_QA_RELEASE_17B 101]
7301p2b uptime is 0 minutes
System returned to ROM by reload at 00:01:51 UTC Sat Jan 1 2000
System image file is "tftp://10.1.8.11/tazii/images/c7301-js-mz"
cisco 7301 (NPE-G1) processor (revision A) with 491520K/32768K bytes of memory.
Processor board ID 0
BCM1250 CPU at 700Mhz, Implementation 1, Rev 0.2, 512KB L2 Cache
1 slot midplane, Version 2.0
Last reset from power-on
Bridging software.
X.25 software, Version 3.0.0.
SuperLAT software (copyright 1990 by Meridian Technology Corp).
TN3270 Emulation software.
3 Gigabit Ethernet/IEEE 802.3 interface(s)
509K bytes of non-volatile configuration memory.
62976K bytes of ATA PCMCIA card at slot 0 (Sector size 512 bytes).
32768K bytes of Flash internal SIMM (Sector size 256K).
Configuration register is 0x102
```
#### **Cisco 7301** ルータ

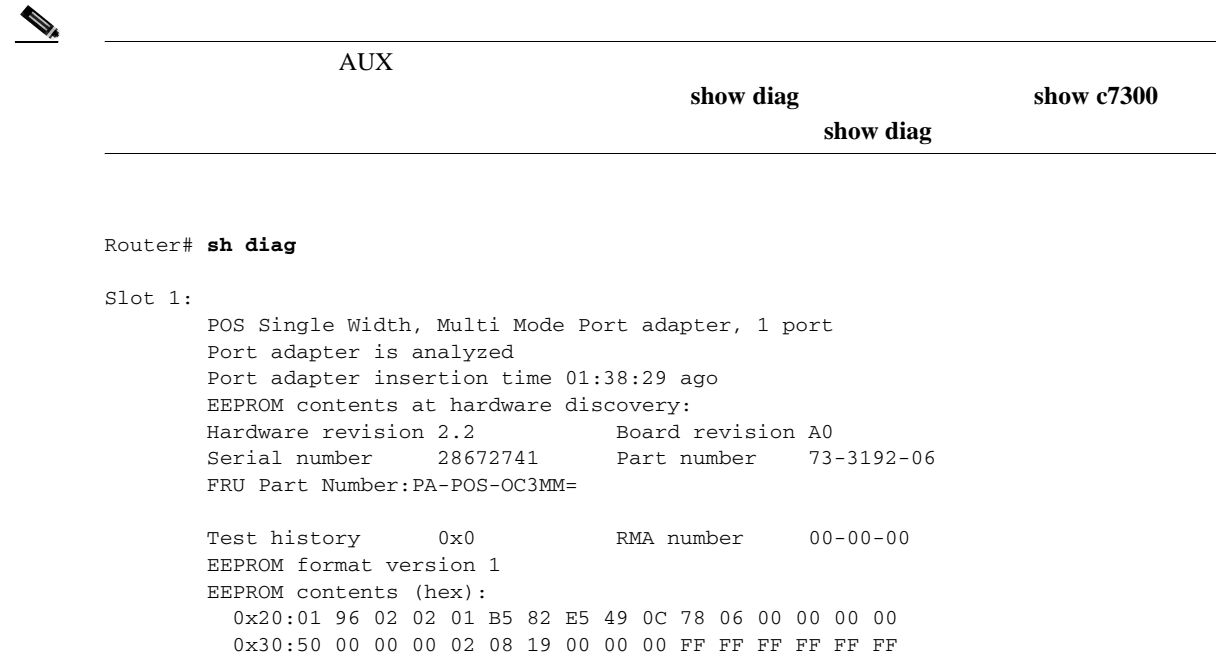

#### **Cisco 7401ASR** ルータ

Router# **show version** Cisco Internetwork Operating System Software IOS (tm) 7401ASR Software (C7401ASR) Copyright (c) 1986-2000 by cisco Systems, Inc. Compiled Fri 02-Jun-00 04:19 by biff Image text-base: 0x600088F8, data-base: 0x61274000 ROM: System Bootstrap, Version 11.1(10) [dschwart 10], RELEASE SOFTWARE (fc1) BOOTFLASH: 7401ASR Software (C7401ASR-BOOT-M) ranger uptime is 5 weeks, 14 hours, 32 minutes System returned to ROM by reload Last reset from power-on Bridging software. X.25 software, Version 3.0.0. SuperLAT software (copyright 1990 by Meridian Technology Corp). TN3270 Emulation software. 4 Ethernet/IEEE 802.3 interface(s) 1 Serial network interface(s) 1 FDDI network interface(s) 2 Channelized T3 port(s) 125K bytes of non-volatile configuration memory. 1024K bytes of packet SRAM memory.

PA-MC-2T3+ Cisco 7401ASR show version

4096K bytes of Flash internal SIMM (Sector size 256K). Configuration register is 0x0

**5-32**

<span id="page-118-0"></span>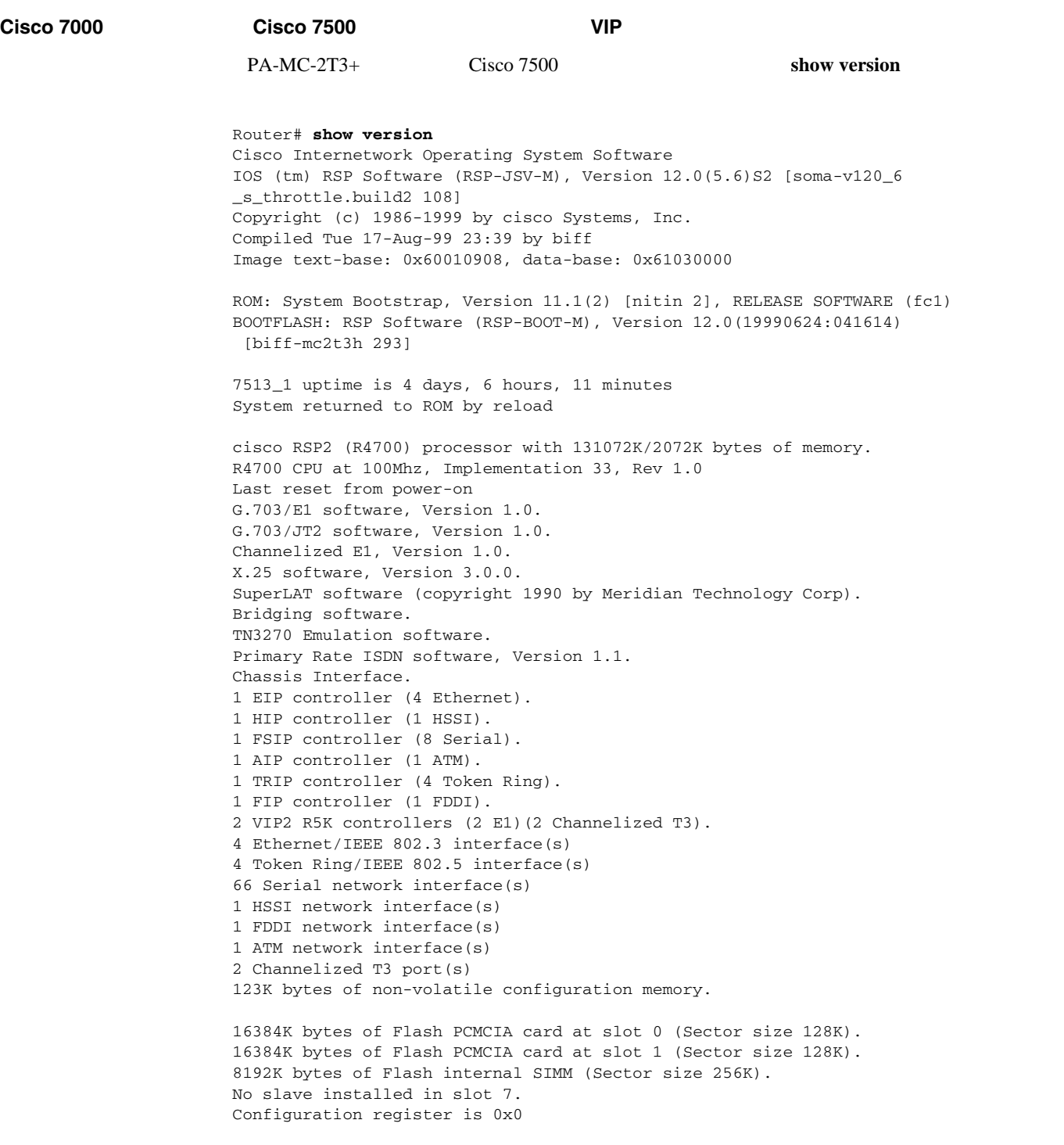

# show diag

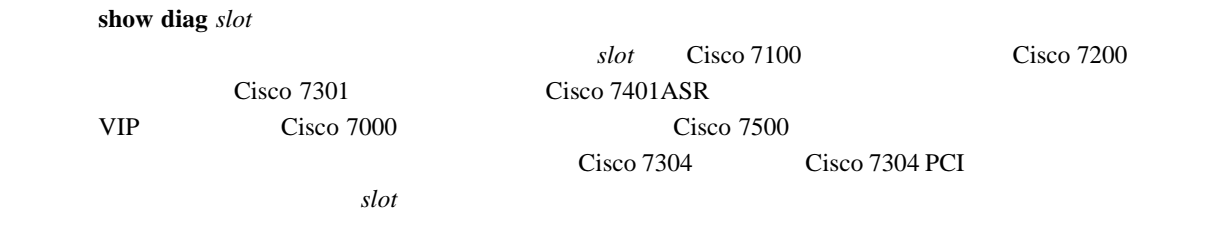

**PA-MC-2T3+** マルチチャネル **T3** ポート アダプタ インストレーション コンフィギュレーション ガイド

Ħ

**5 Cisco PA-MC-2T3+** 

 $\overline{\phantom{a}}$ 

 $\begin{picture}(120,15) \put(0,0){\line(1,0){15}} \put(15,0){\line(1,0){15}} \put(15,0){\line(1,0){15}} \put(15,0){\line(1,0){15}} \put(15,0){\line(1,0){15}} \put(15,0){\line(1,0){15}} \put(15,0){\line(1,0){15}} \put(15,0){\line(1,0){15}} \put(15,0){\line(1,0){15}} \put(15,0){\line(1,0){15}} \put(15,0){\line(1,0){15}} \put(15,0){\line($ 

# **Cisco 7200** シリーズ ルータ

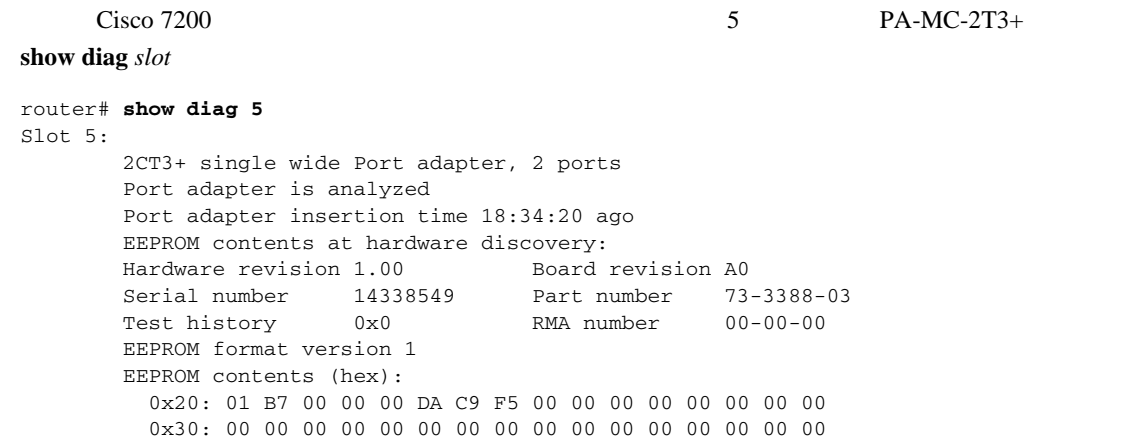

# **Cisco 7301** ルータ

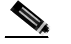

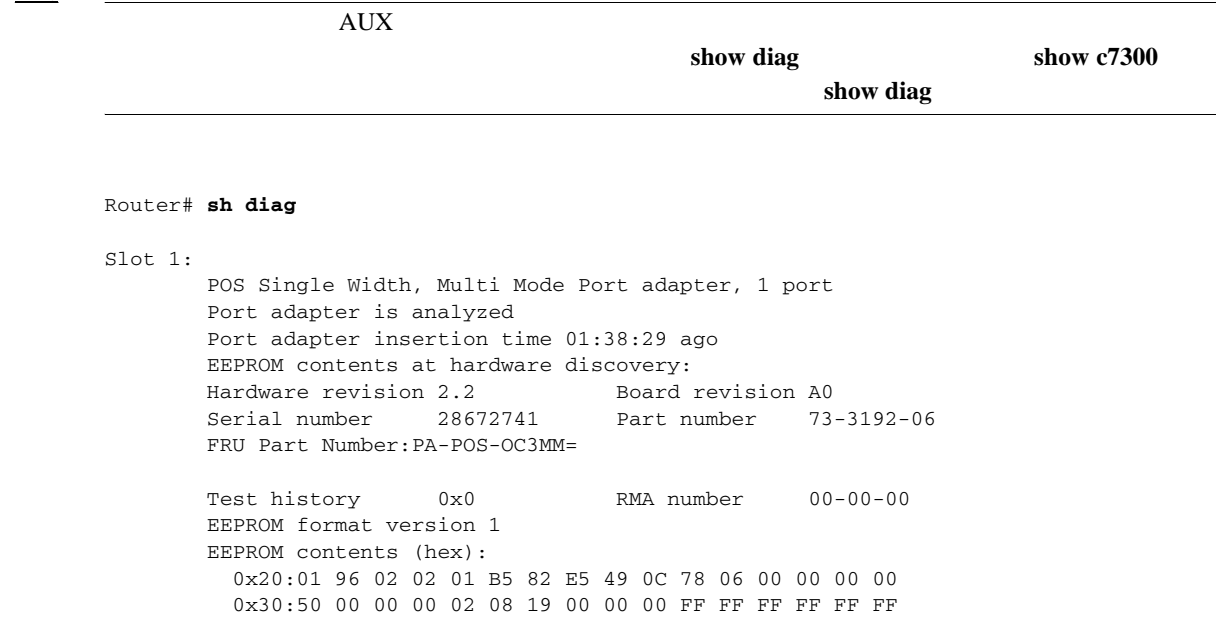

П

## **Cisco 7401ASR** ルータ

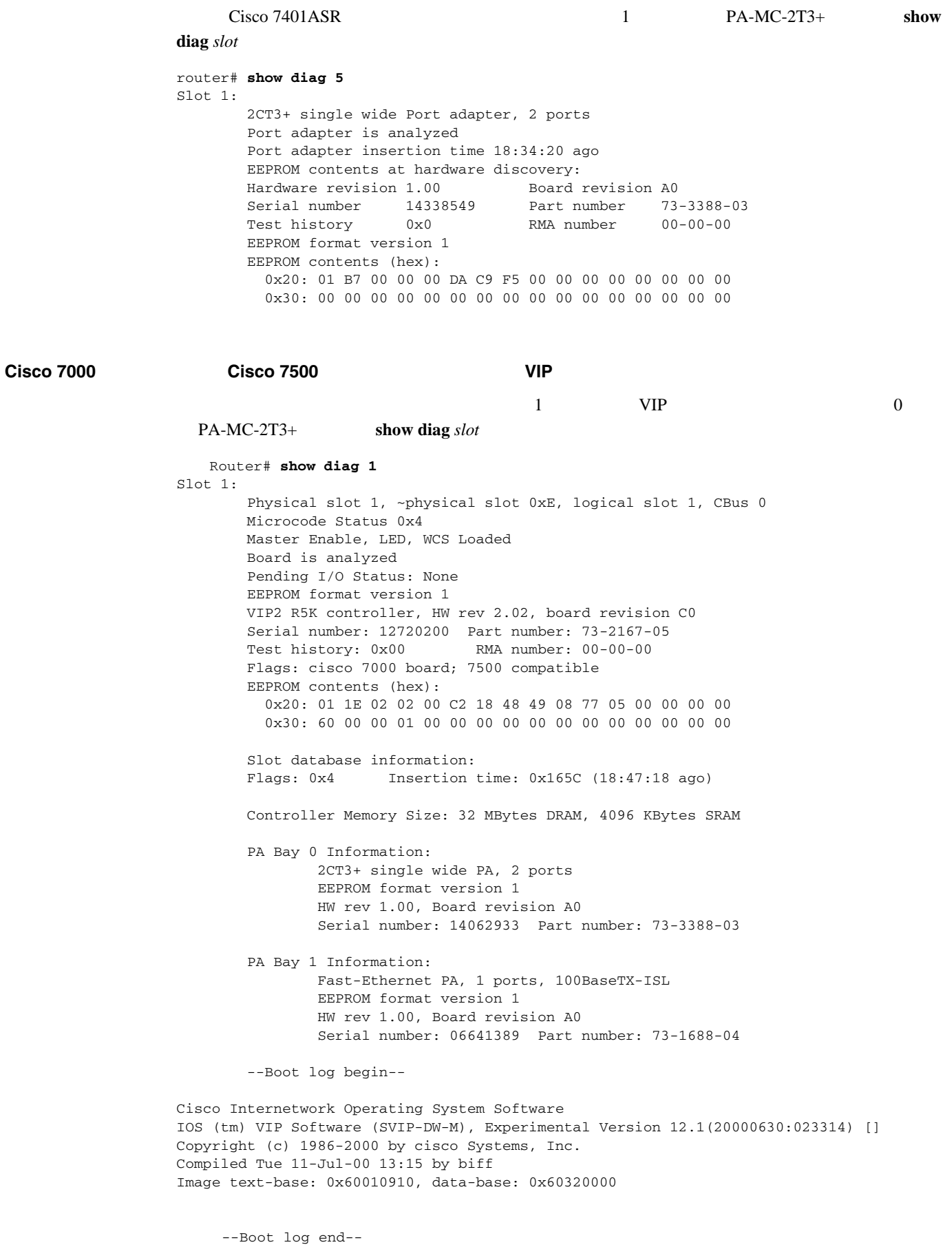

 $\blacksquare$ 

# <span id="page-121-0"></span>show interfaces

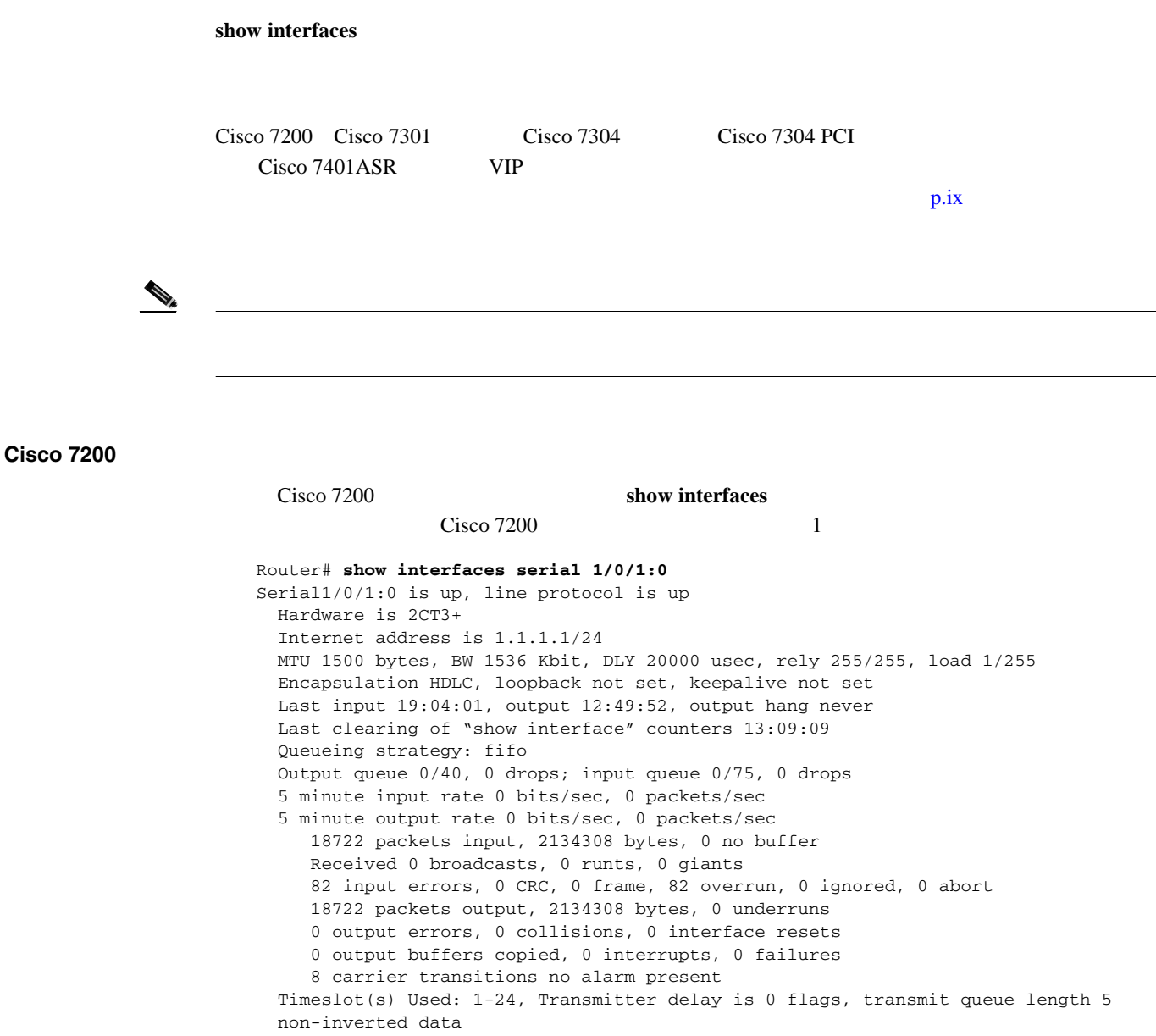

#### **Cisco 7301** ルータ

```
Cisco 7301 show interfaces
outer# show interfaces
GigabitEthernet0/0 is up, line protocol is up 
  Hardware is BCM1250 Internal MAC, address is 0005.dd2c.7c1b (bia 0005.dd2c.7c1b)
   Internet address is 10.1.3.153/16
  MTU 1500 bytes, BW 100000 Kbit, DLY 100 usec, 
      reliability 255/255, txload 1/255, rxload 1/255
   Encapsulation ARPA, loopback not set
  Keepalive set (10 sec)
  Half-duplex, 100Mb/s, media type is RJ45
   output flow-control is off, input flow-control is off
   ARP type:ARPA, ARP Timeout 04:00:00
  Last input 00:00:01, output 00:00:07, output hang never
  Last clearing of "show interface" counters 19:00:50
  Input queue:0/75/63658/0 (size/max/drops/flushes); Total output drops:0
GigabitEthernet0/1 is up, line protocol is up 
  Hardware is BCM1250 Internal MAC, address is 0005.dd2c.7c1a (bia 0005.dd2c.7c1a)
   Internet address is 192.18.1.1/24
  MTU 1500 bytes, BW 1000000 Kbit, DLY 10 usec, 
     reliability 255/255, txload 5/255, rxload 6/255
   Encapsulation ARPA, loopback not set
  Keepalive set (10 sec)
   Full-duplex, 1000Mb/s, link type is autonegotiation, media type is SX
  output flow-control is off, input flow-control is off
  ARP type:ARPA, ARP Timeout 04:00:00
  Last input 18:56:46, output 00:00:09, output hang never
   Last clearing of "show interface" counters 19:00:52
   Input queue:0/75/16176489/0 (size/max/drops/flushes); Total output drops:0
GigabitEthernet0/2 is up, line protocol is up 
  Hardware is BCM1250 Internal MAC, address is 0005.dd2c.7c19 (bia 0005.dd2c.7c19)
   Internet address is 1.1.1.1/24
  MTU 1500 bytes, BW 1000000 Kbit, DLY 10 usec, 
     reliability 255/255, txload 1/255, rxload 5/255
   Encapsulation ARPA, loopback not set
  Keepalive set (10 sec)
   Full-duplex, 1000Mb/s, link type is autonegotiation, media type is SX
   output flow-control is off, input flow-control is off
   ARP type:ARPA, ARP Timeout 04:00:00
  Last input 00:04:42, output 00:00:01, output hang never
  Last clearing of "show interface" counters 19:00:54
   Input queue:0/75/22087/0 (size/max/drops/flushes); Total output drops:0
```
### **Cisco 7401ASR** ルータ

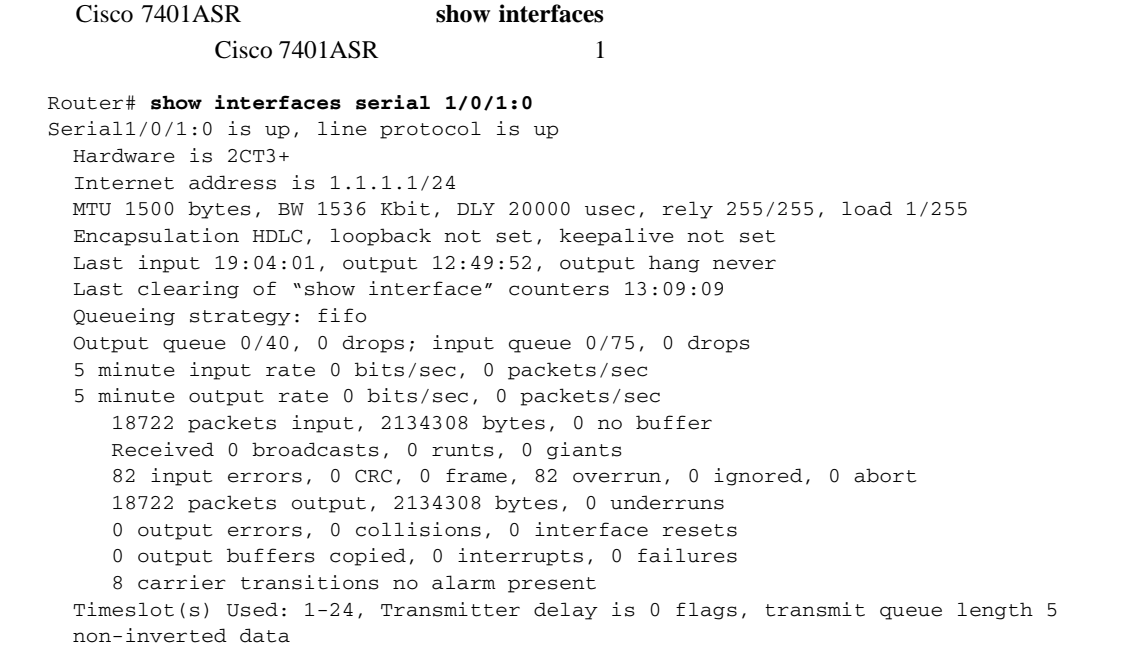

# **Cisco 7000** シリーズまたは **Cisco 7500** シリーズ ルータに搭載の **VIP**

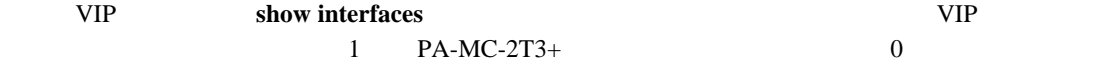

Router# **show interfaces serial 1/0/0/1:0** Serial1/0/0/1:0 is up, line protocol is up Hardware is 2CT3+ Internet address is 1.1.1.1/24 MTU 1500 bytes, BW 1536 Kbit, DLY 20000 usec, rely 255/255, load 1/255 Encapsulation HDLC, loopback not set, keepalive not set Last input 19:04:01, output 12:49:52, output hang never Last clearing of "show interface" counters 13:09:09 Queueing strategy: fifo Output queue 0/40, 0 drops; input queue 0/75, 0 drops 5 minute input rate 0 bits/sec, 0 packets/sec 5 minute output rate 0 bits/sec, 0 packets/sec 18722 packets input, 2134308 bytes, 0 no buffer Received 0 broadcasts, 0 runts, 0 giants 82 input errors, 0 CRC, 0 frame, 82 overrun, 0 ignored, 0 abort 18722 packets output, 2134308 bytes, 0 underruns 0 output errors, 0 collisions, 0 interface resets 0 output buffers copied, 0 interrupts, 0 failures 8 carrier transitions no alarm present Timeslot(s) Used: 1-24, Transmitter delay is 0 flags, transmit queue length 5 non-inverted data

# <span id="page-124-0"></span>show controllers

**show controllers T3** *slot/port-adapter/port* [**brief** | **tabular** | **remote performance**] • **brief**  $\blacksquare$ • **tabular** the state of the state of the state of the state of the state of the state of the state of the state of the state of the state of the state of the state of the state of the state of the state of the state of th **• remote performance** T1 (注) 任意選択の 3 種類の引数(**brief tabular remote performance**)をどれも指定しないで **show controllers T3** *slot/port-adapter/port* T3  $\mathcal{D}_k$ (3) **show controllers T3 PA-MC-2T3+** Cisco 7200 Cisco 7301 Cisco 7401ASR  **— show controllers T3** *chassis-slot/T3-port* **brief — show controllers T3** *chassis-slot/T3-port* **tabular — show controllers T3** *chassis-slot/T3-port* **remote performance** Cisco 7200 Cisco 7401ASR **show controllers T3** 

 $PA-MC-2T3+$  T1

show controllers

 $\overline{\phantom{a}}$ 

Cisco 7500

```
• show controllers
Router# show controllers
Serial0/1/0 = Framing is c-bit, Clock Source is Line
   Bandwidth limit is 44210, DSU mode 0, Cable length is 10
   Data in current interval (1 seconds elapsed):
     0 Line Code Violations, 0 P-bit Coding Violation
     0 C-bit Coding Violation
     0 P-bit Err Secs, 0 P-bit Sev Err Secs
     0 Sev Err Framing Secs, 0 Unavailable Secs
     0 Line Errored Secs, 0 C-bit Errored Secs, 0 C-bit Sev Err Secs
   No alarms detected.
Fddi1/0 - hardware version 2.9, microcode version 20.4
  Phy-A registers:
    cr0 4, cr1 0, cr2 0, status 6, cr3 0
  Phy-B registers:
    cr0 4, cr1 4, cr2 0, status 3, cr3 0
  FORMAC registers:
    irdtlb 70DA, irdtneg F85E, irdthtt 6F8D, irdmir FFFF0BDC
    irdtrth F85F, irdtmax FBC5, irdtvxt 8585, irdstmc 0810
    irdmode 6A21, irdimsk E000, irdstat 8060, irdtpri 0000
FIP registers
 ccbptr: 7F98 event_ptr: 0088 cmdreg: 0006 argreg: 0003
memdptr: 0000 memdpage: 0000 memaptr: 0000 afaddr: 0602<br>frptr: 000F apptr: 0004 tx_channel: 0000 tx_claim: F002
 frptr: 000F apptr: 0004 tx_channel: 0000 tx_claim: F002
  tx_claim_bc: 8011 tx_beacon: F016 tx_beacon_bc: 8011 tx_clbn: 0000
  tx_pend: 0000 local_freeptr:00C8 hold_ctl: 0003 unused: B000
 tx_active_cnt: 0000 txq_ptr: 00CC tx_accptr: 0045 raw_ptr: 0080
 tx_state: 0003 rx_channel: 0000 rx_eof_channel:0000 rx_error: 00A0
 rx_pool: 00B8 rx_buf0: 7CB0 rx_buf1: 7CA0 rx_next0: 7C98
  rx_next1: 7C90 rx_limit_lo: 0004 rx_limit_hi: 00AD rx_offset:0028
  enabled: 0001 return: 0000 phya_ls_flag: 0001 unused: 0002
 phya_tmin: 0000 phya_tmax: 1388 unused: 0000 txq_fill: 0018
 lovenote: 0000 not_rcv_pkt: 0000 phyb_tmin: 0000 phyb_tmax:1388
  t0: 0030 t1: FE60 t2: 002E t3: 0049
  txq_fill_txEof:0018 unused: 0288 cur: 7F30 cnt: 0000
 fop: 9070 phyb_ls_flag: 0001 lst_fint: 9070 rx_count: 0004
 unused: 0000 bogus_claim: 0000 robin: 0000 park: 0000
 Total LEM: phy-a 0, phy-b 0
T3 0/1/0 is down. Hardware is 2CT3+ single wide port adapter
  CT3 H/W Version: 0.1.1, CT3 ROM Version: 0.95, CT3 F/W Version: 1.3.2
  FREEDM version: 1, reset 0
  Applique type is Subrate T3
  Receiver has idle signal.
  MDL transmission is disabled
  FEAC code received: No code is being received
  Framing is C-BIT Parity, Line Code is B3ZS, Clock Source is Line
  Rx throttle total 0, equipment customer loopback
  Data in current interval (287 seconds elapsed):
     0 Line Code Violations, 0 P-bit Coding Violation
     25152 C-bit Coding Violation, 0 P-bit Err Secs
     0 P-bit Severely Err Secs, 0 Severely Err Framing Secs
     0 Unavailable Secs, 0 Line Errored Secs
     287 C-bit Errored Secs, 287 C-bit Severely Errored Secs
  Total Data (last 24 hours)
     0 Line Code Violations, 0 P-bit Coding Violation,
     7571467 C-bit Coding Violation, 0 P-bit Err Secs,
     0 P-bit Severely Err Secs, 0 Severely Err Framing Secs,
     0 Unavailable Secs, 0 Line Errored Secs,
     86400 C-bit Errored Secs, 86400 C-bit Severely Errored Secs
T3 0/1/1 is down. Hardware is 2CT3+ single wide port adapter
  CT3 H/W Version: 0.1.1, CT3 ROM Version: 0.95, CT3 F/W Version: 1.3.2
  FREEDM version: 1, reset 0
  Applique type is Channelized T3
  Receiver has loss of signal.
```

```
PA-MC-2T3+ T3
```
 Framing is M23, Line Code is B3ZS, Clock Source is Internal Rx throttle total 0, equipment customer loopback Data in current interval (293 seconds elapsed): 0 Line Code Violations, 0 P-bit Coding Violation 0 C-bit Coding Violation, 0 P-bit Err Secs 0 P-bit Severely Err Secs, 0 Severely Err Framing Secs 293 Unavailable Secs, 0 Line Errored Secs 0 C-bit Errored Secs, 0 C-bit Severely Errored Secs Total Data (last 24 hours) 0 Line Code Violations, 0 P-bit Coding Violation, 0 C-bit Coding Violation, 0 P-bit Err Secs, 0 P-bit Severely Err Secs, 0 Severely Err Framing Secs, 86400 Unavailable Secs, 0 Line Errored Secs, 0 C-bit Errored Secs, 0 C-bit Severely Errored Secs

#### $PA-MC-2T3+$

#### **• show controllers T3 4/0/0 brief**

Router# **show controllers T3 4/0/0 brief**

T3 4/0/0 is up. Hardware is 2CT3+ single wide port adapter CT3 H/W Version: 0.1.1, CT3 ROM Version: 0.95, CT3 F/W Version: 0.15.3 FREEDM version: 1, reset 0 Applique type is Channelized T3 No alarms detected. FEAC code received: No code is being received Framing is M23, Line Code is B3ZS, Clock Source is Internal Rx throttle total 0, equipment customer loopback

 $4$  VIP 0

 $\overline{\phantom{a}}$ 

**• show controllers T3 4/0/0 tabular**

#### Router# **show controllers t3 4/0/0 tabular**

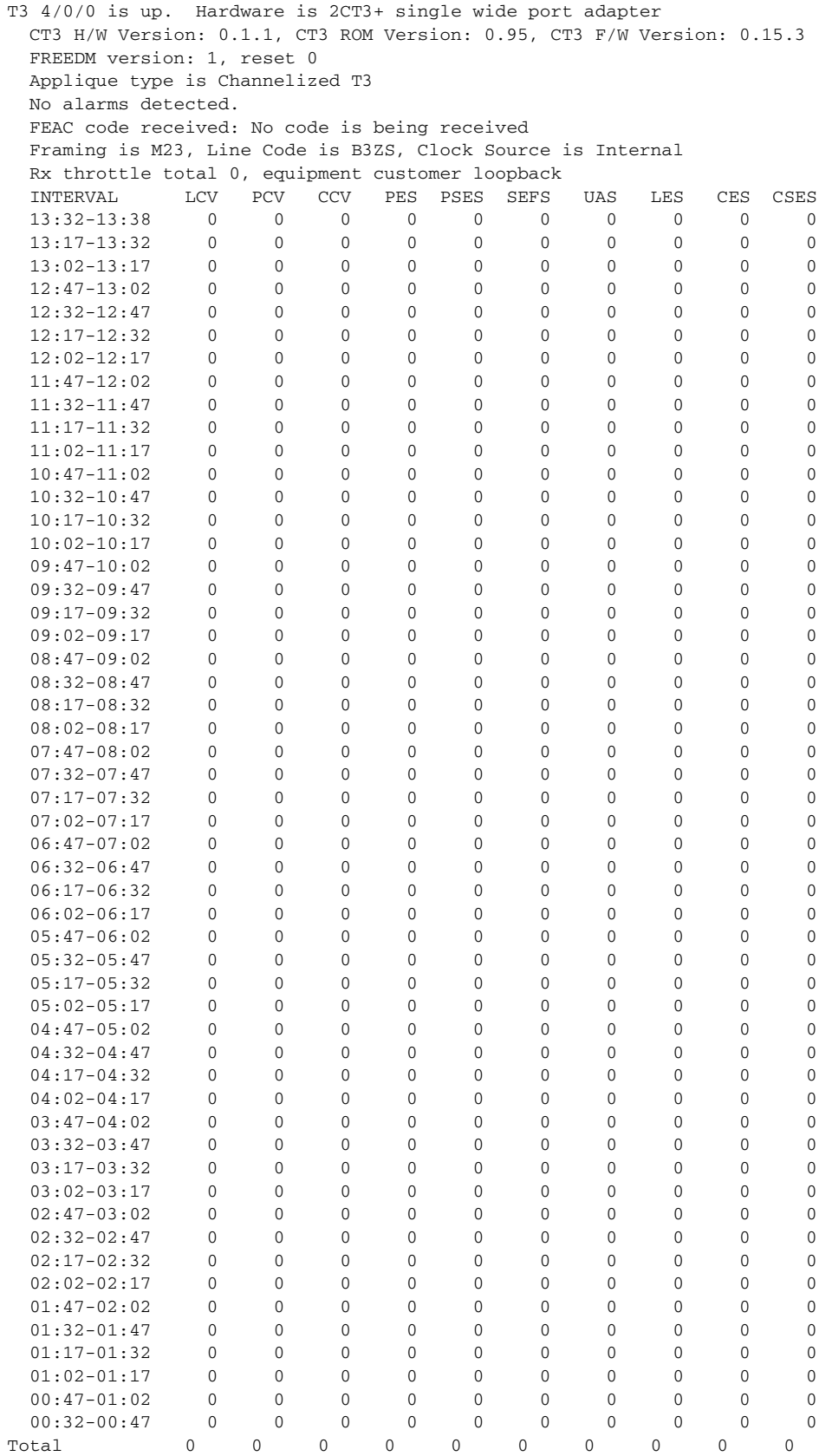

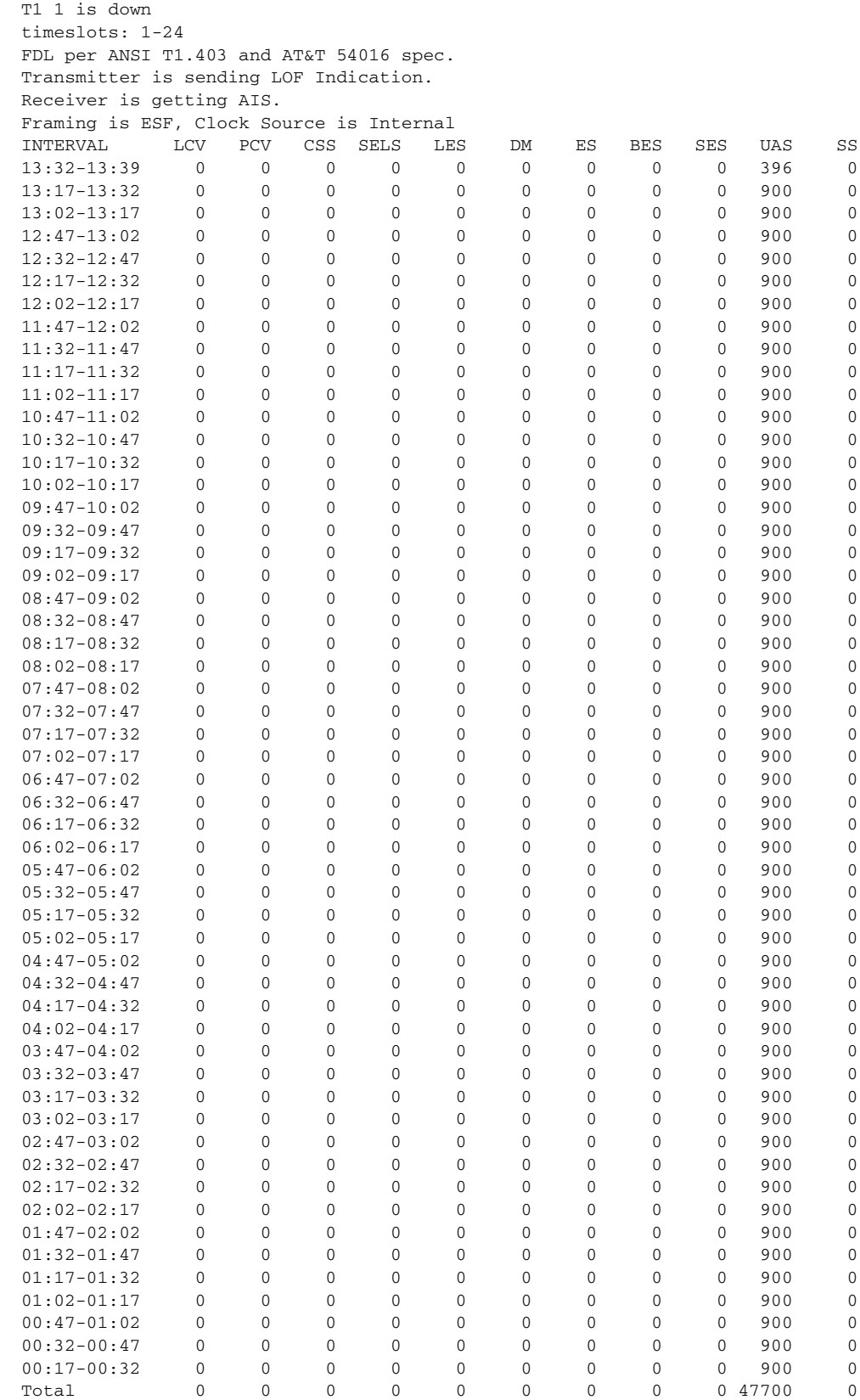

**5-43**

 $\blacksquare$ 

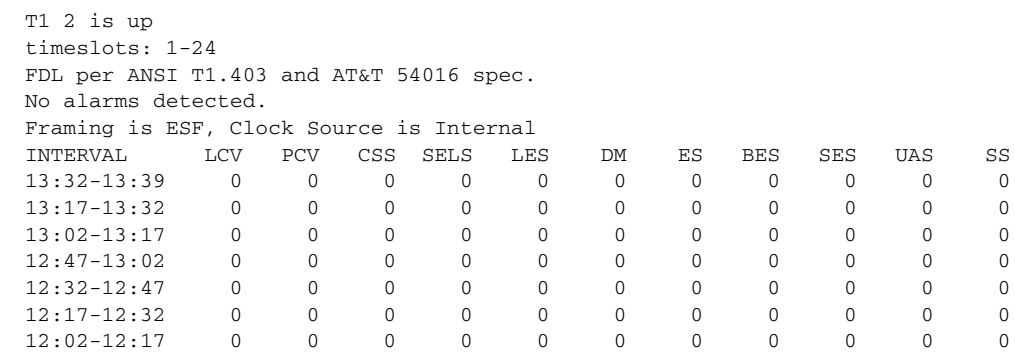

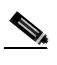

PA-MC-2T3+ Controlled Slip Seconds CSS  $0$ 

# **• show controllers t3 4/0/0 remote performance**

```
router # show controllers t3 4/0/0 remote performance
T3 4/0/0 is up. Hardware is 2CT+ single wide port adapter
   CT3 H/W Version: 0.1.0, CT3 ROM Version: 0.95, CT3 F/W Version: 0.3.9
   FREEDM version: 1, reset 0
  T1 1 - Remote Performance Data (Not available)
.
```
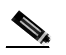

. .

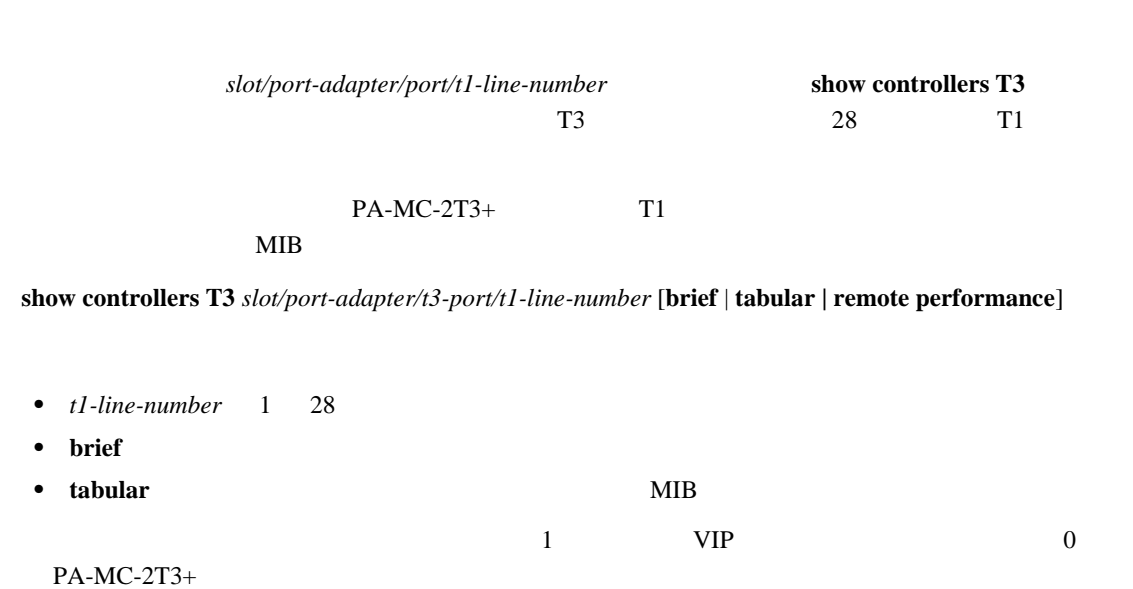

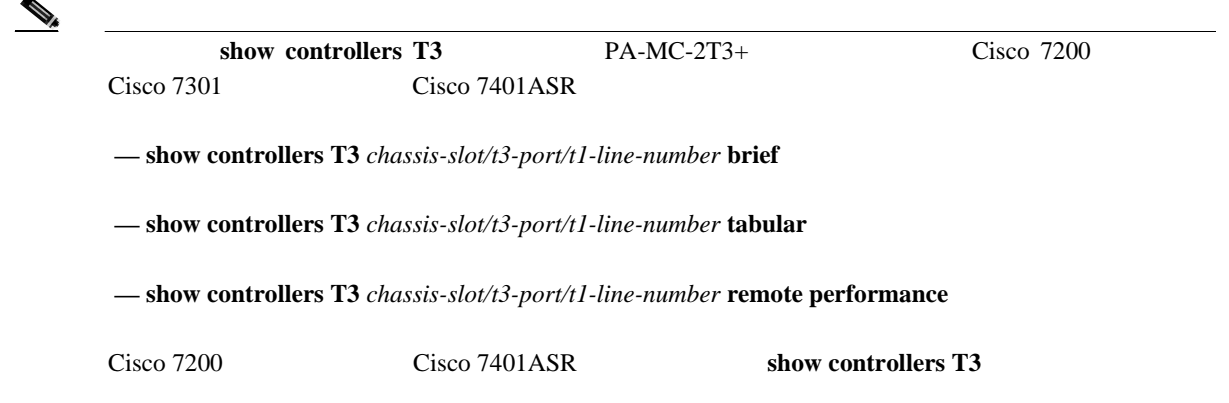

#### **• show controllers t3 4/0/0/1 brief**

T3 4/0/0 is up. Hardware is 2CT3+ single wide port adapter CT3 H/W Version: 0.1.1, CT3 ROM Version: 0.95, CT3 F/W Version: 0.15.3 FREEDM version: 1, reset 0 Applique type is Channelized T3 No alarms detected. FEAC code received: No code is being received Framing is M23, Line Code is B3ZS, Clock Source is Internal Rx throttle total 0, equipment customer loopback

 T1 1 is down timeslots: 1-24 FDL per ANSI T1.403 and AT&T 54016 spec. Transmitter is sending LOF Indication. Receiver is getting AIS. Framing is ESF, Clock Source is Internal

#### **• show controllers T3 4/0/0/1 tabular**

Router# **show controllers t3 4/0/0 tabular** T3 4/0/0 is down. Hardware is 2CT3+ single wide port adapter CT3 H/W Version : 0.1.1, CT3 ROM Version : 0.95, CT3 F/W Version : 1.3.2 FREEDM version: 1, reset 0 Applique type is Channelized T3 Receiver has loss of signal. Framing is M23, Line Code is B3ZS, Clock Source is Internal Rx throttle total 0, equipment network loopback INTERVAL LCV PCV CCV PES PSES SEFS UAS LES CES CSES 14:53-15:05 0 0 0 0 0 0 716 0 0 0  $14:38-14:53$  0 0 0 0 0 0 900 0 0 0<br> $14:23-14:38$  0 0 0 0 0 900 0 0 0 14:23-14:38 0 0 0 0 0 0 900 0 0 0 14:08-14:23 0 0 0 0 0 0 900 0 0 0 13:53-14:08 0 0 0 0 0 0 900 0 0 0 13:38-13:53 0 0 0 0 0 0 900 0 0 0 13:23-13:38 0 0 0 0 0 0 900 0 0 0 13:08-13:23 0 0 0 0 0 0 900 0 0 0 12:53-13:08 0 0 0 0 0 0 900 0 0 0 12:38-12:53 0 0 0 0 0 0 900 0 0 0 12:23-12:38 0 0 0 0 0 0 900 0 0 0 12:08-12:23 0 0 0 0 0 0 900 0 0 0 11:53-12:08 0 0 0 0 0 0 900 0 0 0 11:38-11:53 0 0 0 0 0 0 900 0 0 0 11:23-11:38 0 0 0 0 0 0 900 0 0 0 11:08-11:23 0 0 0 0 0 0 900 0 0 0 10:53-11:08 0 0 0 0 0 0 900 0 0 0 10:38-10:53 50 2 2 0 0 0 112 0 0 0

ш

<span id="page-131-0"></span> $(1)$   $\Gamma$ 1  $\Gamma$ FDL  $p.5-15$   $p.5-46$  $T1$ **show controllers T3 0/1/0 remote performance**. • **1** VIP Router# **show controllers T3 1/1/0 remote performance** T3 1/1/0 is up. Hardware is 2CT3+ single wide port adapter CT3 H/W Version : 1.0.0, CT3 ROM Version: 1.1, CT3 F/W Version: 0.23.0 FREEDM version: 1 T1 1 - Remote Performance Data Data in current interval (356 seconds elapsed): 0 Line Code Violations, 0 Path Code Violations 0 Slip Secs, 0 Fr Loss Secs, 0 Line Err Secs, 0 Degraded Mins 0 Errored Secs, 0 Bursty Err Secs, 0 Severely Err Secs 0 Unavail Secs Data in Interval 1: 0 Slip Secs, 0 Fr Loss Secs, 0 Line Err Secs, 0 Degraded Mins 2 Errored Secs, 0 Bursty Err Secs, 0 Severely Err Secs 0 Unavail Secs Data in Interval 2: 0 Line Code Violations, 0 Path Code Violations 0 Slip Secs, 0 Fr Loss Secs, 0 Line Err Secs, 0 Degraded Mins 0 Errored Secs, 0 Bursty Err Secs, 0 Severely Err Secs 0 Unavail Secs Total Data (last 2 15 minute intervals): 1 Path Code Violations 0 Slip Secs, 0 Fr Loss Secs, 0 Line Err Secs, 0 Degraded Mins, 2 Errored Secs, 0 Bursty Err Secs, 0 Severely Err Secs 0 Unavail Secs T1 2 - Remote Performance Data . . . • Cisco 7200 3 router# show controllers t3 3/0 remote performance tabular T3 3/0 is down. Hardware is 2CT3+ single wide port adapter CT3 H/W Version : 0.1.1, CT3 ROM Version : 0.95, CT3 F/W Version : 1.3.2 FREEDM version: 1, reset 0 T1 1 - Remote Performance Data (Not available) T1 2 - Remote Performance Data (Not available) T1 3 - Remote Performance Data (Not available) T1 4 - Remote Performance Data (Not available) T1 5 - Remote Performance Data (Not available) T1 6 - Remote Performance Data (Not available)

**5-46**

```
• Cisco 7200 1
  Router# show controllers T3 1/0 remote performance
  T3 1/0 is up. Hardware is 2CT3+ single wide port adapter
     CT3 H/W Version :1.0.1, CT3 ROM Version :1.1, CT3 F/W Version :2.0.1
     FREEDM version:1, reset 0
         T1 1 - Remote Performance Data
         Data in current interval (640 seconds elapsed):
            0 Line Code Violations, 0 Path Code Violations
            0 Slip Secs, 0 Fr Loss Secs, 0 Line Err Secs, 0 Degraded Mins
            0 Errored Secs, 0 Bursty Err Secs, 0 Severely Err Secs
            0 Unavail Secs
         T1 2 - Remote Performance Data
         Data in current interval (640 seconds elapsed):
            0 Line Code Violations, 0 Path Code Violations
            0 Slip Secs, 0 Fr Loss Secs, 0 Line Err Secs, 0 Degraded Mins
            0 Errored Secs, 0 Bursty Err Secs, 0 Severely Err Secs
            0 Unavail Secs
         T1 3 - Remote Performance Data
         Data in current interval (7 seconds elapsed):
            0 Line Code Violations, 0 Path Code Violations
            0 Slip Secs, 0 Fr Loss Secs, 0 Line Err Secs, 0 Degraded Mins
            0 Errored Secs, 0 Bursty Err Secs, 0 Severely Err Secs
            0 Unavail Secs
         T1 4 - Remote Performance Data (Not available)
         T1 5 - Remote Performance Data (Not available)
         T1 6 - Remote Performance Data (Not available)
       .
       .
       .
```
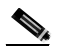

#### t1 t1-line-number **fdl ansi**

T1 1 - Remote Performance Data (Not available)

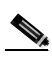

 $PA-MC-2T3+$   $CSS$  T1  $CSS$ 

# <span id="page-133-0"></span>**ping** コマンドによるネットワークの接続状態の確認

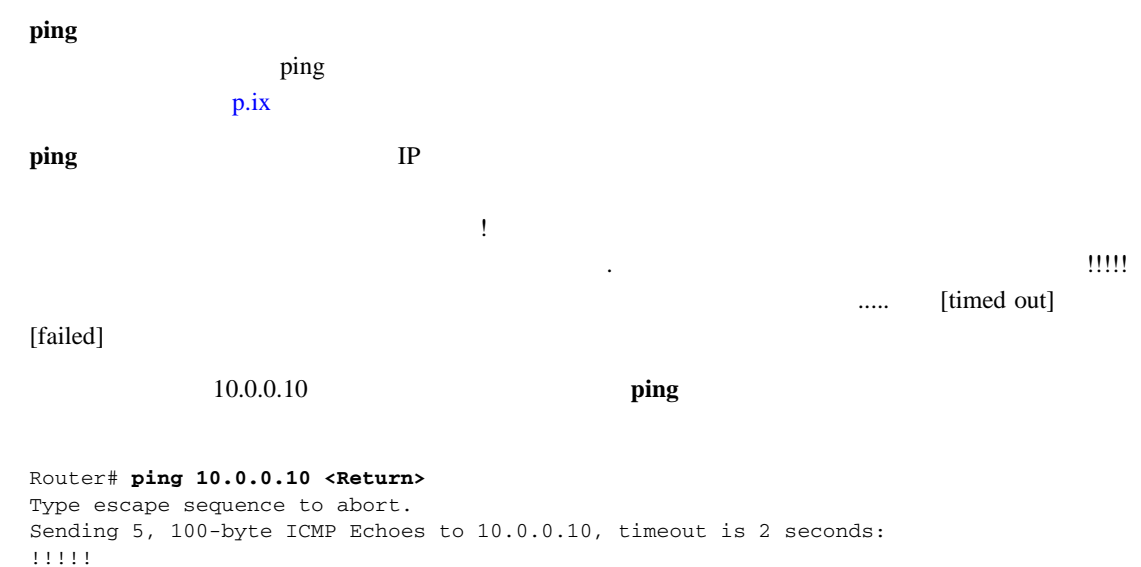

Success rate is 100 percent (5/5), round-trip min/avg/max = 1/15/64 ms Router#

 $\gamma$  ) ing the state of  $\gamma$  ing the state  $\gamma$  is a state  $\gamma$  of  $\gamma$  in  $\gamma$ 

 $IP$